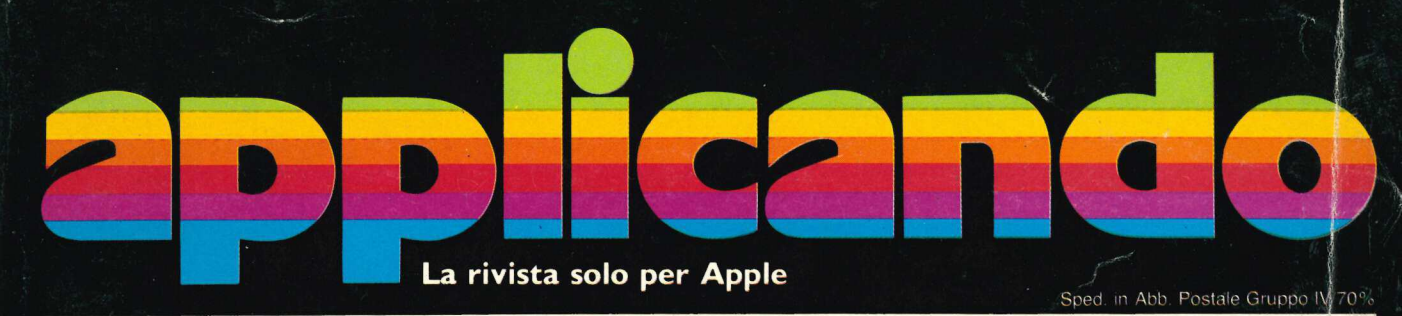

Anno II / Numero 5 Gennaio-Febbraio 1984 Lire 5.000

**Neofiti Tutto** per chi comincia

**Azioni** Un programma per giocare in borsa

**Novità Ecco** il Pro-Dos

Giochi Chi lancia freccette

**Pascal II corso** continua

Agenda Ora per ora gli impegni di un anno

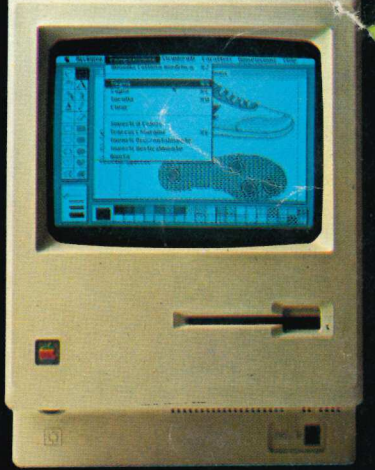

Vinci un Mac!

**Mouse** Anche su Apple //e e su Apple ///

### CHE CARATTERE!

DM Di <sup>4</sup>

<sup>i</sup>O YI ii

Q

() I

I

 $\gg$ DO NN UNO DIN

Ì i

? | il j VD

INN, O,

 

<sup>0</sup>N VD MON why

pi Ponting<br>Pi Ponting

i Î

EROI DO <sup>4</sup>

Di DN

**INGLIANA** 

N Ì

D

NO Vu NO

wi DUO

ha ann an t-Èireann

DATA BASE OEM-D: una delle maggiori organizzazioni per la distribuzione di prodotti OEM; offre non solo l'assoluta affidabilità tecnica, la sicurezza e la completezza applicativa dei prodotti distribuiti ma, garantisce attraverso i propri tecnici una continua ed immediata assistenza, in gra do di risolvere sempre ad alta professionalità ogni particolare problema.

Ecco perchè la HONEYWELL INFORMA- | TION SYSTEM ITALIA mette le sue stam panti in mani esperte e sicure.

Stampanti HONEYWELL le printers tutte italiane.

Matrice 9 x 9; velocità di stampa da 100 a 400 caratteri per sec; CORRISPONDEN-CE QUALITY e la più completa gamma di caratteri grafica inclusa.

Un'unione dalle grandi prestazioni e dal prezzo "piccolo"

DATA BASE OEM-D qualità e servizio. DATA BASE OEM-D quanta e serviz<br>DATA BASE OEM-D è sicurezza.

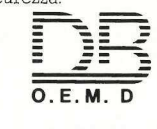

 

2)

DATA BASE O.E.M.-D<br>049/654463 • SASSUOLO (M<br>06/5921136-5911010-59102644 DATA BASE O.E.M.-D. VIMERO DATA BASE O.E.M.-D. VIMERCATE (MI) - Via Banfi, 19 - Tel. 039/664581/2/3 - Telex 323269 O.E.M.-D. - PADOVA via Trasea, 2 Tel. 049/654463 • SASSUOLO (MO) Pza Amendola, 1 Tel. 0536/802562 • ROMA Via Leonori, 36 Tel. 06/54203

## sommario **numero della construcción del construcción de la construcción de la construcción de la construcción** sommario **no contra della contra della contra dell OMMATION**<br>
Mele di primavera<br> *M.* In più ariva Treperte: une **Solution 1991**<br>
Mele di primavera<br>
Con il ProDos ora è possibile<br>
M. In più arriva Tre per te: un e<br>
Come un telefono<br>
Schermo tutto quello che occo<br>
schermo tutto quello che occo<br>
Due pagine piene di informaz<br>
Due pagine

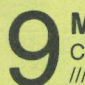

#### Mele di primavera :

Con il ProDos ora è possibile usare il mouse anche su Apple //e e Apple ///. In più arriva Tre per te: un eccezionale programma che...

#### Come un telefono

Piccolo, maneggevole, davvero portatile: Macintosh riunisce sul suo schermo tutto quello che occorre a un manager, proprio come...

#### Per chi comincia

Due pagine piene di informazioni che non vogliono sostituire i manuali ma possono bastare per copiare e usare i programmi.

#### Cosa c'è in agenda

| Ora per ora Apple // ricorderà gli impegni di un anno intero memorizzando fino a 15 appunti ogni giorno.

#### Per uscire dalla giungla

Perché rischiare multe salate per il disordine della contabilità o per errori di calcolo? Con un Apple e...

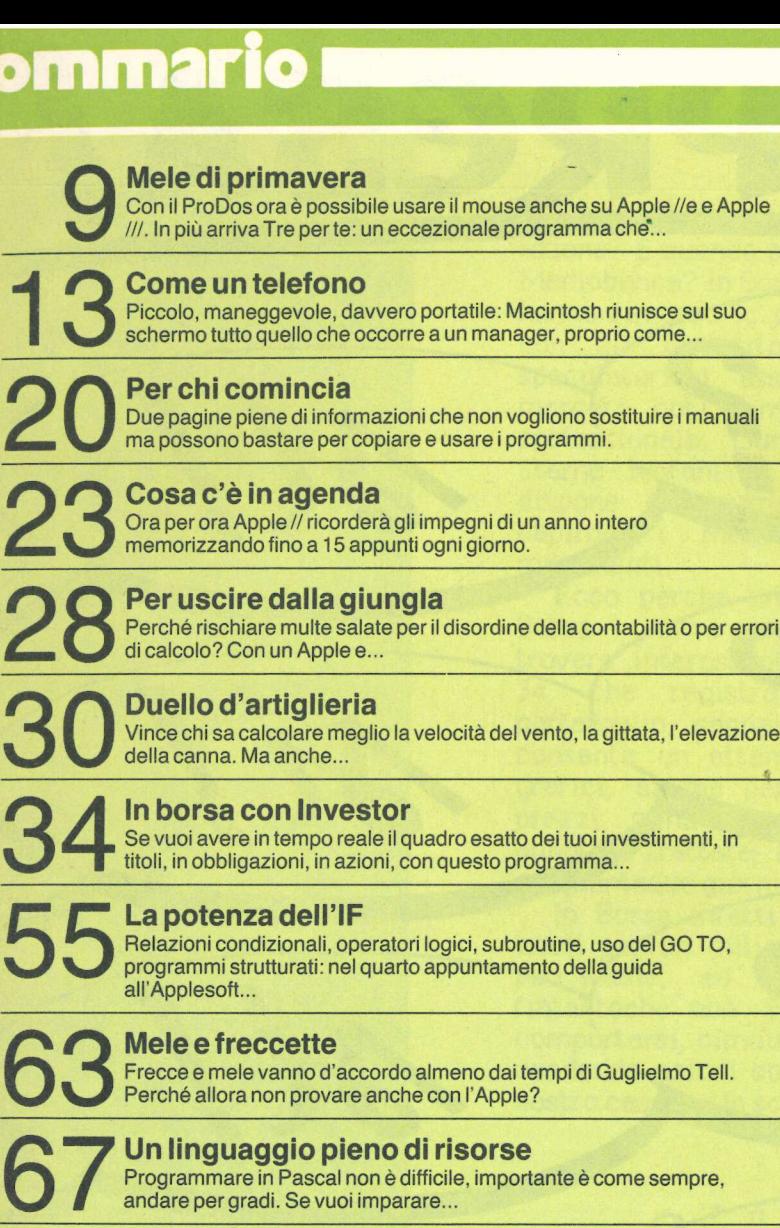

#### | In borsa con Investor

Se vuoi avere in tempo reale il quadro esatto dei tuoi investimenti, in titoli, in obbligazioni, in azioni, con questo programma...

#### La potenza dell'IF

Relazioni condizionali, operatori logici, subroutine, uso del GO TO, programmi strutturati: nel quarto appuntamento della guida all''Applesoft... La potenza del<br>
Relazioni condizional<br>
programmi strutturati<br>
all'Applesoft...<br>
Mele e freccett<br>
Frecce e mele vanno<br>
Perché allora non pro<br>
Programmare in Pasc<br>
andare per gradi. Se v<br> **briche** 6 Applic<br>
76 Mercatino de

#### Mele e freccette

: Frecce e mele vanno d'accordo almeno dai tempi di Guglielmo Tell. Perché allora non provare anche con l'Apple?

#### Un linguaggio pieno di risorse

Programmare in Pascal non è difficile, importante è come sempre, andare per gradi. Se vuoi imparare...

#### Le rubriche

6 Applicosa 76 Applettere 76 Mercatino delle mele 82 Disk Service

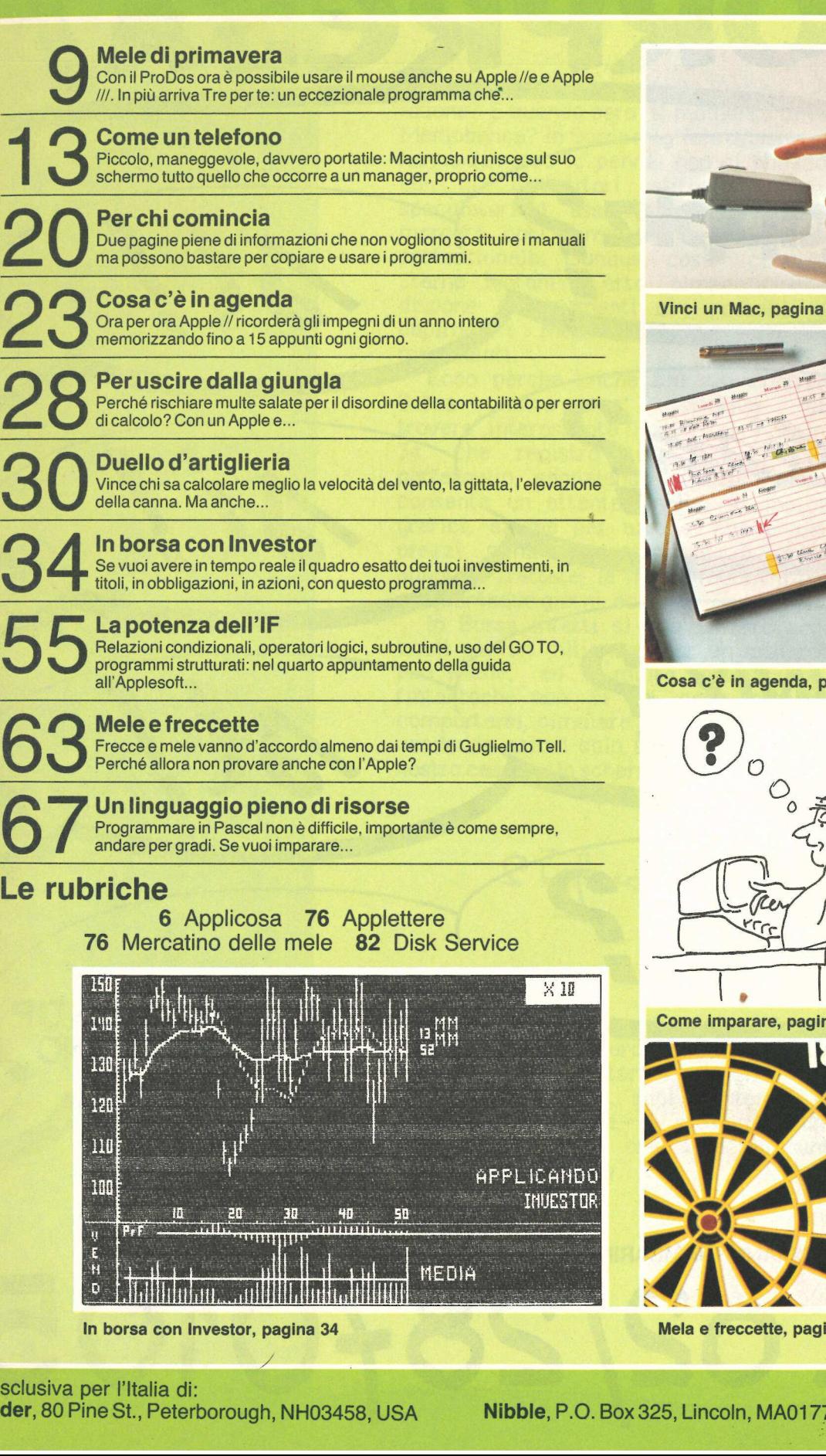

In borsa con Investor, pagina 34

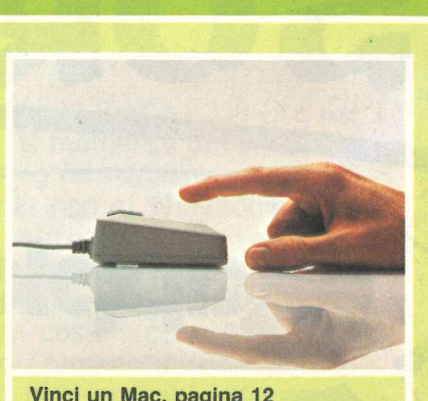

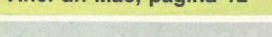

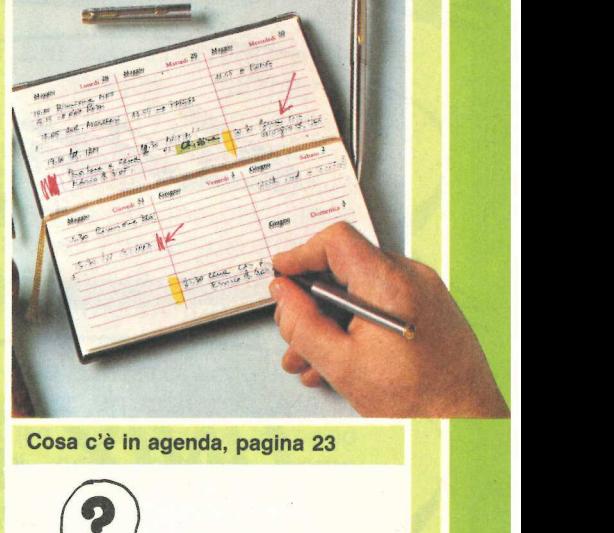

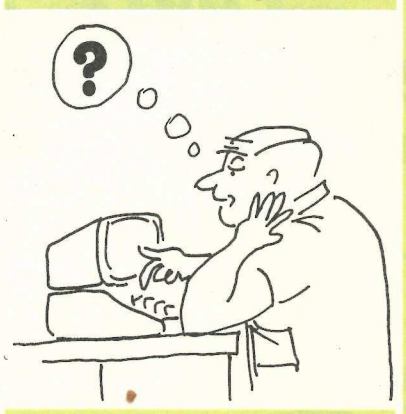

Come imparare, pagina 20

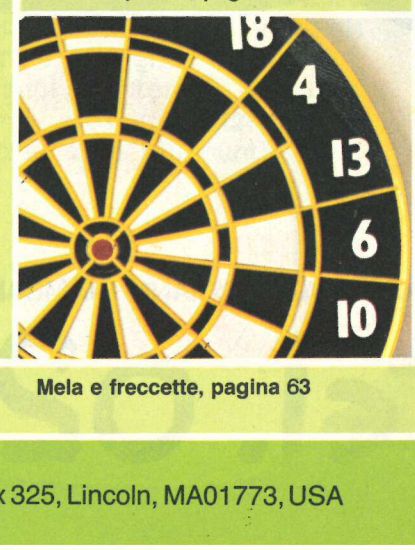

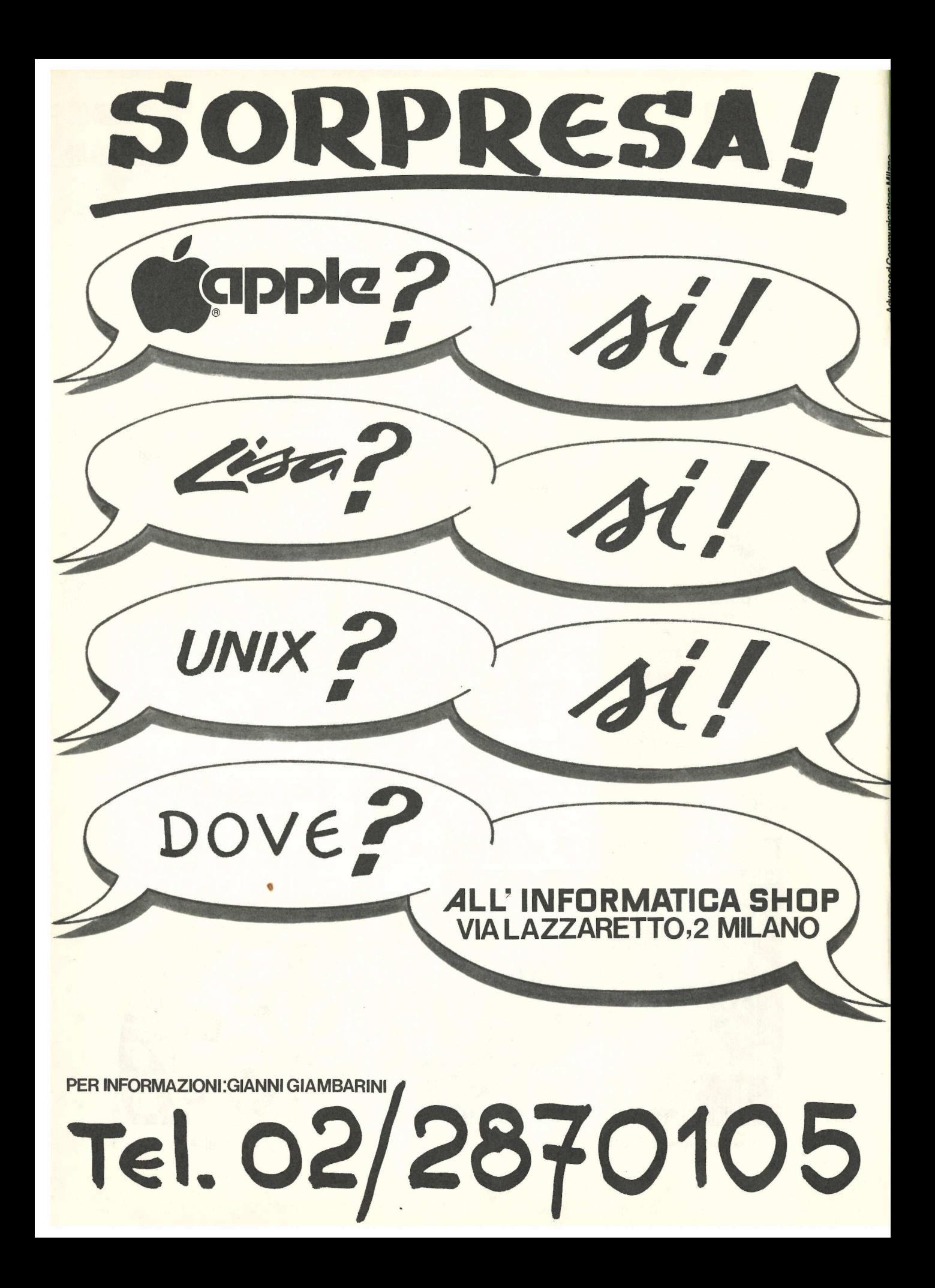

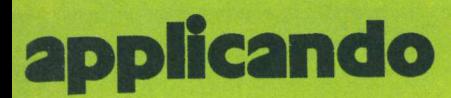

DIREZIONE GENERALE E AMMINISTRAZIONE

Editonico SRL 20122 Milano - Corso Monforte. 39 Telefono (02) 702429

DIRETTORE RESPONSABILE Stefano Benvenuti

#### COLLABORATORI Rossana Galliani

Alessandro Mazzetti Alberto Nosotti Dolma Poli Daniela Rossi Alessandro Stecchina Olga Zangarini

#### REALIZZAZIONE EDITORIALE **Editing Studio**

gr

Servizio abbonamenti: Editronica srl, C.so Monforte 39, Milano - Conto Corrente Postale n. 19740208 - Una copia L. 5.000. Arretrati il doppio del prezzo di copertina. Abbonamento 6 numeri L. 30.000 (estero L.50.000). Periodico bimestrale - Stampa: Officine Graf. La Commerciale Via F. Filzi, 16 - Treviglio (BG)

Fotocomposizione News, Via Nino Bixio 6, Milano -

© Copyright 1983 by Editronica srl - Registrazione Tribunale di Milano n. 24 del 15.1.1983 - Pubblicità inferiore al 70%

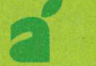

Tutti i diritti di riproduzione e traduzione di testi, articoli, progetti, illustrazioni, disegni, listati di programmi, fotografie ecc., sono riservati a termini di legge. I programmi pubblicati su Applicando possono essere utilizzati per scopi privati, scientifici e dilettantistici, ma ne sono vietati sfruttamenti e utilizzazioni commerciali. | manoscritti, i disegni, le foto, anche se non pubblicati, non si restituiscono.

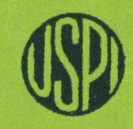

UNIONE STAMPA PERIODICA ITALIANA

E un affare acquistare le Fiat a 4288 lire per azione? E quando sara il momento di vendere le Mediobanca?" In Borsa rnigliaia di risparrniatori ci hanno rimesso le penne: non si puo competere con gli investitori istituzionali e con gli<br>speculatori d' assalto se non si affronta un mercato così complesso e difficile in modo professionale. Dunque, cosa conviene fare? Starne lontani? Certo, almeno finche non si dispone di strumenti che possano aiutare a capirne i meccanismi, ad analizzarne i rnovimenti. È E un effere a consistere le Fist a-238 iin general e si al informacion de la sua consisteration de la construction de particular distribution de la particular distribution de la particular de la particular de la particula

Ecco perche anche chi nei confronti della Borsa nutre un' istintiva diffidenza trovera interessante il nostro programrna di pag. 24, che registra tutte le transazioni di portafoglio, segnalando guadagni e perdite, e consente un attenta analisi di mercato (con grafici, azione per azione, che evidenziano i prezzi minimi, massimi e di chiusura; le quantita trattate. le medie mobili a tredici e a cinquantadue giorni, ecc.).

In Borsa infatti sì puo entrare acquistando titoli per un milione o per un rniliardo. Ma si puo anche, ed e molto piu sicuro almeno fintantoche non sì sa can certezza come cornportarsi, simulare di entrarci, acquistando e venderido aziani solo sulla carta. O meglio, nel nostro caso, sullo schermo di un Apple//.

 $s$  l'afons fervourt

PS. Questo numero di Applicando, per cause tecniche, esce in ritardo: ce ne scusiamo con gli abbonati, cor i lettori e con gli inserzionisti. Confidiamo che i suoi contenuti facciano perdonare 1' attesa. Il prossimo numero, lo promettiarno fin d' ora, sara piu 'puntuale. E avra 16 pagine in piu. vendendo azioni solo sull'<br>nostro caso, sullo schermo<br> $\sum \vec{l} \psi \phi \psi_0$  (<br> $P.S. Questo numero di  
techniche, esce in ritardo:  
abbonati, con i lettori e  
Confidame i' attesa. Il  
promettiano fin d' ora,  
avra' 16 paginei n più$ 

PER DESCRIPTION OF PROPERTY AND RESIDENCE OF PROPERTY AND RESIDENCE OF PROPERTY AND RESIDENCE OF PROPERTY AND A

#### **applicosa**

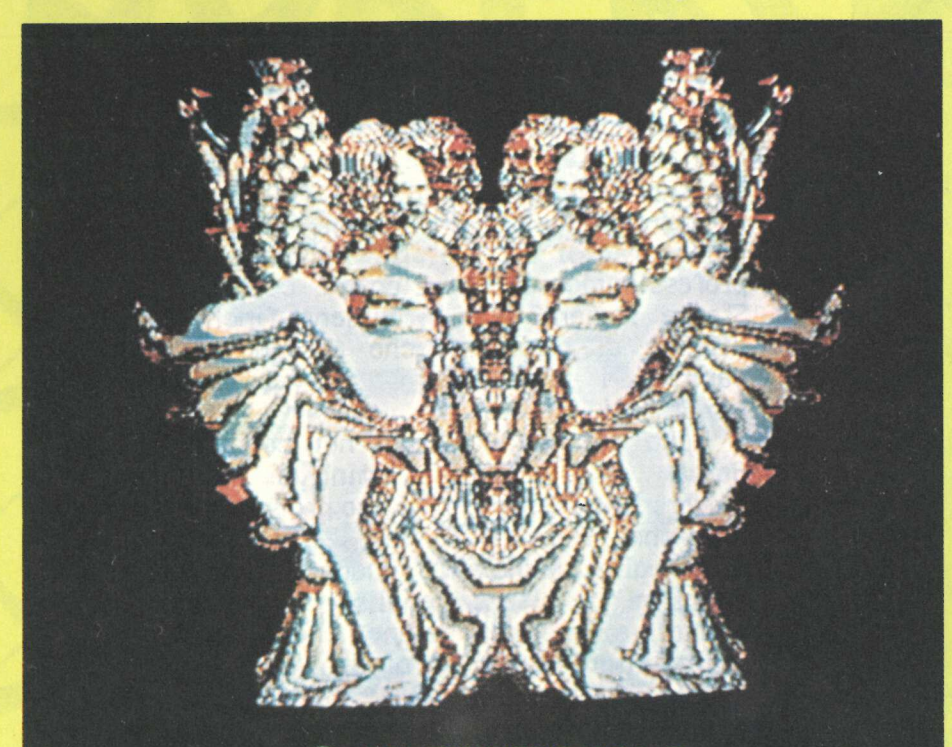

#### © 1981 TANNENBAUM, E.

#### **E** Lisa si fa in quattro

Si chiamano Lisa 2, Lisa 2/5 e Lisa 2/10 e sono le nuove versioni del personal computer Lisa presentate in contemporanea con il Macintosh. Insieme formano la nuova famiglia dei supermicro a 32 bit della Apple, nella fascia più alta della linea di prodotti della società di Cupertino. La caratteristica più significativa dei nuovi personal Lisa è l'adozione dei dischi da 3,5 pollici che permette la compatibilità dei supporti magnetici anche con Macintosh.

Il Lisa 2 ha una memoria interna (RAM) da 512 Kilobyte, un lettore di dischi come memoria di massa ed è corredato da tastiera, mouse e video bit mapped integrato. Costa (Iva esclusa) 5,9 milioni di lire. Le due versioni Lisa 2/5 e 2/10 hanno le stesse caratteristiche. ma offrono una memoria di massa addizionale: il 2/5 (prezzo, Iva esclusa, 7,9 mi-

lioni) è dotato di hard disk (disco rigido) esterno con capacità di 5 Megabyte mentre il 2/10 (9,9 milioni, Iva esclusa) ha incorporato un hard disk da 10 Megabyte.

In tutti e tre i modelli Lisa c'è l'espansione della memoria di lavoro (RAM) a 1

Megabyte e una nuova versione del sistema operativo  $(2.0)$  per Lisa 2 che permette una più veloce esecuzione dei comandi, fino a dimezzarne i tempi. Su Lisa sarà possibile, poi, utilizzare tutti i programmi disponibili per Macintosh (il software

#### Quando l'arte parla Basic

Digital Dancer (da cui è tratta l'immagine a sinistra) è il titolo di un video d'autore presentato insieme con altri 17 alla mostra Immagini da computer organizzata in gennaio a Prato dall'assessorato alla cultura con le opere (riproduzioni da computer e video) del Siggraph 83, mostra annuale sponsorizzata e distribuita dalla Acm (organizzazione dei produttori statunitensi di calcolatori).

Nella Sala Maggiore del Palazzo Pretorio di Prato, per la prima volta in Italia erano esposte 55 opere di computer art, alcune delle quali realizzate con Apple II (come American Sunset di Richard Helmick, Faces di Tom Porett, con software di Steve Dompler).

costa 370 mila lire). A chi possiede il Lisa 1, la Apple offre gratuitamente fino all'1 giugno 1984 la nuova versione del sistema applicativo, le 6 applicazioni in lingua italiana e l'unità di lettura e scrittura per dischi da 3,5 pollici.

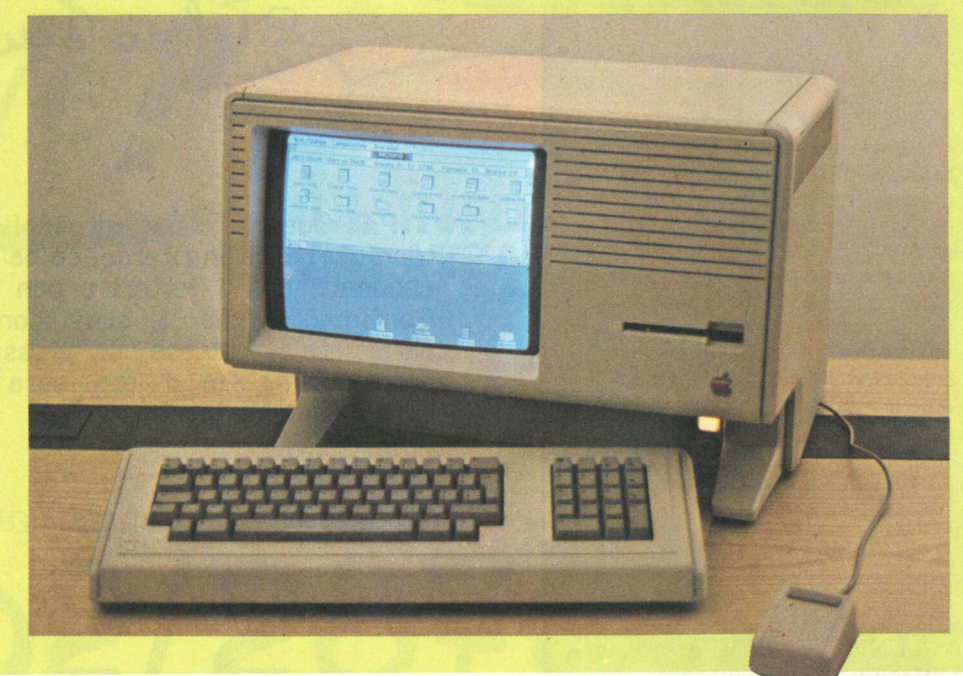

## **A** che se A che serve Catalyst

Cosa fate quando dovete lavorare con due programmi? Fate il «booting» del primo, e lavorate con quel lo; poi uscite, fate il «booting» del secondo, e lavorate col secondo. Ma poi vi serve di nuovo il primo, e dovete uscire dal secondo per tornare al primo. E se dovete lavorare contemporaneamente con tre, quattro, n programmi? |

Catalyst, della Quark Inc., ma distribuito dalla Apple Computer, risolve una volta per tutte il problema di passare da un programma all' altro senza do-Ver continuamente manovrare i dischetti. Per ora è disponibile solo per Apple /Il e Profile, ma con ProDos girerà anche su Apple //e e Profile.

In pratica, come funzio- na? Catalyst permette di ca-

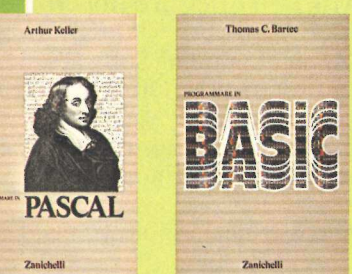

#### | segreti per programmare

top-down:<br>top-down:<br>nerale al pa<br>*Programm*<br>Thomas C<br>chelli, 18.<br>*grammare*<br>hur Kelle<br>18.500 lire Due manuali indispensabili per imparare rapidamente a scrivere programmi di buon livello in linguaggio Basic e Pascal: utili per studenti medi e universitari e abbastanza completi per i tecnici. La struttura dei libri 'è quella della progettazione top-down: si va cioè dal ge nerale al particolare. I titoli:<br>Programmare in Basic di Thomas C. Bartee (Zanichelli, 18.500 lire) e Pro grammare in Pascal di Art-<br>hur Keller (Zanichelli, 18.500 lire). mente con tre, quattro, necessare una gran variante con tre, quattro, in circular di Quark (Catalyst, della Quark le, richiamatoli inserendo di mendiali anconica (Apple Computer, risolve investmente and a passare da un pr

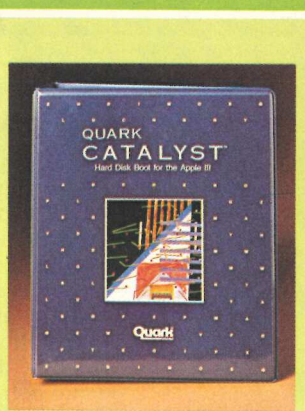

ricare e salvare una gran va- rietà di programmi su Profile, richiamandoli inserendo il solo dischetto di Catalyst, invece che i singoli dischetti di ciascun programma. Per passare poi da un programma all'altro sarà sufficiente scegliere dal menù di Cata- Iyst. E quasi tutto ciò che è stato scritto per Apple ///, compresi i programmi protetti come VisiCalc, Apple Writer /// e Quick File, funziona con Catalyst senza problemi di sorta.

#### Chi guida la mela italiana

Modenese, 45 anni, sposato, due figli (appassionati di computer), laureato in fisica, Ciro Ascari è il nuovo direttore generale della Apple computer in Italia. «Ciò che più mi ha convinto ad accettare l'incarico è stata l'atmosfera giovane che si respira alla Apple».

In una struttura agile e dinamica, Ascari metterà a frutto la lunga esperienza fatta nel settore Edp iniziata nel 1968 alla Wang e proseguita dal 1969 alla Sperry.

to I incarico Recui la Apple<br>completato 1<br>del pacchetto<br>distributore it:<br>formatica spa. to I incarico ne<br>cui la Apple<br>completato 1<br>del pacchetto<br>distributore it<br>formatica spa. «Essere alla guida della Apple computer è stata l'opportunità più entusiasmante che mi è stata offerta per rientrare nel mondo dell'informatica». Ascari ha assunto l'incarico nel momento in cui la Apple computer ha completato l'acquisizione del pacchetto azionario del distributore italiano Iret informatica spa.

i

#### Chi ha vinto **Watanabe**

Il plotter Watanabe che Applicando ha messo in pa-<br>lio fra tutti coloro che risultavano abbonati alla data del 25 dicembre è stato vinto da Ponzio Suardi, via Ravaschieri 19, 16043 Chiavari (Genova). **Watanal**<br>
Il plotter W<br> *Applicando* ha<br>
lio fra tutti cold<br>
tavano abbona<br>
del 25 dicembre<br>
da Ponzio Suar<br>
schieri 19, 16(<br>
(Genova).<br>
Il nominative<br>
stato estratto a

Il nominativo di Suardi è stato estratto a sorte assie-

me a quelli di altri nove lettori, come da regolamento del concorso. Fa i dieci estratti è risultato quello che si era abbonato per primo.

ndard<br>
lità di<br>
i plot-<br>
assimo<br>
o è di<br>
. Il plotter è provvisto di sei penne colorate, piano di scrittura inclinato, interfac cia 8 bit parallela standard Centronics, e possibilità di. regolare la velocità di plottaggio da software (massimo 15 cm/sec.). Il prezzo è di 1.650.000 lire più Iva.

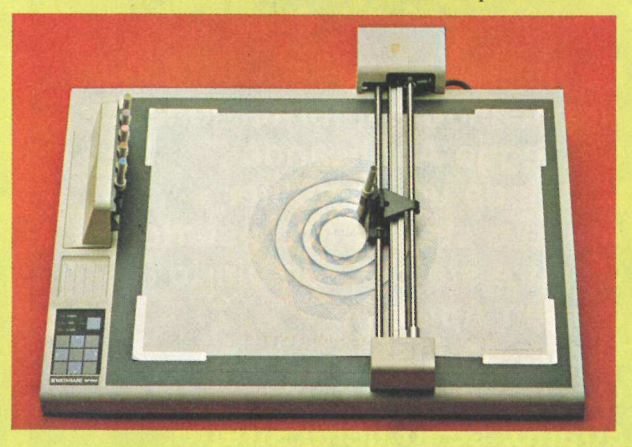

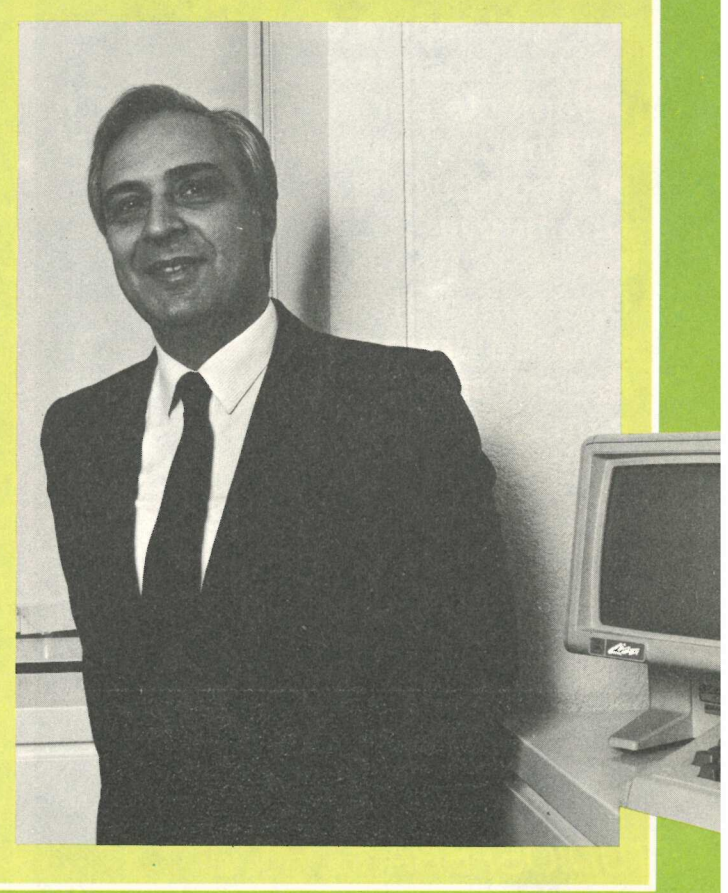

 $\blacksquare$ 

# **applicosa** i

#### Le nuove pagine del soft

Ottocento package applicativi per ogni necessità e tutti per Apple, elencati con le indicazioni di utilizzo, di prezzo e di reperibilità. Indici alfabetici, analitici per utenza e analitici per produttore. E in più l'elenco completo delle pubblicazioni per Apple, dei rivenditori e dei centri di assistenza. È quanto potrete trovare

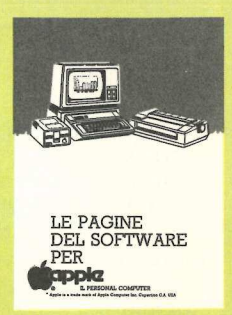

sulle "Pagine gialle del software", la guida ai programmi per i personal Apple, che verrà messa in vendita da aprile a 12 mila lire. Chi userà il tagliando pubblicato nel prossimo numero di "Applicando" avrà diritto a uno sconto di 2 mila lire mentre i possessori di Applicard, cioè gli abbonati di<br>"Applicando", potranno avere le "Pagine gialle del software" al prezzo speciale di 7 mila lire.

### Hit parade Usa

1. Apple Writer Ile, Paul Lutus, Apple Computer 2. Legacy of Liyigamyn, Andrew Greenberg e Robert Woodhead, Sir-tech

3. Lode Runner, Doug Smith, Broderbund Software

4. VisiCale, Software Arts/Dan Bricklin e Robert Frankston, VisiCorp

5. Master Type, Bruce Zweig, Lightning Software 6. Exodus:Ultima III, Lord British, Origin Systems

7. Bank Street Writer, Gene Kuzmiak e Bank Street College of Education, Broderbund Software

8. Quick File Ile, Rupert Lissner, Apple Computer

9. PFS: File, John Page e D.D. Roberts, Software Publishing Corporation

10. Zaxxon, John Garcia, Datasoft

11. Home Accountant, Bob Schoenburg, Larry Grodin e Steve Pollack, Continental Software 12. Multiplan, Microsoft

13. Sensible Speller, Charles Hartley, Sensible **Software** 

14. PFS:Report, John Page, Software Publishing Corporation

15. Typing Tutor, Dick Ainsworth, Al Baker e Image Producers, Microsoft

16. Apple Logo, Logo Computer System, Apple Computer

17. Wizardry, Andrew Greenberg e Robert Woodhead, Sir-tech

18. Magic Window IL, Bill Depew, Artsci

19. WordStar, MicroPro

20. Word Handler, Leonard Elekman, Silicon Valley System

21. Choplifter, Dan Gorlin, Broderbund Software

Zork I, Incofom

#### lo applico, tu applichi?

La pubblicità su Applicando è informazione. Chi legge Applicando possiede un computer Apple o sta per acquistarlo. Oppure sta per cambiarlo con un Apple //e. O con un Lisa. Oppure non lo cambia affatto, se lo tiene stretto, ma vuol sapere dove, come e cosa fa veramente per lui. Una nuova marca di dischetti? Una nuova Software House? Una nuova stampante a basso prezzo? Per chi applica, *è importante saperlo.* Subito. Software House'<br>
Una nuova stam<br>
a basso prezzo?<br>
Per chi applica,<br>
è importante sap<br>
Subito.<br>
Fer la pubblicità<br>
STUDIOSFERA<sup>Te</sup>

Per la pubblicità STUDIOSFERA [02] 75 32 151

I<sup>ª</sup> Strada, 24 Milano San Felice (Segrate)

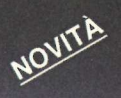

Grazie al ProDos adesso è possibile usare il mouse anche su Apple // e Apple /// e farli meglio dialogare tra loro. E in più, arriva Tre per te, un nuovo<br>eccezionale programma che consente di ...

## Primavera della Mela

uasi un milione e mezzo di persone nel mondo possiedono un Apple II o //e. Proteggere il loro investimento, rivalutandolo alla luce delle nuove tecnologie hardware e software, è la filosofia di base della Apple ed è ciò che ha ispirato il nuovo sistema operativo ProDos. ProDos infatti permetterà di utilizzare anche su Apple /// e //e il mouse già adottato da Lisa e da Macintosh. In questo modo, grazie al topolino, qualsiasi modello Apple potrà usare per esempio il programma Mouse Paint, un package grafico ad alta risoluzione che fa del personal un tavolo da disegno completo di matite, gomme, pennelli di diverse dimensioni, spray e colori (vedere articolo su Macintosh). Oppure usare il mouse come interfaccia user friendly per facilitare l'utilizzo dei programmi classici (spreadsheet, word processing, archiviazione), ma soprattutto renderà ancor più compatibili i vari modelli Apple: Apple // dialogherà meglio con Apple ///.

RE

ProDos non è altro che un sistema operativo, che viene fornito su dischetto, e per tornare a lavorare con il Dos 3.3 basta inserire uno dei vecchi dischetti. Ma ecco più in dettaglio di che cosa si tratta. ProDos è stato disegnato per facilitare il passaggio dall'area dei programmi scritti per il Dos 3.3 a programmi più specificamente professionali, capaci di sfruttare meglio le capacità dell'Apple in termini di accesso ai dati su disco, o a disk driver di servizio indipendenti non compatibili con il Dos 3.3.

ProDos permette anche una maggiore compatibilità tra Apple // e Apple ///. ProDos e Sos (il sistema operativo di Apple ///) sono infatti identici nella struttura del formato dei file e

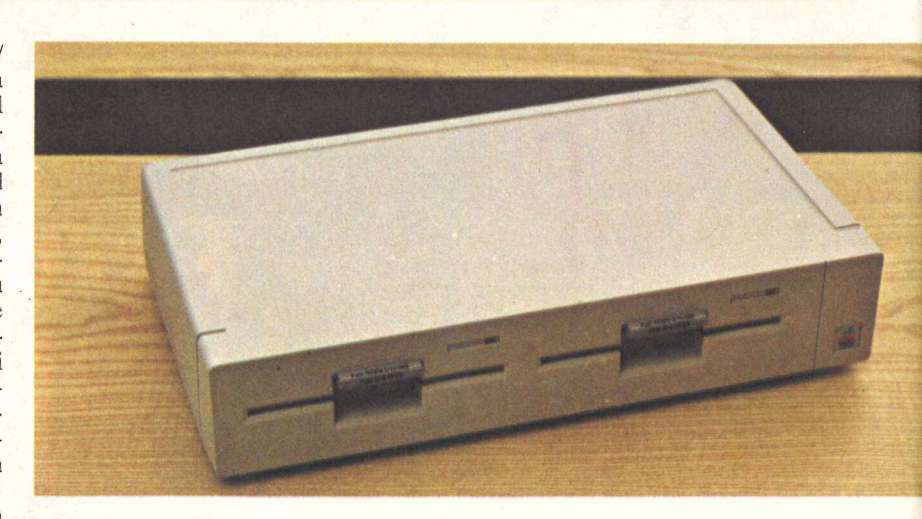

nelle procedure di naming. I file del Sos permettono di utilizzare indifferentemente dati memorizzati su Apple// e ///, caratteristica questa che apre la strada ad applicazioni di rete O di altro tipo. Un altro vantaggio è lo sviluppo semplificato di applicazioni che prevedono l'utilizzo contemporaneo di Apple// e Apple ///.

Per far girare ProDos su un Apple della serie // non è necessaria nessuna particolare modifica nell'hardware né occorre acquistare nuove schede (salvo sull'Apple Il Europlus, per il quale è necessaria la language card). La scheda di interfaccia utilizzata per collegare al Dos 3.3 o all'Apple Pascal i floppy va benissimo anche per Pro-

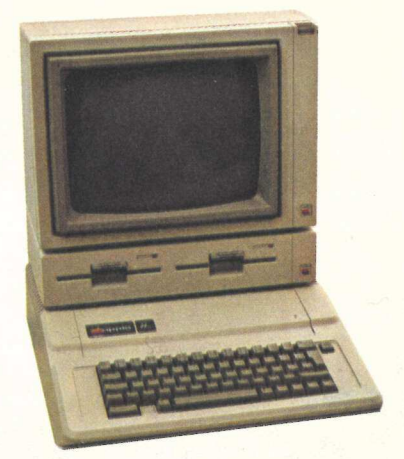

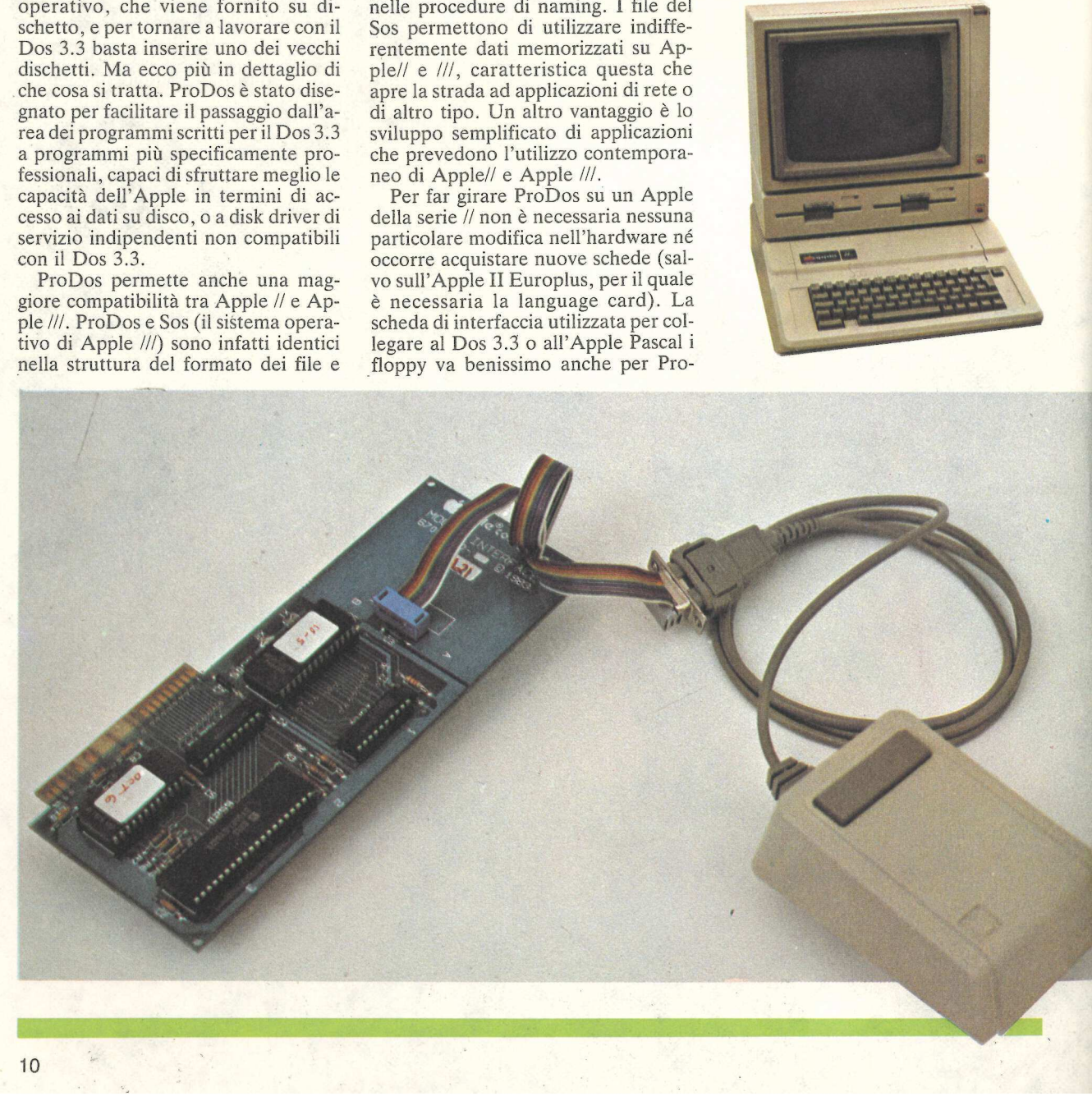

'Dos. Le applicazioni in Applesoft richiedono un minimo di 64K di memoria Ram (cioè quella disponibile in un II Plus con language card, o un //e). ProDos si installa da solo nell'area della scheda, quando esiste. A differenza del Dos 3.3, ProDos è in grado di accedere e utilizzare la capacità e la velocità di qualsiasi dispositivo di memoria accessoria, senza dover procedere a nuove configurazioni. Funziona anche con il ProFile. E' sufficiente una scheda ProFile, ma soprattutto gli stessi file del ProFile possono essere utlizzati con il Sos su un Apple /// e con Pro-Dos su un Apple //. E infatti ProFile è ora disponibile anche per Apple//. La strategia ProDos è compatibile con Pascal nello stesso modo del Dos 3.3. ProDos deve essere visto, secondo la Apple, come il successore del Dos, insomma una sorta di Dos 4.0. Se si usa il Pascal perché lo si ritiene necessario, ProDos vi si adatta senza problemi di sorta.

Le novità della casa di Cupertino non si fermano qui. Già in ProDos, la Apple presenta infatti un programma rivoluzionario, nel quale word processing, archiviazione e calcolo su fogli elettronici, le tre applicazioni più diffuse del personal, sono disponibili su un unico pacchetto applicativo che è stato battezzato Apple Works in Usa, e in Italia Tre per te. E non si tratta certo di versioni ridotte. L'area calcolo su fogli elettronici prevede la creazione di fogli elettronici di grandi dimensioni (999 righe di 127 colonne ciascuna). La precisione dei calcoli è a 15 cifre, la larghezza delle colonne è selezionabile, come pure il formato di rappresentazione dei dati. Chi utilizza il VisiCalc (il programma della Visi-Corp) potrà utilizzare i modelli già sviluppati trasferendoli automaticamente nel nuovo programma. Il programma di archiviazione è simile al Quick File della Apple. E' possibile generare schede di informazioni che gestiscano dati alfabetici, numerici, le date e gli orari. I dati sono direttamente gestiti nella memoria interna, ciò permette di ottenere ordinamenti veloci, ad esempio per 800 schede bastano 10 secondi.

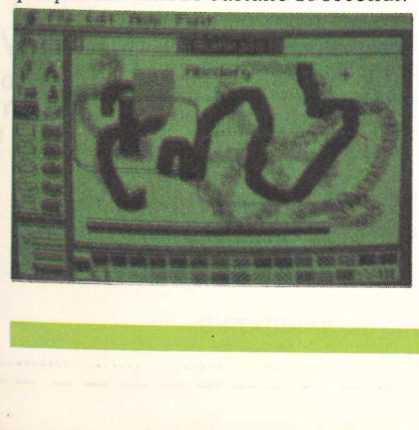

I dati possono essere stampati in forma di tabulato o etichette per indirizzi. Il word processing prevede funzioni come la ricerca e correzione automatica, la spaziatura proporzionale e la stampa in neretto. Ma Tre per te è più 'costituita da Duodisk, la nuova doppia unità di lettura e scrittura per floppy da 5 pollici e un quarto. Più compatto e meno costoso, Duodisk sostituisce il modello Disk //, che resterà disponibile per chi desidera acquistare una sola

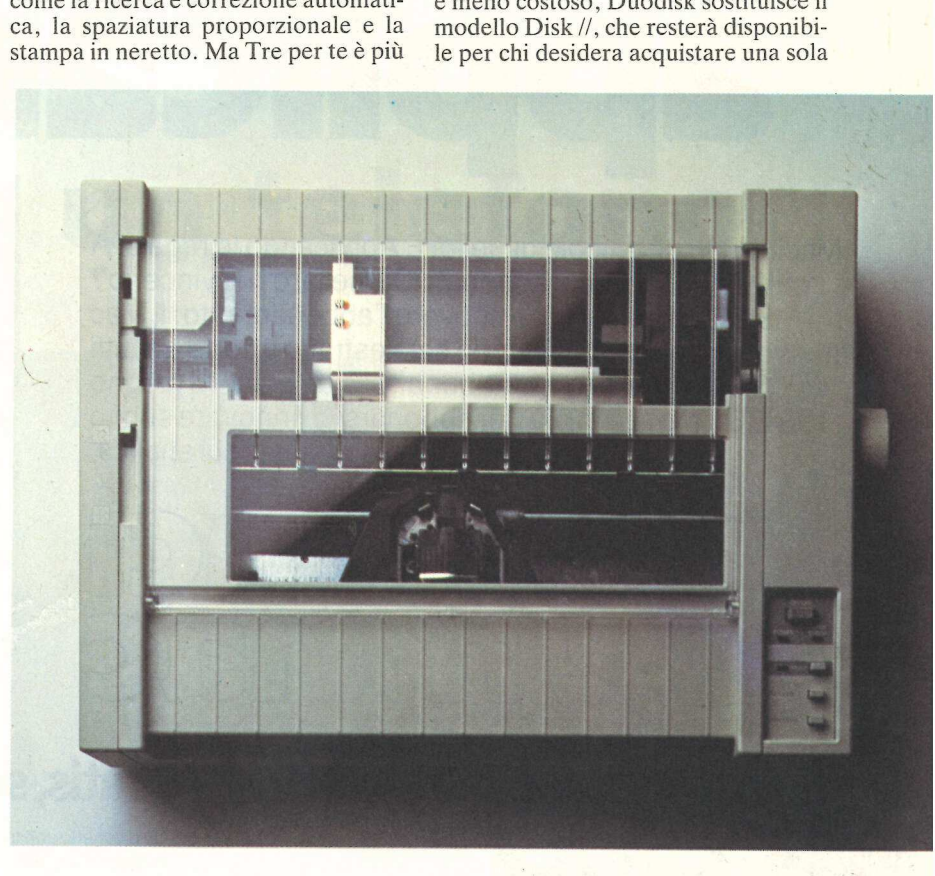

della somma di questi tre programmi, poiché la loro integrazione consente di passare informazioni dall'uno all'altro, senza cambiare dischetto. I comandi in tastiera, sono gli stessi, fatto che riduce i tempi di apprendimento, aumentando la praticità.

Il Tre per te disponibile per Apple /// è stato sviluppato dalla Haba System Inc. di Van Nuys, California, una società di sviluppo software e periferiche compatibili Apple, e prende il nome di III E-z Pieces e sarà disponibile in Italia nel mese di febbraio. La versione per Apple //e del Tre per te sarà disponibile nel mese di aprile 1984 direttamente dalla Apple Computer e richiede una configurazione comprendente oltre all'unità centrale da 64 Kilobyte, la scheda 80 colonne, una unità per dischetti flessibile e un monitor.

La Apple ha anche annunciato per aprile Backup //, un'utility che permette di ottenere in modo semplice e sicuro copie dei propri archivi su disco. Per quanto riguarda l'hardware, sono due le novità ed entrambe nel campo delle periferiche. La prima è unità. Il design di questo nuovo lettore è conforme alla linea di Apple //e e ne consente una elegante sistemazione fra il monitor e l'unità centrale. Il Duodisk è compatibile con i programmi applicativi per Apple //e e offre un miglior rapporto prezzo-prestazioni in confronto alle unità singole.

La seconda novità è una modernissima stampante ad aghi di elevate prestazioni. Meno rumorosa (53 decibel), più veloce (180 caratteri al secondo) e più definita (160 caratteri per pollice) la nuova stampante Apple sostituirà, a partire dall'esaurimento delle scorte, la precedente. Il collegamento è di tipo seriale con standard RS-232-C, il che permette la connessione, senza alcuna scheda aggiuntiva, di Apple ///, Lisa e Macintosh. Una scheda è invece necessaria per Apple //e. La nuova stampante consente una risoluzione grafica variabile da 72 a 160 punti per pollice e nella stampa di testi può contenere da 10 a 17 caratteri per pollice. La spaziatura delle linee è variabile da 1/6 a 1/444 di pollice, è prevista anche la stampa proporzionale.

## pupa pa

cerior)<br>
il Mac<br>
ratutti<br>
ilugno<br>
subito<br>
subito<br>
policia.<br> **Pratis, se ti abboni subito!**<br> **Pratis, se ti abboni subito!**<br>
In dischette con tre utilisalmi superprogrammiela<br>
als acidity Card Applicard che, fragila diversi

Macintosh: un piccolo gioiello. E Applicando lo regala. A chi? A uno dei suoi abbonati. Come fare per vincerlo? Basta abbonarsi o rinnovare l'abbonamento: il Mac messo in palio da Applicando sarà estratto a sorte tra tutti coloro che risulteranno abbonati alla data del 15 giugno 1984. Un motivo in più per abbonarsi o rinnovare subito l'abbonamento alla rivista di chi applica.

## ' VIAE WA FAN2C

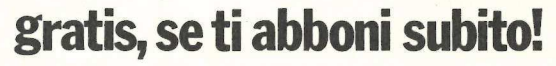

Un dischetto con tre utilissimi superprogrammi ela la Facility Card Applicard che, fra gli altrivantaggi darà diritto a sconti su programmi che verranno offerti da Applicando. Compila e spedisci subito questo tagliando a: applicard **ratis, se ti abl**<br>dischetto con tre utilissimi supe<br>acility Card Applicard che, fra g<br>a diritto a sconti su programmi c<br>tri da Applicando. Compila e sito<br>tronica, C.so Monforte 39,<br>22 Milano.<br>22 Milano.<br>22 Milano.<br>22 Mila

Editronica, C.so Monforte 39, New York 20122 Milano.

#### er i **Sì**, mi abhono! i

 $\cdot$ 

I  $\cdot$ L Inviatemi sei numeri di Applicando, il dischetto con itre programmi gratis, e la carta Applicard.

a Periodici di Compositori di Compositori di Compositori di Compositori di Conservativo di Conservativo di Conservativo di Conservativo di Conservativo di Conservativo di Conservativo di Conservativo di Conservativo di Con

 $\cdot$ 

 $\cdot$ 

corrente postale n. 19740208 intestato a Editronica s.r.l. C.so Monforte 39, 20122 Milano.  $\Box$  Allego ricevuta di versamento di lire 30 mila sul conto

D Pago fin d'ora lire 30 mila con la mia carta di Credito **di Credito di Credito di Credito di Credito di Credito**<br>BankAmericard numero **internazionale di Credito di Credito** di Seadenza BankAmericard nUMEerO .......nisiiiniiinisiisi iii siniin isa rin sia in nina | autorizzando la Banca d'America e d'Italia ad addebitare l'importo sul mio conto BankAmericard.

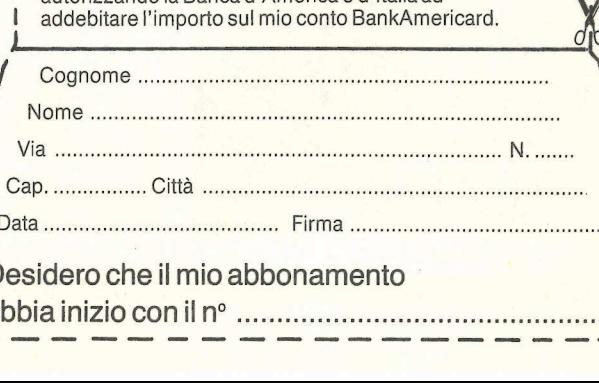

Neoffli Tuffords<br>
Azioni Unionalism<br>
Azioni Unionalism<br>
Mergiozare in D<br>
Mergiozare in D<br>
Mergiozare in D ontin Lucience<br>
and the disconnection<br>
of the disconsistent in the disconsisted in the disconsisted in the disconsisted in the disconsisted in the disconsisted in the disconsisted and the disconsisted of the disconsisted o Mouse su Apple //s<br>
Angle Survey and Discounting<br>
Samula Character in Dorsamma<br>
Pro-Dos Single Discounting<br>
Pro-Dos Single Discounting<br>
Agent Box Character in Discounting<br>
Agent Box Apple //s<br>
e su Apple ///s Biochi Chi este de la Per applicando è bimestrale.<br>| Per applicare con noi **Île per applicare con noi** ascal II corso agenda Ora Pa<br>gli impegni di u

abbonati inviando il | coupon a<br>Editronica s.r.l., C.so Monforte 39. 20122 Milano. | Oppure acquistalo: nei migliori Computer Shop.

Neofiti Tutto<br>per chi comincia<br>Azioni Un programma<br>per giocare in borsa

Se tu applicati subito!

I

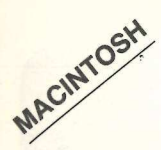

Piccolo e maneggevole, portatile, riunisce in sé tutto quello che<br>serve a un manager. Sul suo schermo<br>appaiono architecto serve a un manager. Sul suo schermo appaiono archivio, agenda, matite, orologio sveglia e perfino il cestino della carta straccia. E per imparare a usarlo bastano davvero pochi minuti: grazie al mouse...

## Come un telefono

«Amo tutti i miei prodotti: Macintosh, però, è il migliore che abbia mai progettato», ha detto ad Applicando Steve Jobs, il fondatore della Apple. «Mac rappresenta la terza pietra miliare nella storia del personal computer dopo Apple // nel 1977 e il PC Ibm nel 1981». Macintosh naturalmente è il nuovo rivoluzionario personal di Apple, presentato il 24 gennaio contemporaneamente in Europa e negli Stati Uniti.

)<br>Artista español de la contrada de la contrada de la contrada de la contrada de la contrada de la contrada de

Nella nuova strategia disegnata da John Sculley, l'amministratore delegato strappato da Jobs alla Pepsi-Cola nell'aprile scorso con l'offerta del fantastico stipendio di un milione di dollari l'anno, il compito di Macintosh è quello di dare battaglia in un mercato ancora relativamente vergine: quello dei manager, dei piccoli industriali, dei professionisti che non si sono ancora avvicinati all'informatica.

«Anche in Italia ormai», dice Franco del Vecchio, direttore marketing della Apple Italia, «chi si intende di computer, i manager che usano il personal per lavoro ma anche per hobby, quando devono acquistare o cambiare macchina fanno cadere la loro scelta quasi sempre su un Apple Ile. Chi ancora non usa il computer e soprattutto quelli che desidererebbero lavorare con un computer ma ne sono intimoriti non hanno più ostacoli perché Macintosh risolve brillantemente ogni resistenza tecnica, culturale, psicologica. Eppoi non è molto più ingombrante di un telefono né più difficile da usare».

La caratteristica più rivoluzionaria di Macintosh, che ormai già tutti chiamano affettuosamente Mac (a proposito, Macintosh è il nome di una qualità di piccole, saporite e profumate mele della California), è di riuscirne a imparare il funzionamento in poco meno di trenta minuti. Mac è anche il primo personal pensato per tutti e di conseguenza progettato per essere co-

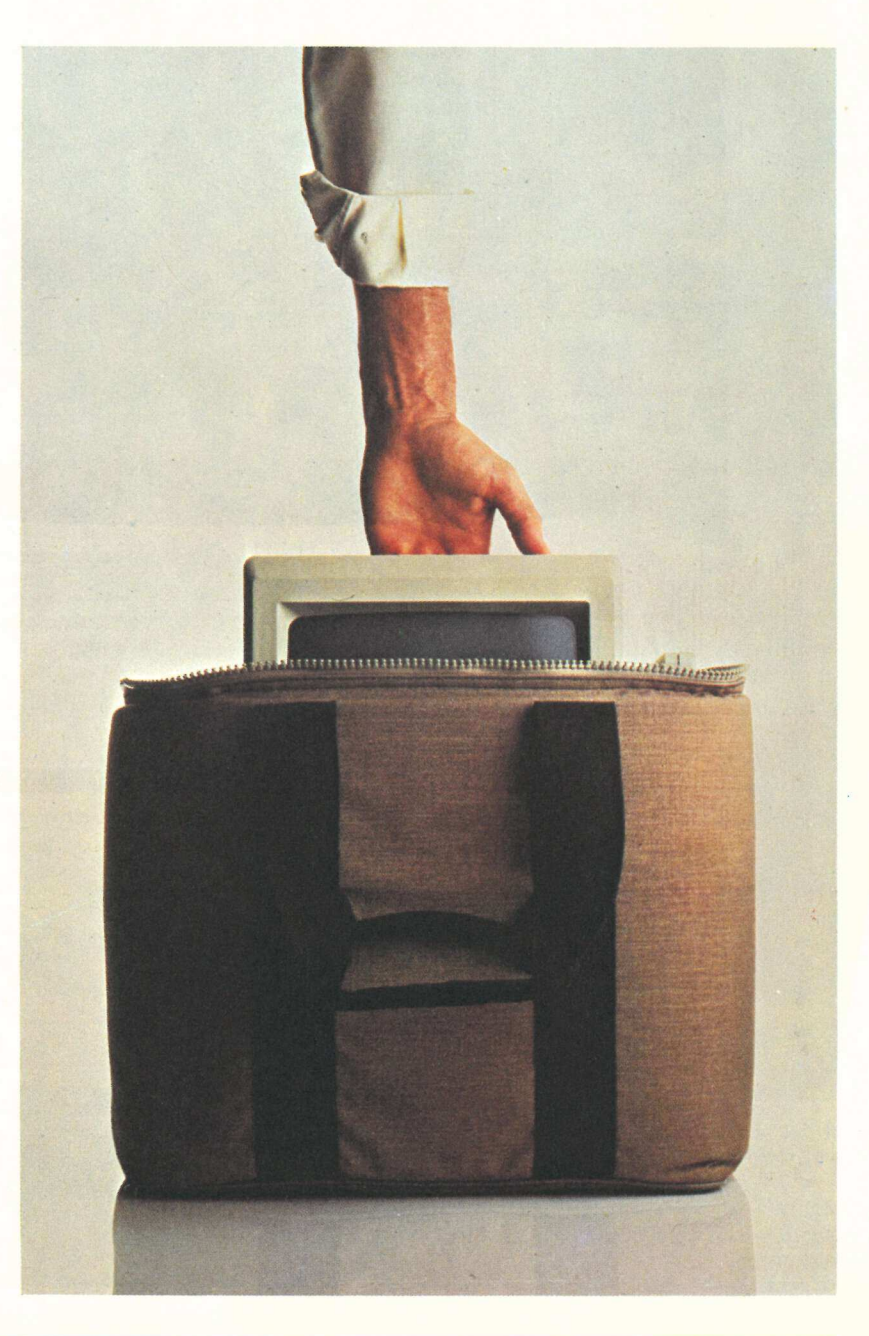

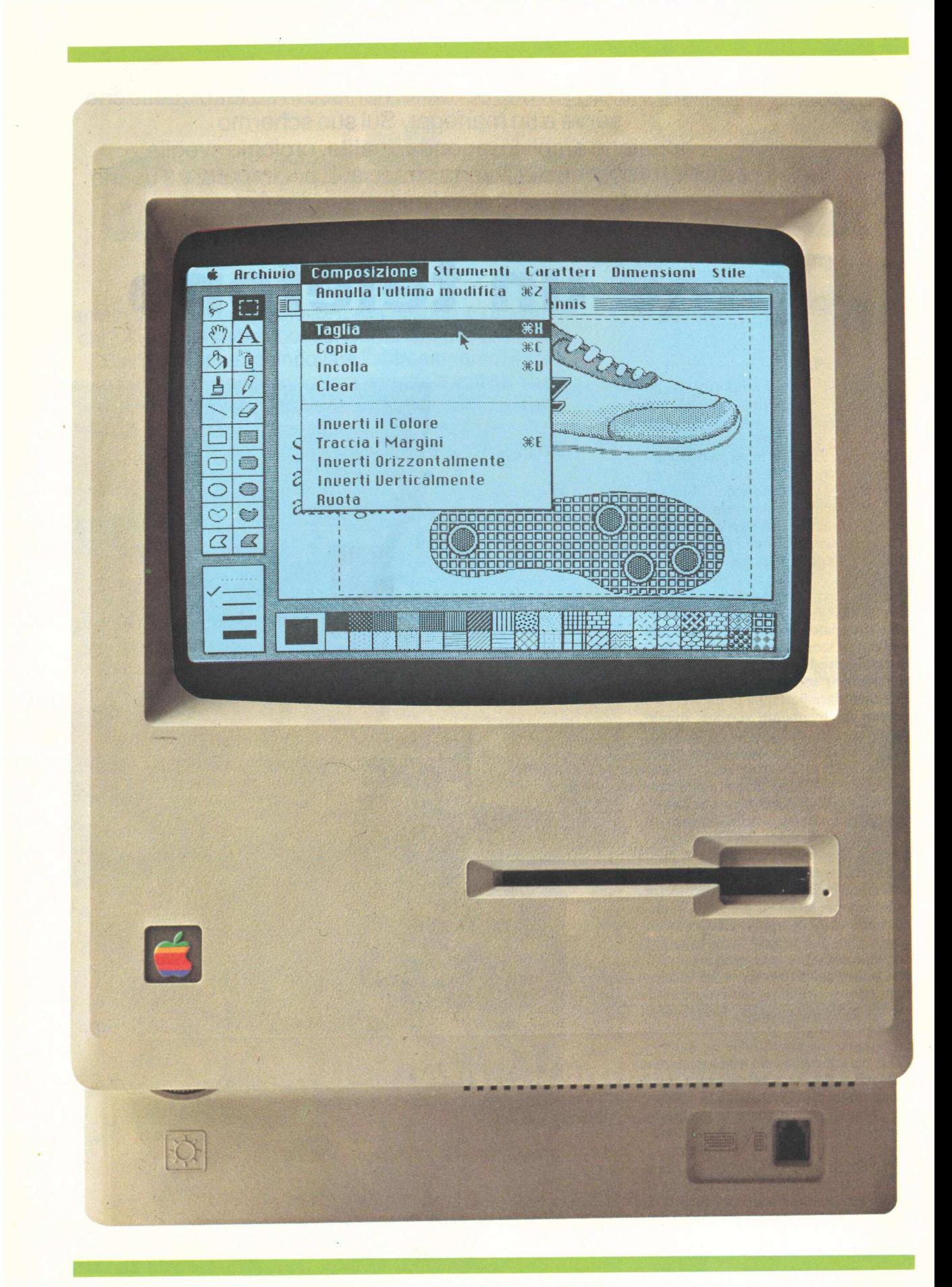

struito in milioni di unità. Fino al punto che un esemplare può essere assemblato in 27 secondi.

Ma è soprattutto la particolare filosofia del suo software che ne fa qualcosa di estremamente diverso dagli altri personal computer. Al pari del fratello maggiore, il personal Lisa, Macintosh è un elaboratore user friendly, costruito cioè per venire incontro alla logica dell'uomo e non dei chip al silicio. Sul video viene simulato il piano di lavoro, la scrivania: con la calcolatrice, l'agenda, il cestino per la carta straccia, l'orologio con l'ora esatta (un'alimentazione autonoma provvede a non farlo fermare mai), e tutti gli strumenti di lavoro.

Il programma per impaginare testi e disegni, per esempio, visualizza sotto e a lato dello spazio dove compare il disegno, i differenti fondini da usare, i caratteri, perfino i pennelli, in modo da ricreare il tavolo di disegno di un grafico. Per lavorare con Macintosh non c'è bisogno di ricordarsi il significato dei comandi o di altre più o meno complesse procedure: tutto è presente sul video.

Simboli grafici e parole scritte in italiano indicano le possibili opzioni e il mouse (il topolino) permette di raggiungerle e usarle. Come? Dice Del Vecchio: «Invece di allungare la mano per prendere un foglio o un dossier basta spostare il mouse sulla scrivania come se fosse un'estensione della mano per raggiungere il simbolo o l'opzione desiderata».

Il mouse (che è in dotazione già su Lisa e sarà disponibile anche per Apple// e Apple///) rappresenta una vera rivoluzione nel software. Concettualmente è molto simile alla cloche presente nei videogiochi, anche se per motivi ergonomici si è scelta una diversa soluzione tecnica. Con piccoli movimenti della mano si fa muovere una freccina sul video. Ecco che cosa succede in pratica.

Ciascuna delle parole scritte nella parte alta dello schermo e la mela è un contenitore, simile ai raccoglitori che

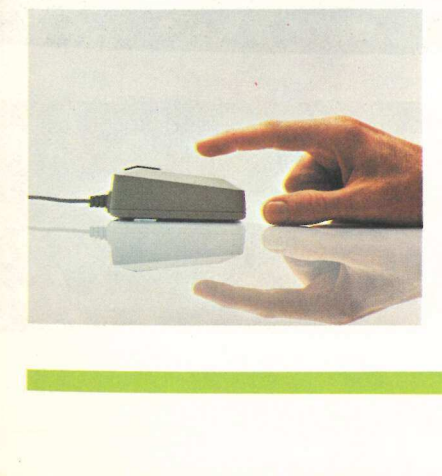

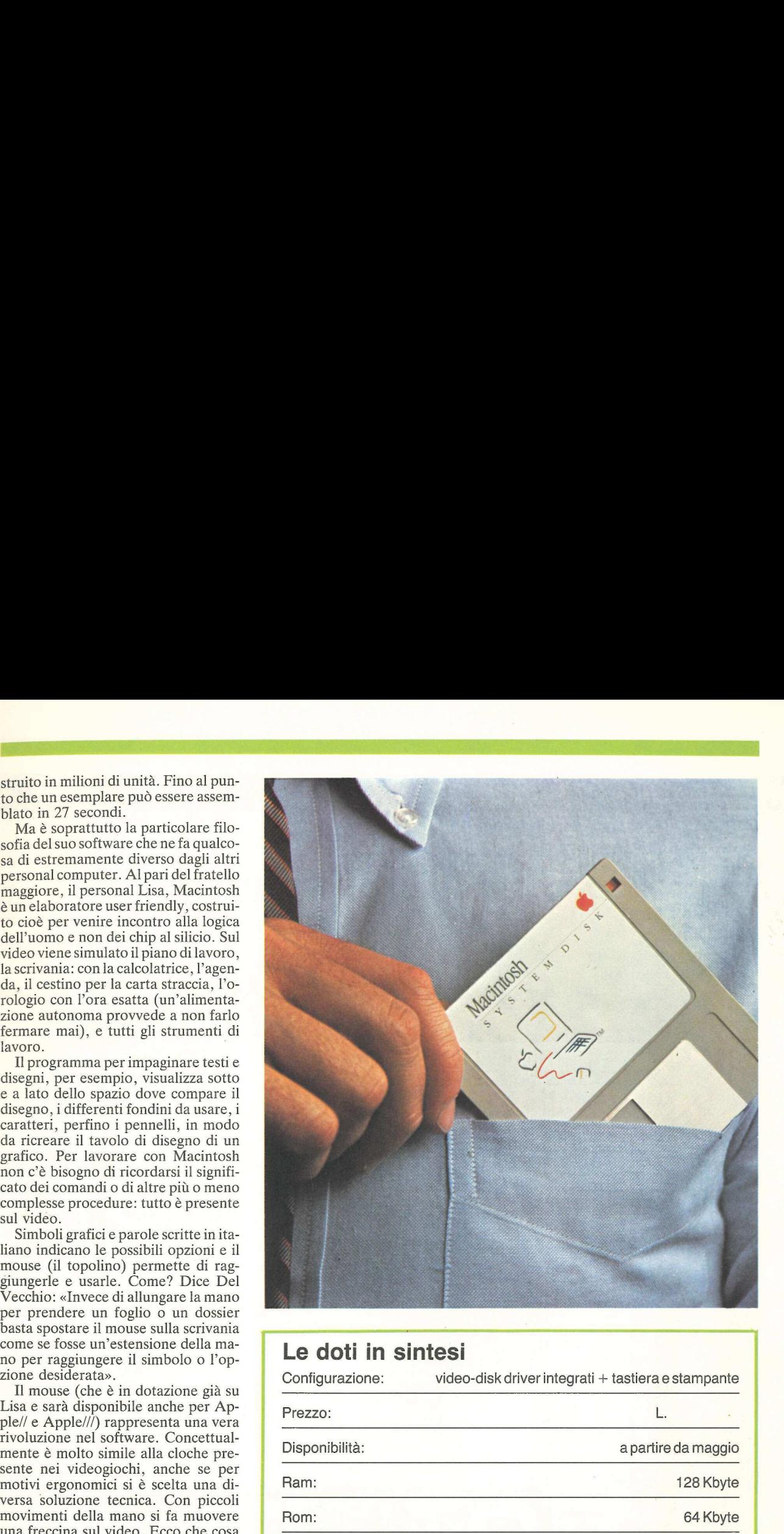

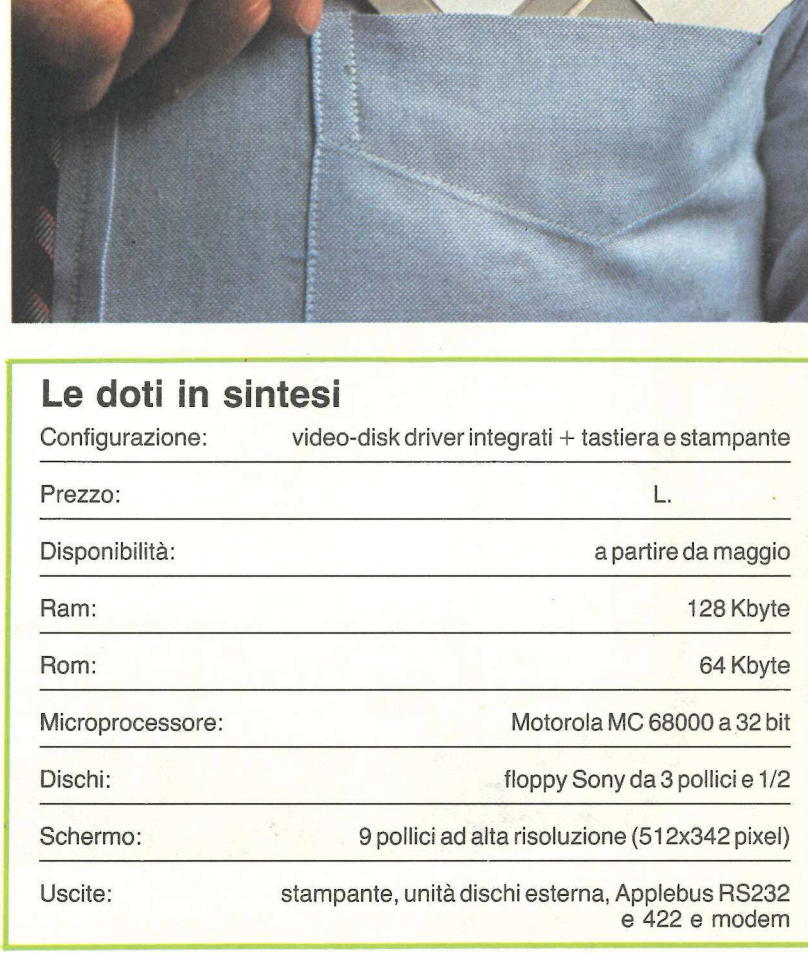

molti hanno sulla scrivania: basta raggiungerli con la freccia guidata col mouse e schiacciare il bottone del mouse per aprirli. Ognuno mostrerà un menù, che comparirà sul video insieme con i testi, i simboli e le immagini presenti in quel momento. Scorrendo le opzioni di questo menù con la freccia si potrà scegliere la funzione desiderata.

Molti tengono l'orologio sull'angolo della scrivania: su Macintosh si può tenere su un lato del video, da parte, in vista mentre si batte un testo, si elabo-

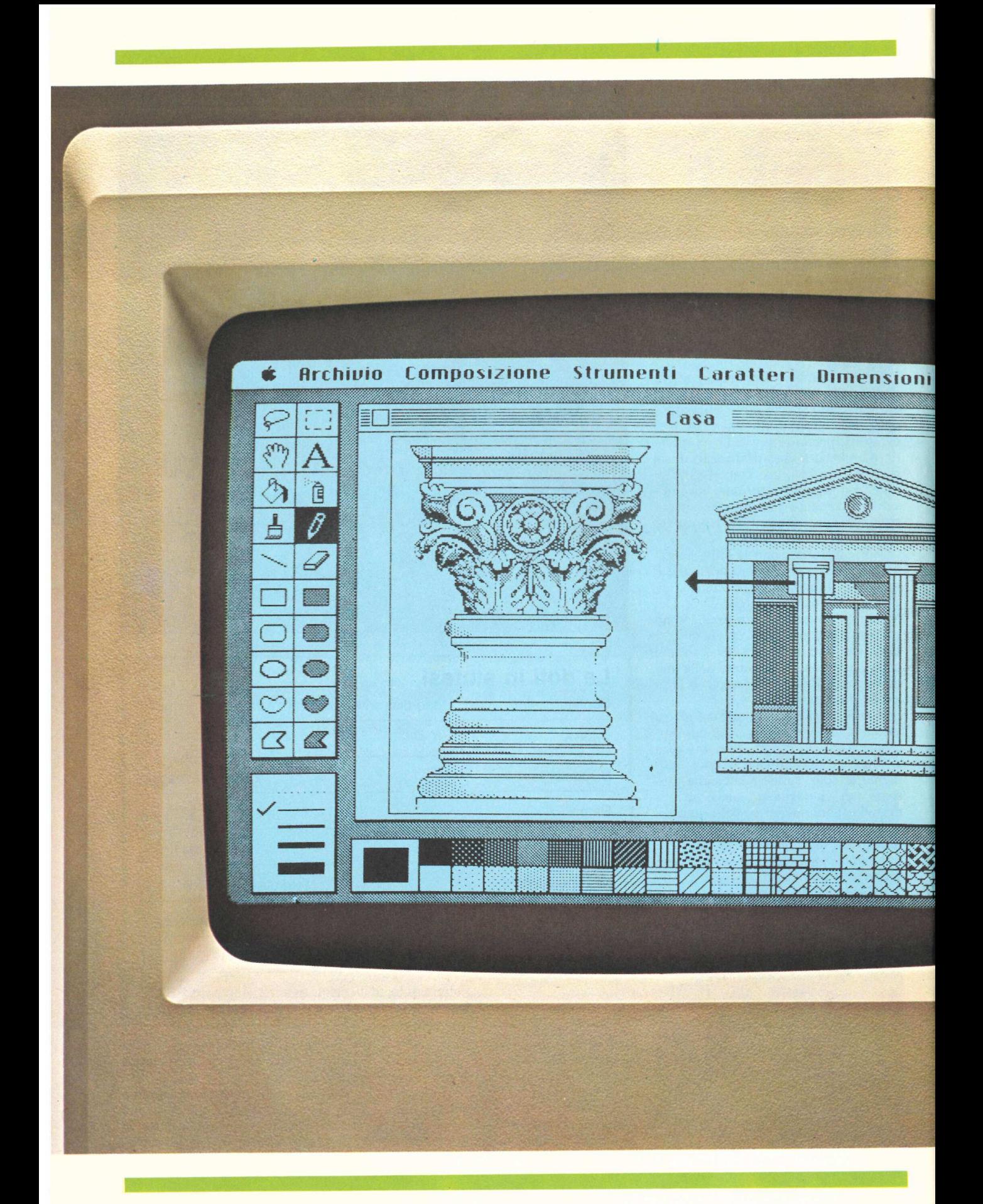

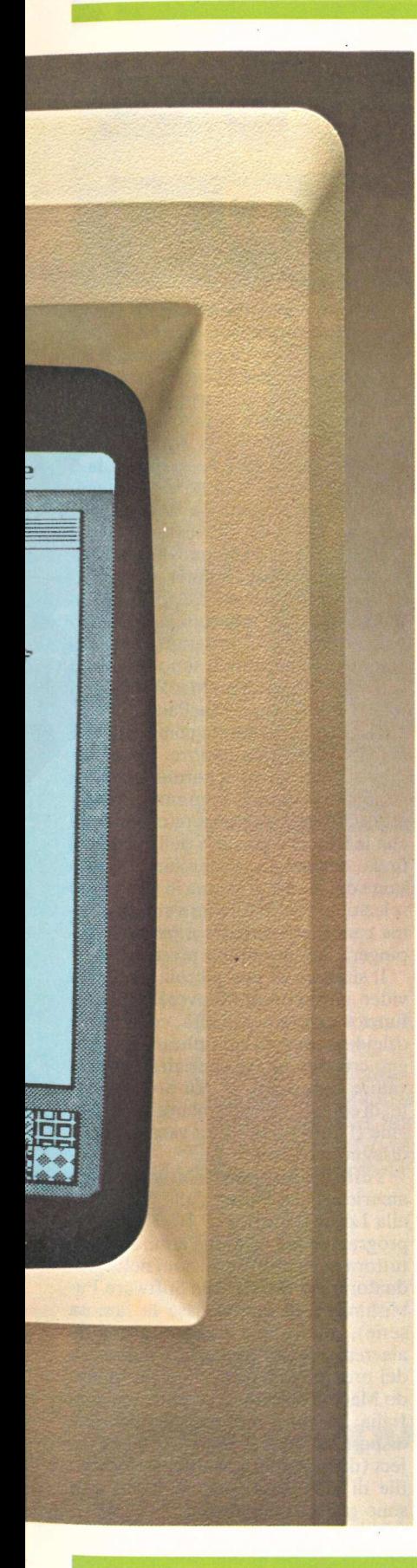

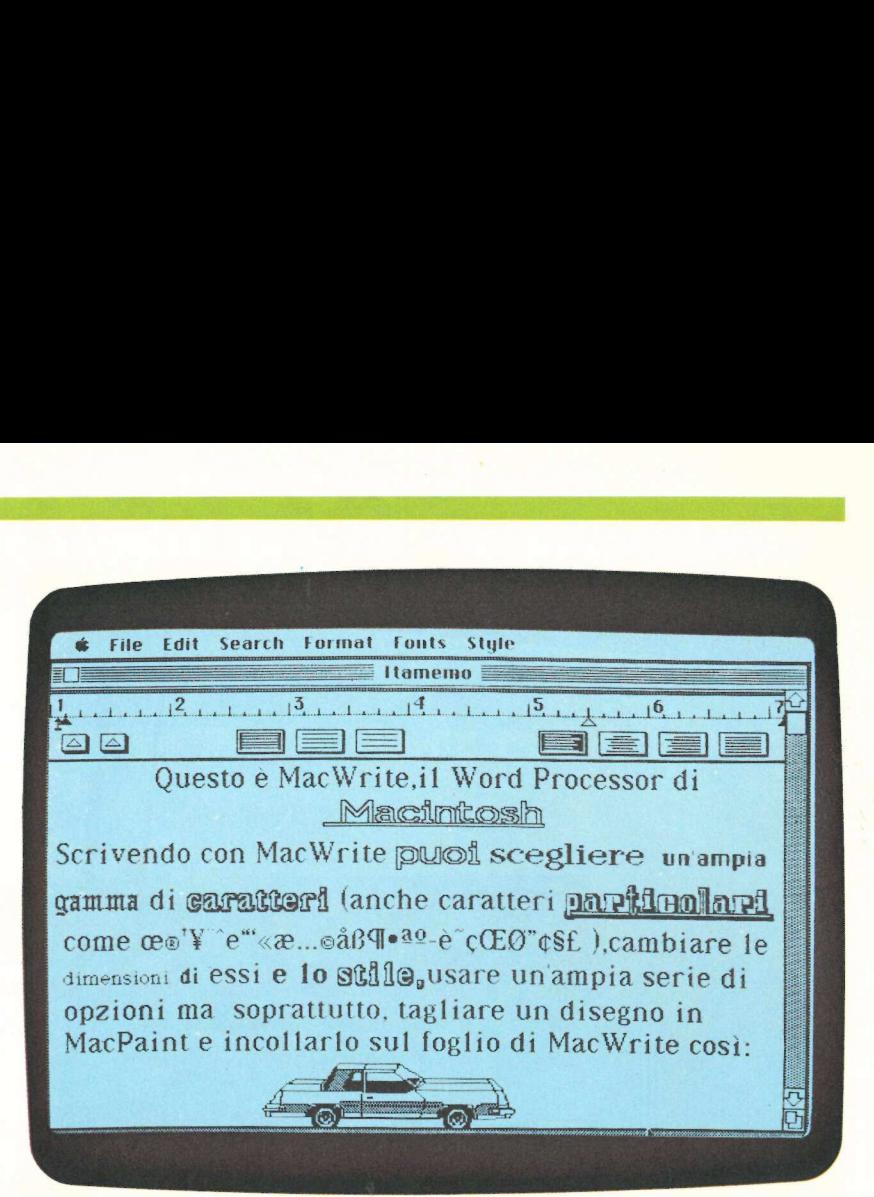

" File dit Search. format donts Style

#### ABCDEFGHI JKLMNOPQRSTU abedetahi jklmnoparstuvwxyz ABCDEFGHJKLMNOPQRSTU

tupefaces

abedefghijkImnopgrstuvwxyz ABCDE abedefghijkimnopqrstuvivxyz ABCDEFGHTJKCMMOPQRSTUVIV abcdefghijkimnopgrstuvwxyz ABCD abedefabiiklmnoporstubbuxp3 ABCDEfGHIIKLMP a'ralaighijkhomoporatuvwaga ACCOEFCHIDELM 

ra una proiezione, o si fa un disegno.

Mac è dotato di programmi che ne sfruttano sapientemente le capacità grafiche: il word processing (si chiama MacWrite) offre oltre a tutte le performance degli altri programmi per Apple la possibilità di visualizzare sullo schermo non solo la grandezza del carattere desiderato ma anche il suo stile. Si potrà quindi riprodurre una intera pagina con titoli e testi di grandezza e caratteri diversi.

Il programma di grafica permette di creare qualunque disegno partendo da forme base che possono essere ampliate, deformate e soprattutto arricchite con oltre 20 retini diversi. I disegni poi possono essere trasferiti nel bel mezzo di un testo.

Rispetto a Lisa, Mac offre principalmente due vantaggi: le dimensioni limitate, quasi come un comune telefono, che ne consentono l'uso senza ingombrare la scrivania sulla quale si lavora tutti i giorni e il prezzo. Anche se non è stato ancora definitivamente deciso, nella configurazione tastieravideo, un disk-driver e la stampante Mac non supererà il tetto di 5 milioni e mezzo di lire.

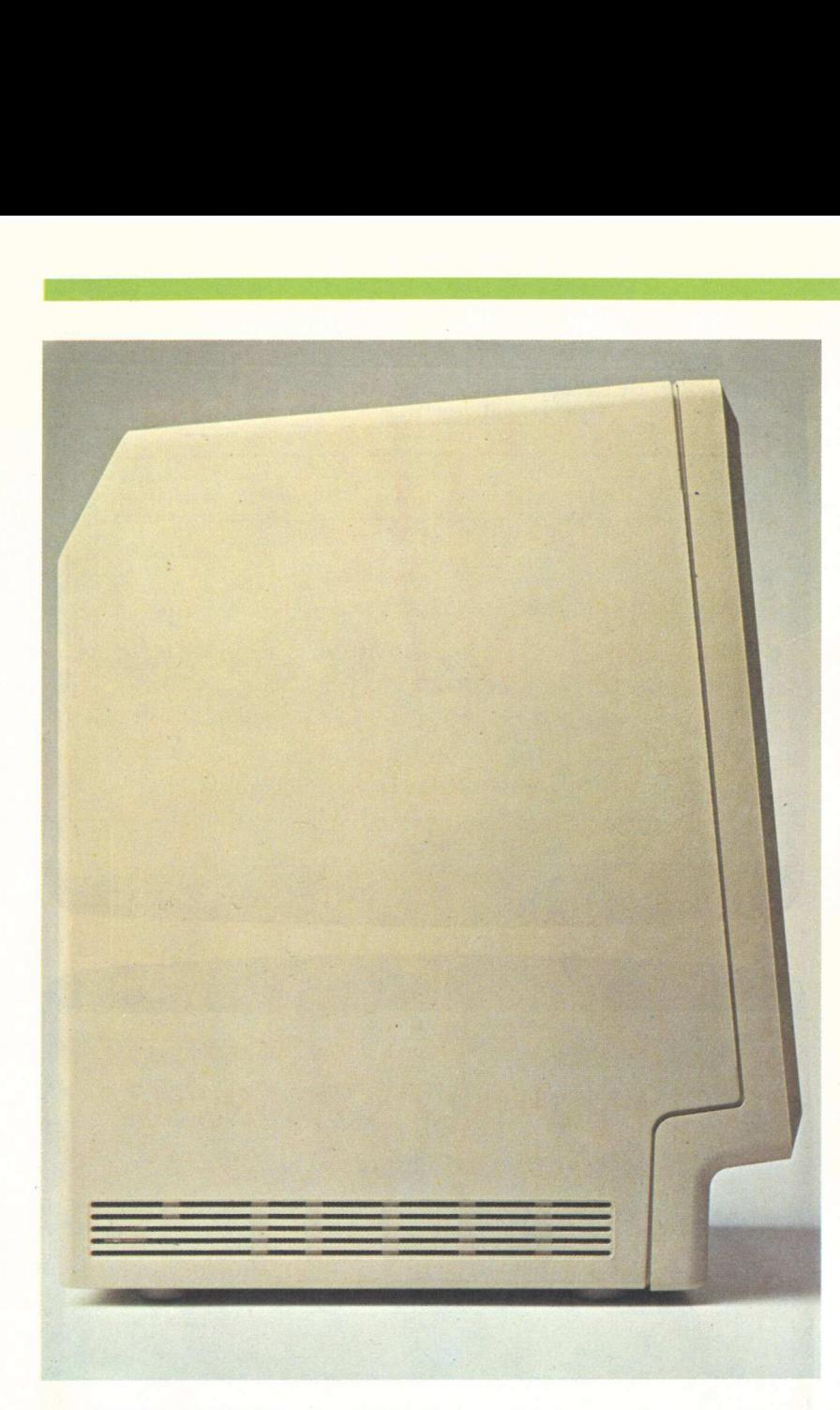

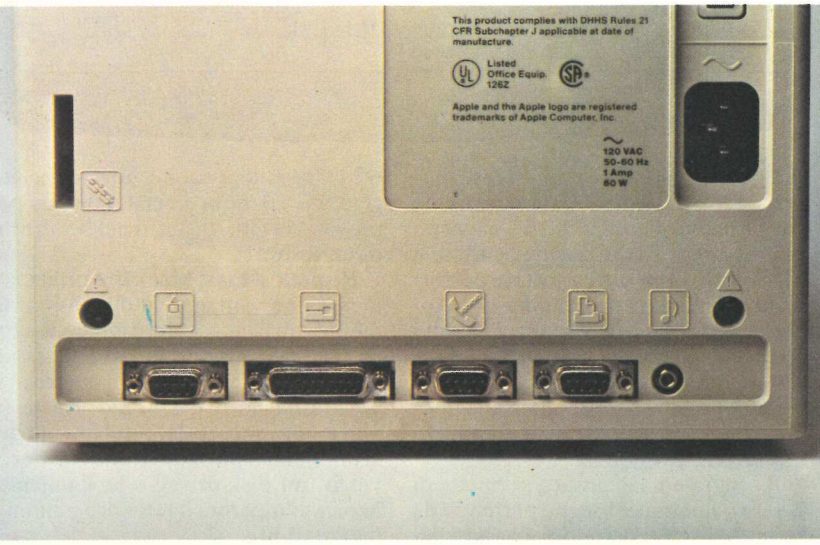

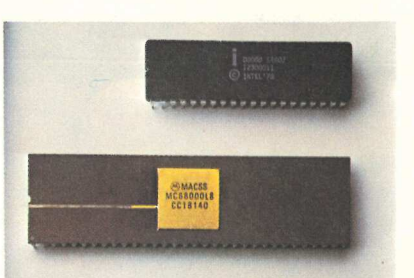

Piccolo, compatto e snodato (la tastiera è indipendente), Mac ha il video in bianco e nero da nove pollici e un microprocessore a 32 bit, il Motorola MC 68000, il più veloce oggi esistente. La memoria Ram consente di avere sempre disponibili 128 Kbytes. I dischetti usati da Mac sono quelli da 3 pollici e mezzo (i Sony): più maneggevoli e robusti di quelli tradizionali contengono dati per 420 Kbytes.

Mac, collegato alla nuova stampante ad aghi, la Image Printer, è in grado di riprodurre esattamente tutto quello che appare sullo schermo, grafici e disegni compresi. I programmi immediatamente disponibili sono due, tutti in italiano, il già citato MacWrite per il word processing, e MacPaint.

MacPaint si presenta come il tavolo di lavoro di un disegnatore. In bell'ordine sul lato dello schermo stanno il pennello, la matita, la gomma, i fondini, ecc. Basta raggiungere un simbolo con la freccia e portarlo nella zona del foglio desiderata; schiacciando il pulsante del mouse si aziona lo strumento selezionato: la matita scriverà, la gomma cancellerà, mentre il pennello dipingerà con il fondino prescelto.

Il simbolo di una piccola mano sul video permette di muovere. Un'altra funzione dà la possibilità, come in un caleidoscopio, di moltiplicare un disegno creando effetti speciali di grande valore suggestivo, 0, più praticamente, di copiare specularmente un'immagine (l'altra metà di un vaso, o di un disegno tecnico ecc.).

Tutte le maggiori softwarehouse americane e italiane, dalla Microsoft alla Lotus (l'autrice di 1-2-3, uno dei programmi più venduti l'anno scorso e tuttora nelle prime posizioni nella graduatoria dei listati), alla Software Publishing (è di questa casa la famosa serie), alla Apple stanno lavorando alacremente per potenziare il numero dei programmi. Entro maggio, quando Macintosh sarà in vendita anche in Italia, saranno molto probabilmente disponibili MacTerminal e MacProject (della Apple); Multichart, Multifile di altre case, mentre molti altri sono già stati annunciati.

## MOUSE. Per against the control of the control of the control of the control of the control of the control of the control of the control of the control of the control of the control of the control of the control of the control of

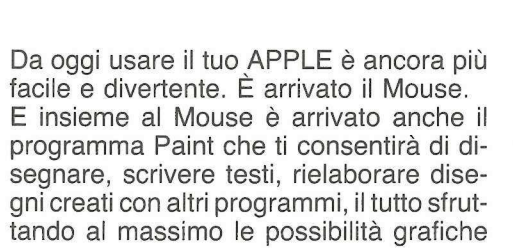

del tuo APPLE. E poi potrai sempre inserire con facilità l'utilizzo del Mouse nei programmi che crei tu per risolvere meglio i tuoi problemi. Inoltre c'è una piacevole sorpresa: un prezzo veramente OK. Vai dal tuo rivenditore, c'è un nuovo amico per il tuo amico APPLE.

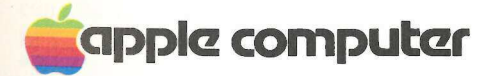

#### Per far crescere il tuo personal.

Apple Computer S.p.A. Via Bovio, 5 (zona ind. Mancasale) - 42100 Reggio Emilia (Italy) - Tel. 0522/32643-4-5-6 511507 511007 - Telex 530173 IRETRE | Milanofiori Palazzo Q 8 - 20089 Rozzano (MI) - Tel. 02/8242156-7-8-9 Via Parigi, 11 - 00185 ROMA - Tel. 06/4756640

Queste due pagine non sostituiscono i manuali. Ma possono bastare per copiare e usare i programmi di Applicando.

### Come si fa

uovi lettori, siate i benvenuti. Queste pagine sono per voi, e le ripeteremo ad ogni numero per facilitare il primo incontro con Applicando e con il mondo di Apple. Ovviamente queste righe non intendono sostituire i manuali, dei quali consigliamo caldamente la lettura, ma possono bastare per chi intende soltanto utilizzare i programmi che pubblichiamo, copiarli, salvarli su dischetto e farli partire.

e i

Cominciamo con qualche rapidissima premessa su Apple//. Quando accendete per la prima volta il vostro Apple con un dischetto già inserito nel drive, in linea di massima dovreste veder comparire sullo schermo il segno "]", chiamato cursore, o prompt, in inglese. La sua presenza significa che potete fare una di queste tre cose:

1) Fornire al computer comandi destinati al drive (per esempio CATA-LOG mostra il contenuto del dischetto, se si tratta di un dischetto in Basic).

2) Fornire comandi nella versione per Apple del linguaggio Basic (e cioè l'Applesoft Basic).

3) Battere sulla tastiera righe di programmi in Applesoft Basic.

Per copiare un programma da Applicando potrà essere necessario fare tutte e tre le cose.

#### Per battere un programma di Applicando

Per prima cosa sarà opportuno leggere fino in fondo l'articolo che accompagna il programma. Può darsi che non capirete proprio tutto la prima volta: non preoccupatevene, in seguito diventerà facilissimo. Cercate soprattutto le eventuali istruzioni che spiegano se occorre fare qualcosa di particolare per battere il programma. In ogni caso assicuratevi di aver pronto un dischetto già inizializzato per poter salvare quel che avrete battuto. Per i dettagli su come inizializzare un dischetto vergine, guardate i manuali, chi proprio ai manuali fosse allergico, faccia così: a Apple spento inserisca il dischetto System Master nel drive 1, e accenda il computer; quando il drive avrà smesso di girare (lucina rossa di nuovo spenta), tolga il System Master dal drive e inserisca al suo posto un dischetto sicuramente vergine e sicuramente mai usato (attenzione: si possono ri-inizializzare anche dischetti già usati, ma il loro contenuto va irrimediabilmente perso); ora basta battere NEW, Return, e poi INIT HELLO, sempre seguito da Return. dischetto sicurame<br>dischetto sicurame<br>ramente mai usato<br>sono ri-inizializzare<br>usati, ma il loro cc<br>diabilmente perso)<br>NEW, Return, e i<br>sempre seguito da<br>Tutti i programno di una sequenza<br>ni. Tutte le righe s<br>nizio, e posso

 $\sqrt{2}$ 

Tutti i programmi in Basic consistono di una sequenza di righe di istruzioni. Tutte le righe sono numerate all'inizio, e possono contenere una o più istruzioni. Se le istruzioni sono più d'una, esse saranno separate da segni di due punti (:). Per esempio: usati, ma il loro co<br>diabilmente perso)<br>NEW, Return, e p<br>sempre seguito da<br>Tutti i programm<br>no di una sequenza<br>ni. Tutte le righe s<br>nizio, e possono co<br>istruzioni. Se le i<br>d'una, esse saranne<br>di due punti (:). P<br>20 FOR J=

#### 20 FOR  $J=1$  TO 5: PRINT CHR\$(7):NEXT J

Per copiare da Applicando un programma, inserendolo nel vostro Apple, occorre assicurarsi che la memoria operativa del computer sia vuota battendo NEW Return (questa istruzione non cancella nulla di ciò che è registrato sui vostri dischetti: libera soltanto la memoria del computer dall'ultimo programma usato), ed è necessario poi battere i listati così come sono stampati, riga per riga, compresi i numeri di riga, battendo Return solo quando si arriva al numero di riga successivo. Quando sarà stata copiata anche l'ultima riga e l'ultimo Return (a fine riga), si potrà salvare il programma su dischetto (il dischetto che avrete inizializzato, o un altro già inizializzato in precedenza su cui ci sia spazio libero a sufficienza). Per salvarlo basterà battere il comando SAVE, seguito dal nome che intendete dare al programma che avete trascritto. Questo è tutto, ma vediamo passo per passo un i numeri di riga, ba<br>quando si arriva al<br>cessivo. Quando sa<br>che l'ultima riga e<br>fine riga), si potrà<br>ma su dischetto (il c<br>inizializzato, o un a<br>to in precedenza s<br>sterà battere il com<br>to dal nome che int<br>gramma che avete<br> esempio. mizializzato, o un a<br>to in precedenza s<br>tiera battere il comine<br>sterà battere il comine che into<br>to dal nome che into<br>gramma che avete tutto, ma vediamo<br>esempio.<br>10 REM CAMP.<br>20 FOR J=1<br>CHR\$(7):NEXT<br>30 END

. .

10 REM CAMPANELLO<br>20 FOR J=1 TO 5:PRINT<br>CHR\$(7):NEXT J<br>30 END

Listato 1

Per battere il semplice programma Campanello del listato 1 (produce solo un suono simile a quello di un campanello, null'altro), si seguirà questa sequenza:

1) Battete NEW Return per cancellare dalla memoria qualsiasi programma precedentemente usato. (Se state lavorando su un Apple//e assicuratevi che il tasto CAPS LOCK, il primo in basso a sinistra, quello che permette di ottenere tutte maiuscole, sia schiacciato).

2) Battete la linea 10 esattamente com'è stampata e premete il tasto Return solo alla fine dell'ultima parola (CAMPANELLO).

3) Battete allo stesso modo anche le linee 20 e 30.

4) Con un dischetto già inizializzato nel drive (nel drive 1, se ne avete due), battete SAVE CAMPANELLO Return, per registrare il vostro programma su dischetto.

Pg E n i a i E i i

5) Poiché il vostro programma è ancora nella memoria del computer, per farlo girare basterà battere RUN Return. Se cancellate la memoria facendo girare un altro programma o spe- gnendo il computer, per usare nuovamente il programma occorrerà inserire il dischetto nel drive e battere RUN<br>CAMPANELLO Return.

#### Alcuni suggerimenti

I suggerimenti che seguono possono rendere il lavoro di trascrizione un po' più facile:

1) Se commettete un errore di battitura in una riga e non avete ancora premuto il tasto Return, basterà tornare indietro con la freccetta sinistra, correggere l'errore, e tornare al punto in cui eravate con la freccetta destra, premendo Return come al solito solo a completamento dell'intera riga. Se invece vi accorgete dell'errore quando ormai avete premuto Return e siete passati a un'altra riga, completate tranquillamente la riga che state scrivendo, compreso il Return finale; poi ribattete la riga in cui avete commesso l'errore: ribattetela per intero, con numero di riga e tutto il resto, e la nuova versione prenderà automaticamente il posto della vecchia.

2) Siate particolarmente attenti a non commettere errori di trascrizione nelle righe in cui compare l'istruzione DATA. Nelle altre istruzioni un eventuale sbaglio è più facile da individuare, perché penserà eventualmente il computer a segnalarlo in seguito, nelle istruzioni DATA questo invece non avviene.

3) Salvate periodicamente il programma mentre procedete, per minimizzare i guai di un'eventuale interruzione di corrente. Se non avete tempo per trascrivere tutto il programma, trascrivete fin dove potete o volete (ma comunque completando fino al Return la riga che state battendo), poi salvatelo su dischetto come se aveste finito. Per riprendere a trascrivere sarà sufficiente inserire il dischetto nel drive, accendere il computer, e battere LOAD seguito dal nome che avete dato al programma, e da Return (battete CATALOG se non ricordate più con che nome avete salvato il programma). La luce rossa sul drive si accenderà, e il vostro programma verrà caricato nella memoria operativa del computer. A questo punto battete LIST, e vedrete scorrere sullo scher-

mo tutta la parte del programma che avevate già battuto. Continuate adesso tranquillamente dal punto in cui avevate interrotto.

4) Prima di effettuare modifiche o aggiunte, trascrivete l'intero programma e fatelo girare per prova. Questo renderà più facile la ricerca di eventuali errori, isolando quelli commessi durante la battitura e la trascrizione. Non preoccupatevi per il numero di errori di trascrizione che farete: è normale. Il computer vi segnalerà, riga per riga, dove avete sbagliato. Basterà a questo punto controllare la riga, individuare l'errore commesso e ribattere correttamente l'intera riga. A questo punto occorre salvare di nuovo il programma su dischetto.

5) Le lettere minuscole possono essere usate solo all'interno di comandi che includono REM o tra virgolette.

#### Programmi in linguaggio-macchina

Il Basic e il Dos sono ottimi linguaggi, ideati apposta per rendere più facile la programmazione, ma l'Apple è in grado di ricevere comandi anche in un codice molto più vicino alla sua logica chiamato linguaggio-macchina. Il linguaggio-macchina è un po' la linguamadre dell'Apple, un programma così composto sarà quindi compreso dal computer molto più velocemente di un programma scritto in Basic. Per creare programmi in questa lingua si usa spesso un programma chiamato Assembler. L'Assembler permette al programmatore di scrivere in un codice più facile del linguaggio macchina: l'assembly. In un secondo momento il programma stesso si tradurrà in linguaggio-macchina. L'Apple infatti non conosce l'assembly.

Molti dei programmi che troverete su APPLICANDO saranno scritti in ambedue le versioni: assembly e linguaggio-macchina; in questo modo potrete inserire le istruzioni direttamente in linguaggio-macchina, senza dovervi procurare il programma Assembler. In questo caso le istruzioni dovranno essere inserite direttamente nel System Monitor (da non confondere col monitor video); per raggiungere il System Monitor è sufficiente battere CALL-151 e schiacciare il tasto Return. A questo punto sullo schermo comparirà un asterisco (\*) che indica che è stato raggiunto il contatto con il System Monitor. Per inserire i listati scritti in linguaggio macchina occorrerà allora battere, per esempio, i seguenti comandi:

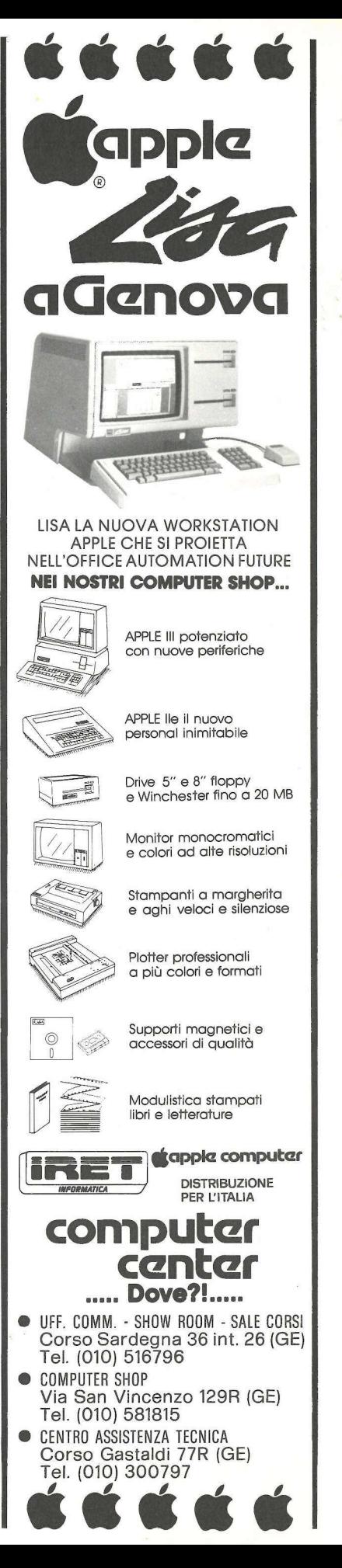

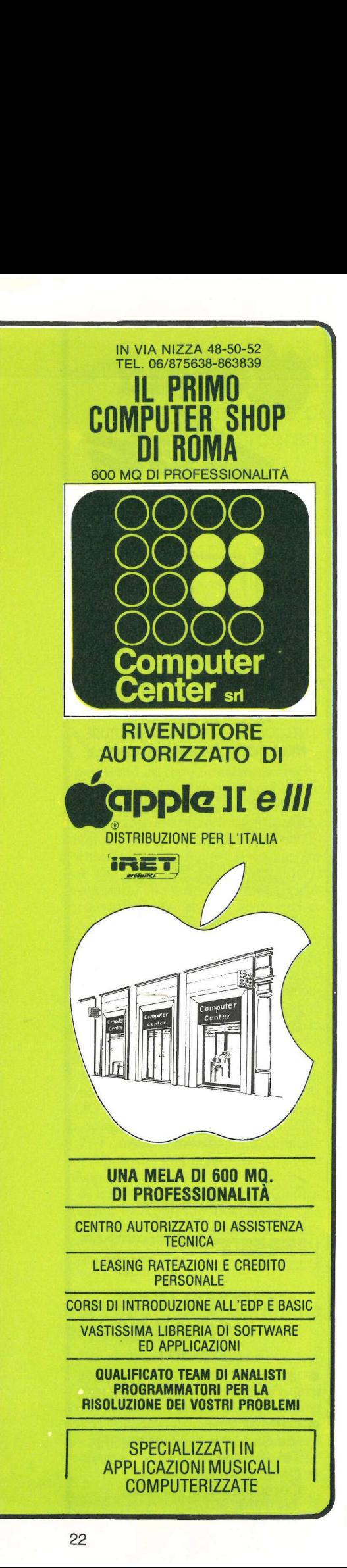

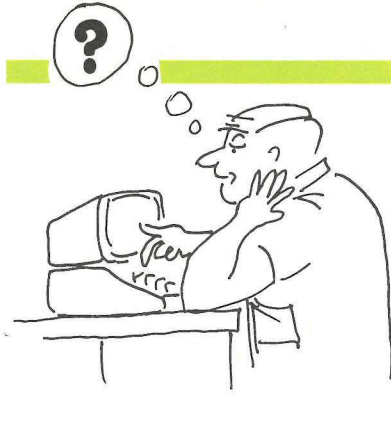

300: A2 05 20 DD FB CA F0 03 4C 02 03 60 Return

In questa serie di istruzioni il '300' indica una locazione di memoria e i due punti dicono all'Apple di inserire i seguenti numeri (A2 e gli altri numeri in base 16) in quella locazione. I numeri sono in base 16 (esadecimale); non è necessario saper calcolare con questa base per trascrivere i programmi in linguaggio macchina, ma è importante sapere che in questo tipo di linguaggio i numeri sono dati sempre in esadecimale.

Un esempio:

Facciamo un breve esempio di programma scritto in linguaggio macchina. Il seguente listato serve a indirizzare alcuni dati in una particolare locazione di memoria:

300.30B 0300-A2 05 20 DD FB CA F0 03 0308-4C 02 03 60

#### Listato 2

I numeri a sinistra delle lineette (attenzione: le lineette non vanno digitate, al loro posto occorre battere un "due punti") sono le locazioni di memoria, vale a dire gli indirizzi dello spazio di memoria in cui il dato dovrà essere conservato, e i numeri seguenti sono il contenuto, i dati da memorizzare nelle sette locazioni di memoria indicate. I due numeri separati da un punto presenti nella prima riga indicano gli indirizzi iniziali e finali della parte di memoria considerata. Questo programma è la traduzione del listato numero tre, scritto in assembly. Come si noterà le colonne a sinistra sono molto simili al listato numero due, contengono infatti le locazioni di memoria, mentre la parte a destra contiene istruzioni in assembly. Esistono diversi programmi assembler e diverse disposizioni dei listati, ma in tutti sono presenti queste due diverse colonne.

1 \*RINGER PROGRAM 2 ORG \$300 3 BELL EQU AFBDD 0300: A2 05 4 LDX L\$55 0302: 20 DD FB5 LOOP JSR BELL 0305: CA 6 DEX 0306: FO 03 7 BEQ END 0308: 4C 02 03. JMP LOOP 0308: 60 9 END RTS

Listato 3

Per inserire i listati nella macchina è sufficiente eseguire le seguenti operazioni:

1) Digitare CALL-151 Return per entrare in contatto con il System Monitor, poi inserire la locazione di memoria, i due punti e il contenuto della memoria; nel caso del listato numero due ad esempio si digiterà: 300:A2 05 20 DD FB CA F003 Return

308: 4C 02 03 60 Return

Un programma in Assembler sarà invece così inserito:

300:A2 05 Return 302:20 DD FB Return

305:CA Return

306:F0 03 Return

308:4C 02 03 Return

30B:60 Return

State attenti a non inserire lo spazio tra i due punti e il primo numero seguente, mentre invece bisogna mettere lo spazio fra le coppie di numeri.

2) Una volta inserito l'intero listato, schiacciate CTRL-C Return per tornare al livello BASIC indicato dal segno']'.

3) Al contrario dei programmi in BA-SIC che iniziano nella stessa locazione di memoria, e che possono essere salvati con un semplice SAVE, i programmi scritti in linguaggio macchina possono iniziare in diversi punti della memoria. Per salvare listati o dati in linguaggio macchina si dovrà indicare quindi la locazione di memoria del programma da salvare: per il programma usato prima come esempio, il comando sarà:

#### BSAVE RINGER, A\$300, L\$C

4) Per rivedere il listato che avete trascritto basterà battere 300.30B, e sullo schermo si riprodurrà tutto ciò che avete battuto. Per ottenere una copia sulla stampante, basterà battere PR  $#$ Return e poi ancora 300.30B Return. Le correzioni si fanno ribattendo solo la riga contenente eventuali errori.

5) Per far girare il programma basterà allora digitare BRUN RINGER, senza l'indirizzo.

<sub>PR</sub>ognia di un anno intero, memorizzando fino a 15 appunti al giorno... Ora per ora, Apple II ricorderà i vostri impegni

Cosa c'è in agenda

arrivato il momento di eliminare dalla scrivania l'agenda e di affidare un nuovo compito al nostro Apple: sarà lui d'ora in poi a tenere l'agenda dei nostri impegni. Purché non siano più di 15 al giorno.

Il programma è scritto in Applesoft, e l'impiego della stampante è facoltativo, adatto quindi a chi sta iniziando a mettere insieme il suo sistema. Tutti i risvolti del programma sono gestiti dal menù, per agevolarne il più possibile l'utilizzo. Questa caratteristica, combinata con l'impiego della routine ONERR GOTO, rende il programma praticamente a prova di bomba.<br>Quando lo eseguiamo per la prima

volta il programma "agenda personale" chiede di introdurre un codice di sicurezza di quattro caratteri. Il codice immesso viene memorizzato nel file denominato LOCK (blocco, protezione); a ogni successiva esecuzione, il programma vorrà sapere il codice di sicurezza prima di permettere l'accesso ai file degli appunti. Dopo tre tentativi errati il programma sparirà dalla memoria RAM, salvaguardando così la riservatezza dei dati memorizzati sul dischetto.

Inserito, per la prima volta, il codice di sicurezza, viene istituito un file di testo chiamato DATES (appuntamenti). All'inizio il file DATES consterà di 366 record contenenti tutti il numero "0". Questi zeri indicano che non ci sono appunti in memoria; dopodiché il programma richiede la data corrente. La routine per introdurre la data e per controllare che l'introduzione sia corretta è reperibile nelle righe 310-370. Una volta introdotta la data corrente viene visualizzato il menù principale.

AGENDA PERSONALE

(1) LISTA MEMO ODIERNI

(2) LISTA MEMO PER UNA DA-

TA SELEZIONATA

(3) AGGIUNTA MEMO ALL'A-GENDA

(4) CANCELLAZIONE DI TUTTI I MEMO

(5) FINE PROGRAMMA

SCEGLINE UNO:

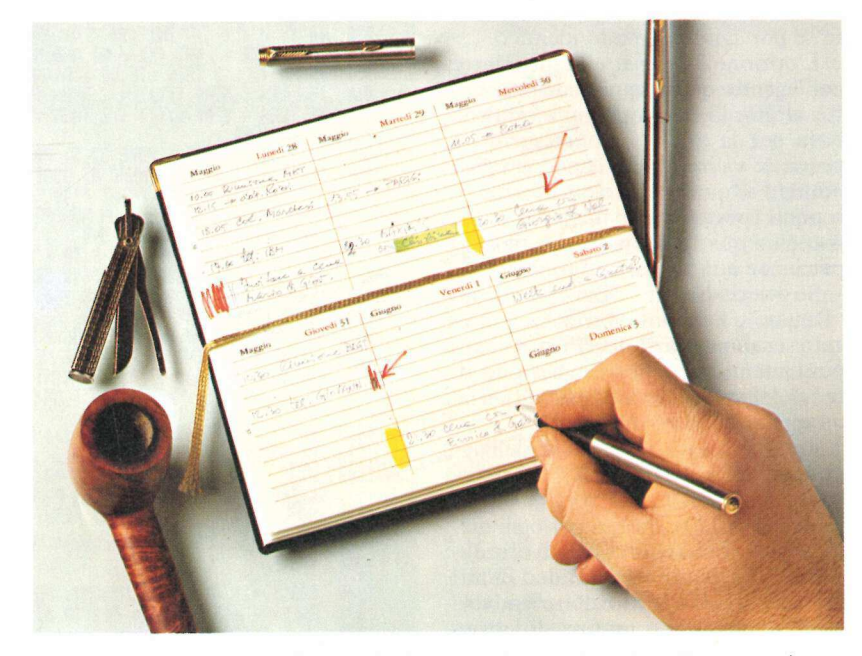

L'opzione 1 consente di avere la lista degli appunti per la data corrente sullo schermo o sulla stampante. Se si decide di visualizzare gli appunti soltanto sullo schermo, ne verranno mostrati tre alla volta. Dopo ogni segmento si può scegliere di cancellare singoli appunti o tutti gli appunti della data visualizzata. Con l'opzione stampante tutti gli appunti saranno visua-

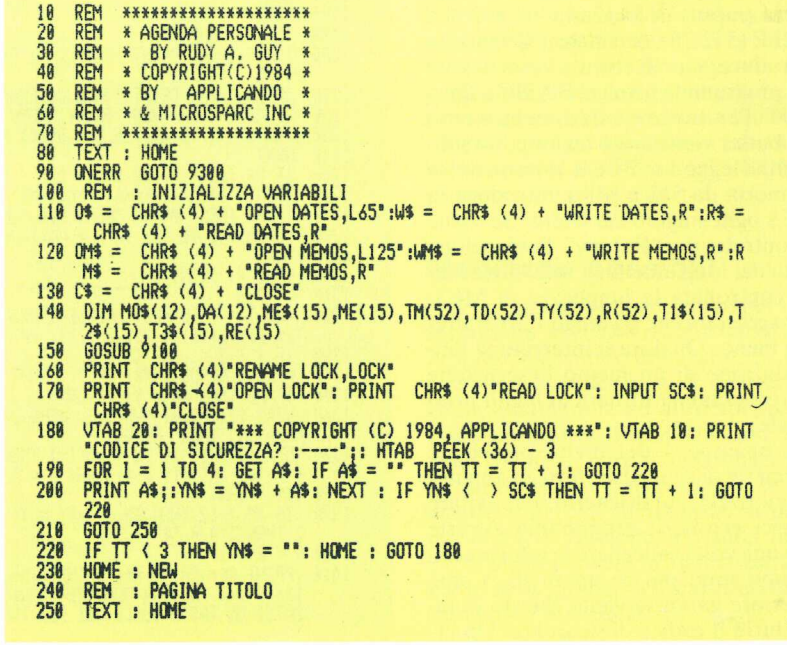

lizzati prima sulla stampante e poi sullo schermo. In questo caso, ogni volta che un dato viene cancellato, il programma elabora automaticamente un nuovo stampato. Una volta visualizzati tutti i memo per la data in corso è possibile chiedere la lista di quelli del giorno seguente.

Con l'opzione 2 il programma richiede la data che si vuole visualizzare, e poi agisce in modo identico.

L'opzione 3 permette di introdurre nell'agenda nuovi appuntamenti. Oltre al giorno, il programma richiede l'ora per la quale l'appuntamento è previsto: va introdotta come un unico numero di quattro cifre, senza virgole o punti (per esempio: 1745 per le sei meno un quarto del pomeriggio, 0310 per le tre e dieci del mattino).

Se invece di digitare l'ora si batte un "Return", l'appunto verrà memorizzato senza un orario specifico. Gli appuntamenti privi di assegnazione di tempo saranno elencati per ultimi al momento della consultazione.

Per specificare il carattere dell'appuntamento o del tipo di dato da ricordare sono poi disponibili fino a un massimo di 120 caratteri per ogni memo. Per rendere possibile l'introduzione dei segni di virgola, due punti, punto e virgola e punto interrogativo è stata aggiunta una routine di lettura del buffer tastiera (linee 9530-9640). Per leggere il buffer tastiera si deve richiamare la locazione di monitor  $$FD6A$   $(-662)$ , la subroutine GETLN. Di mano in mano che ciascun tasto viene introdotto è memorizzato nel buffer d'introduzione da tastiera (input) in locazione da \$0200 a \$02FF (512-767 decimale). Quando si introduce un "Return" l'esecuzione del programma torna al BASIC a linea 9600. Per trovare i dati memorizzati nel buffer viene usato un loop. La subroutine legge con PEEK le locazioni di memoria da 512 a 633 e introduce in MES ogni singolo carattere. Se viene incontrato un "Return" l'esecuzione salta dal loop alla linea 9620 dove viene controllata la lunghezza di MES, per accertare che sia lungo 120 caratteri o meno. Qualora si interrompa l'introduzione di un memo l'esecuzione del programma tornerà al menù principale.

L'opzione 4 del menù principale permette di cancellare tutti gli appunti memorizzati sul dischetto. Per evitare tragici errori, il programma avverte che una volta cancellate le informazioni non sono più recuperabili. Come ulteriore garanzia viene chiesto di introdurre il codice di sicurezza. Un er-

.<br>VTAB 3: PRINT \*-=-=-=-=-=-=-=-=-=-=-=-=-=-=-=-<br>VTAB 3: PRINT \*-=-=-=-=-=-=-=-=-=-=-=-=-=-=-=-= 268 -=-= 278 VTAB 4:A\$ = "-AGENDA PERSONALE-": GOSUB 8000<br>280 A\$ = " (C) APPLICANDO 1984 ": GOSUB 8000<br>290 A\$ = "CORSO MONFORTE 39, MILANO": GOSUB 8000<br>300 IF FL = 1 THEN FL = 0: RETURN<br>310 VTAB 20: PRINT "APPLICANDO, LA RIVISTA SO 228 V1AB 4:48 = "-AGENINA PERSONALE-": 605UB 8888<br>288 A\$ = "CD APPLICANDO 1984 ": 605UB 8888<br>298 A\$ = "CDRSD MONFORTE 39, MILANO": 605UB 8888<br>379 A\$ = "CDRSD MONFORTE 39, MILANO": 605UB 8888<br>318 VTAB 28: FRINT "APPLICANDO \$".": VTAB 23: PRINT "BATTI UN TASTO QUALSIASI PER TORNARE AL MENU.";<br>1838 FOR 1 = 1 TO ME: INPUT ME(I): NEXT : PRINT C\$: IF PR THEN 1858<br>1835 PRINT C\$: IF PR THEN 1858<br>1835 PRINT C\$: IF PR THEN 1858<br>1848 VTAB 12: CALL - 9 1889 L = L - 128:NE\$(1) = ME\$(1) + CHR\$ (L): NEXI J<br>1899 NEXT I: PRINT C\$<br>1180 IF ME ( 2 THEN 1198<br>1118 FOR I = 1 TO ME - 1<br>1128 FOR J = 1 + 1 TO ME<br>1138 IF LEFT\$ (ME\$(1), 4) ( = LEFT\$ (ME\$(J), 4) THEN 1178<br>1148 ME\$(1) = M 1180 NEXT<br>1190 TEXT : HOME<br>1280 IF PR THEN PRINT CHR\$ (4);"PR£1": PRINT CHR\$ (9);"80N": REM STAM 1200 IF PRITHEN PRINT CHRS (4);"PRE1": PRINT CHRS (9);"80N": REM<br>1210 IF PRITHEN PRINT "DATA ODIERNA:"MOS(MM)" "DD",19"YRS<br>1220 IF AD AND PRINT "DATA ODIERNA:"MOS(MM)" "TD",19"YRS<br>1220 IF AD AND PRINT PRINT "MEMO PER ";MOS TY 1300 VTAB 4: PRINT "<br>
1310 VTAB 5<br>
1310 VTAB 5<br>
1310 VTAB 5<br>
1310 VTAB 5<br>
1310 VTAB 5<br>
1328 FOR 1 = 1 TO ME: INVERSE : PRINT "MEMO £"; I: NORMAL : PRINT T1\$<1)":"<br>
1328 TP 1 / 3 = INT (1 / 3) AND 1 < ) ME THEN GOSUB 1448<br>

1428 AD = 1: GOSUB 1838 RETURN 1430 REM<br>VTAB 21: PRINT "(SPAZIO) CANCELLA TUTTI I MEMO.": VTAB 22: PRINT "(C)<br>CANCELLA IL MEMO SELEZIONATO.": VTAB 23: PRINT "(RETURN) PER CONTINUA 1440 1450 RE.": POKE 34,20<br>1460 X = PEEK (-16384) V = PERN \ - 16364)<br>IF X = 141 THEN POKE - 16368,0: POKE 34,4: HOME : RETURN<br>IF X = 160 THEN POKE - 16368,0: GOTO 1510<br>IF X = 195 THEN POKE - 16368,0: POKE 34,20: HOME : GOTO 1540 1478 1480 GOTO 1460 1500 GUIN 1460<br>PRINT "CODICE DI SICUREZZA?:";: INPUT "";A\$: IF A\$ < > SC\$ THEN POKE<br>PRINT "CODICE DI SICUREZZA?:";: INPUT "";A\$: IF A\$ < > SC\$ THEN POKE<br>34.4: HOME : RETURN<br>PRINT O\$: PRINT W\$;R: PRINT 0: PRINT C\$: POP : RETURN<br> 1520 1530 1550 DF 1568 F DE = 0 THEN POKE 34,4: HOME : RETURN<br>1570 IF ME = 1 THEN GOSUB 1538<br>1588 FOR J = DE TO ME:ME(J) = ME(J): NEXT<br>1598 ME = ME - 1<br>1598 ME = ME - 1 PRINT 0\$: PRINT W\$;R: PRINT ME: FOR I = 1 TO ME: PRINT ME(I): NEXT : PRINT 1600  $C<sub>5</sub>$ **P**OP : GOTO 1060<br>REM RICERCA DI QUALSIASI MEMO<br>HOME : VTAB 12: PRINT "INSERISCI LA DATA DEL MEMO CHE VUOI VEDERE<br>": VTAB 14: HTAB 15: PRINT "(MM,GG,AA)": VTAB 15: HTAB 16: INPUT "";TM 1610 3000 3010 TD. TY<br>
3020 IF TM < 1 OR TM > 12 OR TY < 0 OR TY > 99 THEN 3010<br>
3030 IF TD < 1 OR TD > DA(TM) THEN 3010<br>
3040 TY\$ = STR\$ (TY): IF LEN (TY\$) < 2 THEN TY\$ = "0" + TY\$ 3050 HOME 3868 R = 8: 60SUB 9818<br>3868 R = 8: 60SUB 9818<br>3878 PRINT 03: PRINT R\$:R: INPUT ME; IF ME, B THEN, PRINT C\$:FL = 1; VTAB<br>12: PRINT "NESSUN MEMO PER TORNARE AL MEMO.";: GET A\$: PRINT : RETURN<br>ATTI UN TASTO QUALSIASI PER TORN  $3080$  AD = 1:  $6050B$  1030 TEXT : HOME : VTAB 12: PRINT "VUOI VEDERE UN ALTRO GIORNO ?(S/N)";: GET<br>A\$: PRINT A\$: IF A\$ = "S" THEN 3000<br>RETURN 3090 3100 5000 **REM INSERIMENTO** PRINT OMS: PRINT RMS: 0: INPUT M1: PRINT CS<br>PRINT "DATA ODIERNA: MOS(MM)" "DD", 19"YRS 5810 5020 ": POKE 34,2: HOME 5030 PRINT \* 5848 ME\$ =  $187$ MI = M1 + 1<br>
VTAB 5: PRINT "INSERISCI L'ORA DEL MEMO.": VTAB 6: PRINT "(ESEMPIO 12<br>
.00-1200): ":: HTAB PEEK (36) - 3: INPUT "";TI\$<br>
IF 118 = ""THEN TI\$ = "9999": GOTO 5090<br>
IF VAL ( LEFT\$ (TI\$,2)) ) 24 OR VAL ( LEFT\$ (TI\$ 5858 M1 = M1 + 1 5060 5878 5080 5898 5100 5120 5130  $\pmb{\theta}$ <sup>9</sup>IF SM < = 0 THEN RETURN<br>FOR I = 1 TO SM<br>VTAB 7: PRINT "DATA £";I;"(MM,GG,AA):";: INPUT "";TM(I),TD(I),TY(I)<br>JF TM(I) < 1 DR TM(I) > 12 OR TY(I) < 0 OR TY(I) > 99 THEN VTAB 7: CALL<br>FENCLO ONG #378 TM(I) > 12 OR TY(I) < 0 5148<br>5158 5160 5170 5188 IF TD(1) > DA(TM(1)) THEN VTAB 7: CALL - 958: GOTO 5168<br>5198 IF TD(1) > DA(TM(1)) THEN VTAB 7: CALL - 958: GOTO 5168<br>5288 TM = TM(1):TD = TD(1):R = 8: GOSUB 9818:R(1) = R<br>5228 TM = TM(1):TD = TD(1):R = 8: GOSUB 9818:R 958: GOTO 5160 5310 PRINT OMS: PRINT WMS; M1: PRINT MES: PRINT WMS; 0: PRINT M1: PRINT CS

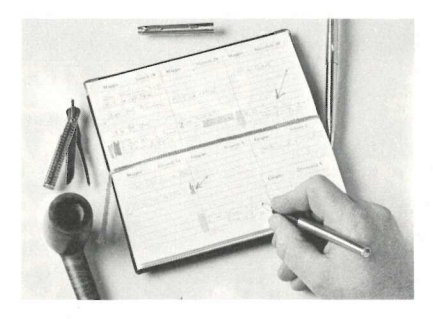

rore commesso a questo punto nell'introduzione interromperà il processo di cancellazione.

Per aumentare la "privacy" è possibile, se l'Apple è dotato di AUTO-START ROM, aggiungere al programma le linee di codificazione qui sotto riportate. Questo non solo precluderà agli altri l'accesso al programma, ma provvederà anche a proteggerlo contro i RESET accidentali.

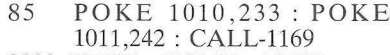

9000 TEXT : HOME : NEW

9315 IF  $ER = 56$  THEN CALL 43089: RESUME

La linea 85 imposterà il vettore di RESET sulla routine ONERR \$F289. Una volta fatto ciò qualsiasi RESET accidentale o intenzionale imposterà il flag di errore (ER) su 56. Quando questo viene incontrato dalla linea 9315 i collegamenti di Input/Output del DOS saranno ripristinati da un CALL 43089, e l'esecuzione del programma tornerà al punto nel quale è stato introdotto il RESET. Questa routine è l'equivalente in BASIC della routine utilizzata da molti produttori commerciali di software per proteggere i loro programmi in linguaggio macchina. Se però si aggiungeranno queste linee e il programma sarà eseguito su una macchina priva di AUTO-START ROM il programma non girerà.

#### **Modifiche possibili**

Il programma è predisposto per una stampante con interfaccia parallela Apple-Centronics nello slot 1. Per cambiare la procedura di inizializzazione adattandola ad altre stampanti basta introdurre il cambiamento a linea 1200. Così pure se la larghezza di 80 caratteri non è accessibile o non è desiderabile per gli stampati si deve cambiare la variabile M3 sulla linea 9710. Si deve fissare M3 a un carattere meno della larghezza di caratteri della stampante utilizzata.

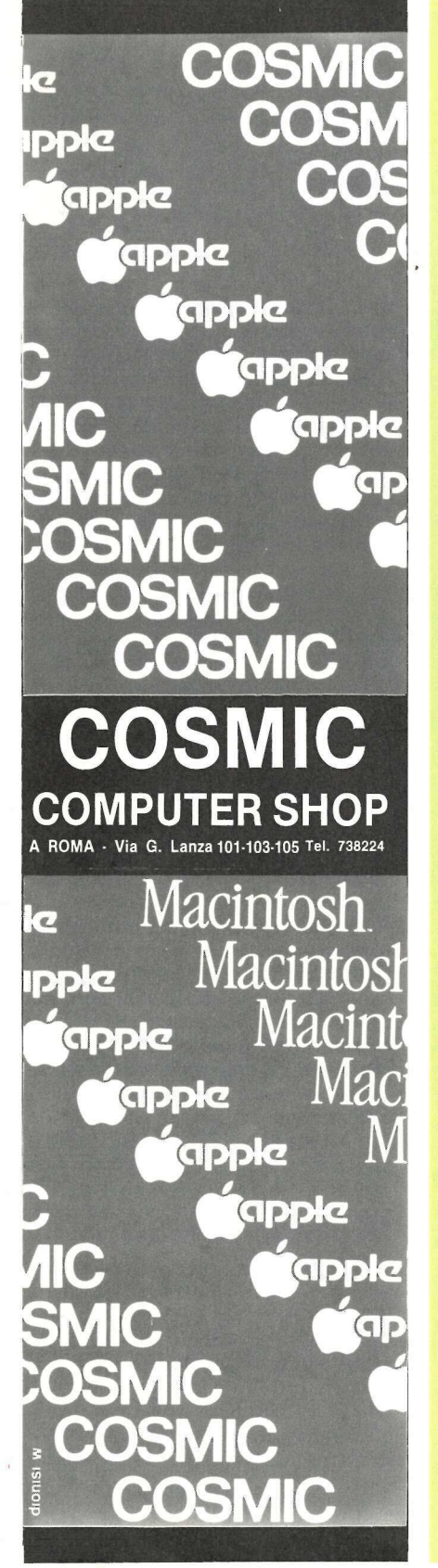

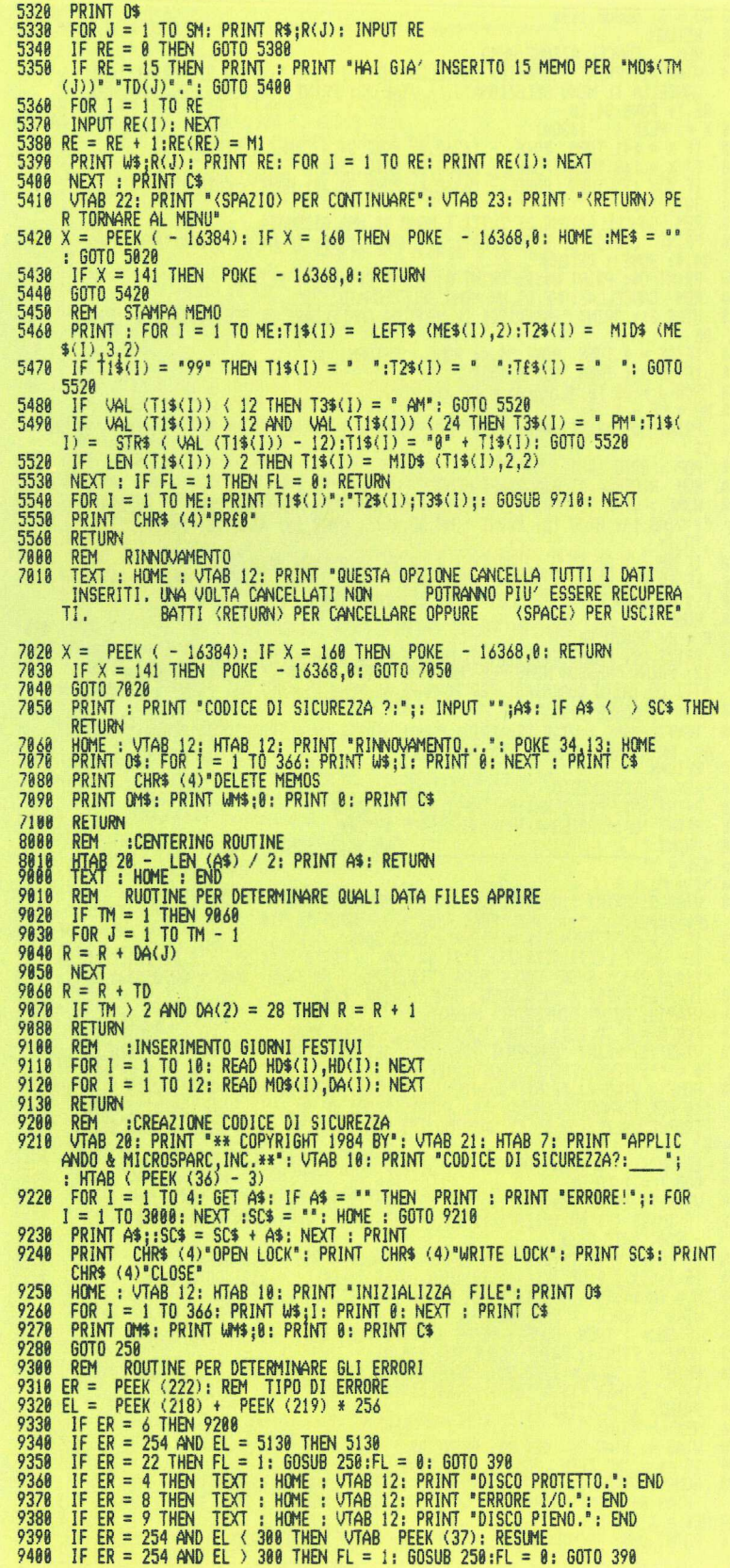

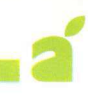

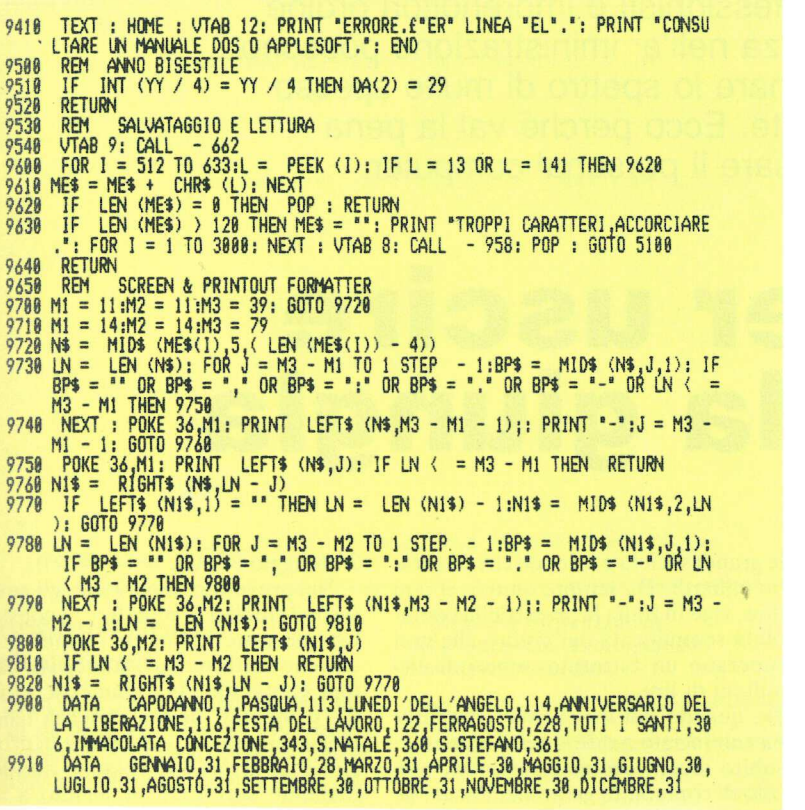

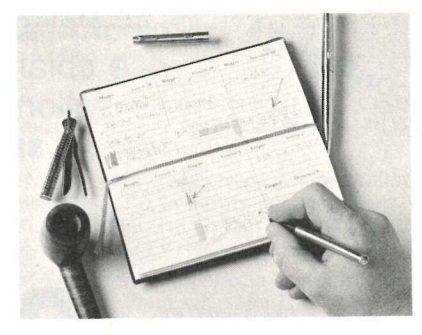

Per scrivere le minuscole negli appunti basta premere il tasto ESC quando viene chiesto l'appunto. Dopo l'introduzione dell'appunto si prema ESC due volte prima di premere RE-TURN. Così facendo si riporterà l'Apple nel modo delle maiuscole fisse.

Il programma, con le quattro possibili opzioni, ha quindi una versatilità da fare invidia anche alla più scrupolosa delle segretarie. Attenzione però: è stato studiato per la memorizzazione di appunti per un solo anno solare; col nuovo anno sarà necessario cancellare tutti i vecchi appuntamenti. In caso contrario gli appunti dell'anno precedente compariranno per il nuovo anno come per il vecchio.

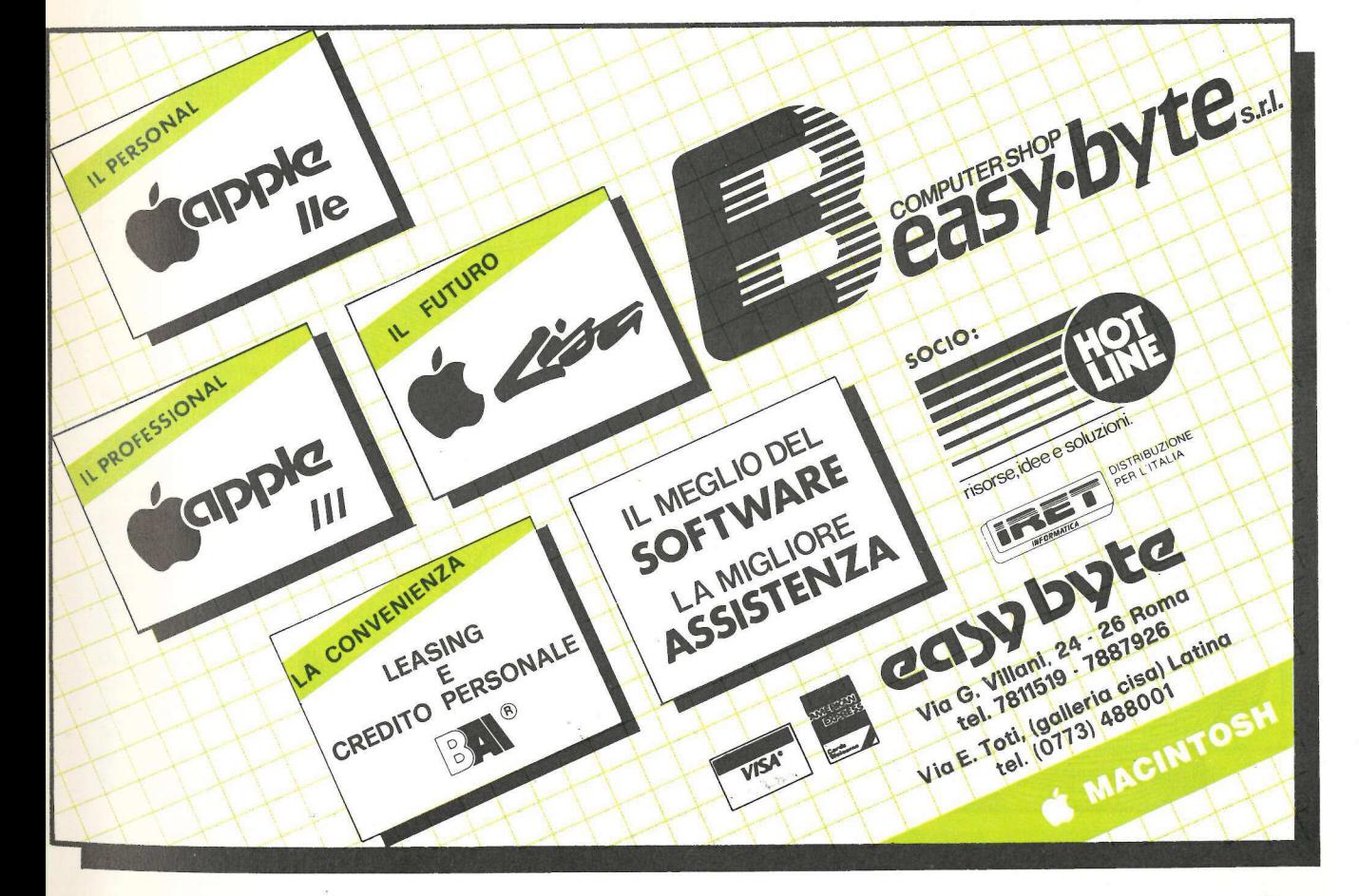

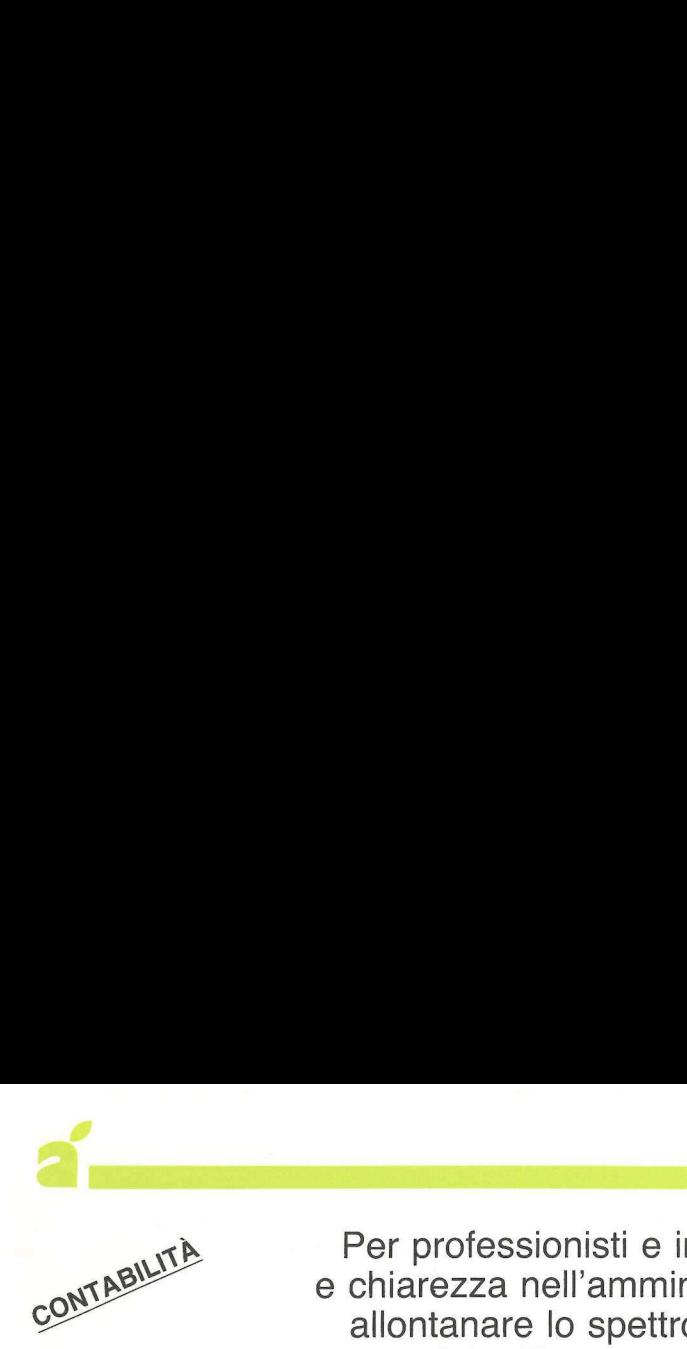

#

Per professionisti e imprenditori ordine e chiarezza nell'amministrazione possono allontanare lo spettro di multe spesso salate. Ecco perché val la pena usare il personal computer.

## Per uscire<br>dalla giungla

ono le piccole aziende artigianali e familiari, gli studi professionali e i singoli professionisti che oggi in Italia, se si va ad analizzare le percentuali di costo, subiscono gli oneri maggiori che derivano dalla tenuta dei libri contabili. Per fortuna, in questa Italia così aggrovigliata fiscalmente, il legislatore si è reso conto che non avrebbe mai potuto pretendere dai contribuenti minori quanto poteva pretendere dal-

le grandi società e aziende che fatturano miliardi. Da sempre quindi, si può dire, vige in Italia la prassi della contabilità semplificata per coloro che non superano un fatturato annuo di 480 milioni di lire.

Da quando poi il personal computer ha cominciato a diffondersi, sono nati subito alcuni ottimi programmi non solo di contabilità generale, ma anche di contabilità semplificata, fra i quali, uno dei più affidabili e di facile utilizzo, con realise aggiornata al settembre 1983, è quello della Fur.Sol., una so24 Maggio 75, tel. 0874-64140).

Nel progettare il package, gli autori si sono sforzati di prendere in considerazione tutte le possibili problematiche che scaturiscono dalla gestione di una contabilità Iva connessa all'uso del computer, di conseguenza hanno messo a punto alcune routine di protezione da errori che possono accidentalmente verificarsi in seguito a una non corretta utilizzazione degli archivi. Ne deriva una maggiore possibilità di concentrazione, da parte dell'utente, sulla fase analitica del lavoro, aspetto questo davvero importante.

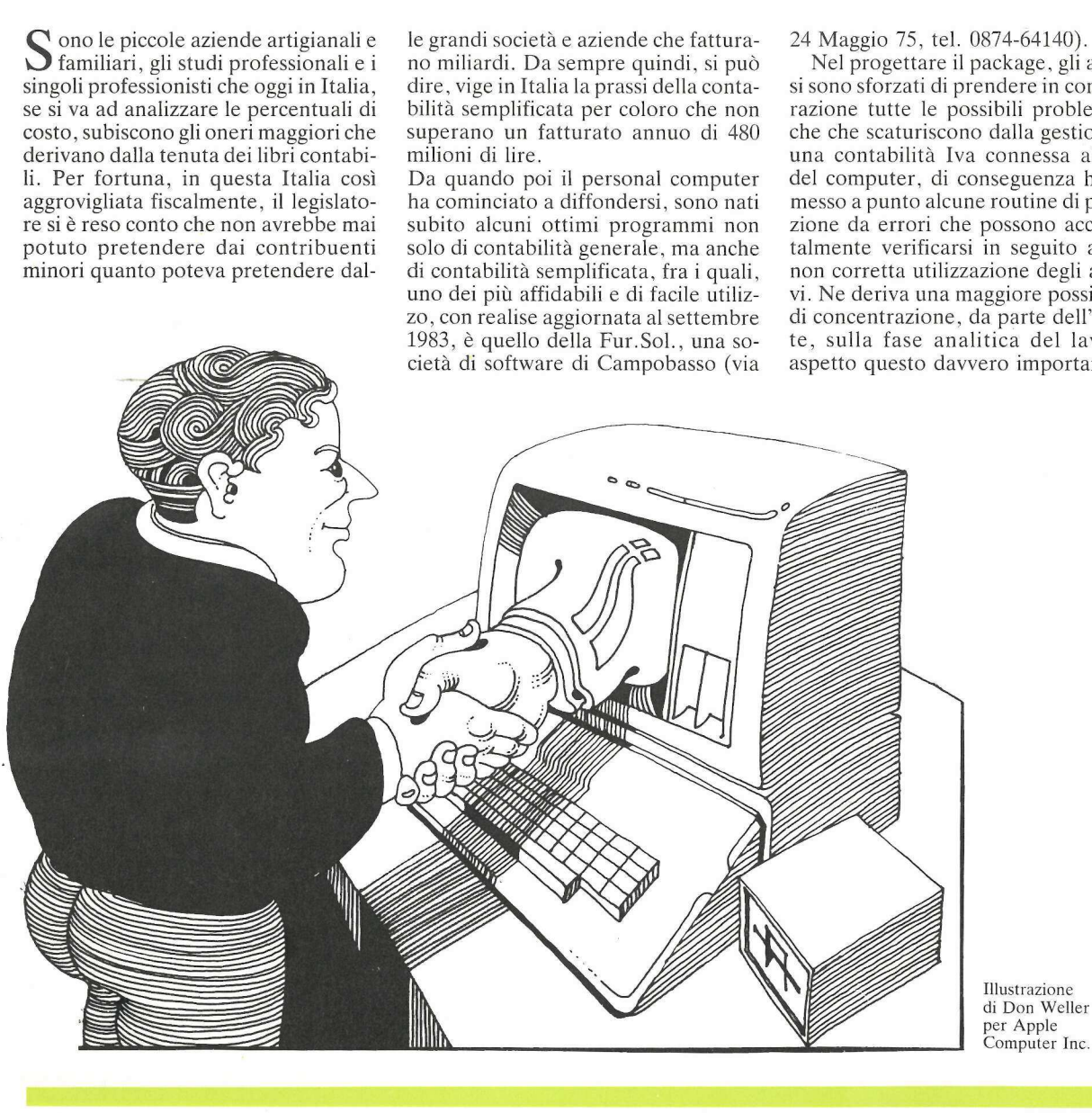

Illustrazione di Don Weller per Apple

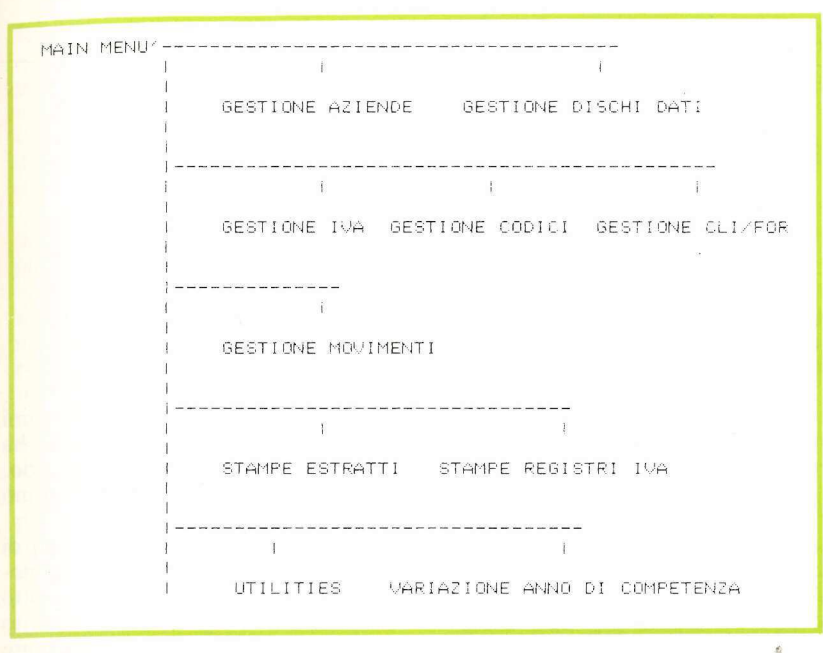

#### Configurazione del sistema

Un Apple II o //e con memoria utente di 46 KByte, monitor, due unità disk drive - in alternativa l'ottimo e nuovissimo DuoDisk- e una stampante da 132 colonne, possibilmente fornita di contatore interno di linee, permettono la gestione contemporanea fino a 255 aziende diverse, 50 aliquote Iva, 50+50 codici di costo e di ricavo, e 600 tra clienti e fornitori se si utilizza un dischetto da 5 pollici in appoggio al programma contenuto su un unico supporto magnetico. Se invece, con poca fatica in più, si vuole suddividere in due dischetti la contabilità, si raddoppia la capienza, e clienti e fornitori diventano 1.200.

Le procedure del programma sono legate a tutte quelle operazioni che per legge bisogna svolgere per avere una contabilità in regola con il fisco, da una parte, ordinata ed efficiente per le proprie esigenze amministrative e gestionali, dall'altra. Sicuramente utile ricordare che l'uso del computer aggiunge semplicità a semplicità, ma soprattutto ordine. Un mezzo in più per allontanare lo spettro di multe spesso salate, dovute in gran parte solo a negligenze formali e al disordine di chi deve provvedere alla propria contabilità senza poter contare su uno stuolo di ragionieri. Così si dimostra che Balzac aveva ragione, quando scriveva che le leggi sono ragnatele che le mosche grosse sfondano mentre le piccole ci restano impigliate. Meditate, contribuenti, meditate.

#### 1. Struttura organizzativa del programma di contabilità semplificata Fur.Sol.

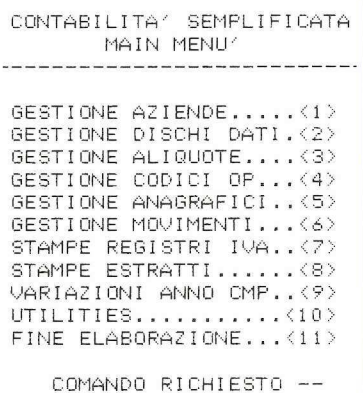

#### 2. Menù principale.

| ANAGRAFICI<br>GESTIONE                                                                                                    |  |
|----------------------------------------------------------------------------------------------------|--|
| CREAZIONE ELENCO CL<1><br>CREAZIONE ELENCO FR(2)<br>IMMISSIONE CLIENTI<3><br>IMMISSIONE FORNITORI.<4><br>RICERCA/CORREZIONE CLK6><br>RICERCA/CORREZIONE ER(Z)<br>STAMPA ALLEGATO CL<8><br>STAMPA ALLEGATO FR<9><br>FINE ELABORAZIONE $\langle 9 \rangle$ |  |
| COMANDO RICHIESTO                                                                                                    |  |

4. Menù di gestione dei dati anagrafici.

#### Tutti i programmi per Apple

• Contabilità semplificata per ditte, Cigaina, via P. Zorutti 65, 33053 Latisana (UD), tel. 0431/510231

· Procedura commerciale per contabilità semplificata o in partita doppia, Computing Program, via G. Piovesana 32, 31015 Conegliano (TV), tel. 0438/34484

• Contabilità semplificata multiaziendale. Computer Point sas, viale Unità d'Italia, 66013 Scalo (CH), tel. 0871/587143.

• Contabilità semplificata, Computer Svstem, via Enrico Bottiglieri 19, 84100 Salerno, tel. 089/394491.

· Contabilità semplificata multiaziendale, Informatica Biella sas, Piazza S. Paolo 1, 13100 Biella (VC), tel. 015/29875.

· Contabilità semplificata, Computer Center di Genova, Corso Gastaldi 77/R,<br>16131 Genova, tel. 010/300797.

• Contabilità semplificata multiaziendale con allegato clienti e fornitori su modulo ministeriale, CR2 Informatica snc, corso<br>Genova 100, 16033 Lavagna (GE), tel. 0185/305658

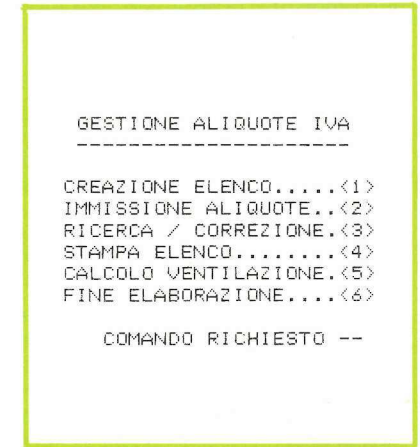

#### 3. Menù di gestione delle aliquote Iva.

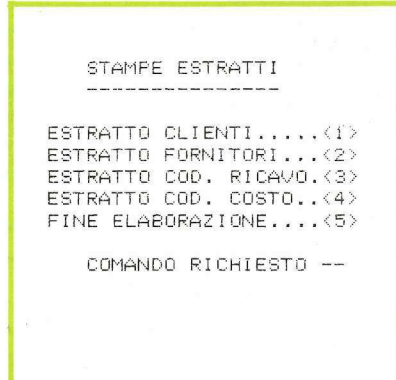

5. Menù di stampa degli estratti.

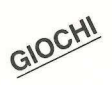

s

È un gioco per due persone, nel quale si danno<br>battaglia cannoni di grosso calibro. Vince chi sa studiare meglio la velocità del vento, la gittata e l'elevazione della canna.

### Duello d'artiglieria

rafalgar, 21 ottobre 1805, ore 12: proprio a mezzogiorno, davanti al capo della penisola iberica sull'Atlantico che si trova a metà strada tra Cadice e lo stretto di Gibilterra, ebbe inizio la battaglia che è passata alla storia come la più grande della marina velica. Vi presero parte 33 vascelli e 7 fregate franco-ispane contro 27 vascelli e 6 fregate britannici. Fu la vittoria per l'Inghilterra che perse solo 449 uomini e nessuna nave (Horazio Nelson, il mitico ammiraglio, venne però colpito a morte), e la disfatta per gli alleati: oltre 4 mila morti e 18 vascelli affondati.

Il segreto della vittoria inglese fu spiegato nella precisione di tiro dell'artiglieria capace di colpire gli obiettivi nemici dopo una forcella velocissima (un colpo corto, un colpo lungo, quindi il bersaglio). E Duello d'artiglieria può far gustare ai contendenti l'emozione che si prova quando si fa centro.

Il Duello d'artiglieria mette l'uno contro l'altro due giocatori in veste di artiglieri, appostati sugli opposti versanti di una gigantesca montagna. Prima di sparare devono studiare le condizioni di vento e la posizione propria e dell'avversario, per scegliere l'angolo di elevazione della canna e la gittata dei rispettivi cannoni.

- Durante il gioco si può scegliere il grado di difficoltà in base alle condizioni del vento, che può essere o discretamente stabile o a raffiche. Nel primo caso il vento cambia solo dopo

che si è mandato a segno un colpo; nel secondo caso il vento può cambiare direzione e forza dopo ogni colpo sparato. Quest'ultima situazione è ovviamente difficile, dato che le informazioni ricavate dal tiro precedente non serviranno a molto.

Angolo di elevazione, gittata e punteggio di ciascun giocatore vengono visualizzati sotto la figura a Hi-Res. Quando tocca a un giocatore far fuoco viene visualizzato, insieme con il valore del tiro precedente, un valore d'angolo che cambia a seconda della posizione del paddle. Quando si preme il pulsante è accettato il nuovo valore. Dopo che è stata impostata allo stesso modo la gittata parte il colpo.

#### Base matematica e fisica

Si avrà la visualizzazione dell'impatto della granata, indicato anche dal suono di uno scoppio. Poi si forma al punto d'impatto il cratere dell'esplosione. Dopo ogni colpo messo a segno si può decidere o di cambiare l'ambiente o di lasciarlo immutato. In entrambi i casi la posizione dei cannoni viene modificata. Il giocatore che ha sparato per primo diventa il secondo, per compensare il vantaggio del primo colpo.

Lasciando da parte certi effetti di scarsa importanza per i nostri fini notiamo che il moto di un oggetto sotto l'influenza della gravità e dell'attrito può essere descritto dalla seguente formula:

dv/dt = g - (v - w) \* / v - w / \* k

dove -v è il vettore di velocità, g il vettore di accelerazione a causa della gravità, w il vettore del vento e k un coefficiente di attrito che dipende dalla massa e dalla forma dell'oggetto.

Tradotta in parole l'equazione significa che il ritmo di mutamento della velocità a causa dell'attrito è proporzionale al quadrato della velocità in relazione con l'aria, ed è sempre nella direzione opposta a questa velocità relativa. L'effetto della gravità è dato direttamente dal valore e dalla direzione di g.

La scissione del vettore di velocità nelle sue componenti orizzontale (u) e

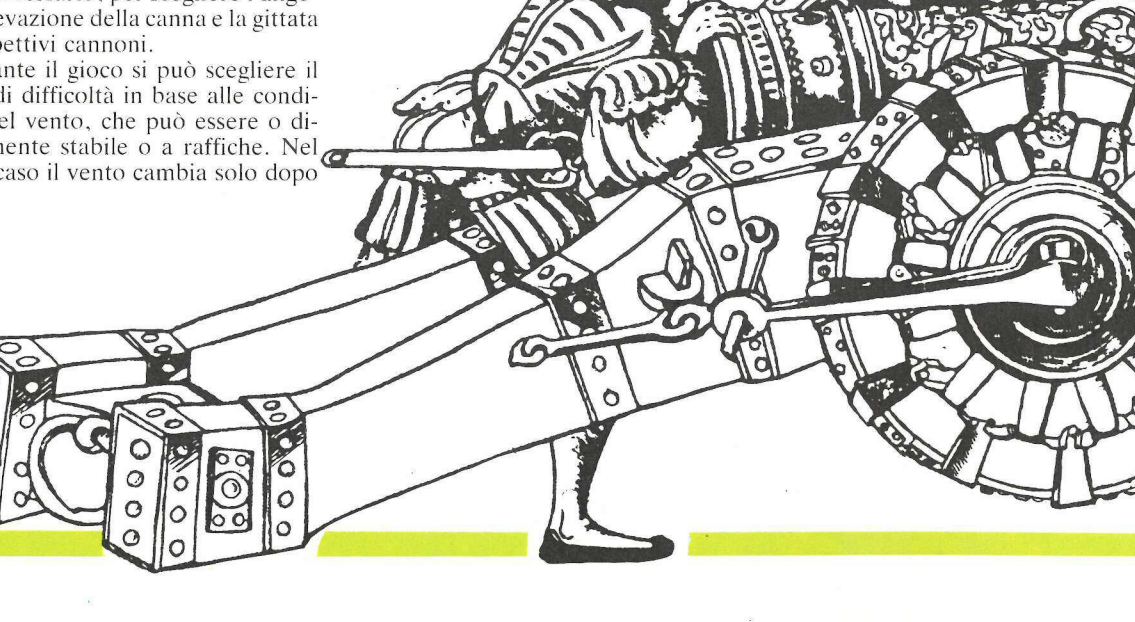

verticale (v) dà luogo alla seguente serie di equazioni, sulla base del presupposto di un'azione verticale della gravità e di un'azione orizzontale del vento:

 $du/dt = -k(u-w) \sqrt{(u-w)^2 + u^2}$  $dv/dt = -g - k' v \sqrt{(u-w)^2 + u^2}$ 

Così, una volta noti i valori di u e v a un determinato momento (per esempio all'inizio), si può calcolare il mempro di destra delle equazioni, e ottenere il corrispondente ritmo di cambiamento. A un momento successivo abbastanza vicino il valore di queste variabili è dato da:

nuovo valore = vecchio valore + ritmo di cambiamento \* intervallo di tempo.

In tal modo si possono ottenere coppie consecutive di u e v applicando ripetutamente il metodo. I corrispondenti valori di posizione x e y sono ottenuti in modo analogo usando: nuova posizione = vecchia posizione + vecchia velocità \* intervallo di tempo.

Nel programma questi calcoli hanno luogo nella subroutine che comincia a linea 610. Si noti che i nomi di variabile utilizzati nel programma sono in certa misura diversi da quelli impiegati qui. Inoltre è stata fatta un'approssimazione sommaria della radice quadrata nelle equazioni indicate sopra, al fine di accelerare il programma. La soluzione esatta richiederebbe per Y la definizione seguente (linea 610):  $Y = \text{SOR}(X^*X + VO^*VO)^*FR$ ma ciò non è necessario, dato che l'errore risultante è trascurabile e l'esecuzione del programma sarebbe considerevolmente rallentata. Si può compensare la perdita di velocità cambiando la risoluzione (linea 320), ma questo avrebbe di tanto in tanto come conse-

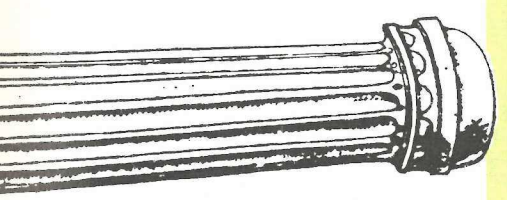

guenza che la granata passerebbe da parte a parte la sommità della montagna come se percorresse una galleria.

#### Struttura del programma e accorgimenti speciali

La struttura del programma si configura così: l'inizializzazione avviene nelle linee 200-400 con una deviazione (linea 230) sulle istruzioni di gioco (30000-30060). Poi la linea 500 condu-

10 REM \*\*\*\*\*\*\*\*\*\*\*\*\*\*\*\*\*\*\*\*\* \* ARTILLERY DUEL \*<br>\* BY LUDWIG REISKY \*<br>\* COPYRIGHT (C) 1984 \*  $\frac{11}{12}$ **REM**<br>REM REM  $\frac{14}{15}$ REM  $\frac{3}{R}$ BY APPLICANDO **REM** \* & MICROSPARC, INC. REM  $\frac{1}{3}$ \*\*\*\*\*\*\*\*\*\*\*\*\*\*\*\*\*\*\*\*\*\*  $\frac{238}{240}$   $\frac{698E^2}{232}$ ,  $\frac{23}{10}$   $\frac{1}{232}$ ,  $\frac{233}{10}$   $\frac{1}{10}$   $\frac{1}{240}$   $\frac{1}{240}$   $\frac{1}{240}$   $\frac{1}{240}$   $\frac{1}{240}$   $\frac{1}{240}$   $\frac{1}{240}$   $\frac{1}{240}$   $\frac{1}{240}$   $\frac{1}{240}$   $\frac{1}{240}$   $\frac{1}{24$ 388 REM PARAMETRI IMPORTANTI<br>318 POWER = .14:CRAVITY = 3E - 4:FRICT = .886:WIND = .88:ACCURACY = 3:HEIGH<br>--- .1-5.118 328 RÉSOL = 18<br>338 PO = PO \* RE:CR = CR \* RE \* RE:WI = WI \* RE<br>488 REM PUNTATORI E COSTANTI<br>418 PI = X + Y \* 256 + 39:P2 = PI + 171:P3 = P2 + 166:P4 = P3 + 28:P5 = P4 +<br>438 REM = P5 + 68<br>438 REM = P5 + 68<br>438 REM = P5 + 6 REM P1, P2=SFONDO, P3=ESPLOSIONE, P4=SUONO, P5=SUONO=ERRORE DI MANIPOLAZ  $428$ TOWE<br>
10NE<br>
10NE<br>
10NE<br>
10NE<br>
10NE<br>
10NE<br>
10NE<br>
10NE<br>
10NE<br>
10NE<br>
10NE<br>
10NE<br>
10NE<br>
10NE<br>
10NE<br>
10NE<br>
10NE<br>
10NE<br>
10NE<br>
10NE<br>
10NE<br>
10NE<br>
10NE<br>
10NE<br>
10NE<br>
10NE<br>
10NE<br>
10NE<br>
10NE<br>
10NE<br>
10NE<br>
10NE<br>
10NE<br>
10NE<br>
10NE<br>
10NE<br> IONE  $728$ <br> $738$ <br> $748$ 738 CALL EH: POKE ER, 0: IF YN > YL THEN 21010<br>288 CALL EH: POKE ER, 0: IF YN > YL THEN 21010<br>2800 REM 4NGOLO DI ELEVAZIONE E VELOCITA' DEL PROIETTILE<br>2010 SCALE= 8: HCDLOR= 0: FOR I = 48 TO 80: ROT= I: GOSUB 4020: NEXT I<br>  $2120$ .<br>VTÄB 22: HTAB K1: PRINT " ": RETURN<br>REM DETERMINAZIONE SFONDO DI BATTAGLIA E INTENSITA′ DEL VENTO<br>HOME : HGR : HCOLOR= 3: FOR I = 0.TO 278: HPLOT I,Y(I) TO I + 1,Y(I + 2148<br>3008 3810 1): NEXT I<br>
HPL0T A1,12 T0 A1,8 T0 A1 + 38 / WI \*  $\omega$ ,A3 T0 A1,18: RETURN<br>
REM CANNA DEL CANNONE<br>
ROT= 56.5 - 8 \* P + Y \* A6<br>
DRAW 4 AT GAC(P),GY(P) - 1: RETURN 3028 4000 4010 4020 5000 REM CANNONE<br>5010 GX(I) = INT (RND (1) \* 80 + 16 + 167 \* I)  $5030$   $R01 = 0$ :  $SCAL = 3$ :  $DR4M + AT = 0 \times (1)$ ;  $SCI$ :  $REHURN = REAZIONE = SPN010101 BATTAOLA$ 6010 X = INT (RND (1) \* A1): Y = (RND (1) \* 3 + 8) \* HE \* .125E - 5

ce al programma principale (20000-21030). La parte in mezzo (2000-14020) contiene le subroutine. Dal punto di vista logico le linee 600-730 appartengono al programma principale, ma dato che per esse il tempo è fattore critico sono state messe più vicine all'inizio.

Il modo in cui funzionano le routine

è nella maggior parte dei casi evidente, ma qualcuna richiede un'ulteriore spiegazione. Ecco il caso più semplice. Può essere necessario ritoccare i valori di A5, A6 e A7 (linea  $400$ ), che prendono in considerazione certe singole proprietà dei paddle, per ripristinare i giusti valori nelle posizioni terminali dei paddle (linee 2060 e 2130) e per far

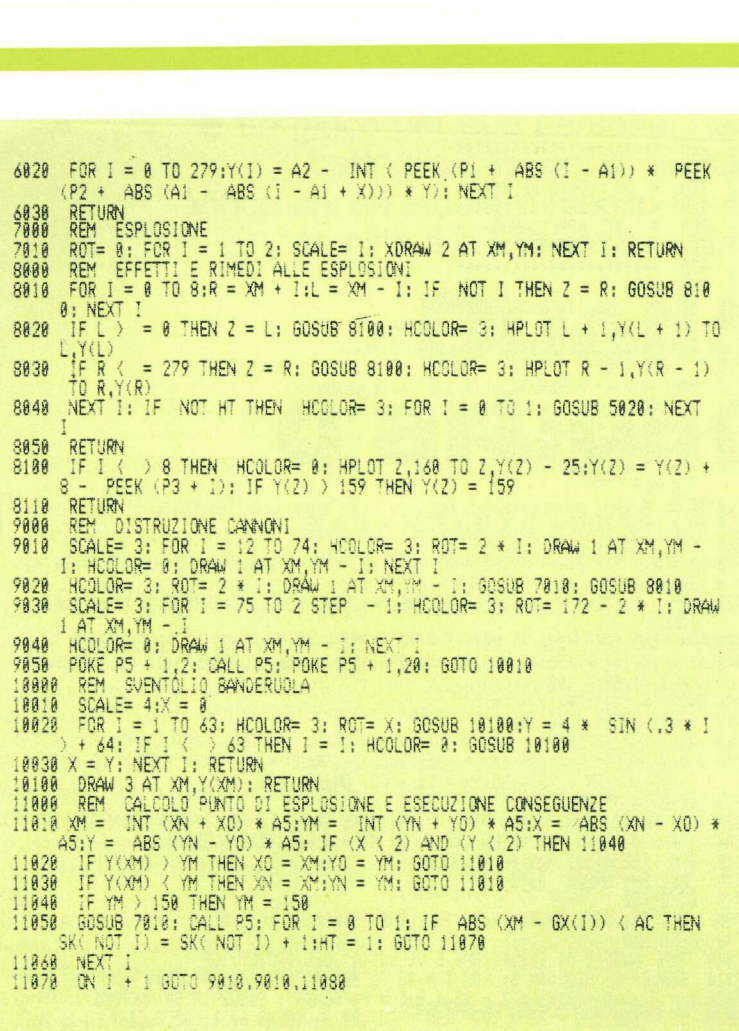

sì che la canna sia visualizzata nel modo giusto, vale a dire orizzontalmente a 0 gradi e verticalmente a 90 gradi<br>(linea 4010).

Un altro problema che si è presenta to è che al di fuori dei confini dello schermo non doveva essere tracciata la granata, per quanto si dovesse pur sempre calcolare la sua posizione se era sopra il livello del terreno. Per evitare di dover fare le relative domande in ogni posizione, consumando così del tempo, il programma cerca di tracciare in qualsiasi caso, trattando i tracciamenti illegali tramite l'istruzione ONERR GOTO (linee 610 e 710- 730). EH è la routine di trattamento dell'errore fornita a pagina 136 dell'Applesoft Manual.

#### Come si forma il paesaggio

Il compito da affidare al programma era però principalmente quello di generare un paesaggio che avesse la stes-<br>sa struttura fondamentale, vale a dire con una montagna nel mezzo, ma al tempo stesso disponesse di qualche variante nella forma possibile per la montagna.

Questo è stato ottenuto (linee 6010 e 6020) costituendo due campi dati fissi, uno a forma di campana (per ragioni di simmetria il campo dati comprende soltanto 140 punti, cioè metà della forma di campana) mentre il secondo

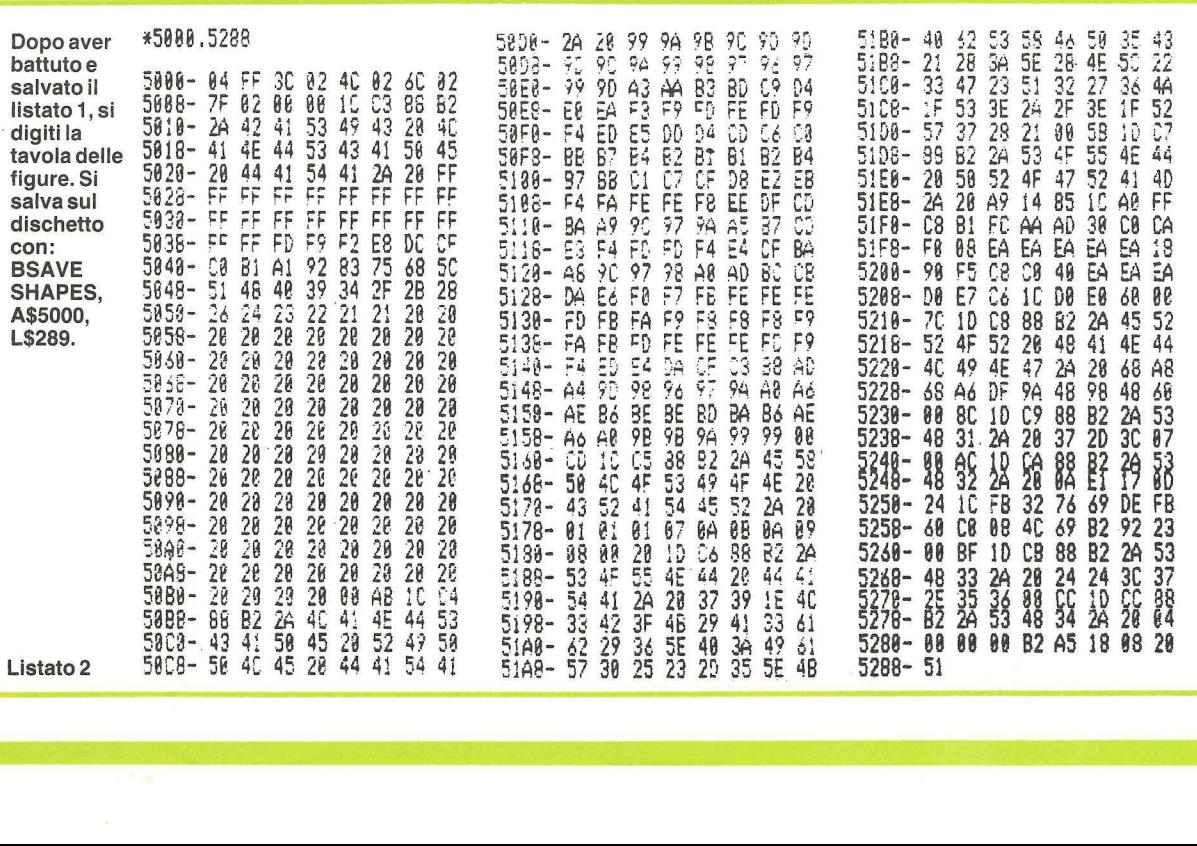

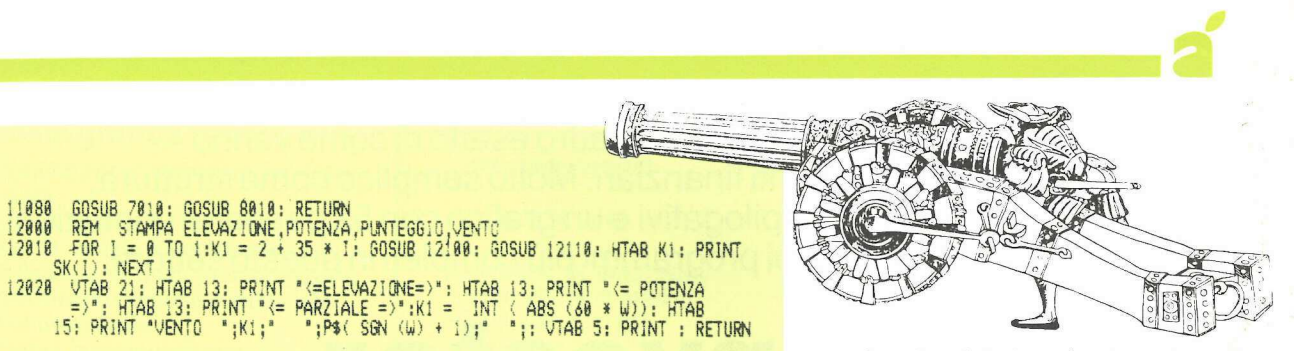

VTAB 21: HTAB K1:X = A(I): GOTO 12128<br>VTAB 22: HTAB K1:X = PW(I)<br><u>PRINT, LE</u>FT\$ ( STR\$ (X) + " ",3): RETURN 12110 13888 REM WIND<br>13888 REM WIND<br>13818 W = WI \* (RND (1) - .5): RETURN<br>14888 REM CONTINUA?<br>14818 VTAB 24: INVERSE : PRINT "(SPAZIO) PER CONTINUARE, (ESC) PER USCIRE";<br>14838 NORMAL : SET X\$: IF ASC (X\$) = 27 THEN HOME : POP : 14828 RETURN 1922<br>2000 REM PROGRAMMA PRINCIPALE<br>20010 GOSUB 14010: GOSUB 13010:BG = 1<br>20020 P = BG:BG = NOT BG<br>20030 GOSUB 3010: FOR I = 0 TO 1: GOSUB 5010: NEXT I: GOSUB 12010<br>21000 REM PROSSIMO GIOCATORE 21010 IF GS THEN HCOLOR= 0: GOSUB 3020: GOSUB 13010: HCOLOR= 3: GOSUB 302  $21020$  HT = FRE (0):HT = 0:P = NOT P: GOSUB 2010:XM = GX(P) + 15 \* C:YM = GY(P) = 15 \* S:XO = GX(P):YO = GY(P):VA = PO \* SQR (PW(P)):UO = VA \*  $C:VO =$ VA \* 21030 GOSUB 7010: POKE P5 + 1,8: CALL P5: POKE P5 + 1,20: GOSUB 7010: SCALE=1 1: GOTO 610 1: 6010 610<br>
25080 REM UN'ALTRA-PARTITA?<br>
25010 GOSUB 14010: TEXT : HOME : VTAB 7: PRINT "VUOI LA STESSA SITUAZIONE(<br>
S/N)?": PRINT : PRINT "BATTI (CTRL) PER ELIMINARE IL VENTO!";<br>
25020 GET X\$:X = ASC (X\$):6S = 1: IF X ( **TEXT** : HOME 30010 30020 VTAB 2: HTAB 14: PRINT "ARTILLERY DUEL": VTAB 3: HTAB 13: PRINT "\*\*\* \*\*\*\*\*\*\*\*\*\*\*\*\* 38838 VIAB 5: PRIMT "IL GIOCO SIMULA UNA BATTAGLIA TRA DUE CANNONI DI ARTIGLIERIA.": PRIMT "L'OBBIETTIVO E" QUELLO DI ABBATTERE IL CANNONE AVANCERIA TRA DUE SEGNATO SU UNO SFONDO DI "; PRIMT "BATTAGLIA E IN UNA POSIZIONE D LA POTENZA DEL TUO TIRO, CONFERMANDO LE TUE SCELTE PREMENDO IL PUL SANTE." 30050 PRINT : PRINT "ATTENZIONE! DEVI TENER CONTO DEL VENTO": PRINT "CHE S<br>OFFIA NELLA DIREZIONE INDICATA": PRINT "DALLA BANDERUOLA IN ALTO ALLO<br>SCHERMO: "<br>30060 PRINT : PRINT "UNA VOLTA ASSESTATO IL CANNONE...FUOCO!": VTA

12199

contiene l'ondulazione (anche qui solamente 140 punti). Il secondo campo dati è ciclico, il che significa che c'è una transizione senza interruzioni dal punto 140 al puntò 1.

Viene poi generato il paesaggio Y(I), sostanzialmente con la modifica dei due campi dati da punto a punto, avviando il campo di ondulazione ciclico da qualche numero casuale fra 1 e 140. L'altezza è normalizzata e variata da un altro numero casuale. I campi dati sono memorizzati come valori di un byte, partendo da P1 e P2.

#### Introduzione del programma

Per introdurre il programma si digiti dapprima il Duello d'artiglieria come nel listato 1 e lo si salvi su dischetto. Quindi si digiti la tavola delle figure come nel listato 2 e la si salvi su dischetto con BSAVE SHAPES, A\$5000, L\$289.

Si può cambiare il livello di difficoltà e qualche caratteristica della prestazione fuori linea mutando certi parametri. Essi sono (vedi linea 310): la gittata massima (POWER), l'influenza della forza di gravità (GRAVITY), il coefficiente d'attrito (FRICT), la velocità del vento possibile al massimo (WIND), la precisione di tiro richiesta per colpire il bersaglio (ACCURA-CY) e l'altezza massima della montagna (HEIGHT).

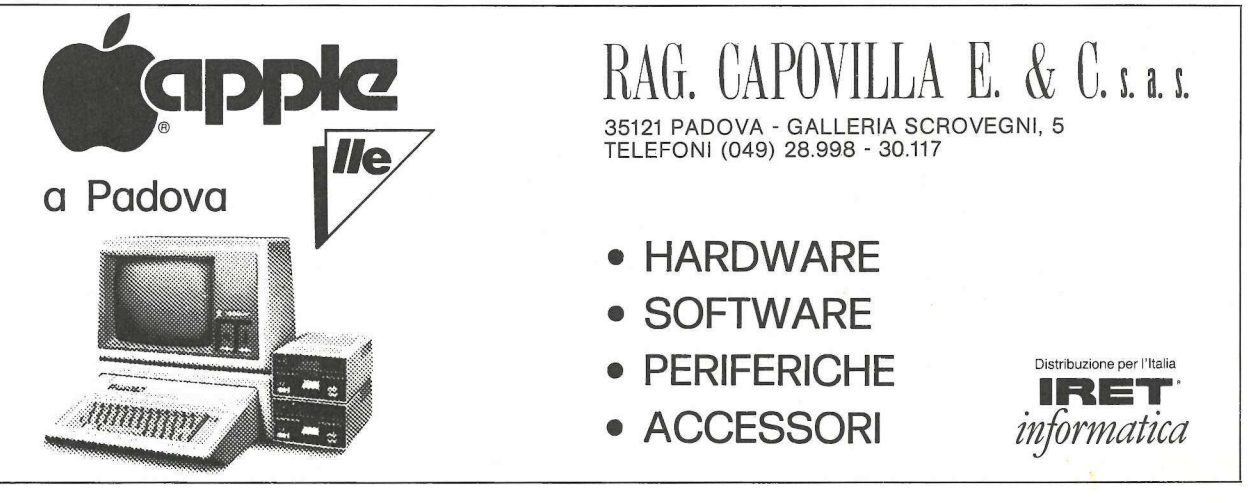

In tempo reale dà il quadro esatto di come vanno i propri investimenti finanziari. Molto semplice come struttura, con cinque prospetti riepilogativi e un grafico con 52 periodi di quotazioni, Investor è uno dei programmi più completi in questo settore.

## Investor. in portafoglio

gni giorno, alla chiusura della borsa molti vorrebbero conoscere quanto sta rendendo il proprio portafoglio di azioni. Non a caso sapere con esattezza se si guadagna o si perde e in che misura oggi è divenuto indispensabile, soprattutto in un mercato come quello italiano soggetto a forti oscillazioni. Ma è anche un lavoro lungo e noioso, che significa annotare il tipo e il numero di titoli, registrare la data e i quantitativi acquistati e venduti, tracciare il movimento dei volumi e delle quotazioni, calcolare la forza del mercato. Per incostanza o mancanza

di tempo, alla fine non si tiene nota di nulla o quasi, decidendo di vendere o di comprare più a naso che a ragion veduta. Se poi fossimo in America, all'epoca della dichiarazione dei redditi, ci sarebbe anche il febbrile affaccendarsi per mettere assieme i ticket delle commissioni d'agente, per ricostruire le informazioni sugli acquisti e calcolare il plusvalore di capitale a breve e lungo termine. Non siamo negli Usa, e tuttavia queste informazioni farebbero comodo, no?

È qui che scende in campo Investor. E semplice da usare. Darà in modo esauriente nota e analisi dei singoli investimenti e del portafoglio globale, emetterà le informazioni necessarie per evidenziare il plusvalore di capitale a breve e lungo termine, e traccerà le «charts» con curve, andamenti, istogrammi, eccetera.

Ecco le caratteristiche salienti del programma utilissimo non solo a chi investe in borsa: infatti, senza comprare né vendere una sola azione, l'Investor può essere usato anche da chi vuol simulare il gioco di borsa a scopo di addestramento, oppure da chi intende verificare la bontà di un investimento.

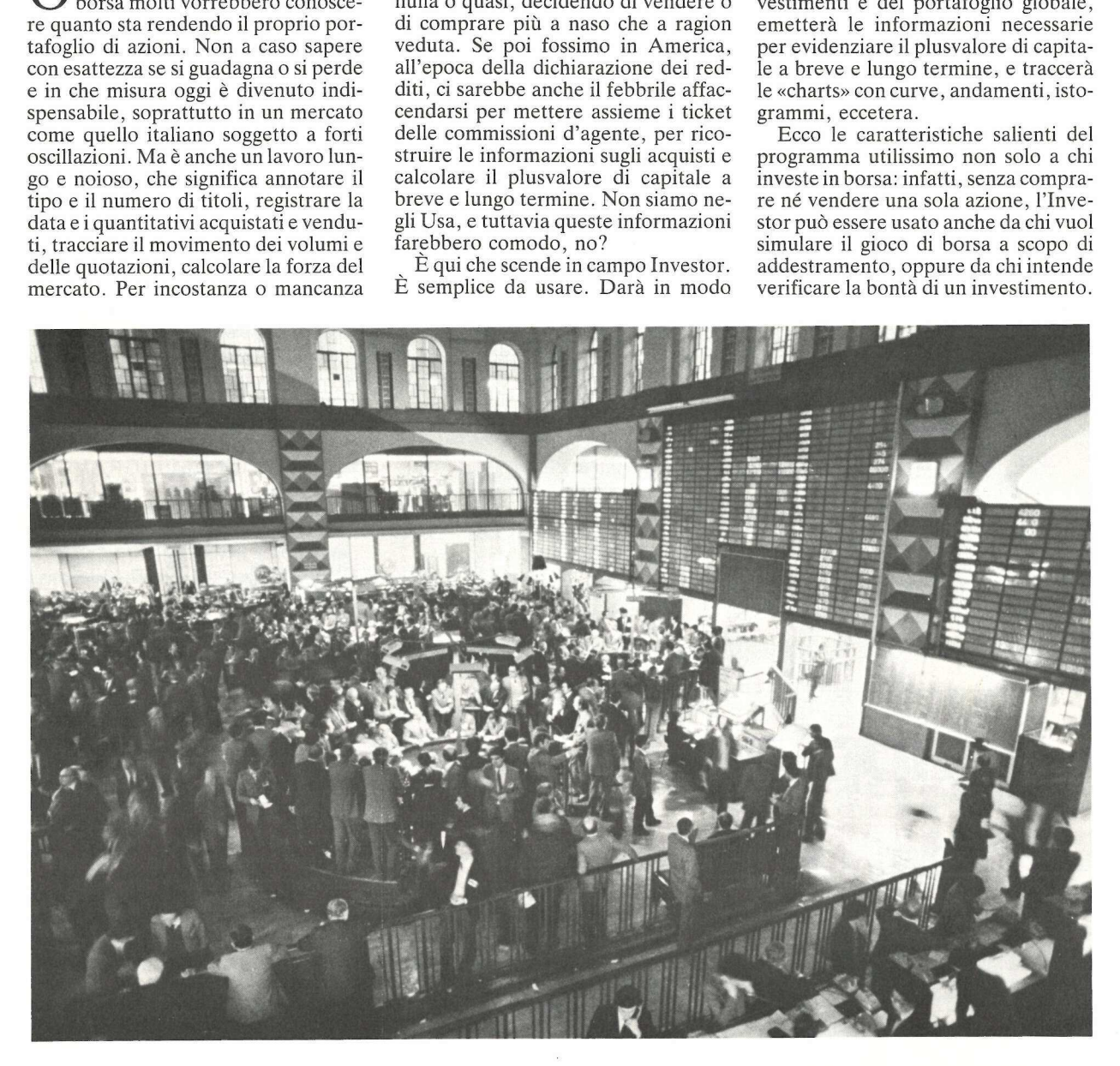

#### Analisi grafica

e Andamento: massimo-minimochiusura

- e Media mobile 13 settimane
- @ Media mobile 52 settimane
- @ Indicatore di forza prezzo/mercato
- e Andamento volume settimanale
- e Volume medio

© Prezzo massimo-minimo per il periodo

© Volume massimo-minimo per il periodo

#### Prospetti

- © Analisi di mercato
- © Analisi di rendimento
- e Analisi delle vendite

© Analisi di mercato a breve/lungo termine

© Analisi delle vendite a breve/lungo termine

#### Gestione dati

- © Aggiungere un investimento
- © Modificare un investimento
- ® Vendere un titolo
- © Depennare un titolo

E stato anche predisposto nel record dei dati un campo aperto, in modo che si possano estendere le analisi a ciò che si preferisce.

#### L'uso dell'Investor

Molto importante. Non si cerchi di far girare Investor come programma a sé. Esso ha bisogno infatti che sia fatto girare prima il programma di caricamento Carica Investor per caricare la tavola delle figure e per impostare i puntatori di memoria, in modo che Investor sia caricato sopra la pagina 1 della grafica ad alta risoluzione.

Se si cerca di far girare Investor direttamente (cioè senza usare il caricatore di Investor) funzionerà a dovere fino a quando si chiederà l'opzione grafica. A questo punto la pulitura dello schermo grafico cancellerà parte del programma dell'Investor (che si accavalla con la pagina di grafica ad alta risoluzione).

Quando si farà girare per la prima volta Investor (usando Carica Investor) non si avranno dati in alcuno dei file. Lo schermo si pulirà e visualizzerà il menù (vedere figura 1).

Ora si può solo scegliere l'opzione A) AGGIUNGERE UN NUOVO INVESTIMENTO. Il programma chiede il nome dell'investimento per il record (vedere foto 2). Importante è APPLICANDO INVESTOR

BY ALEX LAIRD

A) GGIUNGERE UN INVESTIMENTO ULTIMI PREZZI DI MERCATO MODIFICARE UN TITOLO P)ORTAFOGLIO VENDERE UN TITOLO DI EPENNARE UN TITOLO GIRAFICI RIESOCONTI VARI F) INIRE BY ALEX LA<br>
A)GGIUNGERE UN<br>
U)LTIMI PREZZI<br>
M)ODIFICARE UN<br>
P)ORTAFOGLIO<br>
V)ENDERE UN TI<br>
D)EPENNARE UN TI<br>
G)RAFICI<br>
R)ESOCONTI VAR<br>
F)INIRE<br>
COPYRIGHT<br>
APPLICANDO & U)LTIMI PREZZI<br>M)ODIFICARE UN<br>P)ORTAFOGLIO<br>V)ENDERE UN TIT<br>D)EPENNARE UN T<br>G)RAFICI<br>G)RAFICI<br>R)ESCOCONTI VAR.<br>F)INIRE<br>COPYRIGHT<br>APPLICANDO &<br>Fig. 1

COPYRIGHT 1983 APPLICANDO & MICROSPARC

Fig. 1

SCRIVI 1L RECORD DEL NUOVO TITOLO

SCRIVI IL NOME DEL TITOLO.SE SONO STATI FATTI ALTRI ACQUISTI DEVI SCRIVERE LO STESSO NOME, SCRIVI IL RECORD D<br>SCRIVI IL NOME DEL<br>STATI FATTI ALTRI A<br>SCRIVERE LO STESSO I<br>NOME INVEST... ( C)ATA<br>SCEGLI:KKK<br>QUESTO ACQUISTO SARA<br>KKK - >1<br>BATTERE RETURN PER (

NOME INVEST. .{ CIATALOGO ..fRTN) MENU > SCEGLI :KKK

QUESTO ACQUISTO SARA' :  $KKK - 11$ 

BATTERE RETURN PER CONTINUARE

#### Fig. 2

battere lo stesso nome del titolo usato per le precedenti immissioni. Investor tiene anche nota della progressione degli acquisti usando per ogni operazione un numero d'ordine (LOTTO 1, LOTTO 2, ecc.).

Dopo aver introdotto il NOME il programma ispezionerà il file alla ricerca di altre eventuali immissioni fatte. Se ne trova ricupererà il LOTTO del precedente acquisto. Poi incrementerà automaticamente il numero di LOTTO per identificare il nuovo acquisto. Questo sarà visualizzato sullo schermo (vedere figura 2).

Infine lo schermo si pulirà e visualizzerà quanto si vede sulla figura 3.

Si noti che la sequenza di acquisto dei lotti è impostata su 1 se si tratta del primo acquisto di un determinato titolo. Adesso però è bene limitarsi a introdurre semplicemente le informazioni segnalate dal cursore. Si cerchi però di tenere i nomi corti (6 caratteri o meno) ma descrittivi. Investor abbrevierà i nomi a 6 caratteri nei vari prospetti prodotti. Si introduca poi il numero di azioni come numero effettivo delle azioni acquistate, e si batta il prezzo d'acquisto come numero decimale.

Al termine dell'introduzione delle informazioni per un nuovo investimento si avrà la scelta fra confermare le immissioni e reintrodurle. Quando si è accettata l'introduzione delle informazioni per un nuovo titolo accadranno due cose:

® Primo: i dati di base che sono stati appena introdotti saranno aggiunti al portafoglio e memorizzati nel file IN- VEST.

@® Secondo: un file PREZZO settimanale oppure quotidiano (a secondo di come si sceglie di inserire i dati) sarà inizializzato per il NOME del titolo che è stato appena introdotto. Questo file PREZZO viene usato per aggiornare e salvare i prezzi massimominimo-di chiusura settimanali (o quotidiani), il volume delle vendite e la data dell'investimento. Si suggerisce di provare inizialmente Investor con un'azione fittizia o campione, per familiarizzarsi con le sue funzioni. nale oppure quotid<br>come si sceglie di i<br>inizializzato per il<br>che è stato appena<br>file PREZZO vien<br>nare e salvare i<br>minimo-di chiusu<br>quotidiani), il volundata dell'investime<br>di provare inizialm<br>un'azione fittizia o<br>miliarizz

#### Fig. 3

#### BATTI IL PREZZO DI MERCATO CORRENTE MASSINO/MINTMO/CHIUSURA

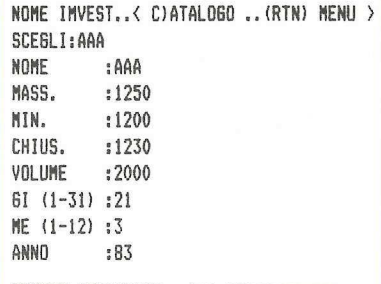

#### RETURN=ACCETTARE. . . \*R'=RE INTRODURRE

#### Aggiornamento dei dati di mercato

L'aggiunta di un nuovo titolo crea automaticamente un file dei prezzi con il NOME dell'investimento. Il file viene usato per conservare i prezzi di mercato settimanali (o quotidiani) e i volumi dell'investimento. Quando si sceglie l'opzione U)LTIMI PREZZI DI MERCATO lo schermo si pulisce e chiede il NOME dell'investimento.

Questa opzione e tutte le altre opzioni permettono di tornare al menù principale premendo il tasto RE-

TURN. Se si desidera si avrà premendo il tasto C la visualizzazione del CA-TALOGO. Quando si è introdotto il NOME da

trovare il programma pulirà lo schermo e visualizzerà ciò che appare in *TURN*. Se si desid<br>do il *tasto* C la visua<br>TALOGO.<br>Quando si è intr<br>trovare il program<br>mo e visualizzerà<br>figura 4. figura 4.

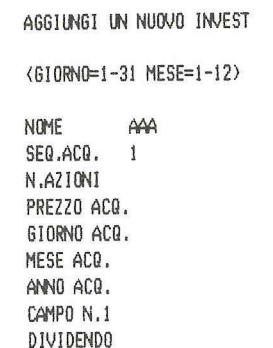

#### Fig. 4

Adesso si possono semplicemente introdurre le quotazioni massima, minima e di chiusura dell'investimento. Il volume viene introdotto come vendite in centinaia (per indicare 7000 azioni battere 70, per 11450 battere 114.50). Infine si introdurrà la data. Il mese viene introdotto come valore da la 12€ il giorno come valore da 1 a 31.

Questo file viene usato dall'opzione grafica per tracciare l'andamento di un investimento. E usato anche da un certo numero delle opzioni dei prospetti per registrare i prezzi di mercato correnti ai fini dell'analisi guadagno/perdita. È importante tenere aggiornato questo file dato che è la base per seguire il corso degli investimenti. **Fig. 4**<br> **DIVIDENDO**<br> **Fig. 4**<br>
Adesso si possono semplicemente<br>
introdurre le quotazioni massima, mi-<br>
nima e di chiusura dell'investimento.<br>
Il volume viene introdotto come ven-<br>
dizioni batter 70, per 11450 batter all viene usato dall'opzione<br>
ccciare l'andamento di un<br>
Eusato anche da un cer-<br>
elle opzioni dei prospetti<br>
i prezzi di mercato cor-<br>
ell'analisi guadagno/per-<br>
tante tenere aggiornato<br>
to che è la base per segui-<br>
gli inves

#### Modificare i dati di un investimento

Qualora si faccia un errore nell'introdurre informazioni sia di base sia di

#### Fig. 5

'prezzi, si ha la possibilità di modificare o il file principale INVEST, o il file prezzi NOME, o il file VENDITE. Quando si sceglie l'opzione M)ODI-FICARE, Investor chiederà di introdurre il NOME dell'investimento. Viene data anche l'opzione di tornare (RETURN) al menù principale o di visualizzare il CJATALOGO per rinfrescarsi la memoria sui nomi dei titoli attualmente in file.

Se si sceglie il file P)RINCIPALE si avrà la richiesta di introdurre un LOT-TO o passare per difetto al LOTTO 1 premendo RETURN. Lo schermo si pulirà, il dischetto si metterà a girare e poi sarà visualizzato il titolo principale con tutte le corrette informazioni. Il cursore sarà posizionato sopra il primo carattere del NOME. Si può premere RETURN per accettare un settore visualizzato così com'è. Quando si raggiunge l'area da cambiare possono essere digitate le nuove informazioni, che saranno automaticamente sostituite alle vecchie informazioni (e visualizzate).

Se si sceglie il file prezzo/NOME il dischetto si metterà a girare e quindi visualizzerà il numero dei lotti che si trovano attualmente nel file NOME. Si può allora scegliere il lotto da visualizzare per l'editing (si tratterà normalmente del record  $#$  più alto/più recente del file). Da questo punto in poi il programma gira in modo identico alle modifiche del file principale.

Se si sceglie il file VENDITE il dischetto si metterà a girare e poi visualizzerà una lista dei titoli che esistono al momento nel file vendite (con data vendita, prezzo, ecc.). Si sceglie poi il record# da visualizzare per le correzioni e si seguirà il procedimento normale di modifica.

#### ll portafoglio

Se in un qualsiasi momento si vuol vedere un sommario degli investimen-

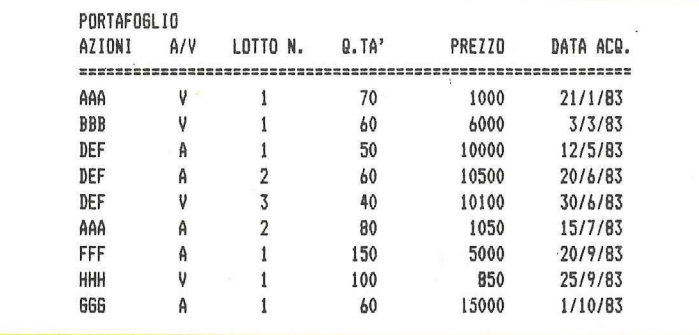

ti che ci sono nel file si può scegliere sul menù principale l'opzione P)OR-TAFOGLIO. Lo schermo si pulirà e visualizzerà un sommario delle informazioni di base, come indicato dal seguente file esemplifcativo (in fig.5): Si noti che si può vedere il portafoglio o sul V)IDEO o sulla S)TAM-PANTE.

#### Vendere un titolo

Quando si inserisce per la prima volta un titolo nel file principale INVEST le informazioni di vendita non esistono. Quando però si decide di vendere un titolo, lo schermo si pulirà e verrà chiesto il NOME del titolo (e le richieste sono praticamente identiche a quelle usate per le modifiche), vedere figura 6. **Vendere un ti**<br>
Quando si inserista<br>
ta un titolo nel file p<br>
le informazioni di v<br>
no. Quando però s<br> *un titolo*, lo scherm<br>
chiesto il NOME de<br>
ste sono praticam<br>
quelle usate per le p<br>
figura 6.<br>
Quando il titolo<br>
Tur

Quando il titolo da vendere viene trovato, tutte le sue informazioni base

GRAFICI APPLICANDO INVESTOR

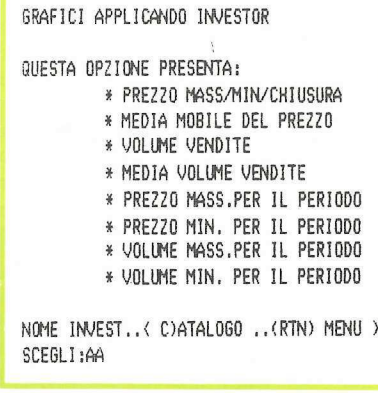

#### Fig. 6

vengono visualizzate in formato modifiche. Tuttavia il cursore è situato in corrispondenza della posta PREZZO DI VENDITA perché lo si segnali immediatamente. Poi il cursore si posizionerà sopra le voci del GIORNO DI VENDITA, MESE DI VENDITA, ANNO DI VENDITA, e della QUANTITA DA VENDERE. Queste informazioni saranno usate per visualizzare/stampare il guadagno/perdita nelle vendite nei diversi prospetti.

Una volta accettate le informazioni sulle vendite, la quantità d'acquisto è ridotta della quantità venduta. Poi i dati delle vendite vengono memorizzati nel file principale/INVEST e il record aggiornato è immagazzinato su dischetto. In questo modo i vari prospetti di mercato e rendimento riflettono sempre le azioni effettive che restano nel portafoglio.

Lo stesso principio vale per il file VENDITA, nel quale viene registrata l'operazione. Il file vendite accumula
gradualmente le transazioni di vendita, e viene usato per i prospetti di guadagno/perdita nelle vendite. Se in un periodo di tempo vengono fatte diverse transazioni parziali di vendita, ognuna di esse sarà registrata (e riferita) separatamente di mano in mano che la quantità di portafoglio declinerà (con ciascuna vendita).

#### Per cancellare un titolo

Quando si vuole D)EPENNARE un titolo dal file principale/INVEST o dal file VENDITE si digita il NOME e il LOTTO (se è il caso) dell'investimento da cancellare.

Quando si cancella il nome di un titolo dal file principale/INVEST esso viene completamente rimosso dal file principale. I restanti record del file vengono poi spostati avanti per colmare il buco creato dalla cancellazione. Il file prezzo/NOME non è influenzato dalla cancellazione del titolo dal file principale, ma può essere annullato da tastiera usando il normale comando DELETE Apple-soft/DOS. dal file VENDITE :<br>il LOTTO (se è il<br>mento da cancellar<br>Quando si cance<br>titolo dal file princi<br>viene completamen<br>principale. I resta<br>vengono poi sposta<br>file prezzo/NOME<br>dalla cancellazione<br>principale, ma può<br>tastiera usand

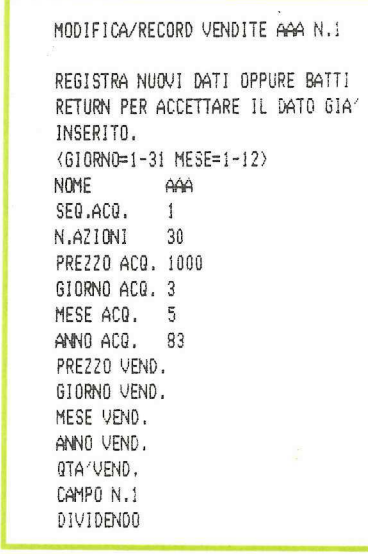

#### Fig. 7

Quando si cancella un titolo dal file VENDITE tutti i titoli che contengono il nome e il LOTTO su cui si sta intervenendo, vengono cancellati e i restanti record vengono spostati in avanti per riempire il buco o i buchi creati dalla cancellazione. In altre parole la cancellazione di un titolo dal file vendite rimuove tutte le transazioni di vendita di quel titolo.

Quando si sceglie sul menù principale l'opzione G)RAFICI lo schermo si pulirà e visualizzerà ciò che appare in figura 7.

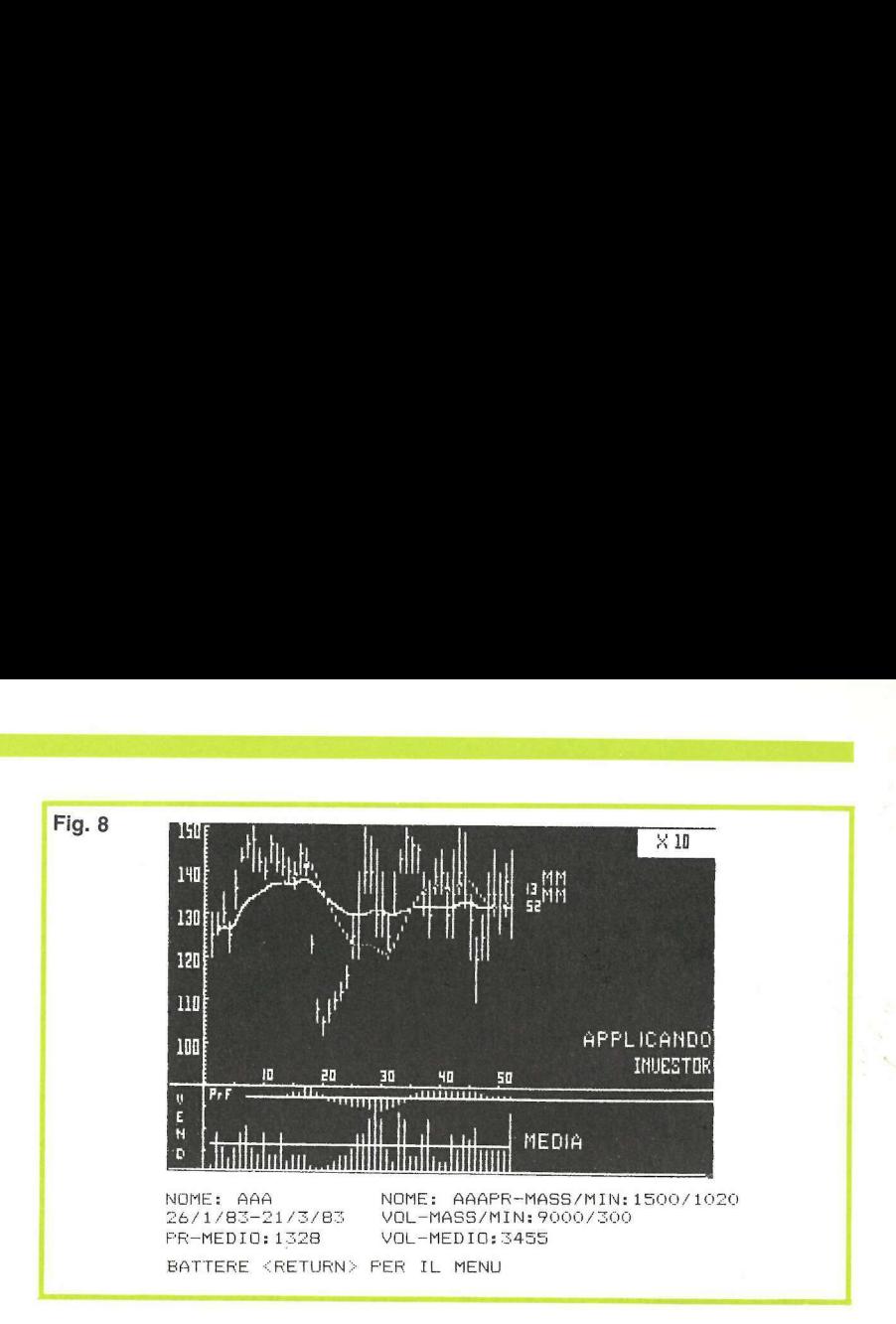

Per illustrare l'opzione di tracciato dei grafici Investor, è stato costruito un file esemplificativo di dati di mercato per le azioni AAA (vedere fig.8).

Investor indica per ciascun titolo automaticamente una variazione verso l'alto o il basso di 60 punti attorno al prezzo. A mano a mano che un investimento nel tempo esce dal suo campo iniziale, il visualizzatore si adatterà automaticamente al nuovo arco.

Attenzione, però: una fascia massima di 60 punti copre dal «massimo più alto» al «minimo più basso» durante il periodo del tracciato. Se il campo dell'attività del titolo oltrepassa i limiti di questa fascia, le medie mobili continueranno a essere visualizzate, ma i singoli prezzi non saranno tracciati fintanto che non torneranno entro il campo del plottaggio.

Nella metà superiore del video sono visualizzati in forma di barra verticale il prezzo massimo e il prezzo minimo. Il prezzo di chiusura è mostrato in forma di punto entro il campo massimo/ minimo. Per le quotazioni vengono calcolate due medie mobili.

La media mobile di 13 settimane (oppure giorni) interviene con la tredicesima immissione nel file dei prezzi. Essa riflette una attenta sensibilità alle fluttuazioni dei prezzi e segue ragionevolmente da vicino l'andamento delle variazioni di prezzo.

ii) interviene con la tredi-<br>ssione nel file dei prezzi.<br>ma attenta sensibilità alle<br>lei prezzi e segue ragione-<br>vicino l'andamento delle<br>prezzo.<br>molile di 52 settimane<br>molile di 52 settimane<br>rmi) rappresenta l'anda-<br>tolo. La media mobile di 52 settimane (oppure giorni) rappresenta l'andamento del titolo. Essa è una media mobile cumulativa durante il primo periodo (1-52) di 52 settimane. In seguito rappresenterà una media mobile scorrevole di 52 settimane. Dato che copre un periodo assai più lungo, essa tende a muoversi più lentamente in risposta alle fluttuazioni di prezzo.

Investor è congegnato per tracciare il grafico dell'andamento di un titolo in un periodo di 52 settimane oppure giorni. Quando un file prezzo/NOME cresce oltre le 52 informazioni, Investor sceglierà automaticamente i 52 record più recenti per fare il tracciato. I record antecedenti restano nel file e si può scegliere di fare una propria analisi del movimento storico dei prezzi.

Immediatamente al disotto dell'asse settimanale l'indicatore Pr F rappresenta un tracciato della forza relativa del prezzo (è quel che gli americani chiamano relative price strength). Esso rappresenta la differenza percentuale fra le medie mobili di 13 e 52 settimane (in incrementi del 10%). Si noterà nell'esempio che l'indicatore di forza del prezzo rimane positivo fintanto che la media mobile di 13 settimane è più alta della media di 52 settimane. Alla ventiseiesima settimana, quando la media di 13 settimane si sposta sotto la media di 52 settimane, l'indicatore di forza del prezzo si porta in una posizione negativa. Poi si sposta in una posizione negativa più profonda alla ventottesima settimana.

Infine il volume delle vendite viene scalato al volume più alto del periodo coperto e tracciato come serie di linee verticali. Alla conclusione dei singoli tracciati il volume medio viene disegnato come linea orizzontale attraverso le vendite.

Il valore del tracciato consiste nella chiara rappresentazione grafica dei rapporti prezzi/volumi/medie. L'analisi classica tende a dare importanza ad azioni come:

®© Rialzo/ribasso di prezzo in un volume superiore alla media. (E pervenuta al mercato qualche nuova informazione?)

HAI LA SCHEDA (80 COLONNE) ?(S/N) S RESOCONTI VARI INVESTOR

1=ANAL1S1 DEL MERCATO

2=ANALISI DEL RENDIMENTO

3FANALISI DELLE VENDITE

4=ANAL1S1 MERCATO BREVE/LUNGO TERMINE

SFANALISI VENDITE BREVE/LUNGO TERMINE

OPZIONE 1-3 SU VIDEO O STAMPANTE. OPZIONE 4-5 SOLO SU STAMPANTE, RESOCONTI VARI (1-5) 0 (RETURN) PER IL MENU: 1 VITIDEO O SITAMPANTE : U SCEGLI IL NOME DEL TITOLO. <RETURN) PER TUTTI :

#### Fig. 9

e Rialzo/ribasso di prezzo in un volume inferiore alla media. (11 titolo viene tenuto stretto ed è mutevole in piccolo volume?)

e Affievolimento della forza del prezzo. (Quando la media mobile di 13 settimane cade al disotto della media di 52 settimane ciò segnala una posizione fondamentale in deterioramento per l'investimento? E al contrario 2=ANALISI DELLE VENDIMENTO<br>
3=ANALISI DELLE VENDITE<br>
4=ANALISI MERCATO BREVE/LUNGO TERMINE<br>
5=ANALISI VENDITE BREVE/LUNGO TERMINE<br>
5=ANALISI VENDITE BREVE/LUNGO TERMINE<br>
0<br>
0<br>
7PZIONE 1-3 SU VIDEO O STAMPANTE.<br>
RESOCONTI V E 1-3 SU VIDEO O STAMPANTE.<br>
E 4-5 SOLO SU STAMPANTE.<br>
MTI VARI (1-5)<br>
JRN) PER IL MENU: 1<br>
O S)TAMPANTE : V<br>
IL NOME DEL TITOLO.<br>
1) PER TUTTI :<br>
N) PER TUTTI :<br>
N) PER TUTTI :<br>
<br>
O/Tibasso di prezzo in un volu-<br>
iore all

quando un investimento è costantemente al disopra del suo comportamento storico sta cercando un nuovo livello di stabilità?).

Ci sono altri rapporti che certi anali- 'sti considerano segnali importanti, vale a dire i modelli costanti dei prezzi di chiusura alla quotazione minima (o massima) del periodo, l'arco dei prezzi massimo/minimo, e così via.

#### | resoconti possibili

Quando si scelgono sul menù principale i R)ESOCONTI VARI, lo schermo si pulirà e visualizzerà la figura 9.

I primi tre prospetti sono disponibili sia sullo schermo sia su stampante (se si ha la scheda 80 colonne), che si presume sia parallela e nello SLOT# 1.

Tutte le informazioni possono essere visualizzate o stampate per titolo, battendo NOME, o per l'intero portafoglio premendo RETURN (vedere figura 10).

Analisi del mercato. Questo prospetto legge il file principale per avere i dati costo/prezzo e poi legge i dati del prezzo più recente nel file prezzo/NO-ME per sviluppare il valore di mercato corrente. Viene calcolato e visualizzato/stampato il guadagno o perdita assoluto e percentuale (fra il costo e il corrente valore di mercato) in figura 11;

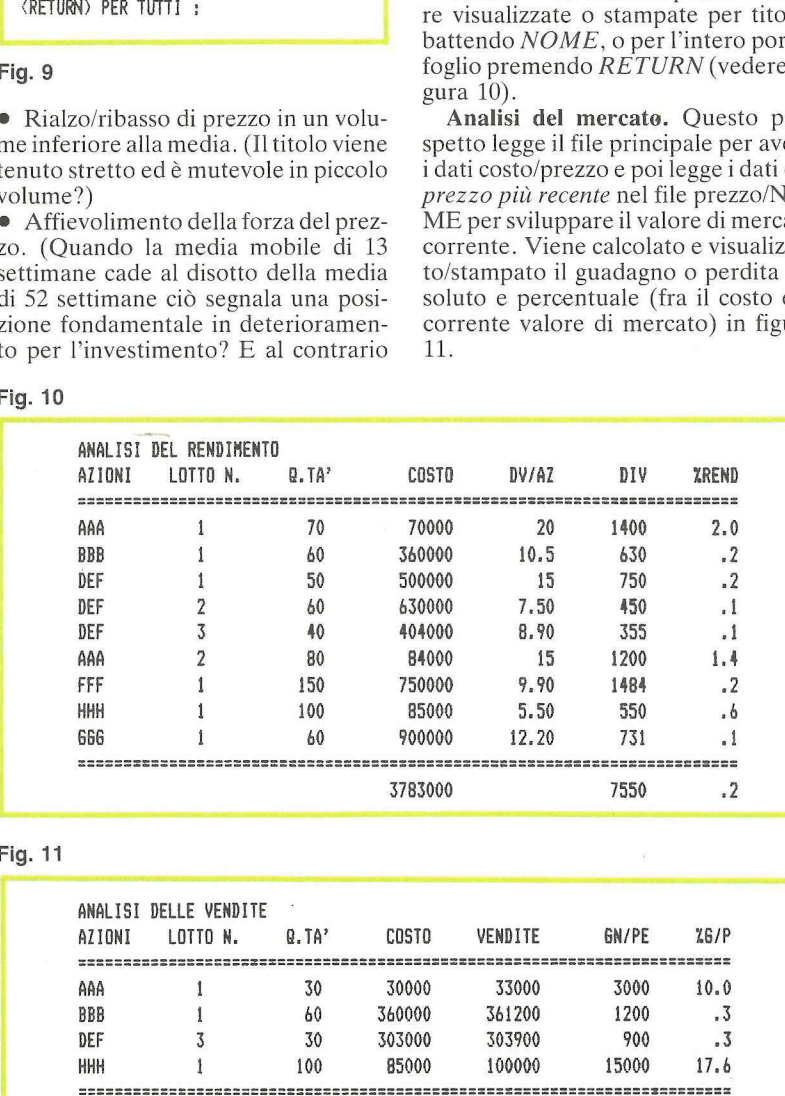

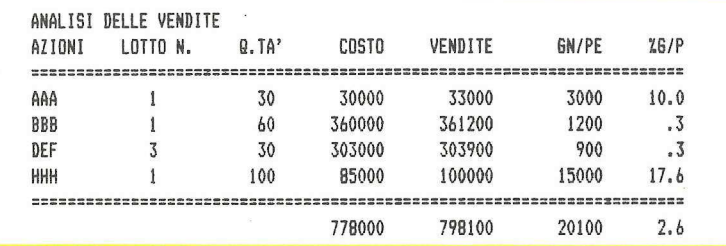

Analisi del rendimento. Questo prospetto usa i dati di dividendo contenuti nel file principale per calcolare un valore assoluto e percentuale dei dividendi. Il rendimento è calcolato usando i dividendi come percentuale del costo di acquisto (figura 12).

Analisi delle vendite. Questo prospetto legge il file VENDITE cercando record che contengano dati di vendita, vale a dire PREZZO DI VENDI-TA e così via. Poi calcola il valore assoluto e percentuale del guadagno o della perdita nella vendita (figura 13).

Analisi del mercato a breve/lungo termine. Rappresenta una concreta espansione della posizione corrente di guadagno/perdita per un singolo investimento o per l'intero portafoglio. Investor legge i dati di costo sul file principale e i dati del prezzo corrente sul file prezzo/NOME relativo all'investimento. Poi calcola il guadagno/perdita in termini assoluti e percentuali. Di particolare interesse nel prospetto sono le colonne GLT e B/L, che riflettono esigenze fiscali negli Stati Uniti (il programma è originariamente americano), ma che abbiamo mantenuto perché forniscono un'indicazione in più.

GTL mostra il numero dei giorni che devono ancora passare perché l'investimento si qualifichi per il plusvalore a lungo termine. Questo si basa su un calcolo del numero di giorni inter- Fig. 10 corsi fra la data di acquisto e la data del prezzo più recente nel file prezzo/NO-ME. Il numero viene poi comparato con 365 giorni (12 mesi) per determinare il numero dei giorni mancanti per la classificazione a lungo termine.

A/V mostra l'operazione di acquisto o vendita per ciascun investimento.

B/L mostra lo stato corrente (guadagno/perdita plusvalore a breve/lungo termine) dell'investimento (o degli investimenti) in corso di esecuzione. Il plusvalore a breve termine e quello a lungo termine vengono poi compendiati alla fine del prospetto (figura 14).

Analisi delle vendite a breve/lungo. Il prospetto riassume i totali dei plu-Fig. 11 svalori e delle perdite di capitale a bre-9. ve e lunga scadenza usando il metodo descritto sopra. Infine mostra i guada-ANALISI DELLE VENDITE gni e le perdite assoluti e percentuali AZIONI LOTTO NW. 8. TA? COSTO VENDITE GN/PE L6/P per quegli investimenti che sono stati effettivamente venduti.

#### **Come battere Investor**

Investor si compone di tre parti: la tavola delle figure, il caricatore di Investor, e l'Investor vero e proprio.

Per introdurre la tavola delle figure

si entri dapprima nel monitor digitando CALL-151. Poi si cominci a intro-

successive, e così via.

in Applesoft. Per salvare le tavole su

#### BSAVE FIGURE DI INVESTOR, A\$1800,L\$448.

Adesso si possono digitare Carica Investor e Investor, e li si può salvare su dischetto con i comandi: SAVE CARICA INVESTOR SAVE INVESTOR.

#### Come gira

Come si è già visto Investor è composto di tre parti. Carica Investor, e Figure di Investor e Investor propria-

#### Fig. 13

## ANALISI DEL MERCATO<br>AZIONI LOTTO N. 0.TA'<br>----------------------------------durre la tavola delle figure comincian-<br>durre la tavola delle figure comincian-<br>do all'indirizzo \$1800, digitando: <br>AZIONI LOTTO N. B. TA' COSTO VMC GN/PE L6/P 1800:1D 00 3C 00 43 00 4C 00 Come regola generale si possono in- ARA 1 70 70000 75600 5600 B trodurre 6 linee di codice prima di pre-<br>more BETIJBN Dopo aver premuto de BBB 1 60 360000 348000 -12000 = 4 mere RETURN. Dopo aver premuto de <sup>DEF</sup> 1 50 500000 545000 45000 8<br>RETURN si può battere un due punti de DEF 2 60 630000 654000 24000 3<br>e continuare introducendo le cei lineo DEF 3 40 404000 436000 32000 7 e continuare introducendo le sei linee de dubble de 1940 404000 436000 32000 7<br>Anno 2008 110 12400 7 2 80 4000 86400 7400 7 Quando sono state completamente **FFT** 1 150 750000 855000 105000 14 introdotte le tavole delle figure si pre-<br>
me CTRL Ce RETURN per rientrare de contrare de contrare de contrare de contrare de contrare de contrare de co<br>
esse de contrare de contrare de contrare de contrare de contrare de dischetto si deve battere: 3783000 4016000 233000 6 Fig. 12 si entri dapprima nel monitor digitan-<br>
do CALL-151. Poi si comincia intro-<br>
durre la tavola delle figure comincian-<br>
1800:110 00 3C 00 43 00 4C 00<br>
Come regola generale si possono in-<br>
trodurre (line di codice prima di pr entri dapprima nel monitor digitan-<br>
CALL-151. Poi si comincia aitro-<br>
all'indirizzo \$1800, digitando:<br>
00:1D 00 3C 00 43 00 4C 00<br>
come regola generale si possono in-<br>
dome regola generale si possono in-<br>
dome regola gene

mente detto.

Carica Investor è un breve programma che deve essere girato per caricare la tavola delle figure ed eseguire Investor: imposta il LOMEM e i puntatori d'inizio del programma perché .Investor sia caricato proprio al disopra della pagina 1 della grafica ad alta risoluzione. Poi provvede a posizionare i puntatori della tavola delle figure. Infine fa girare Investor.

Le Figure costituiscono una tavola di 39 figure che vengono usate per tracciare i grafici. Vengono caricate in memoria cominciando alla locazione \$1800 (sotto la *pagina 1* della grafica ad alta risoluzione).

#### il menù

Quando Investor viene eseguito la

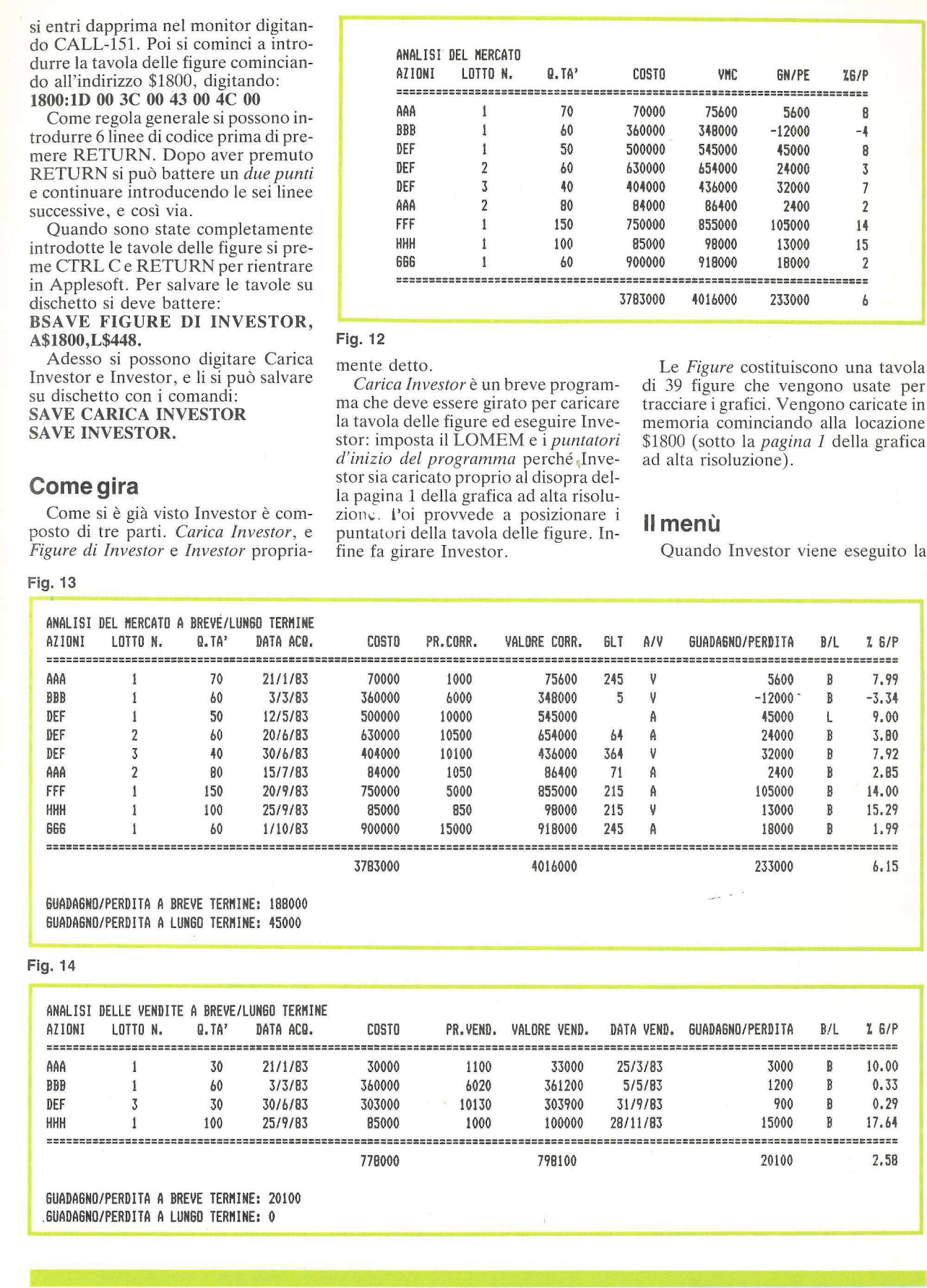

#### Fig. 14

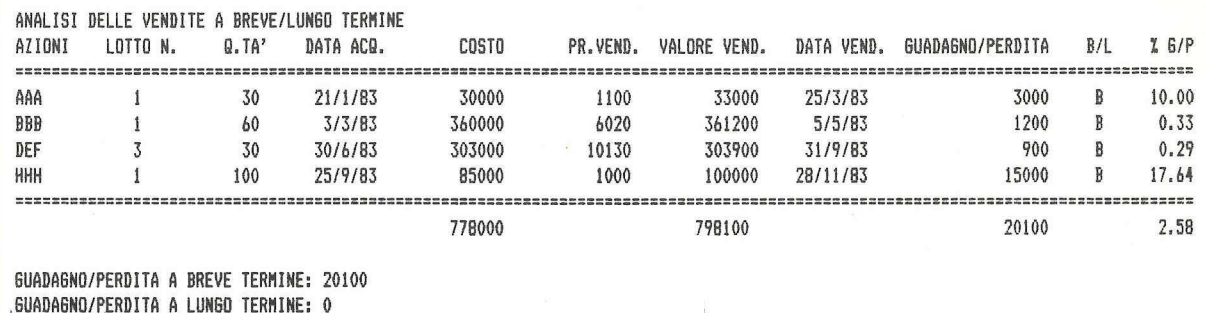

prima volta (da Carica Investor), il programma va a vedere se esiste un file principale INVEST. Se non esiste ancora un file INVEST ne viene inizializzato uno alla linea 610.

Il menù principale per Investor comincia con la linea 2810. Si noterà che ogni volta che Investor viene eseguito si ha il CLEAR della memoria e vengono ridimensionate le variabili. Questo per risparmiare memoria. Investor usa le istruzioni di DIMensione sulla linea 2880 solo quando viene scelta una opzione di menù diversa dalla grafica. L'opzione dei grafici non usa le variabili di quelle linee dato che tratta solo un investimento alla volta.

D'altro canto l'opzione grafica può essere DIMensionata separatamente secondo le sue esigenze, dato che deve essere in grado di contenere dati di prezzo e volume per 52 periodi di osservazione. Ciò viene compiuto nella linea 2870.

Usando questo metodo di dimensioni dinamiche, quando si sceglie l'opzione vengono DIMensionate solo le variabili delle quali ha bisogno un particolare gruppo di opzioni.

Nelle linee successive vengono letti in variabili i campi di prospetto e le intestazioni da usare nei display di schermo e di prospetto di Investor.

Il Menù dal canto suo è strutturato in modo che vi si acceda con la prima lettera dell'opzione desiderata. Ciò sulla base del presupposto che sarà più facile ricordare lettere anziché numeri per la scelta delle voci del menù. L'introduzione della scelta sul menù è a trappola di errore, di modo che sono accettate solo le lettere approvate.

Quando è stata scelta sul menù una voce accettabile l'opzione viene eseguita come subroutine nelle linee 2890-2950 e quindi viene ripristinato il menù.

Ognuna delle opzioni di Investor ha un'opzione di interruzione (abort) quale parte del suo menù di richiesta: premendo RETURN dopo aver raggiunto una qualsiasi opzione si tornerà automaticamente al menù principale.

#### Per aggiungere un investimento

Quando si sceglie l'opzione A)G-GIUNGERE UN NUOVO INVE-STIMENTO viene eseguita la subroutine che comincia a linea 630. Viene dapprima aperto il file INVEST e vengono letti in memoria tuttii NOMI e i LOTTI usando la routine di lettura del dischetto. Si noti che praticamente

tutte le routine di lettura e scrittura del dischetto sono scritte in modo da poter svolgere funzioni multiple. Per esempio impostando i conti di record e campo e i nomi di file come variabili ciascuna routine può controllare quanti record e campi vengano letti o scritti come richiesto dalla routine. Le variabili di controllo sono:

J = Comincia record da leggere

 $R =$  Finisce record da leggere

 $K =$  Numero di campi da leggere  $FIS =$  Nome del file.

Facendo svolgere a queste routine una doppia o tripla mansione, e in qualche caso anche di più, si può conservare memoria, non dovendo ripetere routine specializzate di lettura/scrittura del disco lungo tutto il programma.

Quando viene richiesto il NOME del nuovo titolo la pressione del tasto C porterà alla visualizzazione del CA-TALOGO, oppure la pressione del tasto RETURN farà tornare al menù principale. Questa opzione di interruzione (abort) è disponibile in tutte le subroutine.

Quando viene scelto un NOME, Investor controllerà se corrisponde al nome di qualche titolo già acquistato in precedenza. In caso affermativo controllerà il LOTTO del precedente acquisto, lo mostrerà sullo schermo e poi lo incrementerà di 1 per il nuovo acquisto.

Le linee 730-750 rappresentano l'effettiva introduzione di dati per il nuovo investimento. Si noti che i campi A\$(8)-A\$(11) sono impostati su blank. Si tratta dei campi del file principale che sono riservati per i dati di vendita di quando i titoli verranno alla fine venduti. Si noti anche che c'è un campo APERTO. Esso non è utilizzato dal programma nella sua attuale impostazione e potrà essere usato per futuri ampliamenti.

Quando i dati sono stati introdotti e accettati viene eseguita nelle linee 570-590 la subroutine WRITE FILE (scrittura del file) che viene usata sia peril file INVEST sia per quello VEN-DITE. Questo aggiunge il nuovo record principale al file INVEST. Poi, se l'immissione è un nuovo titolo con un LOTTO 1, viene inizializzato nelle linee 770-780 1220-1250 un nuovo file prezzo/NOME.

Per contro se sono stati fatti altri acquisti dello stesso titolo (e il LOT-TO è quindi maggiore di 1) questa inizializzazione di file prezzo/NOME è saltata. Se ne fa a meno perché il file prezzo NOME che già esiste verrà usato per i dati di prezzo corrente per tutti gli acquisti di quel titolo.

Quando tutto questo è stato completato, Investor torna al menù principale, dove si ha il CLEAR e il riDI-Mensionamento di tutte le variabili.

#### L'aggiornamento dei dati di mercato

Solitamente si tenderà ad aggiornare i prezzi di mercato del portafoglio su base settimanale. Con Investor ciò permetterà la visualizzazione di 52 intere settimane di dati mediante l'opzione grafica.

Quando si sceglie U)LTIMI PREZ-ZI DI MERCATO, Investor esegue la subroutine che comincia alla linea 1090. Si introdurrà il nome dell'investimento da aggiornare.

Il file prezzo/NOME viene letto nelle linee 450-530. Si noti che non occorre leggere l'intero file, basta il primo record RO per determinare il numero di record che già esistono nel file. Impostando il commutatore N1 prima di leggere il file si può leggere il record RO e poi fare a meno dell'ulteriore lettura per tornare alla parte d'introduzione dati della subroutine. Il numero dei record viene incrementato di le vengono introdotti i dati di mercato correnti (PREZZI MASSIMO-MINIMO-CHIUSURA, VOLUME e DATA). Quando ciò è stato introdotto e accettato viene aggiunto al file prezzo/NOME e scritto sul dischetto, linee 540-560. Poi viene scritto nel record RO del file il nuovo conto dei record.

Quando ciò è stato compiuto Investor torna al menù principale.

#### Come funziona l'opzione di modifica

Quando si decide di M)ODIFICA-RE UN INVESTIMENTO si ha la scelta fra lavorare con il file principale/ INVEST, il file prezzo/NOME e il file VENDITE. La subroutine di correzione comincia a linea 800.

Se si sceglie il file principale/IN-VEST si avrà la richiesta di introdurre un identificatore di LOTTO (o premere RETURN per passare per difetto a LOTTO 1). Anche qui viene usata la subroutine di lettura del file cominciando alla linea 960. Si noti che se si imposta la variabile K su 2 per leggere solo i primi due campi (NOME E LOTTO) di ciascun record. Queste informazioni saranno poi comparate con le introduzioni da tastiera appena fatte per trovare il numero di record dell'investimento voluto. Il numero di record è determinato a linea 960.

Quando è stato determinato il numero di record Investor torna alla routine di lettura del dischetto per leggere l'intero record. Questa volta di conseguenza la variabile K è stata impostata su 14 per leggere tutti i 14 campi del titolo scelto.

L'editing dei dati viene eseguito di fatto a cominciare dalle linee 990- 1050. I nomi dei campi sono visualizzati con la variabile LL\$(F). Vengono poi visualizzati i dati correnti e il cursore è posizionato sopra il primo carattere del primo campo.

Si noti che ogni istruzione INPUT usa una variabile temporanea, F\$, per racchiudere l'immissione. Se si preme RETURN (nessun cambiamento) il campo in questione rimane immutato. Se, e solo se, si introducono effettivamente nuovi dati (quando cioè si usa F\$ <> ""), i nuovi dati sostituiranno i vecchi.

Poi, ovviamente, i nuovi dati che sono stati inseriti vengono visualizzati al posto di quelli vecchi.

Quando alla fine si accetta il nuovo record come da modifica, esso viene scritto nella sua giusta posizione nel file, usando la subroutine di scrittura sul dischetto che comincia a linea 1070 e la subroutine a linea 570.

Se si sceglie per modificare il file prezzo/NOME, Investor controllerà dapprima il file per determinare il numero dei record attualmente esistenti nel file (cominciando a linea 900). Poi viene chiesto di scegliere un numero di record da modificare. Normalmente si tratterà dei dati di mercato più recenti (il numero più alto di record visualizzato).

Le variabili di controllo della lettura dei record sono impostate sulla linea 900. Il record viene letto usando la subroutine che ha inizio a partire dalla linea 450.

Se si sceglie di modificare il file VENDITE, Investor leggerà il numero di record, il nome e la data di vendita per ogni record del file. Questi vengono listati e visualizzati dalla linea 960 e viene chiesto di introdurre il numero di record da correggere. Poi il record viene trovato e impostato per essere modificato.

Le tecniche usate per l'editing vero e proprio sono identiche a quelle descritte sopra per il record principale. Quando i nuovi dati sono stati introdotti e accettati, il record revisionato viene riscritto sul dischetto e si ritornerà al menù principale.

```
20 REM LURROBRAND FRI MELIENE<br>
10 REM LURROBRANDA SUPAG.1<br>
10 REM SRAFICA<br>
10 REM SRAFICA<br>
10 REM SRAFICA<br>
10 REM SRAFICA<br>
20 REM SRAFICA<br>
20 REM SRAFICA<br>
20 REM SRAFICA (1910) INE SHAFES<br>
10 PRINC 232,0: POKE 233,24: REM 
10 D$ = CHR$ (4): PRINT D$; "MAXFILESI": ONERR 6OTO 600 
30 PRINT D$; "VERIFY INVEST" 
40 ONERR SGOTO 610 
50 PRINT D$; "VERIFY VENDITE": GOTO 2810: REM SUBROUTINE VARIE 
5i FOR 1 = 1 TO 13: HPLOT 240,1 TO 279,1: NEXT I: HCOLOR= 0: DRAW 29 AT 250,3 
     : DRAW 1 AT 260,3: DRAW 10 AT 264,3: HCOLOR= 3: 6OTO 1620 
52 FOR 1 = 1 TO 13: HPLOT 240,1 TO 279,1: NEXT 1: HCOLOR= O: DRAW 29 AT 250,3 
     : DRAW 1 AT 260.3: DRAW 10 AT 264.3: DRAW 10 AT 268.3: DRAW 10 AT 272.3: 
    HCOLOR= 3: 60TO 1620
53 P = 100: FOR I = 1 TO (F - 2): DRAW ( VAL ( LEFT$ (LO$,1))) AT 6.P:P = P -
     20: NEXT 1: RETURN 
55 L6 = VAL ( MID$ (L0*, 2, 1)):L6 = L6 - 1: RETURN
56 P = 100: FOR 1 = i TO 6: DRAW 10 AT 14,P:P = P_- 20; NEXT 1: RETURN 
59 P = 100: FOR 1 = 1 TO 6: DRAW ( VAL ( LEFT$ (LO$,1))) AT S,P:P = P_- 20: NEXT 
     1: RETURN 
60 X$ = LEFT$ (X$, LEN (X$) - 1) + "." + RIGHT$ (X$,1): RETURN : REN DECIM 
     ALI NELLA STRINGA 
70 PRINT D$;"PR#1": PRINT CHR$ (9);"135N°: PRINT CHR$ (27) + "Q": RETURN 
B0 X$ = STR$ (7): RETURN
90 I = INT (I * 100):I* = STR * (I):I/I* = RIGHT* (I*.2): IF ABS (I) > = 100 THEN 70% = LEFT$ (Z$, LEN (7$) - 2):X$ = Z0$ + "." + 22%: RETURN 
100 77$ = RIGHT$ (7$,2):70$ = "0":X$ = 70$ + "." + 77$: RETURN
110 CST = INT ( VAL (N$(1,3)) £ VAL (NS(1,4))):XC$ = STR$ ({CST): IF SE = 1 THEN
```
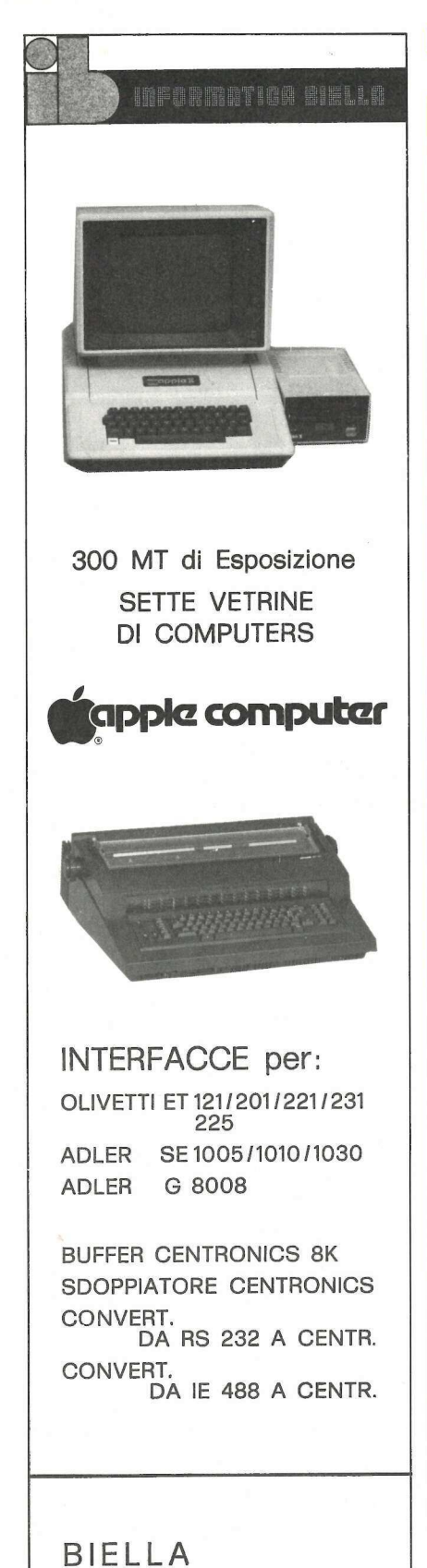

P.ZZA S. PAOLO 1 TEL. 015/24.181 - 29.875

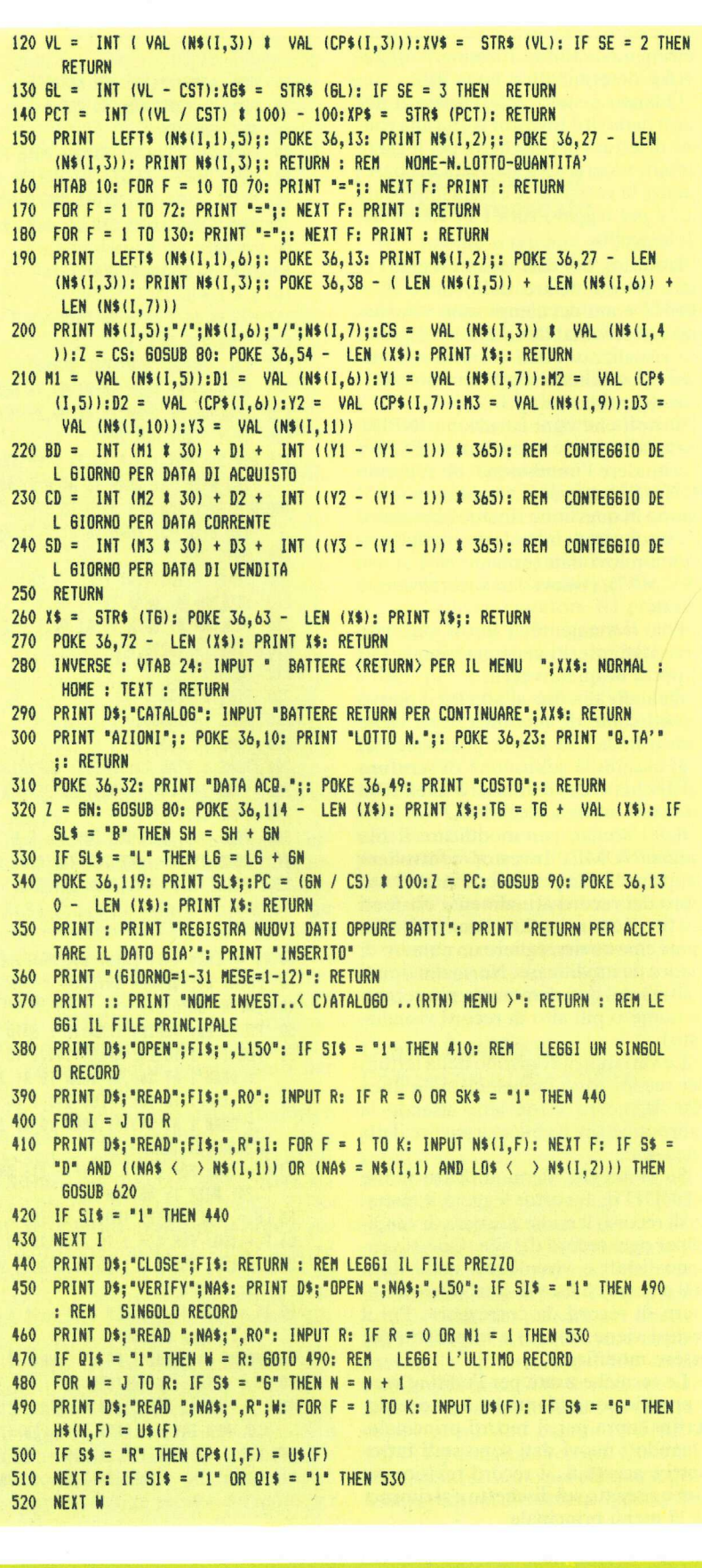

### a Roma scegli apple nel computer shop tutto apple

## marchetti alla province della contenta della contenta della contenta della contenta della contenta della contenta della contenta della contenta della contenta della contenta della contenta della contenta della contenta del hit computers Complete assistenza hardware<br>
Complete assistenza hardware<br>
Offerte promozionali, mercato dell'un esclusiva per il Lazio i programmi<br>
Computer shop Roma, v Elavio Denizione, 19<br>
Sede centrale. Roma, v Elavio Denizione, 19<br>

Completa assistenza hardware e software, corsi e libri Apple<br>Offerte promozionali, mercato dell'usato, credito personale, leasing<br>In esclusiva per il Lazio i programmi di ingegneria della SIED(ing.Pica) In esclusiva per il Lazio i programmi di ingegneria della SIED (ing. Pica)

Computer shop: Roma, via F. Satolli, 55/57/59 (p.zza Pio XI) - tel. 06/6386096 - 6386146 Sede centrale: Roma, v. Flavio Domiziano, 10 (EUR) -tel. 06/5126700- 5138023

LATINA: corso della Repubblica, 200 - telef. 0773/497301 CISTERNA DI LATINA: via Aversa, 11- telef. 06/9696973 TARQUINIA: via S. Lucia Filippini, 17 - telef. 0766 /856212 VITERBO: via Giacomo Matteotti, 73 - telef. 0761/ 38669 GAETA: lungomare Caboto, 74 - telef. 0771/470168 NAPOLI: via Terracina, 354 - Parco Angela - telef. 081/611817

#### La visualizzazione del portafoglio

Ci sono momenti nei quali è opportuno avere un rapido quadro degli investimenti che si hanno in portafoglio. Quando si fa la scelta P)ORTAFO-GLIO, viene eseguita la subroutine che comincia a linea 1190. Si potrà scegliere di vedere gli investimenti in portafoglio sullo schermo o sulla stampante. Qui si comincerà a notare che i comandi di stampa, visualizzazione e calcolo sono espressi nell'Investor come subroutine. Questa miscellanea di subroutine è contenuta nelle linee 60- 340. Esse vengono impiegate per risparmiare memoria evitando di ripetere istruzioni comuni lungo tutto il programma.

Le variabili di controllo dei record sono impostate a linea 1300 per la lettura dei primi 7 campi di ciascun record principale. Queste informazioni sono poi usate per stampare un sommario del portafoglio cominciando a linea 1330. Quando ciò è stato completato, la routine andrà a linea 280 (GO-TO 280) per una subroutine comunemente usata:

INVERSE: VTAB 24: INPUT "BAT-TERE RETURN PER IL MENÙ": XX\$: NORMAL: HOME: TEXT: RE-TURN.

Questo riporterà al menù principale.

#### Come si usa il file delle vendite

La subroutine di vendita dei titoli utilizza la maggior parte delle routine usate dall'opzione MODIFICA e comincia anch'essa a linea 1.800. Se viene venduto in tutto o in parte un investimento il campo della «quantità acquistata» viene ridotto della quantità venduta. Poi la transazione di vendita viene aggiunta al file separato delle VENDITE. Sia il file INVEST sia il file VENDITE sono automaticamente aggiornati dopo una transazione di vendita.

Si usano le routine di editing per scegliere il NOME e il LOTTO e per trovare e visualizzare il record. Quando giunge il momento della introduzione di dati, il cursore è posizionato direttamente sopra il PREZZO DI VENDITA (iniziando a linea 1010) per cominciare ad accettare le informazioni sulle vendite. Quando le informazioni sulle vendite sono state completate viene data la scelta fra AC-CETTARE l'immissione o REIN-TRODURLA.

- 
- 
- 
- 
- 
- 
- 
- 
- 
- 
- 
- 
- 
- 
- 
- 
- 
- 
- 
- 
- 
- 
- 
- 
- 
- 
- 
- 
- 
- 
- 
- 
- 
- 200 PRIM Bat-SLOSE SAMA: REUMA TRIP IN PARTIE "1964; RENE CARRIE DE RENE FROMETA DE RENE FROMET DE RENE EN 10<br>500 PRIM Bat-SUPE 1964; NAMA: RENE CARRIE DE RENE SONO PRIM BAT-SUPE PRIM PARTIE PRIM PARTIE TRIP IN 1970 PRIM
- 

```
: ": XX$: PS$ = XX$: IF XX$ = "" THEN PS$ = "1"
```

```
890 60TO 950
```
- 900 N1 = 1: 60SUB 450:N1 = 0: HOME : PRINT "CI SONO ";R; " LOTTI NEL FILE ": PRINT : INPUT "SCEGLI IL LOTTO DA MODIFICARE:"; RE: SI\$ = "1": W = RE: K = 7: 60SUB  $450:51$ \$ =  $***$
- 910 HOME: INVERSE: PRINT "MODIFICA IL LOTTO ":NA\$;" N.":RE: NORMAL: GOSUB 350: VTAB 9: FOR F = 1 TO 7: PRINT LD\$(F): NEXT F: VTAB 9: FOR F = 1 TO 7 : HTAB 10: PRINT U\$(F): NEXT F
- 920 VTAB 9: FOR F = 1 TO 7: HTAB 10: INPUT "":F\$: IF F\$ < > "" THEN U\$ (F) = FS
- 930 VTAB F + 8: HTAB 10: PRINT U\$(F): HTAB 13: NEXT F: VTAB 23: HTAB 3: INPUT "RETURN=ACCETTARE ...'R'=REINTRODURRE "; XX\$: IF XX\$ < > "" THEN 910
- 940 RE = W: GOSUB 540: RETURN
- 950 FI\$ = "INVEST": IF ED\$ = "3" THEN FI\$ = "VENDITE": $J = 1:K = 14$ : 60SUB 380: HOME: PRINT "RECORD FILE DELLE VENDITE": FOR I = 1 TO R: PRINT I;")"; LEFT\$ (N\$(I,1),6);: POKE 36,10: PRINT N\$(I,9);"/";N\$(I,10);"/";N\$(I,11): NEXT I : 60TO 980
- 960 J = 1:K = 2: 605UB 380: FOR I = 1 TO R: IF N\$(I,1) = NA\$ AND N\$(I,2) = PS\$ THEN  $MR = I$
- 970 NEXT I: GOTO 990
- 980 VTAB 22: INPUT "SCEGLI IL N.DEL RECORD DA MODIFICARE "; MR\$: MR = VAL (MR\$ ): IF MR  $\langle$  1 OR MR  $\rangle$  R THEN 980
- 990 SI\$ = "1"; I = MR:K = 14: 60SUB 380:SI\$ = "": HOME : INVERSE : PRINT " MODI FICA/RECORD VENDITE "; N\$(I,1); " N."; N\$(I,2): NORMAL : 60SUB 350: VTAB 8: FOR  $F = 1$  TO 14: PRINT LL\$(F): NEXT F
- 1000 VTAB 8: FOR F = 1 TO 14: HTAB 13: PRINT N\$(I.F): NEXT F: IF S\$ = "M" THEN 1030: REM MODIFICA
- 1010 VTAB 15: FOR F = 8 TO 12: HTAB 13: INPUT "":F\$: IF F\$ < > "" THEN N\$ (I,  $F1 = F5$
- 1020 VTAB F + 7: HTAB 13: PRINT N\$(I,F): HTAB 13: NEXT F: 60T0 1050
- 1030 VTAB 8: FOR F = 1 TO 14: HTAB 13: INPUT \*\*; F\$: IF F\$ < > \*\* THEN N\$ (I, F  $) = F$$
- 1040 VTAB F + 7: HTAB 13: PRINT N\$(I.F): HTAB 13: NEXT F
- 1050 VTAB 23: HTAB 3: INPUT "RETURN=ACCETTARE ...'R'=REINTRODURRE "; XX\$: IF X  $X$ < >$  \*\* THEN 990
- 1060 IF S\$ = "V" THEN S1 = VAL (N\$(I,3)):S2 = VAL (N\$(I,12)):ST = INT (S1 -S2):N\$(I,3) = STR\$ (ST): REM DEPENNARE UNA VENDITA DAL PORTAFOGLIO
- 1070 FOR F = 1 TO 14:A\$(F) = N\$(I,F): NEXT F:R = I: GOSUB 570: IF S\$ = "V" THEN SK\$ = "1":FI\$ = "VENDITE": GOSUB 380:SK\$ = "":S\$ = "":R = R + 1: GOSUB 57 0:S\$ = "V": REM ULTIMI INVESTIMENTI & FILE VENDITE
- 1080 RETURN
- 1090 REM ULTIMI PREZZI DI MERCATO
- 1100 HOME: VTAB 6: INVERSE : PRINT "BATTI IL PREZZO DI MERCATO CORRENTE": PRINT MASSIMO/MINIMO/CHIUSURA ": NORMAL : GOSUB 370: INPUT "SCEGLI: "; NAS: IF NAS = "" THEN RETURN
- 1110 IF NA\$ = "C" THEN 60SUB 290: 60T0 1100
- 1120 N1 = 1: 605UB 450:N1 = 0
- :";NA\$: PRINT "MASS. 1130 VTAB 12: PRINT "NOME :": PRINT "MIN. :": PRINT "VOLUME :": PRINT "61 (1-31) :": PRINT :": PRINT "CHIUS. "ME (1-12) :": PRINT "ANNO  $\mathbb{I}^{\mathbb{R}}$
- 1140 VTAB 13: FOR F = 1 TO 7: HTAB 12: INPUT "";U\$(F): NEXT F: IF VAL (U\$(5)  $= 0$  OR VAL (U\$(5))  $> 31$  OR VAL (U\$(6)) = 0 OR VAL (U\$(6))  $> 12$  THEN VTAB 21: PRINT "DATO NON CORRETTO... REINTRODURRE I DATI":ER\$ = "R"
- 1150 VTAB 23: INPUT "RETURN=ACCETTARE...'R'=REINTRODURRE ";XX\$: IF ER\$ < > " " THEN ER\$ = "": XX\$ = "R"
- 1160 IF XX\$ < > "" THEN VTAB 21: CALL 868: 60TO 1130
- 1180 RE = R + 1:SI\$ = "1": GOSUB 540:SI\$ = "": RETURN
- 1190 REM PORTAFOGLIO
- 1200 HOME : VTAB 10: HTAB B: INVERSE : PRINT "PORTAFOGLIO": NORMAL : IF AA\$ = "S" THEN 1240
- 1210 IF AA\$ = "N" THEN VTAB 13: HTAB B: PRINT "SOLO SU S) TAMPANTE": PRINT : HTAB

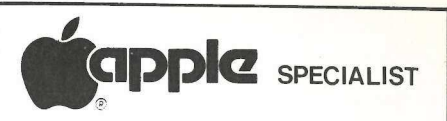

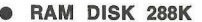

Scheda di memoria per simulazio-<br>ne di due drive 5" - Massima velocizzazione dei programmi che utilizzano i dischi - Software per DOS 3.3. Pascal 1.1 e CP/M - Occupa un solo slot, potete usarne fino a 2 in Pascal e CPM e fino a 6 in BASIC -L. 650.000

- **MUSIC SYSTEM**  $\bullet$ Sintetizzatore digitale a 16 oscillatori con uscita stereofonica (scrivete la musica su pentagramma e create gli strumenti con timbrica a piacere) - Il Software comprende i dischi di sistema e musiche dimostrative -L.  $500.000 + IVA$
- Scheda 80 colonne Videx Videoterm compatibile 40/80 Softswitch -L. 365,000
- Z80 scheda per CP/M  $L$  180.000  $\bullet$
- UNITÀ DISCO 5" capacità 143 K meccanica slim line L. 579.000
- **DISK DRIVE CONTROLLER** per una/ due unità L. 120,000
- **INTERFACCIA PARALLELA** grafica per stampante Low Cost L. 125.000 Interfaccia stampante standard Cen-
- tronics per Epson con grafica L. 160.000
- Interfaccia seriale RS-232-C bidirezionale L. 180.000
- Language card L. 120.000
- NOVITÀ: REPLAY permette di co-● piare qualunque programma  $L. 240.000$
- **· PIASTRA CPU 48 K memoria RAM** microprocessore 6502 L. 500,000
- TASTIERA ALFANUMERICA con PAD numerico L. 190,000
- **TASTIERA ALFANUMERICA** L. 155.000
- **CONTENITORE** L. 135,000  $\qquad \qquad \bullet$
- **ALIMENTATORE** Switching  $\bullet$  $+5/-5/ + 12/-12/ -75$  W Elco system L. 190.000
- Computer **• PER APPLE II E** Espansione di 64 K di memoria e 80 colonne sul video L. 365,000

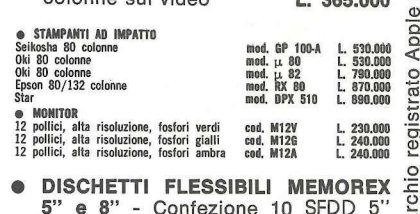

DISCHETTI FLESSIBILI MEMOREX 5" e 8" - Confezione 10 SFDD 5' mar L. 49,000

**SOFTWARE** (richiedere catalogo)

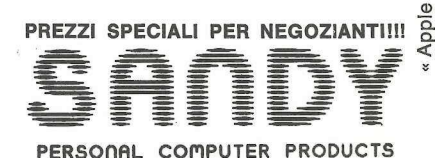

Le richieste devono essere indirizzate a: SANDY - FIECI BREVETTI<br>Via Monterosa, 22 - 20030 SENAGO (Mi) - Tel. 02-9989407 Ai prezzi sopraelencati dovrà essere aggiunta l'aliquota IVA 18% + costo spedizione<br>Per nchieste con pagamento anticipato la spedizione è gratuita.

 $\Xi$ 

 $\sim$ 

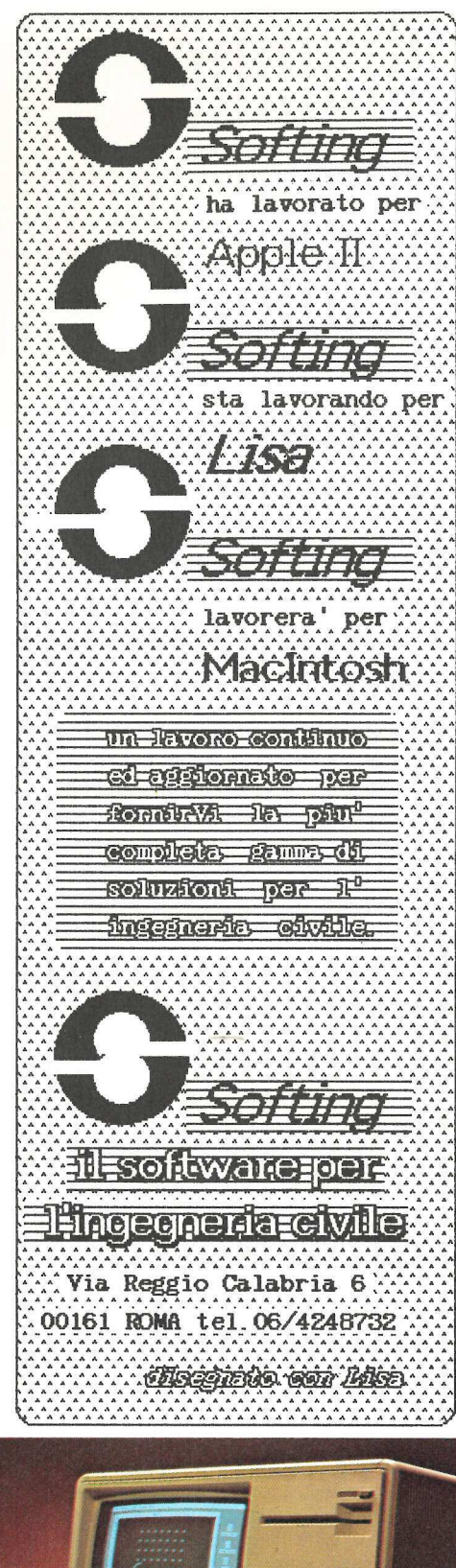

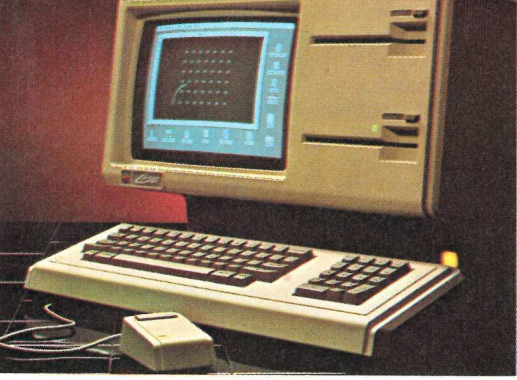

8: PRINT "<RETURN> PER IL MENU": PRINT : HTAB 8: PRINT "<S> PER CONTINUAR E": PRINT : HTAB 8: INPUT "SCEGLI "; XX\$: IF XX\$ = "" THEN RETURN 1220 IF XX\$ < > "S" THEN 1210

- 1230 60TO 1260
- 1240 VTAB 13: HTAB 8: PRINT "SU:": PRINT : HTAB 8: PRINT "V) IDEO": HTAB 8: PRINT "S) TAMPANTE": PRINT : HTAB 8: PRINT "<RETURN> PER IL MENU": PRINT : HTAB 8: INPUT "SCEGLI "; XX\$: IF XX\$ = "" THEN RETURN
- 1250 IF XX\$ < > "S" AND XX\$ < > "V" THEN 1240
- 1260 IF XX\$ = "S" THEN GOSUB 70
- 1270 HOME: IF XX\$ < > "S" THEN PRINT D\$; "PR\$3": PRINT
- 1280 HOME: POKE 36.9: PRINT "PORTAFOGLIO": POKE 36.9: PRINT "AZIONI":: POKE 36,19: PRINT "A/V";: POKE 36,26: PRINT "LOTTO N.";: POKE 36,38: PRINT "Q. TA'";: POKE 36,50: PRINT "PREZZO";: POKE 36,61: PRINT "DATA ACQ.": 60SUB 160
- 1290 IF XX\$ = "S" THEN PRINT D\$; "PR#0"
- 1300 J = 1:K = 8:FI\$ = "INVEST": 60SUB 380: REM LE66I I RECORD
- 1310 IF XX\$ = "V" THEN 1330
- 1320 PRINT D\$: "PR#1"
- 1330 FOR I = 1 TO R:BS\$ = "A": IF VAL (N\$ $(I, B)$ ) > 0 THEN BS\$ = "V"
- 1340 POKE 36, 9: PRINT LEFTS (NS(I,1), 6);: POKE 36, 20: PRINT BS\$;: POKE 36, 29 : PRINT N\$(I,2);: POKE 36,42 - LEN (N\$(I,3)): PRINT N\$(I,3);:Z = VAL (N \$(I,4)): GOSUB BO: POKE 36,56 - LEN (X\$): PRINT X\$;
- 1350 X\$ = N\$(I,5) + "/" + N\$(I,6) + "/" + N\$(I,7): POKE 36,69 LEN (X\$): PRINT X\$: NEXT I: IF XX\$  $\langle \rangle$  "S" THEN 1370
- 1360 PRINT D\$; "PR#0": 60TO 280
- 1370 INVERSE : HTAB 24: VTAB 24: INPUT " BATTERE <RETURN> PER IL MENU ";XX\$ : NORMAL : HOME : TEXT : PRINT CHR\$ (12); CHR\$ (21): RETURN
- 1375 REM GRAFICI
- 1380 HOME : VTAB 4: INVERSE : PRINT "GRAFICI APPLICANDO INVESTOR": NORMAL
- 1390 PRINT : PRINT "QUESTA OPZIONE PRESENTA: ": VTAB 8: HTAB 10: PRINT "# PREZ ZO MASS/MIN/CHIUSURA": HTAB 10: PRINT "# MEDIA MOBILE DEL PREZZO": HTAB 1 0: PRINT "\* VOLUME VENDITE"
- 1400 HTAB 10: PRINT \*\* MEDIA VOLUME VENDITE": HTAB 10: PRINT "\* PREZZO MASS.P ER IL PERIODO": HTAB 10: PRINT "# PREZZO MIN. PER IL PERIODO": HTAB 10: PRINT "# VOLUME MASS.PER IL PERIODO": HTAB 10: PRINT "# VOLUME MIN. PER IL PERI  $000"$
- 1410 GOSUB 370: INPUT "SCEGLI: ":NA\$: IF NA\$ = "" THEN RETURN
- 1420 IF NA\$ = "C" THEN 60SUB 290: 60TO 1380
- 1430 HOME : INVERSE : PRINT "LEGGI IL FILE "; NA\$: NORMAL :N1 = 1: GOSUB 450:N  $1 = 0: J = 1: IF R > 51$  THEN  $J = R - 51: REM$  52 RECORD PIU' RECENTI
- 1440 N = 0:K = 7: 60SUB 450: REM LE661
- 1450 HP = VAL (H\$(1,1)):LP = VAL (H\$(1,2)):HV = VAL (H\$(1,4)):LV = HV: REM INDIVIDUA IL PREZZO MASS/MIN.E IL VOLUME MASS.
- 1460 FOR X = 1 TO N:HI = VAL (H\$(X,1)):HL = VAL (H\$(X,2)):VO = VAL (H\$(X,4 )): IF HI > HP THEN HP = HI; REM PREZZO MASSIMO
- 1470 IF HL < LP THEN LP = HL: REM PREZZO MINIMO
- 1480 IF VO < LV THEN LV = VO: REM VOL. MINIMO
- 1490 IF VO > HV THEN HV = VO: REM VOL. MASSIMO
- 1500 LD = INT ((ILP / 10) 1) # 10): IF LD < 1 THEN LD = 0: REM INDICE DI SC ALO MIN. 11->0 21->10 31->20 ETC.
- 1510 LX = INT (LP):LO\$ = STR\$ (LX): IF LEN (LO\$) = 1 THEN LI = 0:L6 = 0
- 1520 IF LEN (LO\$) = 2 THEN LI = VAL ( LEFT\$ (LO\$,1)):L6 = LI 1:LI = (LI -1) # 10:5 = 10:LM\$ = STR\$ (LX + 50): REM PREZZO MINIMO 10-99
- 1530 IF LEN (LO\$) = 3 THEN LI = VAL ( LEFT\$ (LO\$,2)): 60SUB 55:LI = (LI 1 ) # 10:5 = 10:LM\$ = STR\$ (LX + 50): REM PREZZO 100-999
- 1540 IF LEN (LD\$) = 4 THEN LI = VAL ( LEFT\$ (LD\$,2)): 60SUB 55:LI = (LI 1 ) # 100:5 = 10:LM\$ = STR\$ (LX + 500): REM PREZZ0 1000-9999
- 1550 IF LEN (LB\$) = 5 THEN LI = VAL ( LEFT\$ (LB\$,2)): 60SUB 55:LI = (LI 1 ) # 1000:S = 14:LM\$ = STR\$ (LX + 5000): REM PREZZD 10000-99999
- 1560 IF LEN (LOS) = 6 THEN LI = VAL ( LEFTS (LOS, 2)): GOSUB 55:LI = (LI 1 ) # 10000:S = 10:LM\$ = STR\$ (LX + 50000): REM PREZZO 100000-999999

Quando l'immissione è accettata il nuovo record principale/INVEST aggiornato viene scritto sul dischetto, linea 1070. Poi il nome del file (FI\$) è impostato su VENDITE e anche il file delle VENDITE viene aggiornato dalla subroutine a linea 570.

#### Per cancellare i record

Per quanto si possa desiderare di tenere i record per un periodo indefinito (ai fini dell'analisi personale) verrà un momento nel quale si vorrà sbarazzare il file principale/INVEST o il file VENDITE di specifici record principali. L'opzione D)EPENNARE esegue la subroutine che comincia a linea 3030.

Si impiega ancora una volta la routine di lettura del dischetto per svolgere il compito, a partire dalla linea 380. Qui questa routine trova un altro uso. Man mano che ciascun record principale è letto in memoria viene comparato con il NOME e il LOTTO scelti per l'eliminazione (linea 410). Se il record corrente che è stato letto non corrisponde con quello scelto per la cancellazione, viene eseguita la subroutine di scrittura sul dischetto che comincia nella linea 640. Il contatore di scrittura dei record (Q nella linea 640) viene incrementato e il record corrente viene riscritto sul dischetto.

Quando si verifica una corrispondenza fra il record corrente e quello cancellato, la subroutine di scrittura sul dischetto non viene eseguita e il contatore di scrittura dei record non viene incrementato. Il record da cancellare è eliminato e il record successivo viene letto e riscritto nella posizione precedentemente occupata dal record cancellato.

Se si stanno cancellando record dal file VENDITE tutti i record che contengono il NOME e il LOTTO specificati saranno cancellati dal file. Quando la lettura e la scrittura sono state completate, il conto dei record Q aggiornerà l'indice del conto dei record RO sul dischetto, e Investor tornerà al menù principale.

#### Il tracciato dei grafici

L'opzione G)RAFICI comincia a linea 1380 e visualizza un sommario delle informazioni che la subroutine presenterà. Come per tutte le opzioni del menù si avrà modo di vedere il CATA-LOGO oppure di interrompere (tornando con RETURN al menù principale) senza eseguire la routine.

```
1570 NEXT X:PY = 2: REM TRACCIATO DEL GRAFICO 
1580 POKE 230,32: CALL 62450: HGR : HCOLOR= 3: ROT= 1: SCALE= 1: HPLOT 18,1 TO 
     18,159:P = 02 FOR F = 1 10 120 STEP 20; HPLOT 19,F TO 20,F: NEXT F: FOR F 
      = 1 TO 120 STEP 2: HPLOT 19, F: NEXT F: IF L6 = - 1 THEN L6 = 9
1590 P = 100: FOR F = 1 TO 6:L6 = L6 + 1: IF L6 = 11 THEN LG = 1: GOSUB 3180 
1600 DRAW LE AT 5,P:P = P_- 20: NEXT F: HPLOT 1,120 TO 279,120 
1605 IF L6 = 10 AND LEN (LO$) = 5 THEN 4000 
1607 IF L6 = 10 THEN GOSUB Sé: GOTO 4000 
1608 IF LEN (LO$) = 2 THEN GOSUB 56: GOTO 1620 
1609 IF LEN (L0$) = 3 AND LEN (LM$) = 4 THEN GOSUB Sé: GOTO 16420 
1610 IF LEN (LO$) = 3 AND VAL ( LEFT$ (LH$,1)) - VAL ( LEFT$ (LO$,1)) = 1 THEN 
      6OSUB Sé: GOTO 1620 
1611 IF LEN (LO$) = 3 THEN S = 6: GOSUB 56: GOSUB 59: GOTO 1620
1612 IF LEN (LO$) = 4 AND LEN (LM$) = 5 THEN GOSUB Sé: GOTO Si 
1613 IF LEN (LO$) = 4 AND VAL ( LEFT$ (LM$,1)) - VAL ( LEFT$ (LO$,1)) = 1 THEN
      6OSUB 56: GOTO 51 
1614 IF LEN (LO$) = 4 THEN GOSUB 56:5 = 6: GOSUR 59: GOTO Si 
1615 IF LEN (LO$) = 5 AND LEN (LM$) = & GOTO 52 
1616 IF LEN (LO$) = 5 AND VAL ( LEFT$ (LM$,1)) - VAL ( LEFT$ (LO$,1)) = 1 GOTO
     92 
1617 IF LEN (LO$) = 5 THEN 5 = 10: GOSUB 59: GOTO 32 
1618 IF LEN (LO$) = 6 AND VAL ( LEFT$ (LM$,1)) - VAL ( LEFT$ (LO$,1)) = 1 THEN 
      6OSUB 34: GOTO 52 
1619 IF LEN (LO$) = 6 THEN 5 = 6: GOSUB Sé: GOSUB 59: GOTO 52 
1620 DRAW 28 AT 217,100: DRAW 17 AT 239,106 
1650 FOR F = 19 TO 172 STEP 15: HPLOT F,119: NEXT F: DRAW 11 AT 49,113: DRAN 
     12 AT 79,113: DRAW 13 AT 109,113: DRAW 14 AT 139,113: DRAW 15 AT 169,113: REM 10-50<br>1660 MT = 0: HPLOT 40,125 TO 279,125: DRAW 22 AT 22,122: DRAW 27 AT 32,122: REM<br>PR F
1670 FOR F = 120 TO 150 STEP 10: HPLOT 19,F: NEXT F: HPLOT 1,159 TO 275,159: DRAW 
     18 AT 5,125: DRAW 19 AT 7,137: DRAW 20 AT 5,145: DRAW 21 AT 5,154: REM 
      VEND 
1680 Q = 22:V1 = INT (HY / 30):D = 1: IF LEN (LO$) = 4 THEN D = 10 
1690 IF LEN (LO$) = 5 THEN D = 100 
1700 IF LEN (LO$) = 6 THEN D = 1000 
1710 FOR X = 1 TO N:0A = NA:MT = MT + VAL (H$(X,3)) / D:NA = INT (MT / X):A
     P= (HT / X) # D:AP = INT (AP 8 100 + .05) / 100: REN MEDIA MOBILE VECCH 
     TA/NUOVA 
1720 VA = VA + VAL (H$(X,4)): REM ACCUMULO DEL VOLUME 
1730 IF X € 13 THEN 1750: REM CALCOLO MEDIA MOBILE DELLE 13 SETTIMANE PIU' RE 
     CENTI
1740 OB = NB:NB = 0:MU = 0:AQ = 0: FOR H = X - 12 TO X:MU = MU + VAL (H$(H.3)
     ) / D: NEXT H:NB = INT (MU / 13):AQ = MU / 13:AQ = INT (AQ \neq 100 + .05)
      / 100 
1750 A = INT (121 - (2 £ (( VAL (H$(X,1)) - LI) / D))): REN MASSIMO 
1760 B = INT (121 - (2 * (( VAL (H*(X,2)) - LI) / D))): REM MINIMO
1770 € = INT (121 - (2 £ (VAL (H$(X,3)) - LI) / DI )): REM CHIUSURA 
1780 V = INT (159 - { VAL (H$(X,4)) / VI) ): REM VOLUME 
1790 NA = INT (121 - (2 £ (NA - (LI / D)))): REM MEDIA MOBILE 
1800 NB = INT (121 - (2 # (NB - (LI / D)))): REN MEDIA MOBILE 13 SETTIMANE 
1810 IF X > 2 AND NA > 2 THEN HPLOT @ - 3,0A TO @,NA 
1820 HCOLOR= 1: IF X < = 13 THEN 1860
1830 IF NB > 5 THEN HPLOT @ - 3,08 TO @,NB 
1840 HCOLOR= 3:PS = INT ((NB / NA) £# 100): IF PS > 100 THEN PS = INT ({PS - 
     100) / 10) + 1: HPLOT 8,125 TO 0,125 + PS: GOTO 1840: REN IMPULSO NEGATIV 
    0 DEL PREZZO 
1850 IF PS \langle = 100 THEN PS = INT ((100 - PS) / 10) + 1: HPLOT @,125 TO @,12
     5 - PS: REM IMPULSO POSITIVO DEL PREZZO 
1860 HCOLOR= 3: IF A < 0 OR B < O THEN 1880 
1870 HPLOT G,A TO B,B: HPLOT O + 1,C
```
Quando si sceglie il NOME di un titolo da visualizzare viene letto il file prezzo/NOME per determinare quante immissioni esistono attualmente nel file. A linea 1430, se ci sono più di 51 *immissioni*, saranno lette in memoria solo le 52 più recenti.

Quando la matrice  $H<sup>s</sup>(I,F)$  è stata letta in memoria, viene esplorata per l'individuazione dei prezzi e dei volumi massimo/minimo. Poi i prezzi vengono scalati nelle linee 1460-1570 per determinare la forbice (estensione 60 punti). Successivamente vengono tracciate le altre figure e scale (fig. 15).

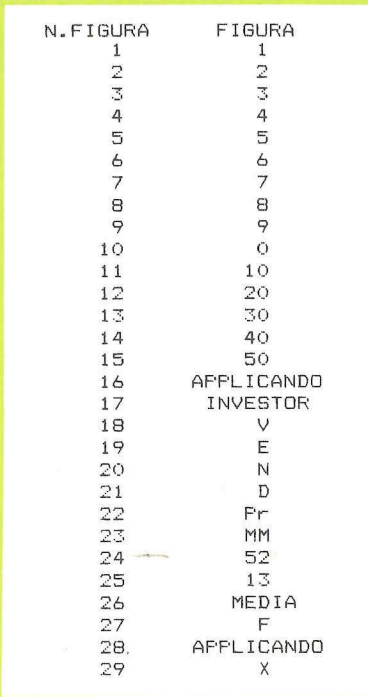

#### Fig. 15

Con inizio alla linea 1710 vengono calcolate per il plottaggio la vecchia e la nuova Media mobile, viene accumulato il volume, e se il numero dei periodi supera 13 settimane vengono usate le 13 settimane più recenti per calcolare la media mobile di 13 settimane. Vengono calcolati e scalati sul grafico, cominciando sulla linea 1750, i prezzi massimo/minimo/chiusura settimanali. Se un prezzo esce da una fascia di 60 punti da minimo a massimo il suo tracciato viene omesso, per evitare di far fermare il programma. Per operare l'Investor deve essere in grado di racchiudere tutti i movimenti di prezzo entro un'estensione di 60 punti.

La variabile Q viene usata per esprimere il periodo di plottaggio corrente per ogni settimana, e Q è incrementato di tre punti grafici con ogni plot.

- 1880 HPLOT Q, V TO Q, 159: Q = Q + 3: NEXT X: D = 0: VA = INT (VA / N): V = INT ( 159 - (VA / VI)): HPLOT 22.V TO Q - 3.V: DRAW 26 AT Q + 5.V: REM VOL.M **EDIO**
- 1890 IF NA > 3 THEN DRAW 24 AT Q + 5, NA 3: DRAW 23 AT Q + 13, NA 3: REM MEDIA MOBILE
- 1900 X = NB NA: IF X > 5 AND X < = 0 THEN NB = NB 6
- 1910 IF  $X > 0$  AND  $X < 5$  THEN NB = NB + 6
- 1920 IF NB > 3 AND N > 13 THEN DRAW 25 AT Q + 5, NB 3: DRAW 23 AT Q + 13, NB  $-7$
- 1930 HP\$ = STR\$ (HP): VTAB 21: PRINT "NOME: "; LEFT\$ (NA\$,10);: POKE 36,18: IF LEN (HP\$) > 4 THEN PRINT "PR-MASS/MIN:"; INT (HP / 1000); "K/"; INT (LP / 1000);"K": 60TO 1950
- 1940 VTAB 21: PRINT "NOME: "; LEFT\$ (NA\$,10);: POKE 36,18: PRINT "PR-MASS/MIN :":HP:"/":LP
- 1950 VTAB 22: PRINT H\$(1,5);"/";H\$(1,6);"/";H\$(1,7);"-";H\$(N,5);"/";H\$(N,6);" /"; H\$ (N, 7); : POKE 36, 18: IF HV > 9999 THEN PRINT "VOL-MASS/MIN:"; INT (H V / 1000); "K/"; INT (LV / 1000); "K"
- 1955 IF HV < = 9999 THEN PRINT "VOL-MASS/MIN:"; HV; "/"; LV
- 1960 VTAB 23: PRINT "PR-MEDIO:"; INT (AP);: POKE 36,18: IF VA > 9999 THEN PRINT "VOL-MEDIO:": INT (VA / 1000):"K": 60TO 280
- 1963 PRINT "VOL-MEDIO: "; VA: 60TO 280
- 1965 REM RESOCONTI VARI
- 1970 HOME : INVERSE : PRINT "RESOCONTI VARI INVESTOR": NORMAL
- 1980 PRINT : PRINT "1=ANALISI DEL MERCATO": PRINT : PRINT "2=ANALISI DEL REND IMENTO": PRINT : PRINT "3=ANALISI DELLE VENDITE": PRINT : PRINT "4=ANALIS I MERCATO BREVE/LUNGO TERMINE": PRINT : PRINT "5=ANALISI VENDITE BREVE/LU **NGO TERMINE\***
- 1990 IF AA\$ = "N" THEN VTAB 15: INVERSE : PRINT "TUTTE LE OPZIONI SOLO SU ST AMPANTE": NORMAL : 60TO 2010
- 2000 PRINT : PRINT : PRINT "OPZIONE 1-3 SU VIDEO O STAMPANTE.": PRINT "OPZION E 4-5 SOLO SU STAMPANTE."
- 2010 VTAB 17: PRINT "RESOCONTI VARI (1-5)": INPUT "O <RETURN> PER IL MENU: ";  $RPs:RP = VAL$  ( $RPs$ ): IF  $RP = 0$  THEN RETURN
- 2020 IF AA\$ = "N" 60TO 2060
- 2030 IF RP < 1 OR RP > 5 THEN 2010
- 2040 IF RP = 4 OR RP = 5 OR RP  $\langle$  4 AND AA\$ = "N" THEN 2060
- 2050 VTAB 20: INPUT "V)IDEO O S)TAMPANTE : ":SP\$: IF SP\$ < > "V" AND SP\$ < > "S" THEN 2050
- 2060 VTAB 22: PRINT "SCEGLI IL NOME DEL TITOLO.": INPUT "<RETURN> PER TUTTI : ":NI\$:FI\$ = "INVEST": IF RP = 3 OR RP = 5 THEN FI\$ = "VENDITE"
- 2070 IF NI\$ = "" THEN 2120: REM SALTA LA SCELTA DEI NOMI
- 2080 SW = 1: 60SUB 630:SW = 0: REM CERCA I NOMI
- 2090 A = 0:K = 14: FOR I = 1 TO R: IF NI\$ = E\$(I,1) THEN A = A + 1:SI\$ = "1":F I\$ = "INVEST": GOSUB 380:SI\$ = "": FOR F = 1 TO 14:N\$(A,F) = N\$(I,F): NEXT F: REM LEGGI I RECORD
- 2100 NEXT I: IF A = 0 THEN PRINT : PRINT NI\$;" NON E' NEL FILE": GOTO 280
- 2110 60T0 2150
- 2120 REM LEGGI TUTTI I RECORD
- 2130 J = 1:K = 14:FI\$ = "INVEST": IF RP = 3 OR RP = 5 THEN FI\$ = "VENDITE"
- 2140 GOSUB 380:A = R: FOR I = 1 TO R: FOR F = 1 TO 2:E\$(I,F) = N\$(I,F): NEXT  $F, I$
- 2150 REM < LEGGI I PREZZI CORRENTI >
- 2160 FOR I = 1 TO A: IF RP = 3 OR RP = 5 THEN N\$(I,3) = N\$(I,12): REM @.TA' V ENDUTA PER IL RESOCONTO
- 2170 NA\$ = N\$(I,1):K = 7:QI\$ = "1": GOSUB 450:QI\$ = "": NEXT I: IF RP  $\langle$  4 AND AA\$ < > "N" THEN 2200
- 2180 60SUB 70: IF RP = 4 THEN 2600
- 2190 IF RP = 5 THEN 2680
- 2200 HOME: IF SP\$ = "V" THEN PRINT D\$; "PR\$3": 60TO 2220: REM RESOCONTI SU VIDEO
- 2210 60SUB 70

L'Indicatore PrF della forza del prezzo è calcolato a linea 1840. Esso rappresenta una differenza percentuale (con approssimazione del 10%) fra le medie mobili delle 13 e delle 52 settimane, e indica l'impulso positivo o negativo del prezzo.

Il volume e i prezzi sono tracciati nelle linee 1870-1880.

Infine il volume medio è tracciato nella linea 1880.

I valori numerici per volumi e prezzi massimo/minimo/medio sono poi visualizzati in forma di testo alla base dello schermo. Quando lo schermo è stato completato viene data l'opzione di tornare al menìù principale.

#### Come si ottengono i resoconti

Investor offre, come si è visto, cinque diversi resoconti. La subroutine comincia a linea 1970 e ne presenta le opzioni. Se vengono scelti i resoconti 1-3 si ha l'ulteriore possibilità di scegliere il D)ISPLAY sullo schermo oppure la S)TAMPANTE (i resoconti 4 e 5 omettono questa opzione dato che per essi è indispensabile la stampante).

Il numero di slot per la stampante è fissato a 1 nelle linee 1260, 1320, 2180, 2210, che rimandono alla subroutine della linea 70, nella quale si definisce anche il carattere con l'espressione: PRINT CHR\$  $(27) + "Q"$ .

Se si preme RETURN quando viene chiesto di introdurre il NOME di un titolo sarà letto e usato per il resoconto scelto l'intero portafoglio.

Se si introduce un NOME specifico da usare per il resoconto Investor troverà i NOMI per il portafoglio. Poi leggerà il record completo per ogni corrispondenza con il NOME sulla linea 2090, e costruirà una matrice per il resoconto. Si noti che questa opzione ignora il LOTTO e legge e riferisce in merito a tutti i pacchetti di azioni per l'investimento che è stato scelto.

Quando sono stati trovati nel file principale/INVEST i dati appropriati, viene usato poi il NOME per trovare nel file prezzo/NOME i dati di prezzo/ volume più recenti (con il numero più alto). Ciò viene ottenuto come ulteriore variante della routine di lettura del dischetto che comincia a linea 2170. Essa legge il conto dei record sul record RO del file. Poi trova il record R per usarne i dati di prezzo e volume.

Ma attenzione: poiché Investor fa affidamento sui dati di prezzo più recenti per i resoconti e per l'analisi, è

- 2220 HOME : PRINT RH\$(RP): GOSUB 300: ON RP GOTO 2225,2310,2450
- 2225 REM ANALISI MERCATO
- 2230 POKE 36,36: PRINT "COSTO";: POKE 36,49: PRINT "VMC";: POKE 36,58: PRINT "EN/PE";: POKE 36,68: PRINT "%6/P": GOSUB 170: FOR 1 = 1 TO A: IF VAL (N  $$(1,3)) = 0$  THEN 2280
- 2240 GOSUB 150: GOSUB 110:X\$ = XC\$: POKE 36,41 LEN (X\$): PRINT X\$;:TC = TC + CEST: REM COSTO
- 2250 X\$ = XV\$: POKE 36,52 LEN (X\$): PRINT X\$;:TV = TV + VL: REM VALORE DI M ERCATO
- 2260 X\$ = X6\$: POKE 36,63 LEN (X\$): PRINT X\$;:T6 = T6 + GL: REM GUADAGNO/PE RDITA
- 2270 X\$ = XP\$: GOSUB 270: IF | = 20 AND SP\$ < > "S" THEN INPUT "PREMERE RETÙ RN PER CONTINUARE"; XX\$
- 2280 NEXT 1: GOSUB 170:X\$ = STR\$ (TC): POKE 36,41 LEN (X\$): PRINT X\$;:X\$ = STR\$ (TV): POKE 36,52 - LEN (X\$): PRINT X\$;: GOSUB 260:X\$ = STR\$ ( INT ({T6 / TC) # 100) ): GOSUB 270: IF 5P\$ = "5° THEN PRINT D\$;"PR#0": GOTO 2 80
- 2290 IF RP < 4 AND AA\$ = "N" THEN 2800
- 2300 6GOTO 1370
- 2310 REM ANALISI RENDIMENTO
- 2320 POKE 36,36: PRINT "COSTO";: POKE 36,47: PRINT "DV/AZ";: POKE 36,59: PRINT "DIV";: POKE 36,67: PRINT \*ZREND": GOSUB 170: FOR 1 = 1 TO A: IF VAL (N\$  $(1,3)$ ) = 0 THEN 2400
- 2330 GOSUB 150: REM STAMPA INFORMAZIONI COMUNI
- 2340 GOSUR 110:X\$ = XC\$: POKE 36,41 LEN (X\$): PRINT X\$j:TC = TC + CST: REM COSTO
- 2350 X\$ = N\$(1,14): POKE 36,52 LEN (X\$): PRINT X\$;: REM DIV.
- 2360 DV = INT ( VAL (X\$) £ VAL (NS(1,3))):X\$ = STR\$ (DV): POKE 36,62 LEN (X\$): PRINT X\$;:TD = TD + DV: REM AMMONTARE DIV.
- 2370 YL = INT (((DV / CST) + .0005) £ 1000):X\$ = STR\$ (YL): IF LEN (X\$) = 1 THEN X\$ = "," + X\$: GOTO 2390
- 2380 6OSUB 60
- 2390 GOSUB 270
- 2400 NEXT 1: GOSUB 170:X\$ = STR\$ (TC): POKE 36,41 LEN (X\$): PRINT X\$;:X\$ = STR\$ (TD): POKE 36,62 - LEN (X\$): PRINT X\$;:X = INT (((TD / TC) + .000 5)  $\text{\textsterling}$  1000):X\$ = STR\$ (X): IF LEN (X\$) = 1 THEN X\$ = "." + X\$: 60T0 2420 2410 GOSUB 60
- 2420 60SUB 270: IF SP\$ = "S" THEN PRINT D\$; "PR#0": 60TO 280
- 2430 IF RP < 4 AND AAS = "N" THEN 2800
- 2440 GOTO 1370
- 2450 REN ANALISI VENDITE
- 2460 POKE 36,34: PRINT "COSTO";: POKE 36,44: PRINT "VENDITE";: POKE 36,58: PRINT "EN/PE";: POKE 36,68: PRINT "%6/P": GOSUB 170: FOR 1 = 1 TO A: IF VAL (N  $$(1,12)) = 0$  THEN 2540
- 2470 GOSUR 150: REM STAMPA INFORMAZIONI COMUNI
- 2480 GOSUB 110:X\$ = XC\$: POKE 36,39 LEN (X\$): PRINT X\$;:TC = TC + CST: REM COSTO è
- 2490 X\$ = N\$(I,8):SA = INT ( VAL (X\$) # VAL (N\$(I,3))):X\$ = STR\$ (SA): POKE 36,91 - LEN (X\$): PRINT X\$;:TV = TV + SA: REM AMMONTARE VENDITE
- 2500 GN = INT (SA CST):X\$ = STR\$ (GN): POKE 36,63 LEN (X\$): PRINT X\$;:T = T6 + EN: REM STAMPA GUADAGNO VENDITE
- 2510 6P = INT (((6N / CST) + .0005) \$ 1000):X\$ = STR\$ (6P): IF LEN (X\$) = 1 THEN X\$ = "." + X\$: 60TO 2530
- 2320 60SUB 60
- 2530 GOSUB 270
- 2540 NEXT I: GOSUB 170:X\$ = STR\$ (TC): POKE 36,39 LEN (X\$): PRINT X\$;:X\$ = STR\$ (TV): POKE 36,51 - LEN (X\$): PRINT X\$;: GOSUB 260:6P = INT (({T6 / ÎC) + .0005) \$ 1000) :X\$ = STR\$ (6P)
- 2550 IF LEN (X\$) = 1 THEN X\$ = "." + X\$: GOTO 2570
- 2560 GOSUR 60
	- 2570 GOSUB 270: IF SP\$ = "S" THEN PRINT D\$;"PR#0": GOTO 280

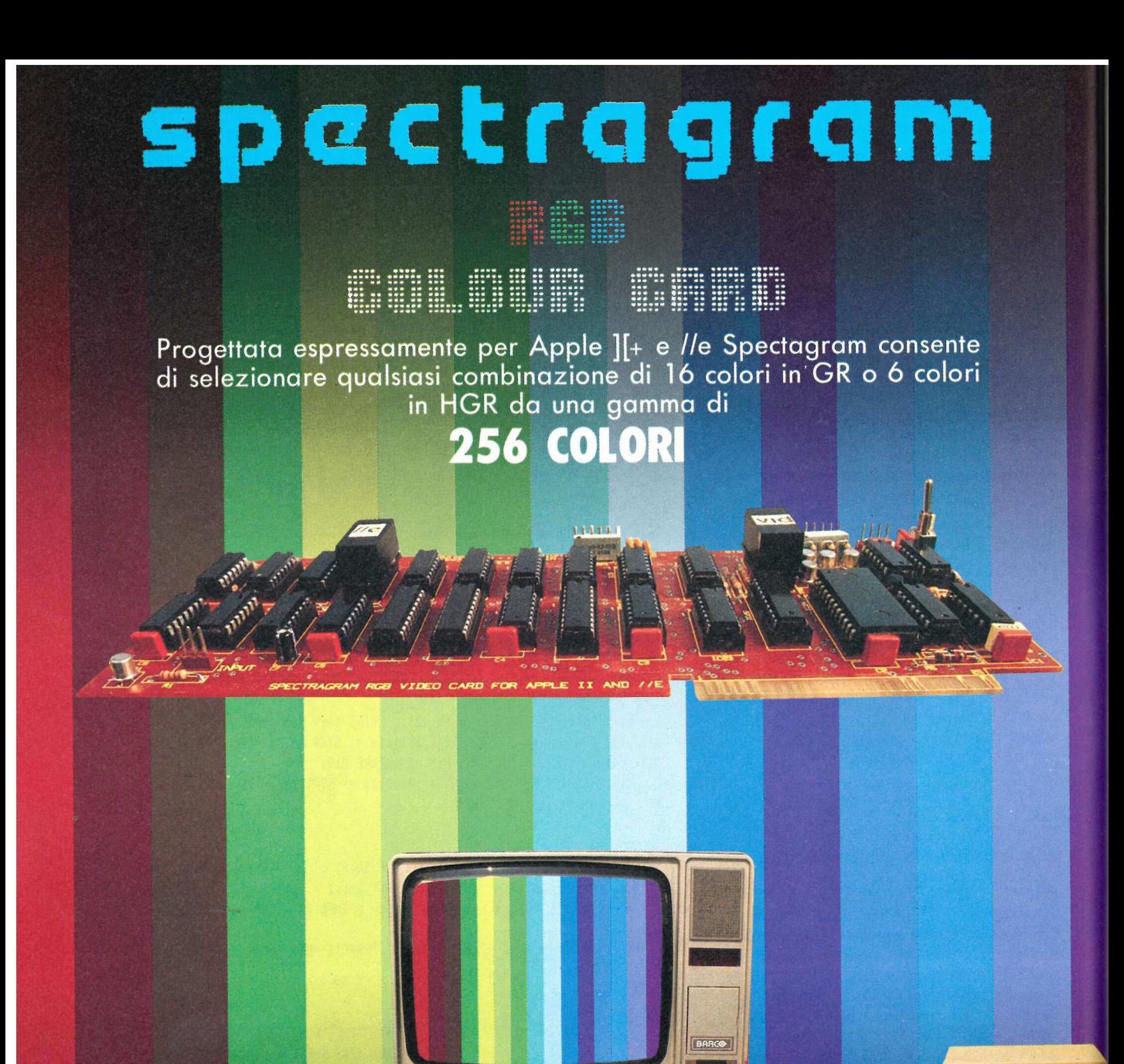

**EASE**TLE

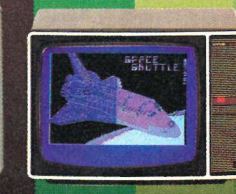

CS 66 (26")

CS 2234 (22")

La scheda viene fornita CS 1634 (16") completa di cavo per il collegamento a monitor e di software che consente sia di dimostrare il funzionamento della Spectragram che di creare un programma in BASIC contenente i colori selezionati.

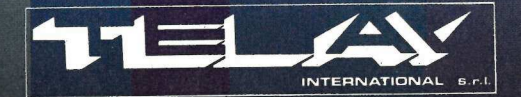

CD 233 (16")

**COMPUTER GRAPHICS DIVISION** MILANO: Via L. da Vinci, 43 - 20090 Trezzano S/N<br>Tel. 02/4455741/2/3/4/5 - Tlx: TELINT I 312827 **ROMA:** Via Salaria, 1319 - 00138 Roma<br>Tel. 06/6917058-6919312

**BEASETIL** 

CD 251 (20")

decisamente importante tenere aggiornato il file prezzo/NOME utilizzando l'opzione U)LTIMI PREZZI DA INSERIRE.

Le opzioni dei resoconti fanno un forte uso delle subroutine nelle linee 60-340. Tutti i prospetti seguono un analogo formato.

1) Vengono stampate le informazioni di testata comuni.

2) Vengono aggiunte le informazioni di testata esclusive.

3) Sono utilizzate le subroutine miscellanee per stampare i trattini di formattazione.

4) Vengono stampate nella subroutine a linea 140 le informazioni di dettaglio/ elemento comuni.

5) Vengono aggiunte al prospetto le informazioni di dettaglio esclusive.

I calcoli usati non sono molto complicati e possono essere descritti così:

\$COST = NUMERO AZIONI X PREZZO D'ACQUISTO

\$MKT = NUMERO AZIONI X PREZZO DI MERCATO COR-**RENTE** 

\$DIV = NUMERO AZIONI X DIVI-DENDO PER AZIONE %VYIELD = LIRE DIVIDENDO/LI-

RE COSTO \$SALE = NUMERO AZIONI X

PREZZO DI VENDITA GAIN/LOSS = \$MKT (Guadagno/<br>Perdita) (\$SALE) - \$COST  $%$ G/L = GAIN(LOSS)/\$COST

Utilizzati per preparare i dati per i prospetti, sono scritti come subroutine miscellanee nelle linee 60-340.

#### Altre subroutine importanti

Il posizionamento effettivo dell'ammontare da stampare viene ottenuto calcolando la lunghezza della stringa da stampare (LEN). La lunghezza viene sottratta dalla posizione più a destra di stampa della stringa e POKE 36, POSITION dà avvio alla stampa del valore. Per esempio se si vuole stampare il valore 10.000 allineato a destra alla colonna 25 il comando che segue svolgerà il compito (con X\$ quale stringa finale da stampare):

#### POKE 36,25-LEN(X\$):PRINT X\$.

La stringa sarà stampata con il giusto allineamento. Il calcolo della situazione del plusvalore di capitale a breve/lungo termine è eseguito nella subroutine che comincia con la linea 210. Questo calcolo utilizza la data d'acquisto e la data di mercato più recente del file prezzo NOME. Ogni data è poi

- 
- 
- 
- 
- 
- 
- 
- -
- 
- 2580 LP HW (4 RM) ABS = "M" HEM 2800<br>2590 GDT0 1370<br>2600 REM ANALISI MERCATO B/L TERMINE": 605UB 300: 605UB 310: POKE 36,58:<br>PRINT THSI(1); 4 BREVE/LUMBO TERMINE": 605UB 300: 605UB 310: POKE 36,58:<br>PRINT THSI(1); 4 BREVE/L
- 
- 
- .
- 
- 
- 
- 
- 
- 
- 
- 
- 
- 
- 2740 PRIM T341<br>
PN4(1,9)) + LEN (MS11,9)) + LEN (MS11,0)) + LEN (MS11,1))) + RIM<br>
2750 NEXT 1<br>
2760 NEXT 1<br>
2760 NEXT 1<br>
2770 BOSUB BO12 TC: 605UB 80: PRKE 36,54 LEN (XS): PRIMT XS;2 = TV: 605UB<br>
800 PRIM T-PRIMT AS,2
- 
- 
- 
- 

convertita in un CONTO DEI GIOR-NI con la formula:  $DC = INT(MO*30) + DAY + INT(YC-$ YB-1)\*365.

In questa formula il valore YC è l'anno di mercato corrente/vendita. Il valore YB è l'anno d'acquisto. La formula normalizza all'anno in cui l'acquisto è stato fatto e deriva un conto attuale del numero dei giorni trascorsi dall'epoca dell'acquisto. Nel prospetto principale guadagno/perdita mercato corrente se l'investimento è ancora a breve termine viene calcolato e stampato nel prospetto il numero dei giorni che mancano perché sia raggiunto lo stato di lungo termine. Il compendio del plusvalore a breve/lungo termine è accumulato nella subroutine che comincia a linea 320. Il guadagno/perdita percentuale è calcolato e stampato nella subroutine a linea 340. Investor usa una serie di REM per identificare le singole routine di resoconto: si dovrebbe essere in grado di individuarle senza complicazioni.

#### Per uscire dal programma

Quando si sceglie l'opzione F)INI-RE l'Investor finisce. Tutti i puntatori attivati dal carica Investor restano intatti di modo che si può far girare di nuovo il programma senza dover eseguire il caricamento. Si tenga presente che se si esce da Investor e si scorda di digitare FP prima di caricare un altro programma, il secondo programma sarà caricato ed eseguito al disopra della pagina 2 della grafica ad alta risoluzione. Se si preferisce che i puntatori siano ripristinati automaticamente all'operazione normale basta inserire un'istruzione, PRINT D\$;"FP", alla fine della linea 2950.

#### Cosa fare per ampliare

L'intero campo delle finanze e degli investimenti personali è ricco di potenziale per un'espansione. Si tenga presente che per ridurre le richieste alla memoria si sono fatti nell'Investor considerevoli giri. Una volta che ci si è familiarizzati con il programma si possono togliere i REM per aggiungere altra memoria utilizzabile. In alternativa si possono scrivere programmi separati che facciano un uso analitico delle informazioni d'archivio già racchiuse nei file di Investor.

Ecco qualche idea:

@ Usare il campo APERTO nel record principale in modo che contenga dati storici addizionali, come i vari indici Mediobanca, Comit, Sole 24 ore,

- 2890 IF S\$ = "A" THEN FI\$ = "INVEST": GOSUB 630: GOTO 2820
- $2900$  if  $55 = "V"$  UR  $55 = "M"$  then Gusub 800: Gutu 2820
- 2910 IF 5\$ "U" THEN GOSUB 1090: GOTO 2820
- \$ 2920 IF S\$ = "P" OR S\$ = "R" THEN GOSUB 3120: GOTO 2820
- 2930 IF S\$ = "6" THEN GOSUB 1380: GOTO 2820
- 2940 IF \$\$ = "D" THEN GOSUB 3030: GOTO 2820
- 2950 1F 5\$ = "F" THEN HOME : VTAB 10: HTAB 10: PRINT \* FINE": END
- 2960 DATA "NOME ", "SEG. ACQ. ", "N. AZIONI\*, "PREZZO ACQ. ","6IORNO ACQ. ","HES E ACQ." , "ANNO ACQ. ", "PREZZO VEND.", "GIORNO VEND.", "MESE VEND. ", "ANNO VEND .", "QTA' VEND.", "CAMPO N.1", "DIVIDENDO" "ANALISI DEL MERCATO", "ANALISI DEL RENDIMENTO", "ANALISI DEL MERCATO", "ANALISI DEL MERCATO", "ANALISI DEL MERCATO", "ANALISI DEL MERCATO", "ANALISI DEL MERCATO", "ANALISI DEL MERCATO", "ANALISI DEL MERCATO", "ANALISI DEL
- 2970 DATA "MASSIMO", "MINIMO", "CHIUSURA", "VOLUME", "GIORNO", "MESE", "ANNO" : DATA
- 2980 POKE 216,0: PRINT D\$; "CLOSE": IF PEEK (222) = 5 THEN VTAB 21: PRINT "N ESSUN DATO IN QUESTO FILE": GOTO 3020
- 2990 IF PEEK (222) = 6 THEN VTAB 2i: PRINT "NESSUN FILE CON QUESTO NOME. ": GOTO 3020
- 3000 IF PEEK (222) = 9 THEN VTAB 21: PRINT "DISCO PIENO.. METTI UN NUOVO DI SCO": 6OTO 3020
- 3010 VTAB 21: PRINT "ERRORE N."; PEEK (222); "ALLA LINEA"; PEEK (218) + PEEK (219) + 256; ".": PRINT "CONTROLLA A PAG 136 DEL TUO MANUALE": PRINT "APPL ESOFT ALLA VOCE<CODICE ERRORI)"
- 3020 VTAB 23: CALL 868: INPUT "BATTI <RETURN PER IL MENU";XX\$;: GOTO 2820 3030 REN DEPENNARE UN RECORD
- 
- 3040 @ = 0: HOME : INVERSE : PRINT "CANCELLAZIONE RECORD": NORMAL : VTAB 6: PRINT "CANCELLANDO UN RECORD ESSO VIENE RIMOSSO": VTAB 7: PRINT "DAL FILE E 1 R IMANE (TI VENGONO SPOSTATI": VTAB 8: PRINT "IN AVANTI PER COLMARE IL BUCO.
- 3050 PRINT : PRINT "E' NECESSARIO USARE LO STESSO NOME CHE": PRINT "AVETE USA TO PER IL'TITOLO'ALL'INIZIO DEL PROGRAMMA"
- 3060 PRINT : PRINT "CANCELLARE DAL:": PRINT : PRINT "i= FILE PRINCIPALE": PRINT "2= FILE VENDITE": INPUT "SCEGLI: ";DL\$: IF DL\$ € ) "1" AND DL\$ C >) "2" THEN. 3040
- 3070 PRINT : PRINT "SCEGLI IL NOME O < RETURN > PER IL MENU": INPUT "NOME:";N A\$: IF NAS = "" THEN RETURN
- 3080 PRINT : PRINT "SCEGLI IL N. DEL LOTTO.<RETURN) PER IL": PRINT "LOTTO N.i .": HTAB 19: INPUT "LOTTO N.:";XX\$:LO\$ = XX\$: IF XX\$ = "" THEN LO\$ = "1"
- 3090 HOME : VTAB 10: INVERSE : PRINT "ELABORAZIONE": NORMAL :FI\$ = "INVEST": IF  $DL$ = "2" THEN FIs = "VENDITE"$
- $3100$  J = 1:K = 14:  $60SUB$  380: REM FILE LETTURA/SCRITTURA
- 3110 PRINT : PRINT "IL RECORD ";NA\$;" LOTTO N.";LO\$;" E'CANCELLATO ": 6GOTO 28 0
- 3120 HOME : VTAB 11: INPUT "HAI LA SCHEDA <BO COLONNE) 2(S/N) ";AA\$: IF ARS < > "S" AND AA\$ < > "N" THEN 3120
- $3130$  IF AA\$ = "S" AND S\$ = "P" OR AA\$ = "N" AND S\$ = "P" THEN 1190
- $3140$  IF AA\$ = "S" AND S\$ = "R" OR AA\$ = "N" AND S\$ = "R" THEN 1970
- 3150 IF L6 = 6 OR L6 = 7 OR L6 = 8 OR L6 = 9 THEN  $P = 100$ : FOR I = 1 TO 6: DRAW ( VAL ( LEFT\$ (LO\$,1)) + 10) AT 2,P:P = P\_- 20: NEXT I: REM POSIZIONA PRI HA CIFRA
- $3180$  PK = P + 20: IF LEN (LO\$) = 2 AND LEN (LM\$) = 3 THEN T = 6: GOTO 3225
	- 3182 IF LEN (LO\$) = 3 AND LEN (LH\$) = 4 THEN T = 6: GOTO 3220
- 3185 IF LEN (LO\$) = 3 THEN T = 6: GOTO 3210
- 3187 IF LEN (LO\$) = 4 AND LEN (LM\$) = 5 THEN T = 6: 6OTO 3220
- $3190$  IF LEN (LO\$) = 4 THEN T = 6
- $3195$  IF LEN (LO\$) = 5 AND LEN (LM\$) = 6 THEN T = 10: FOR I = F TO 7: DRAW 1 O AT T,PK: DRAW 1 AT 6,PK:PK = PK - 20: NEXT 1:PK = 100: FOR 1 = 1 TO (F -
	- 2): DRAW ( VAL ( LEFT\$ (LO\$,1))) AT T,PK:PK = PK 20: NEXT 1: RETURN
- 3200 IF LEN (LO\$) = 5 THEN T = 10: 6OTO 3210
- 3203 IF LEN (LO\$) = 6 THEN  $T = 6$
- 3210 FOR 1 =F TO 7: DRAW ( VAL ( LEFT\$ (LM\$,1))) AT T,PK:PK = PK 20: NEXT 1:PK = 100: FOR 1 = 1 TO (F - 2): DRAW ( VAL ( LEFT\$ (LO\$,1))) AT T,PK:PK

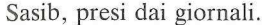

e Incorporare qualcuno dei rapporti analitici per aggiungere al proprio portafoglio segni di riferimento comparativi. Eccone alcuni tra i più diffusi: RAPPORTO RIALZO/RIBASSO RAPPORTO MASSIMO/MINIMO STATISTICA ODD LOT STATISTICA SUPERCOM-

PRATO/SUPERVENDUTO. e Analizzare i VERTICI e le BASI di

ciascun movimento ciclico dei prezzi per TRACCIARE le principali aree di SOSTEGNO e RESISTENZA. Queste linee di tendenza possono poi essere sovrapposte al grafico del nostro investimento per avere una indicazione delle grandi «evasioni» dalle tendenze storiche.

@® Se si vuole sbarazzare periodicamente il file prezzo NOME dei suoi record inutilizzati (vecchi) si può scrivere un programmino che legga il file, determini quanti record ci siano e poi scriva/crei un nuovo file contenente solo i 52 record più recenti (con i numeri più alti).

- $= PR 20$ : NEXT I: RETURN
- 3220 FOR 1 =F T0 7: DRAW ( VAL ( LEFT\$ (LM\$,1)})) AT 1,PK: DRAW 10 AT 6,PK:PK = PK - 20: NEXT 1:PK = 100; FOR 1 = 1 TO {F - 2): DRAW ( VAL { LEFT\$ (LO \$,1))) AT 6,PK:PK = PK - 20; NEXT 1: RETURN
- 3225 FOR 1 = F TO 7: DRAW ( VAL ( LEFT\$ (LH\$,1))) AT T,PK:PK = PK 20: NEXT I: RETURN
- 4000 IF LEN (LO\$) = 2 THEN DRAW i AT 6,0: GOTO 1620
- 4010 IF LEN (LO\$) = 3 AND LEN (LM\$) = 4 THEN GOSUB 53: DRAW 10 AT 6,0: DRAW ( VAL ( LEFT\$ (LM\$, 1))) AT 1,0: 60TO 1620
- 4020 IF LEN (LO\$) = 3 THEN GOSUB 53: DRAW { VAL ( LEFT\$ (LM\$,1))) AT 6,0: GOTO 1620
- 4030 IF LEN (LO\$) = 4 AND LEN (LM\$) = 5 THEN GOSUB 53: DRAW 10 AT 6,0: DRAW { VAL { LEFT\$ (LM\$,1))}) AT 1,0: 6OTO Si
- 4040 1F LEN (LO\$) = 4 THEN GOSUB 53: DRAW ( VAL ( LEFT\$ (LM\$,1))) AT 6,0: GOTO si
- 4050 IF LEN (LO\$) = 5 AND LEN (LM\$) = 6 THEN P = 100; FOR 1 = 1 TO (F 2): ) DRAW ( VAL ( LEFT\$ (LO\$,1))) AT 10,P:P = P\_- 20: NEXT 1: DRAW 10 AT 10,0 : DRAW 1 AT 6,0: 60TO 52
- 4060 IF LEN (LO\$) = 5 THEN P = 100: FOR I = 1 TO (F 2): DRAW ( VAL ( LEFT\$  $(L0*,1))$ ) AT 10, P:P = P - 20: NEXT I: DRAW ( VAL ( LEFT\$  $(LM*,1))$ ) AT 10, 0: GOTO 52
- 4070 IF LEN (LO\$) = 6 THEN P = 100; FOR 1 = 1 TO (F 2): DRAW ( VAL { LEFT\$ (L0\$,1))) AT 6,P:P = P\_- 20: NEXT I: DRAW ( VAL ( LEFT\$ (LH\$,1))) AT 6,0: 6OTO 52

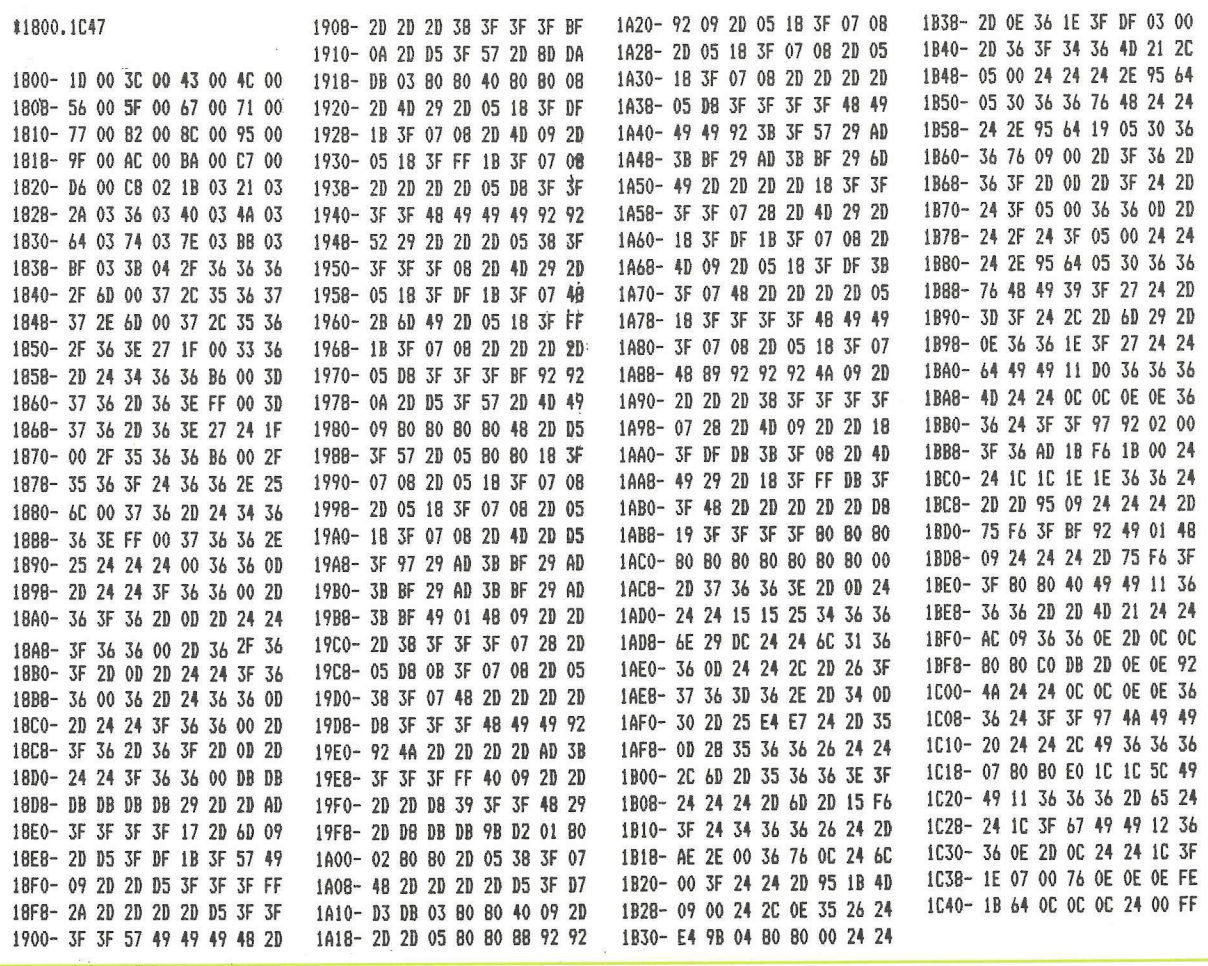

### UN MOMENTO PREGO ....

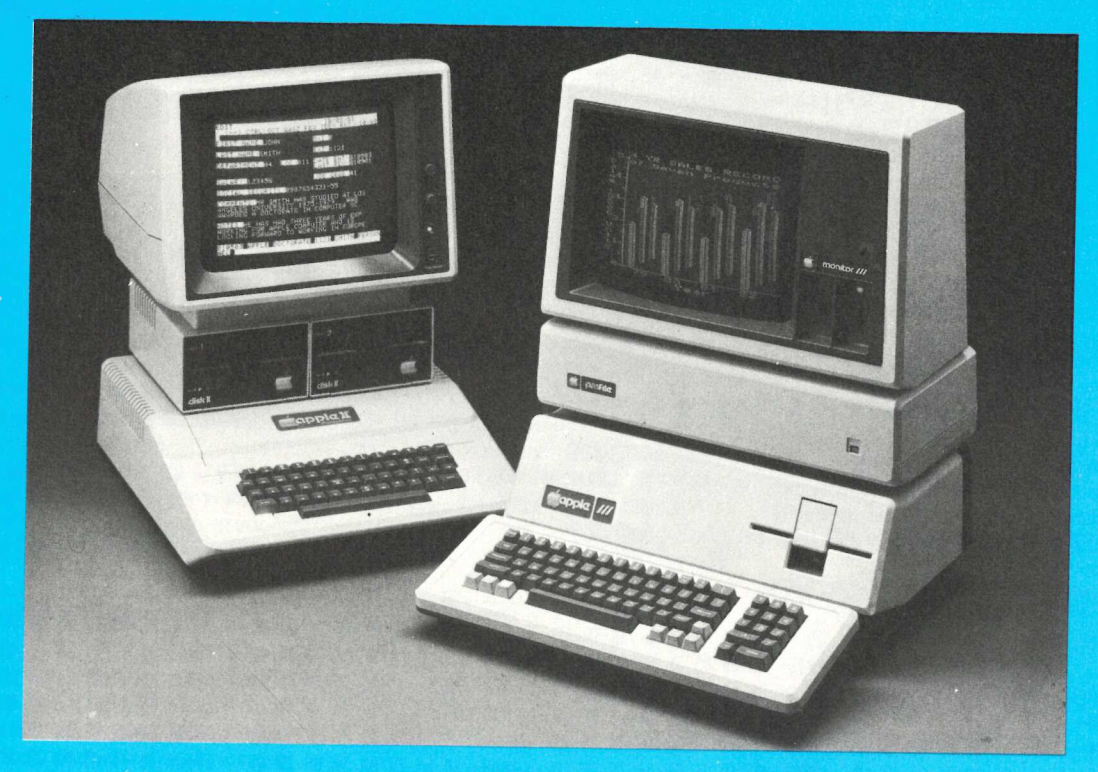

I PROGRAMMI APPLICATIVI DI **CONTABILITÀ GENERALE E SEMPLIFICATA LI TROVERETE DA:** 

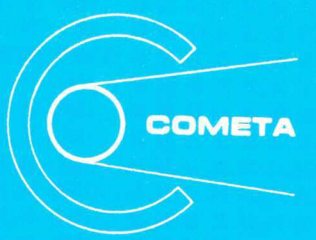

#### **COMETA** S.n.c.

#### **RIVENDITORI AUTORIZZATI**

20122 MILANO - CORSO EUROPA, 12 TEL. (02) 5464468/5456211

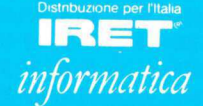

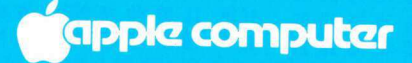

55

GUIDA APPLESOFT 4 Relazioni condizionali, operatori logici, subroutine, uso del Go To, programmi strutturati... Il corso di Basic continua.

## La potenza dell'IF

el precedente articolo di questa serie didattica sull'uso del Basic era descritta la principale struttura ciclica fornita dal Basic, il loop For/ Next. Veniva presentata anche l'immissione di dati fatta mediante il comando Read in combinazione con istruzioni Data, e così pure i comandi Peek/Poke e come questi due comandi possano essere usati in modo che accordino al programmatore la flessibilità che gli permetterà di ripristinare (restore) il puntatore dei dati a qualsiasi posizione voluta della lista dei dati senza dover fare sempre il ripristino all'inizio della lista.

In questo articolo si parlerà di statement If/Then e di uso delle subroutine. Un argomento utile anche per chi ha già esperienza di programmazione in Basic, perché è possibile che alcuni dei concetti presentati non siano ampiamente conosciuti o usati. Si tratta del concetto di programmazione strutturata e di come le strutture If/Then/ Else, While/Do, Repeat/Until e Case/ Of, che si trovano in linguaggi come il Pascal, possano essere riprodotte nell'Applesoft Basic.

#### Il conditional branching nel Basic. If/Then

Senza la capacità di prendere decisioni basate sulle relazioni elementari e sulla logica il computer sarebbe uno strumento molto inefficiente. Così com'è congegnato il computer può fare semplici confronti e usare il loro risultato per saltare a vari complessi di istruzioni. Per quanto il risultato di qualsiasi confronto debba essere o vero o falso in senso strettamente logico, la flessibilità che questo conferisce al computer è formidabile.

Si possono confrontare numeri o espressioni matematiche per vedere se siano uguali, e il risultato sarà o vero, a significare "sì, questi due numeri (variabili, espressioni) sono uguali"  $\ddot{o}$ falso, a significare "no, i due numeri non sono uguali". In questi confronti si fa più comunemente uso di variabili, e sono i valori che queste variabili rappresentano a essere impiegati dal computer per la comparazione.

La principale istruzione del Basic che ordina al computer di fare un tale confronto è lo statement If/Then. Il formato generale di questa istruzione impiega una delle configurazioni che seguono e che sono illustrate nella

#### Tabella 1. Forme di If/Then.

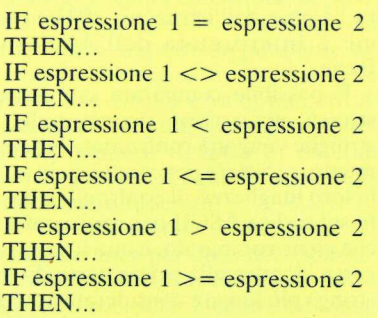

Negli statement riportati dalla tabella i simboli che separano le due espressioni sono chiamati operatori relazionali. Nell'ordine mostrato essi vengono letti come segue: uguale, non uguale, minore, minore o uguale, maggiore e maggiore o uguale. L'espressione 1 e l'espressione 2 possono essere semplici variabili o costanti, come nei seguenti esempi:

#### IF  $A = 45$  THEN... IF  $XY > A3$  THEN...

I puntini che seguono la parola THEN rappresentano qualsiasi valido comando del Basic, o combinazione di comandi separati da segni di due punti. Essi rappresentano lo specifico complesso di istruzioni che il computer dovrà seguire qualora la relazione fra le due espressioni risulti vera. Se la relazione non è vera il computer ignorerà completamente tutti i comandi contenuti in quella linea del programma e continuerà con la linea successiva. Per esempio:

60 IF  $A = 45$  THEN PRINT "A  $\hat{E}$ UGUALE A 45.": GOTO 80 70 PRINT "A NON È UGUALE A 45" 80 il programma continua da qui.

Si noti che nella linea 60 sono compresi due comandi dopo THEN. Questi comandi vengono eseguiti solo se l'espressione 1, il valore associato alla variabile A, è uguale alla espressione 2, la costante 45. Se A non è uguale a 45 il computer ignorerà semplicemen-

## <u>a Barat</u> **WIN** SHOP

#### DELTRON s.r.l.

20131 MILANO - V.le Gran Sasso, 50 (MM 2 - staz. Piola) - Tel. (02) 23.60.015

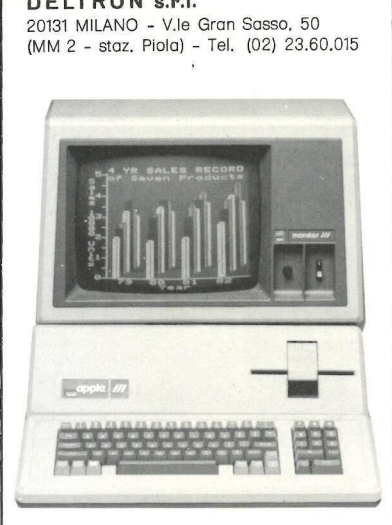

#### CORSI APPLE

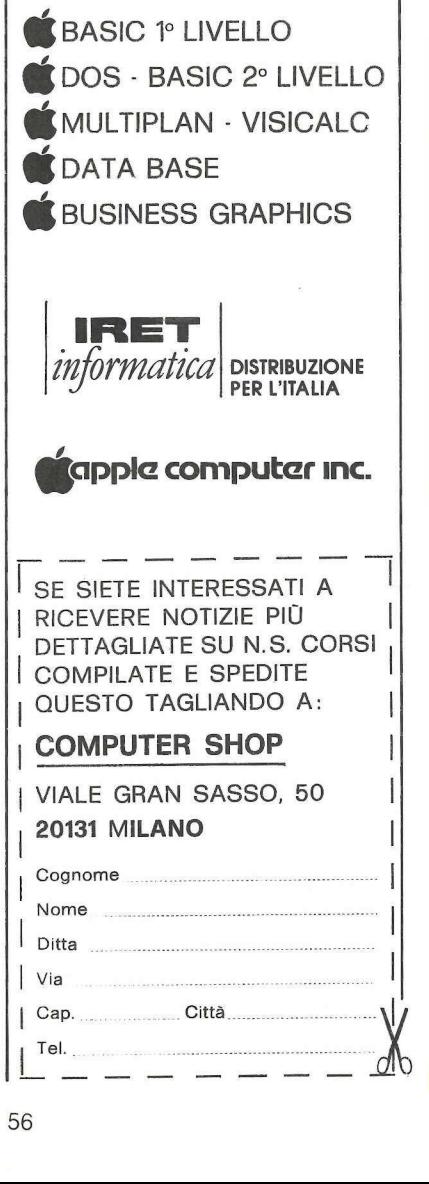

te questi due comandi e andrà avanti alla linea 70. Il comando Goto nella linea 60 è molto importante. Senza di esso, per il caso che A sia uguale a 45, apparirebbe sullo schermo quanto te questi due coma<br>alla linea 70. Il co<br>linea 60 è molto in<br>esso, per il caso cha<br>apparirebbe sullo<br>segue: segue: te questi due coma<br>
alla linea 70. Il co<br>
linea 60 è molto in<br>
esso, per il caso cha<br>
apparirebbe sullc<br>
segue:<br>
A È UGUALE A 4<br>
A NON È UGUAL

#### A È UGUALE A 45. A NON È UGUALE A 45.

Il comando GOTO forza un salto oltre il blocco di istruzioni che tratta specificamente la situazione che si verifica quando si constata che la relazione è falsa.

Questo tipo di approccio comincia ad assumere una configurazione a salti successivi quando i complessi di istruzioni per le situazioni di vero e falso diventano più complicati. Per esempio, la situazione riportata nel listato esemplificativo 1 adopera le linee da 130 a 210 per gestire il complesso di istruzioni da eseguire se la relazione fra le due espressioni è falsa, e le linee da 220 a 460 se la relazione è vera.

#### Listato esemplificativo 1.

 $120$  IF AR  $>=$  BC THEN GOinizio del blocco d'istruzioni  $130$ per "falso" e i i } 200 fine del blocco d'istruzioni per "falso" 210 GOTO 470<br>220 inizio del blocco d'istruzioni per "vero"  $\ddots$  . 460 fine del blocco d'istruzioni per "vero" 470 il programma continua da

qui

Questi salti a catena, per quanto siano incoraggiati nel Basic, fanno venire crisi nervose ai programmatori che aderiscono rigidamente ai concetti di programmazione strutturata (si vedrà in seguito come evitare questo problema). Ma prima è necessario concludere l'esame dell'istruzione If/Then come è interpretata dall'Applesoft Basic.

 stringa più lunga è considerata antece-E possibile comparare espressioni stringa, ma occorre ricordare che le stringhe vengono confrontate letteralmente, carattere per carattere, in tutta la loro lunghezza. Il confronto è basato sul codice ASCII per ogni carattere che viene comparato, e una stringa più corta identica alla prima parte di una dente la stringa più lunga, ossia mino-

 $g_{\mu\nu}$  and  $\alpha = \frac{1}{2}$  and  $\alpha = \frac{1}{2}$  $\mathbb{R}^n$  . A existence  $\frac{2}{\pi}$  e ae PL)  $\begin{array}{c}\n\cdot & \cdot & \cdot & \cdot \\
\cdot & \cdot & \cdot & \cdot \\
\cdot & \cdot & \cdot & \cdot \\
\cdot & \cdot & \cdot & \cdot \\
\cdot & \cdot & \cdot & \cdot \\
\cdot & \cdot & \cdot & \cdot\n\end{array}$ THEN...

re di essa. I seguenti confronti avreb bero "vero" come risultato:

#### IF "MELA" < "PESCA" THEN... IF "MELA" > "MELA" THEN... IF "ROSA" < "ROSASPINA" THEN...

Nel secondo esempio l'espressione 2 ha inizio con lo spazio (codice ASCII 32) mentre l'espressione 1 comincia con A (codice ASCII 65). Questi esempi usano costanti stringa, ma nei confronti si potrebbero usare anche variabili stringa.

La valutazione letterale della relazione fra le due espressioni può causare problemi se le espressioni rappresentano numeri reali risultanti da calcoli. Se le due espressioni equivalgono a due numeri reali che sono identici con l'eccezione dell'ultima cifra decimale tenuta in conto dal computer saranno considerate disuguali. Solitamente non è questo che il programmatore desidera. In tali casi la miglior cosa è valutare le espressioni come numeri interi contenenti il numero voluto di posizioni decimali. Per esempio, si supponga che AB debba essere confrontato con AM, entrambi numeri reali determinati in precedenza nel programma. Perché la comparazione sia condotta fino alla terza posizione decimale si potrebbe usare la seguente con i eccezione dei<br>male tenuta in contramo<br>ranno considerate<br>mente non è questo<br>tore desidera. In<br>cosa è valutare le es<br>meri interi contene<br>to di posizioni deci<br>si supponga che AI<br>frontato con AM,<br>reali determinati<br>progra espressione: mente non e questo<br>tore desidera. In<br>cosa è valutare le est<br>meri interi contene<br>to di posizioni deci<br>si supponga che AE<br>frontato con AM,<br>reali determinati<br>programma. Perch<br>sia condotta fino a<br>decimale si potrebb<br>espression

IF  $(INT(AB * 1000 + .5)) = (INT(AM)$  $\star$  1000 + .5)) THEN...

In questo caso i due numeri reali vengono moltiplicati per 1000 al fine di allogare la terza posizione decimale. A ciascuno si aggiunge 0.5, il che arrotonda il numero basato sulla quarta posizione decimale, e i numeri risultanti sono quindi convertiti in numeri interi prima della comparazione. Naturalmente questo metodo funzionerà solo quando i numeri interi risultanti siano minori di 32767, il valore massimo ammesso per i numeri interi.

Infine altre due forme dello statement If/Then sono ugualmente valide nell'Applesoft Basic. Quando la sola istruzione che segue la parola THEN è un comando Goto si può omettere la parola THEN, oppure si può omettere il Goto. Le tre istruzioni qui sotto sono

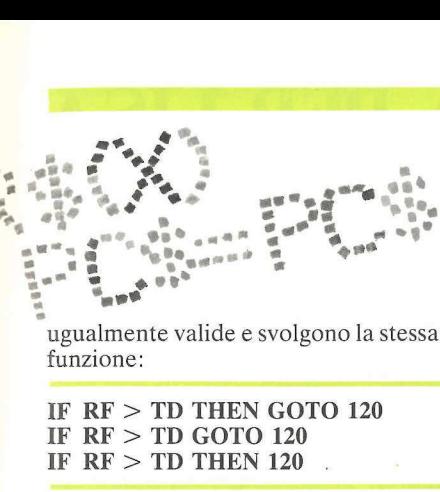

ugualmente valide e svolgono la stessa funzione:

IF RF > TD THEN GOTO 120 IF  $RF > TD$  GOTO 120 IF  $RF > TD$  THEN 120

#### Operatori logici

Gli operatori presentati nella precedente sezione sono chiamati operatori relazionali perché le comparazioni che li utilizzano sono basate sul modo in cui le due espressioni sono in relazione l'una con l'altra. L'Applesoft dà spazio anche all'uso di tre operatori logici, AND, OR e NOT. Più comunemente questi operatori sono usati per confrontare i risultati di due o più espressioni relazionali. Come usata qui un'espressione relazionale è semplicemente la comparazione relazionale di due espressioni aritmetiche o stringa esattamente come gli esempi presentati sopra. mente questi opera<br>confrontare i risul<br>espressioni relazio<br>qui un'espressione<br>plicemente la com<br>nale di due espressione<br>stringa esattament<br>presentati sopra.<br>Ma quando il com<br>espressioni relazion<br>valutate vere il prog<br>esemp

Ma quando il computer deve eseguire certe istruzioni soltanto se due espressioni relazionali del genere sono valutate vere il programma può essere semplificato usando l'operatore logico AND. Qui sotto sono illustrate varie relazioni logiche: male di due espress<br>stringa esattament<br>presentati sopra.<br>Ma quando il com<br>ce certe istruzion<br>valutate vere il prog<br>semplificato usando<br>AND. Qui sotto so<br>relazioni logiche:<br>IF(A=B) AND (A><br>(S\$="PROVIN" (S\$="PROVIN"

#### IF( $A=B$ ) AND ( $A>D$ ) THEN... IF (M\$="CITTA") OR (S\$='"PROVINCIA") THEN... IF  $(G\% = 4)$  NOT  $(F\% = 7)$  THEN...

Nel primo di questi esempi le istruzioni che seguono il THEN (rappresentate dalle ellissi) saranno eseguite solo se entrambe le espressioni relazionali (A=B e A maggiore di D) sono vere. Nel secondo esempio il complesso di istruzioni rappresentato dalle ellissi sarà attuato se una o entrambe le espressioni relazionali sono vere; nel terzo esempio quelle istruzioni saranno seguite se  $G\%$  è uguale a 4 e F% non è uguale a 7.

Naturalmente si potrebbero ottenere gli stessi risultati usando due o più statement IF impieganti solo espressioni relazionali. Tuttavia con il progressivo complicarsi di simili relazioni un appropriato ricorso agli operatori logici contribuirà a tenere il'programma più comprensibile e di più facile impiego. Non c'è neppure limite pratico al grado di complessità di queste relazioni logiche, ed esse possono essere nidificate con l'uso di parentesi. Per esempio: co al grado di con<br>relazioni logiche, e<br>sere nidificate con<br>Per esempio: co al grado di con<br>relazioni logiche, e<br>sere nidificate con<br>Per esempio:<br>IF (A=5 AND B=<br>B=5 NOT (I<br>THEN...

#### IF  $(A=5$  AND  $B=7$ ) OR  $(A=6$  AND  $B = 5 NOT (D = 3 OR D = 4)$ THEN...

In questo caso le istruzioni che seguono THEN verranno eseguite o quando A e B sono rispettivamente 5 e 7, o quando A e B sono rispettivamente 6 e 5, a condizione che D non sia uguale a 3 o a 4.

#### **Subroutine**

Una subroutine è un complesso, o blocco, di istruzioni del Basic cui si può pensare quale miniprogramma che è separato dal programma principale ma viene da questo impiegato ogni volta che il suo blocco di istruzioni è necessario. L'aspetto della subroutine non è diverso da quello del programma principale. Ogni linea di istruzioni ha il suo numero di linea, proprio come avviene nel programma principale. La sola caratteristica diversa della subroutine è che l'ultimo comando di ogni subroutine deve essere la singola parola RETURN.

Le subroutine possono apparire in qualsiasi punto all'interno di un programma. Tuttavia se sono situate internamente al corpo del programma principale, e non sono utilizzate anche come parte del programma principale, si deve mettere un GOTO ##### immediatamente prima della prima linea della subroutine. Ciò fa sì che il programma principale salti al di 1à della subroutine. Il numero di linea usato nel comando Goto corrisponde alla linea che segue il comando Return della subroutine.

La subroutine vera e propria è richiamata dal programma principale ogni volta che occorre il blocco di istruzioni che essa contiene. Non appena il computer incontra GOSUB  $#####$  arresta l'esecuzione sequenziale linea per linea delle istruzioni del programma, imposta un puntatore sul comando che segue immediatamente l'istruzione Gosub e va al numero di linea specificato dal comando Gosub. Questo numero di linea è, naturalmente, quello della prima linea della subroutine desiderata.

Viene poi attuata l'esecuzione sequenziale linea per linea del complesso di istruzioni della subroutine fino a quando il computer incontra il comando Return. A questo punto il compu-

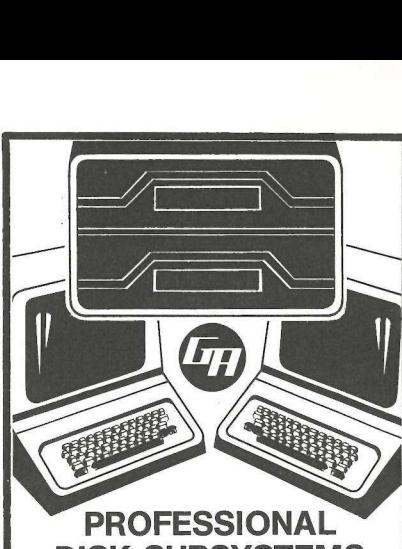

#### **PROFESSIONAL**<br>DISK-SUBSYSTEMS

Finalmente a disposizione due sottosistemi a dischi floppy ad alta capacità con dimensioni atte a realizzare applicazioni professionali per aziende di medie dimensioni.

#### $\alpha$  10 : 10 Mb, 8" interfaccia SASI  $\beta$  5:5 Mb,  $5$ "/<sub>4</sub> interfaccia ST 506

espandibili fino a 4 unità. Dischi estraibili. Dotati di opzione multipleport che permette di collegare 4 personal alla stessa bancadati e di realizzare un sistema "multiutente". Nessuna conversione di Software se lavorate in Apple DOS, Megados o CPM. Dotati di opzic<br>
multipleport c<br>
permette di c<br>
personal alla :<br>
dati e di realiz<br>
sistema "multi<br>
Nessuna conv<br>
Software se la<br>
Apple DOS, N<br>
CPM.<br>
Attach sviluppati anch<br>
e altre case.<br>
Consegne per contan<br>
magazzino.<br>
C

Attach sviluppati anche per IBM PC, SIRIUS e altre case. Consegne per contanti pronte da magazzino. Chiedere informazioni

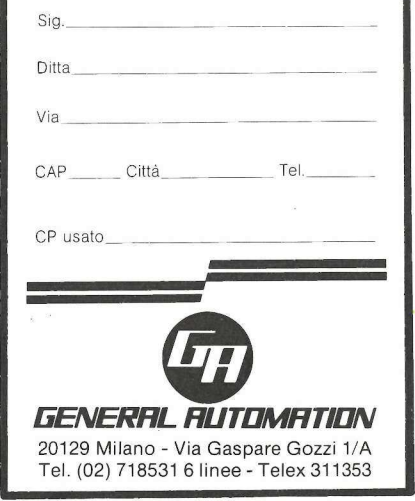

TANARO PUBBLICITA'

TANARO PUBBLICITA'

# AMORE E ASSISTENZA PER LISA<br>IL VOSTRO COMPUTER<br>PIÙ PERSONALE RE E ASSISTE<br>STRO COMPU<br>ERSONALE

#### Una relazione così importante richiede davvero un'ASSISTENZA TECNICA di riguardo

- ENCODEX è ASSISTENZA TECNICA per il Vostro Personal Computer APPLE
- ENCODEX è la prima società indipendente di ASSISTENZA TECNICA in Italia
- ENCODEX è l'unica organizzazione autorizzata da APPLE per l'ASSISTENZA TECNICA IN LOCO su tutto il territorio nazionale
- ENCODEX Vi propone il servizio IN LOCO su tutto il territorio nazionale con tempestività d'intervento ovunque esso venga richiesto
- ENCODEX è ASSISTENZA TELEFONICA: il servizio permette di risolvere le Vostre difficoltà tecniche anche al telefono
- ENCODEX è ASSISTENZA TECNICA 24 ORE: la nostra segreteria telefonica è operativa per 24 ore sette giorni su sette.

E. H. S. encodex hardware service s.r.].

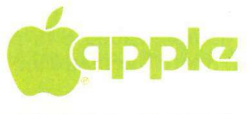

sede: milano, via padova, n. 38<br>tel 28.43.864 - 28.95.762 - 28.96.758 tel. 28.43.864 - 28.95.762 - 28.96.758 telex: encsat - | 322268 in loco

ter salta indietro al programma principale, al punto sul quale era stato impostato il puntatore, e comincia a eseguire nuovamente le linee del programma principale.

Le subroutine possono essere nidificate su vari strati di profondità. In altre parole il programma principale può chiarhare una subroutine che utilizza essa stessa una subroutine e così via. In ciascun caso il computer imposta un indicatore sullo statement che segue il comando Gosub e salta alla subroutine specificata. Ogni Return incontrato rimanda il computer all'appropriata subroutine precedente, fino a che l'ultimo Return lo rimanda da ultimo al programma principale.

C'è un limite al grado di nidificazione delle subroutine. Il computer ha solo una certa quantità di memoria riservata ai puntatori di Return. Nel caso dell'Applesoft questo limite è 25. Qualora il limite sia superato, il computer reagirà con un Out of Memory Error. In questo caso può darsi che rimanga parecchia memoria per le istruzioni di programma e variabili; l'Out of Memory riguarda lo spazio di stack per i puntatori di Gosub/Return.

Insorgono difficoltà se si sta eseguendo una subroutine e si decide di saltare in modo anormale fuori della subroutine con un comando Goto. Ciò lascerà un puntatore Gosub/Return sullo stack per tutto il resto del programma, e il computer penserà sempre di essere un livello più giù nelle subroutine nidificate di quello che in realtà si vuole. L'Applesoft provvede una via di uscita da questa situazione con il comando POP. Questo comando di una sola parola deve essere usato proprio prima che sia eseguito il Goto. Un'esemplificazione di come si potrebbe utilizzare questo sistema è data nell'esempio 1.

#### Esempio 1. Il comando POP illustrato. 1150 la subroutine comincia qui 1280 IF  $R\% > S\%$  THEN POP: **GOTO 350**

1340 RETURN<br>
POP toglie l'ultin<br>
tore dallo stack Go<br>
come se fosse sta<br>
mando Return. Pe<br>
programma, tuttav<br>
programma, tuttav POP toglie l'ultimo indirizzo puntatore dallo stack Gosub/Return proprio come se fosse stato eseguito un comando Return. Per la chiarezza del programma, tuttavia, simili salti anor-

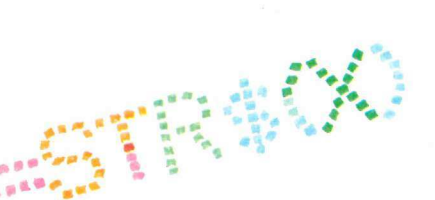

mali fuori delle subroutine dovrebbero essere usati con molta parsimonia.

#### La strutturazione dei programmi con le subroutine

Due sono le principali ragioni per l'impiego delle subroutine. La prima è quella di evitare di dover ripetere lo stesso blocco di codice più volte in uno stesso programma. Una specifica subroutine può essere richiamata varie volte dal programma principale, ogni volta che se ne ha bisogno. Il comando Return rimanderà sempre il programma al punto appropriato del programma principale, dal quale riprenderà l'esecuzione sequenziale. La miglior collocazione delle subroutine usate a questo scopo è vicino all'inizio di un programma (numeri di linea bassi). Questo migliora l'efficienza del programma, dato che il Basic comincia a cercare il numero di linea del Gosub sulla prima linea del programma, e continua a ispezionare i numeri di linea fino a quando trova quello richiesto.

Si cominciano generalmente le routine di programma principale sulla linea 1000, riservando le prime linee del programma ai Remark e a un comando GOTO 1000. Ciò lascia spazio in abbondanza per queste subroutine frequentemente utilizzate.

Un secondo impiego delle subroutine è sovente trascurato dal programmatore di Basic, probabilmente perché è troppo facile mettersi semplicemente seduti a scrivere il codice. La programmazione dovrebbe cominciare con un piano accuratamente studiato, che dipinga ciascuna delle principali funzioni del programma. Poi ognuna di queste funzioni dovrebbe essere ulteriormente definita in termini di sottofunzioni. Ogni sottofunzione dovrebbe essere trattata allo stesso modo, fino a che l'intero programma si presenti come esecuzione sequenziale chiaramente definita di funzioni abbastanza semplici.

Solo allora si dovrebbe scrivere la prima linea di codice. Ogni semplice funzione definita al termine della fase di analisi del programma può essere scritta come subroutine esclusiva. Il programma principale diventa allora una serie di comandi Gosub. Se si fa copioso impiego di statement Remark il programma diventa quasi autodocumentante. Si legge facilmente dalla sequenza delle subroutine il flusso della logica. Può essere utile impiegare il numero di linea che precede immediatamente la prima linea di una subroutine per un adatto statement di Remark il quale identifichi la subroutine che lo segue. Per esempio se la subroutine comincia a linea 800, la linea 799 recherà lo statement Remark di identificazione. In questo modo se si devono togliere certi Remark per fare più spazio al programma si possono reperire e togliere con facilità, senza timore di cancellare un numero di linea in relazione con un comando Goto o Gosub.

Si hanno diversi vantaggi congegnando in questo modo un programma, oltre a quello della facilità con cui lo si può leggere. Una volta che ci si è abituati a scrivere i programmi usando tecniche strutturate come questa si troverà che il tempo di scrittura di un determinato programma sarà considerevolmente abbreviato. Si individueranno subroutine usate in precedenza che possono essere semplicemente copiate nel nuovo programma con poco o punto cambiamento. Si troverà che subroutine nuove possono essere collaudate per conto loro per verificare che siano scritte correttamente, senza dover percorrere l'intero programma per il test di una singola funzione. Si troverà che in seguito, quando si tornerà al programma per fare modifiche nella sua operazione, quei cambiamenti saranno molto più facili da fare con minor probabilità di interferenza con un'altra parte del programma. per il test di una si<br>per il test di una si<br>troverà che in segu<br>nerà al programma<br>nella sua operazio<br>menti saranno mol<br>con un'altra parte<br>Scorciatoie c<br>Sono molto con<br>Basic in cui viene u<br>za di istruzioni qui<br>l'equivalente mella sua operazio<br>menti saranno mol<br>con minor probabi<br>con un'altra parte<br>**Scorciatoie c**<br>Sono molto con<br>Basic in cui viene u<br>za di istruzioni qui<br>l'equivalente):<br>IF A>15 THEN (<br>IF A<=15 THEN

#### Scorciatoie condizionali

Sono molto comuni i programmi Basic in cui viene utilizzata la sequenza di istruzioni qui sotto riportata (o l'equivalente):

#### IF A>15 THEN GOTO 820 IF  $A \leq 15$  THEN GOTO 750

Sulla base della precedente tratta- zione è ovvio che la seconda comparazione relazionale non è necessaria. Essa non fa che rallentare l'esecuzione del programma. Si potrebbe usare al suo posto, con i medesimi risultati, l'istruzione GOTO 750.

Si impiegano spesso nei programmi flag da usare in espressioni condizionali. Per esempio una certa parte di un programma potrebbe essere usata sia

per l'introduzione di dati sia per l'editing. Si supponga che il blocco di istruzioni comune faccia parte del programma principale per l'introduzione dei dati, e che un flag, per esempio F2%, sia zero durante l'introduzione dei dati. Adesso si supponga che lo stesso blocco di istruzioni sia utilizzato come subroutine per l'editing, con F2% impostato su 1. Per tornare dal blocco di istruzioni per la routine di editing si potrebbe usare la seguente per l'introduzione<br>ting. Si supponga c<br>zioni comune fac<br>gramma principale<br>dei dati, e che un<br>F2%, sia zero dur<br>dei dati. Adesso s<br>stesso blocco di istr<br>come subroutine<br>F2% impostato su<br>blocco di istruzion<br>editing si potreb linea: per i introduzione<br>ting. Si supponga c<br>zioni comune face<br>gramma principale<br>dei dati, e che un<br>F2%, sia zero dur<br>dei dati. Adesso s<br>stesso blocco di istr<br>come subroutine<br>F2% impostato su<br>blocco di istruzion<br>editing si potre per l'introduzione di dati sia per l'edi-<br>
zione viene fatto ping. Si supponga che il blocco di istru-<br>
istruzioni sia eseguemen principale per l'introduzione condizione viene faccia parte del pro-<br>
gramma principale per

#### IF F2% THEN RETURN

F2% in sé è preso come relazione logica ed è valutato come vero o falso sulla base del suo valore. Sempre che il suo valore non sia zero sarà valutato come vero.

Due strutture di programmazione non sostenute dall'Applesoft sono i comandi Until/Do e Repeat/Until. Questi due comandi sono comuni nei linguaggi strutturati come il Pascal. Essi identificano un blocco d'istruzioni che devono essere eseguite ripetutamente fino a quando sia incontrata una specifica condizione. La principale differenza fra i due è che con la struttura Until/Do il test della condiom sosiciate dan Approximation in the Reportion uses it due command is one and solution of the devonomes sinidentificano un block of the devonomes and specifica condizione.<br>
Alternation and the devonomes are seed to the d

zione viene fatto prima che il blocco di istruzioni sia eseguito, mentre con il comando Repeat/Until il test della condizione viene fatto dopo il blocco di istruzioni. La tentazione nel Basic è di istituire un loop For/Next e scrivere internamente al loop un test condizionale che faccia saltare il computer fuori del loop quando la condizione è soddisfatta. Questo implica un altro salto Goto, e presenta altri rischi che sono stati indicati nella puntata pubblicata sul numero scorso.

Nel Basic il comando Until/Do può essere compiuto dichiarando la condizione prima del loop con l'impiego di un If/Then come nell'esempio 2.

Esempio 2. Scorciatoia Until/Do.

#### UNTIL  $A = B$  DO...

100 IF A=B THEN 190

110 blocco di programma da ripetere

- 180 GOTO 100
- 190 il programma continua da qui

Il Repeat/Until è eseguito invertendo la relazione condizionale e usando l'If/Then dopo il blocco di istruzioni da ripetere se la condizione non è soddisfatta, come nell'esempio 3.

nas esa ses I e CP e a a e e a» sa " e "i ; I nl a » hr x n wu ea at è <sup>1</sup>ope "ope" \* Fe <mark>a li</mark>

> - "" - - i a

Esempio 3. Comando Repeat/ Until.

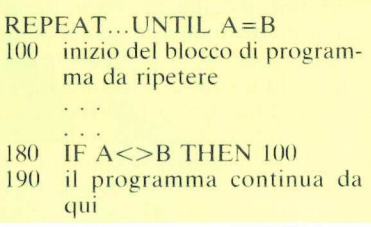

Per quanto entrambe queste strutture nel Basic usino il comando Goto i salti vengono fatti a punti direttamente contenuti dalla struttura ciclica e non presentano alcun problema di offuscamento dell'obiettivo del programma.

In effetti se il blocco di programma che deve essere ripetuto è esso stesso una subroutine completa le strutture tti se il ble<br>essere rip<br>outine co

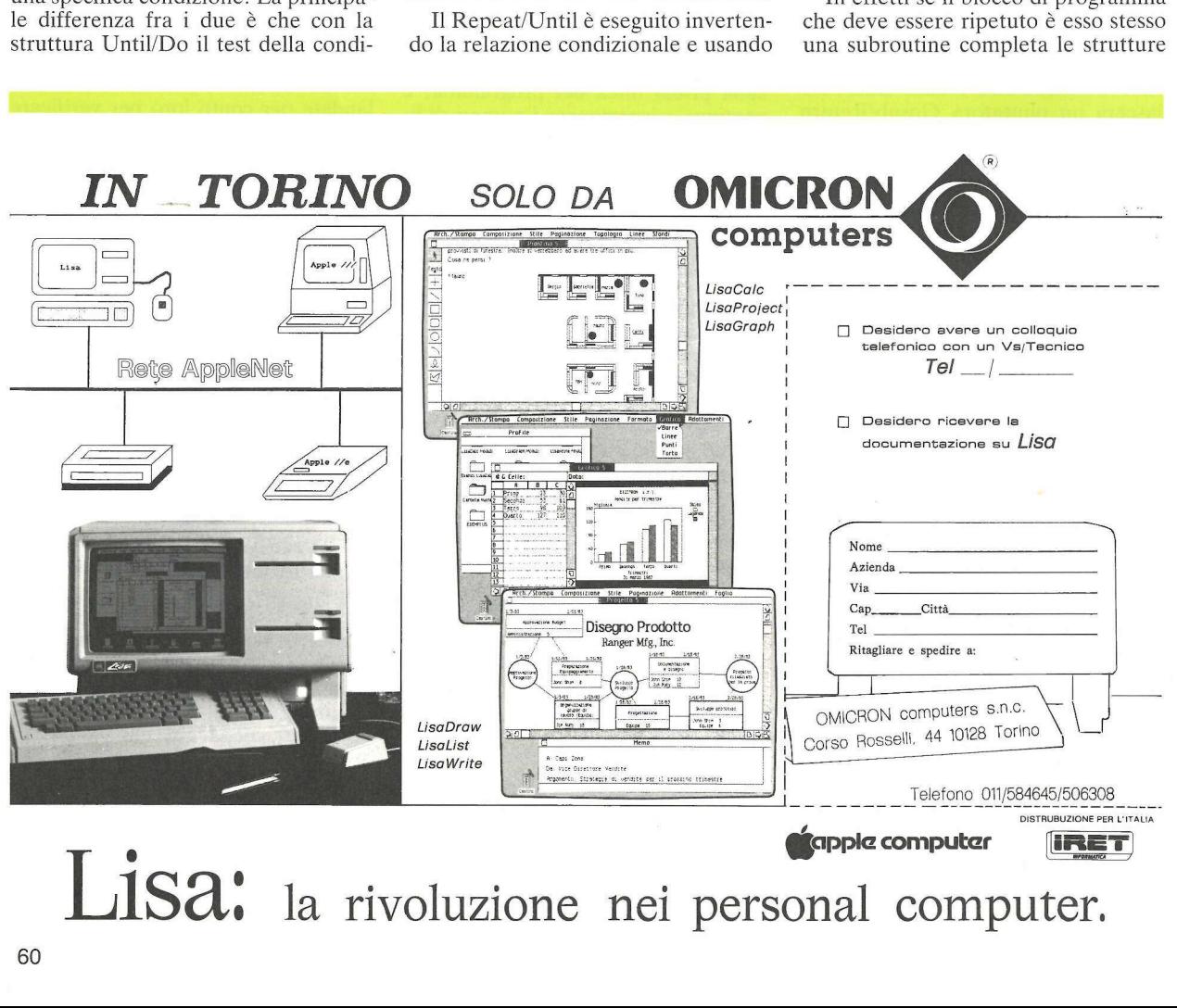

Lisa: la rivoluzione nei personal computer.

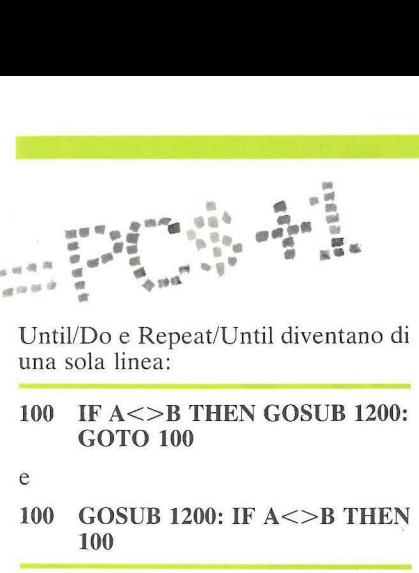

mA i si me - ese e Us n ua as dad # E Li < s \* « 4 ws

e 6 画

- 100 IF A<>B THEN GOSUB 1200: GOTO 100
- E

.

#### 100 GOSUB 1200: IF A <> B THEN 100

Questo metodo rende davvero stringente la logica del programma! Si noti l'inversione nell'espressione condizionale per la linea di programma che imita il comando Until/Do.

#### Come emulare l'If/Then/Else nell'Applesoft

Le espressioni relazionali e logiche sono valutate  $+1$  se vere, e 0 se false. Sapendo questo è possibile istituire in Applesoft l'equivalente di uno statement If/Then/Else, e al tempo stesso strutturare il programma in modo di evitare completamente l'effetto di salti successivi menzionato prima. Molti fautori della programmazione strutturata criticano l'uso del comando Goto, affermando che la logica del programma principale dovrebbe scorrere in ininterrotta sequenza dall'inizio alla fine, senza salti improvvisi causati da un GOTO######. La struttura If/ Then/Else, impiegata con subroutine, può eliminare un mucchio di questi Goto.

La chiave per risolvere il problema consiste qui nell'usare il comando ON  $...GOSUB \# \# \# \# \# \# \# \#$ . Quando viene incontrato questo comando il computer valuta l'espressione (che può essere una singola variabile, un'espressione aritmetica o un'espressione relazionale o logica).

Se l'espressione risulta 1 viene usato il primo insieme di numeri di linea dopo il Gosub. Se risulta 2 viene usato il secondo insieme. In effetti qualsiasi numero di numeri di linea potrebbe essere listato in sequenza dopo il comando Gosub in modo di corrispondere a qualsiasi piccolo numero intero positivo al quale l'espressione possa essere valutata. Se l'espressione avesse il valore del numero 8 il computer cercherebbe l'ottavo numero di linea della lista ed eseguirebbe un Gosub a quella subroutine. Se il valore dell'espressione risulta qualche numero troppo grande per corrispondere a un numero di linea della lista il computer ignora l'istruzione e continua andando al comando successivo. (Incidentalmente, lo stesso comando può essere usato con Goto invece di Gosub, ma questo frustra i nostri sforzi di programmazione strutturata).

Adesso si supponga di istituire due subroutine per un particolare test condizionale nel nostro programma. La prima, con inizio a linea 1500, conterrà il complesso di istruzioni cui attenersi se la nostra relazione condizionale risulterà vera, mentre la seconda, con inizio a linea 1600, tratta la relazione falsa. Se la relazione che viene collaudata è l'uguaglianza fra le due variabili AB e AC si potrebbe usare il seguente statement: usato con Goto inversion<br>questo frustra i no<br>grammazione strutt<br>Adesso si suppor<br>subroutine per un p<br>dizionale nel nostr<br>prima, con inizio a<br>nersi se la nostra rel<br>le risulterà vera, n<br>con inizio a linea 1<br>zione falsa. Se Adesso si supportivation per un providizionale nel norstropin<br>dizionale nel norstropin<br>prima, con inizio a<br>dinersi se la nostra rele<br>le risulterà vera, no<br>con inizio a linea 1<br>zione falsa. Se la r<br>collaudata è l'ugua<br>segu

#### 80 ON  $(AB = AC) + 1$  GOSUB 1600, 1500

Nella linea 80 viene collaudata la relazione fra AB e AC. Se le due sono uguali il risultato è  $+1$ , cui viene aggiunto 1, facendo l'intera relazione uguale a 2. Così sarà eseguito GOSUB 1500. Se invece AB e AC non sono uguali il risultato della relazione è 0. Quando a questo risultato è aggiunto 1 viene eseguito il comando GOSUB seguente statement<br>
80 ON (AB= $\overline{AC}$ )<br>
1500<br>
Nella linea 80 v<br>
relazione fra AB e quali il risultato è<br>
giunto 1, facendo<br>
uguale a 2. Così sar:<br>
1500. Se invece A<br>
uguali il risultato c<br>
Quando a questo ristene eseguit 1600. Questo equivale a: **ISO0**<br>
Nella linea 80 v<br>
relazione fra AB e aguali il risultato è<br>
giunto 1, facendo<br>
uguale a 2. Così sara<br>
1500. Se invece A<br>
uguali il risultato c<br>
Quando a questo risultato il<br>
viene eseguito il 1600. Questo equiv<br>
80

#### 80 IF AB=AC THEN GOSUB 1500 ELSE GOSUB 1600

Naturalmente l'Applesoft non sostiene lo statement Else (altrimenti), così il solo modo per trattare questa situazione è il ricorso al comando ON- ...GOSUB. Si noti che la logica del programma principale scorre liscia da linea 80 a linea 90 senza salti successivi.

Un'altra struttura che si trova nel Pascal e in linguaggi strutturati è il comando Case/Of. Questo comando è seguito da una lista d'istruzioni, una sola delle quali sarà scelta sulla base della valutazione dell'espressione nel comando Case. Questo comando ha un aspetto simile all'esempio 4.

Esempio 4. Comando Case/Of. CASE espressione OF 1: lista di comandi 1; 2: lista di comandi 2; 8: lista di comandi 8 END: ;

Il lettore potrà riconoscere forse la somiglianza fra questa e la struttura ON... GOSUB già trattata. Nella struttura Case/Of, se l'espressione ha valore 1 viene eseguita la prima lista di comandi; se ha valore 2 è utilizzata la seconda lista di comandi; e così via. Nel Basic se ogni lista di comandi viene configurata in subroutine separata l'ON...GOSUB svolge la stessa funzione.

La relazione non si ferma però qui. Il comando Case/Of può usare anche lettere o parole complete per specificare quale delle liste di comandi sia da eseguire. Anche il Basic ha questa capacità, se saremo abbastanza ingegnosi da costruire le adatte espressioni relazionali da usare per la nostra espressione ON... GOSUB.

Si osservi l'espressione Case/Of dell'esempio 5, che calcola il volume di diversi solidi. Il programma Pascal valuterà la, variabile stringa denominata SHAPE (forma, figura) ed eseguirà il calcolo voluto se SHAPE sarà uguale a cubo, scatola o sfera.

#### Esempio 5. Espressione Case/Of.

CASE FIGURA OF  $CUBO: VOL = S*S*S;$ <br>SCATOLA: VOL = L\*P\*A; SERA: VOL =  $(4/3)$ <br>\*PI\*R\*R\*R END;  $*PI*R*R*R$ 

Nel Basic, se SH\$ rappresenta la forma dell'oggetto possiamo formulare espressioni relazionali da usare in uno statement ON...GOSUB. Per esempio l'espressione (SH\$ = "CU-BO") avrà valore +1 se vera e O se falsa. Se moltiplicheremo questa espressione per un numero il risultato sarà quel numero quando l'espressione sarà vera, e zero quando sarà falsa. La struttura di Basic che esegue l'esempio Case/Of mostrato sopra diventa allora: END;<br>
Nel Basic, se S<br>
forma dell'oggetto<br>
re espressioni rela<br>
uno statement O<br>
esempio l'espression<br>
BO") avrà valore<br>
falsa. Se moltipl<br>
espressione per un<br>
sarà quel numero de sarà vera, e zerc<br>
La struttura di Ba<br>
sem ie espressioni reial<br>
uno statement O<br>
esempio l'espressione<br>
BO") avrà valore<br>
falsa. Se moltipl<br>
falsa. Se moltipl<br>
espressione per un<br>
sarà quel numero de sarà vera, e zerc<br>
La struttura di Ba<br>
sempio Case/Of mo<br>
ta all

ON (SH\$ = "CUBO")  $*1 + (SH$ =$ "SCATOLA")  $\star 2$  + (SH\$ = "SFE-RA") \*3 GOSUB 1100, 1150, 1200

Così se SH\$ è "SFERA" l'intera espressione diventa 0+0+3=3 e sarà la terza subroutine, a linea 1200, a essere scelta.

 Nel prossimo articolo saranno trattati due temi: come rendere modulari le routine di disk file ad accesso casuale e come usare il dischetto per memorizzare i dati ad accesso casuale con pochissima confusione o mal di capo. 4. Continua.

# DISEGNA LE TUE IDEE. Production of the Contractor of the Contractor of the Contractor of the Contractor of the Contractor of the Contractor of the Contractor of the Contractor of the Contractor of the Contractor of the Contractor of the Contra

Da oggi il tuo APPLE può anche disegnare. Così le tue idee, i tuoi dati avranno nuova vita, una vita tutta a colori. Per l'esattezza 4 colori con il cambio automatico, ma con la possibilità di avere fino a otto colori. E non avrai problemi di spazio perché potrai disegnare su fogli fino al formato A3 (297x420 mm). E che velocità: fino a 10 cm al sec per asse (program-

mabili da 1 cm/sec in su con passi di 1 cm/sec). E la precisione? Si possono indirizzare le penne con passi di 0,1 mm e avere una ripetibilità di 0,2 mm. Per quanto riguarda l'interfaccia, una porta RS-232C consente un facile collegamento con il tuo APPLE e non solo con lui. Vai dal tuo rivenditore, c'è un nuovo amico per il tuo amico APPLE.

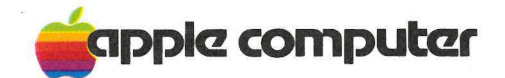

apple computer Per far crescere il tuo personal.

Apple Computer S.p.A. ' Via Bovio, 5 (zona ind. Mancasale) - 42100 Reggio Emilia (Italy) - Tel. 0522 /32643-4-5-6 511507 511007 - Telex 530173 IRETRE | Milanofiori Palazzo Q 8 - 20089 Rozzano (MI) - Tel. 02/8242156-7-8-9 Via Parigi, 11 - 00185 ROMA - Tel. 06/4756640

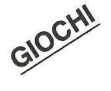

)<br>1980 - Paul Barnett, amerikansk politiker<br>1980 - Paul Barnett, amerikansk politiker

s a

> Frecce e mele vanno d'accordo almeno dai tempi di Guglielmo Tell. Perché non provare anche con l'Apple?

> > Mela e freccette

uesta versione computerizzata o, se si preferisce, applizzata delle freccette nulla toglie al gusto del popolare gioco, eliminandone nel contempo l'indubbia pericolosità.

Per trascrivere il programma, la prima cosa da fare è quella di copiare il listatino in linguaggio macchina, la tavola delle figure, dopo aver chiamato il monitor battendo CALL-151. La tavola delle figure ne contiene tredici: i numeri da 0 a 9, un quadratino, una freccia ed un quarto di cerchio. Una volta finita la trascrizione si ritornerà all'Applesoft- impostando 3D@G, e si salverà la tavola su dischetto con un BSAVE DB SHAPES A\$9400/L185, A\$9400,L185. Notare che è

stato ripetuto anche nel nome l'indirizzo di partenza e la lunghezza della tavola, in modo che questi dati siano facilmente individuabili anche in futuro. Tutto è infine pronto per caricare il programma Applesoft: poiché non esistono particolari complicazioni o tortuosità, lo si può digitare semplicemente seguendo il listato.

Non appena il programma inizierà a girare, chiederà se si desiderano o meno le istruzioni, dopodiché si potrà scegliere tra due livelli di difficoltà differenziati. Per disegnare il bersaglio sullo schermo il programma prende il suo tempo, a causa del peculiare sistema di tracciamento adottato. A questo punto, non resta che premere il pulsante della paddle per lanciare la prima freccetta.

#### Come funziona

Il programma inizializza innanzitutto le variabili d'impiego più frequente all'inizio della tabella relativa, e, nella linea 1, DIMensiona la matrice neces-;

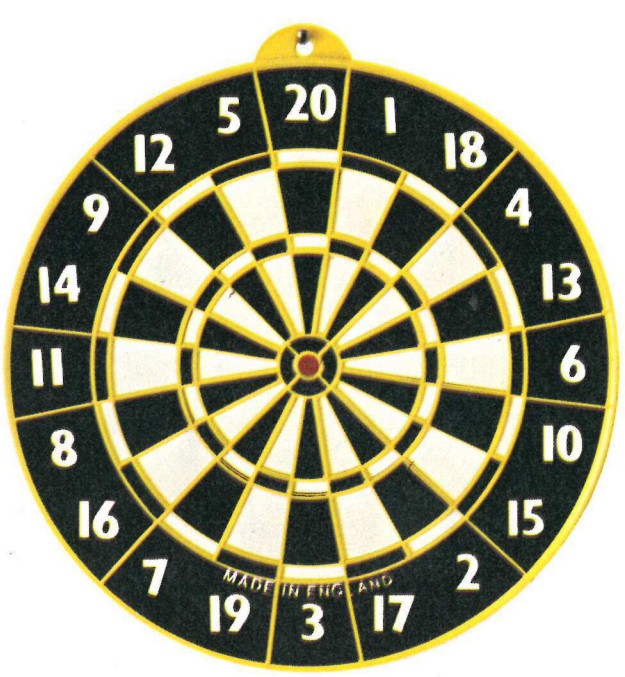

saria saltando quindi alla linea 15000, che provvede alla stampa del titolo e gestisce la routine delle istruzioni. La linea 16000 permette poi di selezionare il gioco richiesto e il relativo livello di difficoltà, dopodiché controlla se si  $\dot{\text{e}}$  già giocato in precedenza (IF F $>$ O), e azzera i punteggi ottenuti. Il passaggio alla linea 16010 indica che il gioco è il primo dopo un comando di RUN, dopodiché la tabella delle figure viene letta da dischetto (linea 10000), viene predisposto il colore, e la successione esecutiva passa alla linea 1000, dove comincia l'elaborazione delle routines grafiche che provvedono a disegnare il bersaglio. Le linee 1000-1035 disegnano, in particolare, il primo cerchio segmentato; invece di utilizzare un più elegante FOR...NEXT, è stato necessario INCrementare un contatore per controllare il valore della coordinata x, diminuendo gradualmente l'incremento man mano che le linee si avvicinano all'orizzontale. Le linee 1030- 1035 verificano in quale quadrante si debbano disegnare, mentre le subrou-

tine da 200 a 230 finalmente provvedono al disegno vero e proprio.

Le linee 1040-1045 ripetono la routine per i cerchi più interni utilizzando i medesimi criteri salvo che, stavolta, sono necessarie alcune commutazioni cromatiche per poter cancellare parte delle linee tracciate dalla routine precedente. Le linee 1080-1090 disegnano l'ultimo cerchio nero, ancora una volta eliminando parte delle linee tracciate dalle routine precedenti. Infine, arriviamo alle linee 1095-1100 che disegnano il centro del bersaglio.

La linea 1145 legge le tabelle dei data, registrando le coordinate x e y (XC e YC) dei cerchi numerati di ciascun segmento, quindi va in

GOSUB alla linea 1200 che disegna il quarto di cerchio in 4 ROTazioni e infine alla subroutine delle linee 1210- 1225, che tracciano i numeri all'interno di ciascuno dei cerchi. A questo punto il bersaglio è completo. La linea 1230 legge in tutti i cerchi esterni le coordinate  $OX(X)$  e  $OY(X)$ , e analogamente nei cerchi interni le coordinate IX(X) e IY(X), come pure legge ed effettua i POKE della routine sonora. In realtà il grosso del programma riguarda l'impostazione iniziale, ed è utilizzato per una sola volta.

#### Il programma principale

La parte principale del programma risiede tra la linea 240 e la 280: si salta da segmento a segmento disegnando il cursore, cancellandolo e saltando nuovamente alla linea 300 per verificare se il tasto che comanda il lancio della freccetta relativo è stato schiacciato; al livello di difficoltà 1 il cursore si sposta sempre in senso antiorario, mentre al livello 2 la traiettoria è casuale. Il flagg

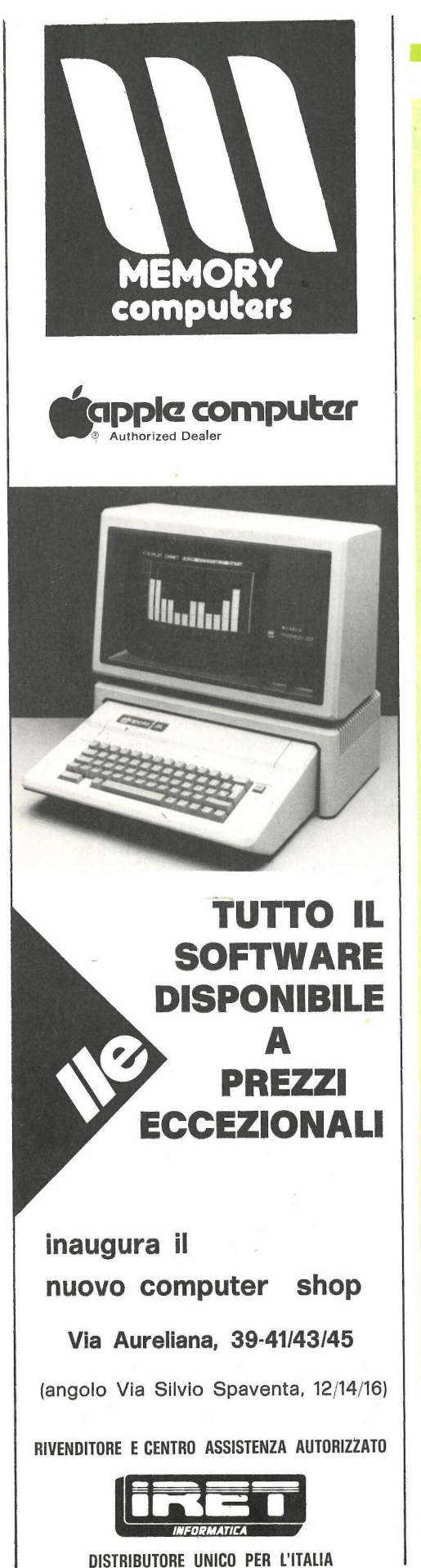

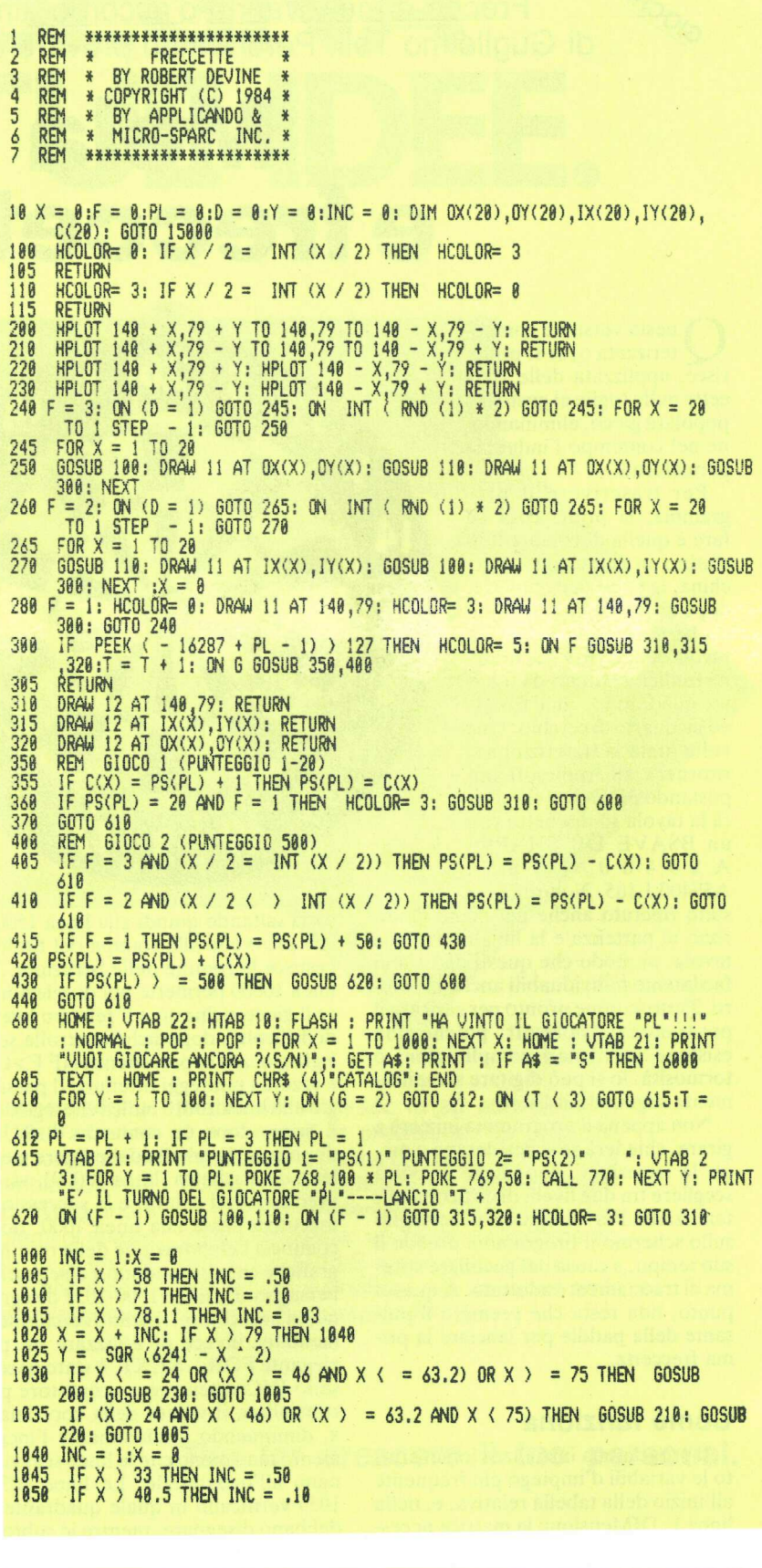

1855 IF X > 44.5 THEN INC = .83 1855 IF X > 44.5 THEN INC = .83<br>
1868 X = X + INC: IF X > 45 THEN 1888<br>
1865 Y = SQR (2825 - X + 2)<br>
1879 IF X < = 13.5 OR (X > = 26 AND X < = 36) OR X > 42.75 THEN HCOLOR=<br>
3: GOSUB 218: HCOLOR= 8: GOSUB 288: GOTO 1845<br> 1889 INC = 1:X = 0<br>1895 HCOLOR= 0: IF X > 11 THEN INC = .03<br>1890 X = X + INC: IF X > 15 THEN 1895<br>1892 Y = .SQR (225 - X \* 2): GOSUB 200: GOSUB 210: HCOLOR= 3: GOSUB 220: GOSUB<br>1892 Y = .SQR (225 - X \* 2): GOSUB 200: GOSUB 1895 HCOLOR= 3: FOR X = 8 TO 6 STEP .18<br>1188 Y = SQR (36 - X - 2): GOSU8 288: GOSUB 218: NEXT X: GOTO 1145<br>1145 FOR A = 1 TO 28: READ XC,YC,C: GOSUB 1288: GOSUB 1210: NEXT A: GOTO 1 238 HOOLOR= C: SCALE= 1: FOR X = 8 TO 48 STEP 16: ROT= X: DRAW 13 AT XC,Y<br>C: NEXT X: RETURN<br>LIF C = 8 THEN C = 3: GOTO 1220 1200 1218  $1215 C = 8$ HCOLOR= C: SCALE= 1: ROT= 8:N%; = STR\$ (A): IF LEN (N\$) = 1 THEN DRAW<br>VAL (N\$) + 1 AT XC,YC: RETURN<br>DRAW VAL (LEFT\$ (N\$,1)) + 1 AT XC - 4,YC: DRAW VAL (RIGHT\$ (N\$,1) 1228 1225 DRAW VAL (LEFTS (NS.1)) + 1 AT XC - 4, YC: DRAW VAL (RIGHTS (NS.1))<br>
1235 DRAW VAL (LEFTS (NS.1)) + 1 AT XC - 4, YC: DRAW VAL (RIGHTS (NS.1)<br>
1239 FSR X = 1 TO 28: READ DXXX), OY(X); NEXT X; FOR X = 1 TO 28: READ IX(X 1225 19979 DATA 173,48,192,133,288,5,286,1,3,248,9,282,288,245,174,8,3,76,2,3, 96 15888 HOME : VTAB 8: PRINT TAB( 17) "DARTS": PRINT ; PRINT TAB( 13) "COPYR<br>16HT 1981": PRINT : PRINT TAB( 12) "ROBERT R. DEVINE": PRINT : PRINT<br>13) "ADONA ARKANSAS": PRINT : PRINT<br>15818 PRINT TAB( 18) "ISTRUZIONI ?(S/N)";: TAB( IF A\* = "N" THEN 16000<br>
HOME : VTAB 6: PRINT "QUESTO GIOCO SIMULA IL LANCIO DELLE": PRINT "F<br>RECCETTE. IL GIOCATORE 1 USERA' LA": PRINT "PADDLE 0, IL GIOCATORE 2 L<br>
A PADDLE 1.": PRINT : PRINT "SULLO SCHERMO COMPARIRA" IL 15828 15025 15030 15035 "PROGRESSIVO I NUMERI DA 1 A 20 E PER": PRINT : PRINT "ULTIMO IL CENTR 15848 HTAB 13: VTAB 11: INVERSE : PRINT "GIOCO 2": NORMAL<br>15848 HTAB 13: VTAB 11: INVERSE : PRINT "GIOCO 2": NORMAL<br>15843 PRINT : PRINT "VINCE CHI RAGGIUNGE PER PRIMO 588 PUNTI.": PRINT "OGN<br>1 SEZIONE HA IL VALORE CORRISPO PRINT : PRINT<br>INPUT "GIOCO: 15045 INPUT "SIGCO: 1 0 2 ?";6: ON (6 < 1 OR 6 > 2) 60TO 16888: VTAB 24: PRINT<br>INPUT "DIFFICOLTA': 1=MINORE 2=MAGGIORE";D: HOME : IF F > 8 THEN PL = 16900 1:PS(1) = 0:PS(2) = 0:T = 0: 60T0 240<br>16010 GOSUB 10000: HOME : HGR : HCOLOR= 3:PL = 1: 60T0 1000

#### \*9488.94R9

9400-0D 00 1C 00 2A 00 32 80 9408-3C 80 48 00 52 00 5E 00 9410- 69 00 72 00 7D 00 88 00 9418-8E 00 99 00 0C 25 1C 3F 9420- 17 36 2E 1E 0E 2D 05 24 9428- 04 00 24 BC 96 12 2D 1C 9430-24 00 65 E4 3F 17 96 F1 9438-2E 2D 35 00 0C 0C 3C 3F 9440- B7 92 15 2D 0C E4 07 00 9448-3A 27 BC BC BC 36 AE 37 9458-3E 88 38 27 2C 2D F5 AA 9458-36 17 3F 1C 04 00 75 F6 9460- 3F 1C 24 E5 0C 0C 2D 06 9468- 00 0C 0C 3C 3F B7 52 1E 9470-2E 80 E7 64 2D 15 F6 8E 9478- F6 3F 1C 24 00 E7 64 2D 9480-15 36 77 1E 1E 3F 04 00 9488-25 3F 36 2D 84 88 2D F5 9498-3B 36 E4 3C 67 29 E5 24 9498- 88 24 24 24 20 36 36 36 94A8-2E 24 24 24 20 32 36 36 94A8-2E 24 24 AC 36 36 25 24 94B8-15 36 07 00 00 00 00 00 94B8-8080

La tavola delle figure. Si chiama battendo CALL 151 e si salva sul dischetto con l'istruzione BSAVE DB SHAPES A\$9400/L185, A\$9400, L185.

F specifica se si è colto un cerchio interno oppure esterno, oppure se si è colpito il centro. Premuto il tasto di fuoco, il programma salta alle linee 310-320 per disegnare la freccetta, incrementa il contatore di lancio T e passa alle subroutine di punteggio a 350 oppure 400. Aggiornato il punteggio PS(PL), la routine ricerca un eventuale vincitore. Se non ve ne sono, l'esecuzione passa alla linea 610 che verifica eventuali cambi di giocatore, scrive il punteggio aggiornato, segnala con uno o due beep il turno del giocatore successivo, salta alla linea 100 o 110 per predisporre il colore, e quindi alle linee 310, 315 o 320 per cancellare la freccetta.

## UNA MEMORIA<br>«INVIDIABILE»

Manuel Charles Carpet Charles Charles Carpet Charles Charles Charles Charles Charles Charles Charles Charles Charles Charles Charles Charles Charles Charles Charles Charles Charles Charles Charles Charles Charles Charles C OF

> Prova contare quanti dischetti hai collezionato da quando hai il tuo APPLE. Tanti, vero? Ma da oggi anche il tuo APPLE// può essere collegato al PROFILE, la memoria a disco fisso da 5 milioni di caratteri. Con PROFILE e il nuovo sistema operativo ProDOS la gestione di memoria del tuo APPLE vivrà una nuova vita. Il ProDOS

oltre a lavorare più velocemente ti consente di gestire fino a 32 Mb di memoria, con struttura del directory a più livelli (fino a 12) e con completa compatibilità di file dati con 'APPLE ///. E proprio ora di trasferire i tuoi dischetti su PROFILE. Vai dal tuo rivenditore, c'è un nuovo amico per il tuo amico APPLE.

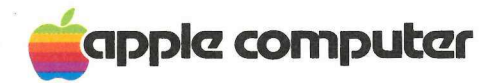

capple computer Per far crescere il tuo personal.

#### Apple Computer S.p.A.

Via Bovio, 5 (zona ind. Mancasale) - 42100 Reggio Emilia (Italy) - Tel. 0522/32643-4-5-6 511507 511007 - Telex 530173 IRETRE | Milanofiori Palazzo Q 8 - 20089 Rozzano (MI) - Tel. 02/8242156-7-8-9 Via Parigi, 11 - 00185 ROMA - Tel. 06/4756640

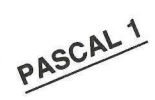

Li

Programmare in Pascal non è difficile: l'importante è procedere per gradi. Si scoprirà che è molto più naturale, e la possibilità di usare anche parole italiane ne semplifica molto la scrittura ma anche la lettura.

### Un linguaggio pieno di risorse **ling<br>Odi**<br>Ecco un altro<br>gramma: or S<br>
mi sono scritte in b<br>
conda parte del pro<br>
ma ci sono le dichia<br>
gura 1).

on questo articolo inizia un corso pratico di Pascal, fondamentale per chi vuole imparare questo linguaggio sempre più noto e utile per chi già lo conosce, ma desidera ripassarne i principi e scoprirne nuove applicazioni. Queste lezioni insegnano a programmare in Pascal su qualunque computer, anche se gli eventuali dettagli tecnici saranno però relativi al linguaggio installato su Apple. Ma entriamo subito nel merito.

Un programma Pascal comincia sempre con la parola PROGRAM e termina con la parola END seguita da un punto. Dopo la parola PRO-GRAM deve essere inserito il nome del programma.

Un programma Pascal è sempre composto da due parti: la prima contiene la dichiarazione delle risorse (questi termini saranno presto molto più chiari), la seconda le istruzioni che utilizzano queste risorse. Le due parti sono separate dalla parola chiave BE-GIN, che sta a indicare l'inizio delle del programma.<br>
Un programma<br>
composto da due p<br>
tiene la dichiaraz<br>
(questi termini sar<br>
più chiari), la secon<br>
utilizzano queste ri<br>
siono separate dalla<br>
sistruzioni.<br>
Con queste poch<br>
è già possibile scriv<br>
gramma in P (quesu termini san<br>
più chiari), la secon<br>
utilizzano queste ri<br>
sono separate dalla<br>
GIN, che sta a in<br>
istruzioni.<br>
Con queste poch<br>
è già possibile scri<br>
gramma in Pascal:<br>
lo qualsiasi.<br>
PROGRAM BEGIN<br>
END.

istruzioni. Con queste poche e semplici nozioni è già possibile scrivere un primo programma in Pascal: inventando un titolo qualsiasi.

#### PROGRAM AMELIA; BEGIN END.

Questo è un programma completo e corretto scritto in linguaggio Pascal. Essendo privo di istruzioni e di dichiarazioni non è in grado di fare niente, però non contiene errori. Programmare in Pascal non è difficile. L'importante è imparare per gradi.

Ecco un altro esempio di programma:

ni sono scritte in basso, cioè nella seconda parte del programma. Nella prima ci sono le dichiarazioni (vedere fi gura 1).

#### PROGRAM SCACCHI;

#### BEGIN REPEAT

i<br>Senatan salah salah bagian dari Salah Salah Salah Salah Salah Salah Salah

acquisisci (mossaavversaria) CALCOLA (prossimamossa) EFFETTUA (prossimamossa) UNTIL PARTITAFINITA END. Ecco un altro<br>gramma:<br>PROGRAM SCA<br>...<br>BEGIN<br>REPEAT<br>acquisisci (mossa<br>CALCOLA (pro<br>EFFETTUA (pro<br>UNTIL PARTITA<br>END.

Vi sono alcune parole italiane e alcune inglesi: quelle inglesi sono parole chiave del linguaggio Pascal che hanno ovvio significato. «BEGIN...END» significano «INIZIO...FINE» e «RE-PEAT...UNTIL» significano «RIPE-TI... FINCHE».

La zona dove compaiono i tre puntini, nel programma, è la parte dedicata alle dichiarazioni, che può anche essere piuttosto lunga. In ogni caso il programma è abbastanza facile da capire: in sostanza dice di acquisire la mossa avversaria, calcolare la prossima mossa e stamparla in qualche maniera; il tutto va ripetuto fino alla fine della partita. Questo esempio serve a capire uno dei principi del Pascal: la programmazione strutturata.

Scrivere dei programmi in modo strutturato significa scriverli in una maniera facilmente comprensibile, preoccupandosi più dello sforzo umano che non del lavoro effettuato dalla macchina. Programmando in Pascal si scriverà inevitabilmente in modo strutturato:

In un programma Pascal le istruzio-

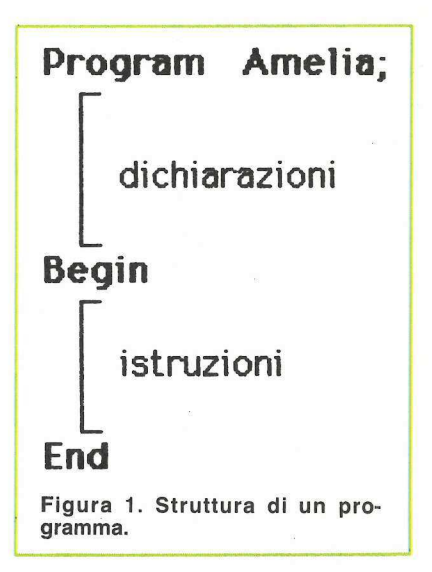

La parte-dichiarazioni è stata disegnata non a caso più grossa della parte-istruzioni, in pratica infatti è questa a predominare.

Ci si limiti per ora a vedere le istruzioni, facendo riferimento a dichiarazioni molto semplici e intuitive.

Esistono due tipi di istruzioni in Pascal: istruzioni operative e istruzioni di controllo.

Le istruzioni operative sono quelle che causano una effettiva azione da parte del calcolatore. Le istruzioni di controllo dirigono le istruzioni operative, nel senso che determinano se la loro esecuzione debba essere effettuata o meno e quante volte. In Pascal le

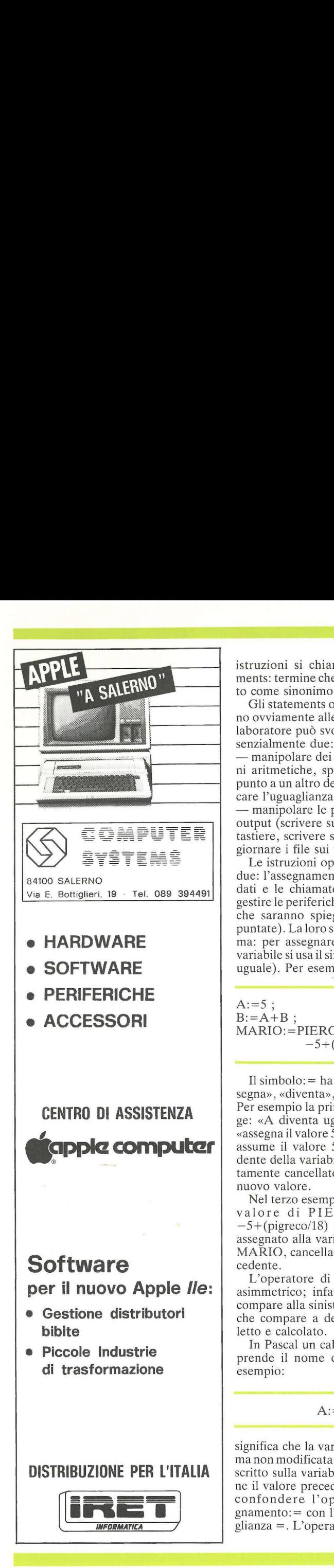

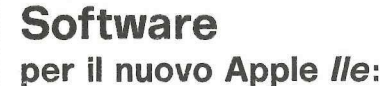

CENTRO DI ASSISTENZA

**appie computer** 

- e Gestione distributori bibite
- e Piccole Industrie di trasformazione

#### DISTRIBUZIONE PER L'ITALIA

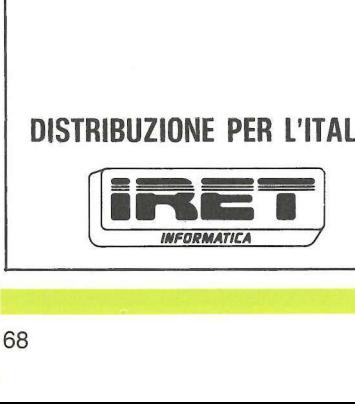

istruzioni si chiamano anche statements: termine che sarà usato in seguito come sinonimo di istruzione.

Gli statements operativi si riferiscono ovviamente alle operazioni che l'elaboratore può svolgere, che sono essenzialmente due:

— manipolare dei dati (fare operazioni aritmetiche, spostare i dati da un punto a un altro della memoria, verificare l'uguaglianza tra parole...).

— manipolare le periferiche di input/ output (scrivere sul video, leggere da tastiere, scrivere sulla stampante, aggiornare i file sui floppy...).

Le istruzioni operative sono quindi due: l'assegnamento per manipolare i dati e le chiamate di procedura per gestire le periferiche (e per altri utilizzi che saranno spiegati nelle prossime puntate). La loro sintassi è semplicissima: per assegnare un valore ad una  $variable$  si usa il simbolo:  $=$  (due punti care l'uguaglianza<br>
— manipolare le p<br>
output (scrivere su<br>
tastiere, scrivere su<br>
tastiere, scrivere su<br>
giornare i file sui<br>
Le istruzioni op<br>
due: l'assegnamen<br>
dati e le chiamatte<br>
gestire le periferiche<br>
che saranno s uguale). Per esempio: Le Saturaton opposed<br>
due: l'assegnamen<br>
dati e le chiamaté<br>
gestire le periferich<br>
che saranno spieg<br>
puntate). La loro si<br>
ma: per assegnare<br>
variabile si usa il si<br>
uguale). Per esem<br>
A:=5 ;<br>
B:=A+B ;<br>
MARIO:=PIERC<br>
-5+

 $A:=5$ ;  $B:=A+B;$ MARIO:=PIERO\*GIORGIO  $-5+($ pigreco $/18$ ) ;

Il simbolo:= ha il significato di «assegna», «diventa», «assume il valore». Per esempio la prima istruzione si legge: «A diventa uguale a 5», oppure: «assegna il valore 5 ad A», oppure: «A assume il valore 5». Il valore precedente della variabile A viene completamente cancellato e sostituito con il nuovo valore.

Nel terzo esempio viene calcolato il valore di PIERO\*GIORGIO —5+(pigreco/18) e il risultato viene assegnato alla variabile che si chiama MARIO, cancellandone il valore precedente. Nel terzo esempo<br>
valore di PIE<br>
-5+(pigreco/18)<br>
assegnato alla vari<br>
MARIO, cancella<br>
cedente.<br>
L'operatore di<br>
asimmetrico; infa<br>
asimmetrico; infa<br>
compare alla sinist<br>
che compare a de<br>
letto e calcolato.<br>
In Pascal u

L'operatore di assegnamento:= è asimmetrico; infatti la variabile che compare alla sinistra viene scritta, ciò che compare a destra, invece, viene letto e calcolato. 3 r (pigicco/16)<br>assegnato alla vari<br>maximum dia variando dente.<br>L'operatore di<br>asimmetrico; infai<br>compare alla sinista compare alla sinista che compare a de<br>letto e calcolato.<br>In Pascal un cal<br>prende il nome (esempio:<br>A:

In Pascal un calcolo o una formula prende il nome di espressione. Per esempio:

 $A:=B;$ <br>significa che la variabile B viene letta ma non modificata e il suo valore viene scritto sulla variabile A modificandone il valore precedente. Non bisogna confondere l'operatore di assegnamento:= con l'operatore di uguaglianza =. L'operatore di uguaglianza legge due valori e ne verifica l'uguaglianza senza modificare nessuno dei legge due valori e<br>glianza senza mod<br>due valori. Per ese due valori. Per esempio: legge due valori e<br>glianza senza mod<br>due valori. Per ese

IF  $A=5$  THEN  $\dots\dots\dots$ 

(l'istruzione IF verrà chiarita in seguito). Qui il calcolatore legge il valore di A e vede se vale 5: il risultato di questa operazione può essere vero o falso, ma il valore di A rimane inalterato.

Molto semplice è anche la chiamata di procedura: poiché ogni procedura ha un nome è sufficiente utilizzare quel nome, senza comandi come CALL, GOSUB e altre complicazioni tipiche del BASIC. (l'istruzione IF ver<br>to). Qui il calcolate<br>A e vede se vale 5: :<br>operazione può ess<br>il valore di A rima<br>Molto semplice è<br>di procedura: poic<br>ha un nome è su<br>quel nome, senz<br>CALL, GOSUB e<br>tipiche del BASIC<br>Vediamo alcuni Molto semplice di procedura: poic<br>di procedura: poic<br>quel nome, senza<br>CALL, GOSUB e<br>tipiche del BASIC<br>Vediamo alcuni<br>WRITE (5);<br>WRITE (5);<br>WRITE (4+B)<br>EFFETTUA (p<br>READ (X);<br>UNITWRITE (0.3);

Vediamo alcuni esempi:

WRITE (5);<br>WRITE (A+B/18); EFFETTUA (prossima mossa);<br>READ (X); UNITWRITE (5,X,.....);

La prima istruzione è una chiamata della procedura WRITE la quale fa scrivere qualcosa sul video. In questo caso comparirà il numero 5 sul video. Quello che compare fra parentesi è il cosiddetto argomento o parametro attuale (di cui si parlerà nelle prossime puntate). Per esempio il parametro del secondo statement è una «espressione aritmetica» che viene calcolata e il risultato viene scritto sul video.

Nel terzo esempio si osserva una chiamata alla procedura READ la quale fa bloccare il programma in attesa di input da tastiera. Quando qualcuno batte i tasti opportuni, il valore viene assegnato alla variabile X e il programma continua la sua esecuzione.

Nell'ultimo esempio viene chiamata la procedura UNITWRITE che scrive qualcosa su un dischetto: in questo caso viene scritto il contenuto di X nel dischetto che sta sull'unità 5, cioè il drive-2.

Riassumendo, le istruzioni o statements operativi possono essere due: 1) l'assegnamento, la cui forma sintattica è variabile:= espressione;

2) la chiamata di procedura, la cui forma sintattica è nome di procedura (parametro, parametro, ......).

Quanto alle istruzioni di controllo: queste dirigono il traffico, o meglio controllano il flusso del lavoro.

Per esempio, si consideri un programma di contabilità: se si vuole che il programma scriva sul video: «CON-

## Memotutor-Adelco sistemi scientifici per<br>apprendimento rapido.

Perché non imparare le lingue bene e rapidamente? Perché non imparare a leggere velocemente e a ricordare per sempre tutto quello che si è letto?

La Adelco Italia mette a tua disposizione i più nuovi ed evoluti SISTE-MI PER MEMORIZZARE rapidamente lingue straniere, lezioni, cifre e dati di lavoro, discorsi da tenere in pubblico, etc. Managers, professioni- casa propria e garantisti, uomini d'affari, atto- se scono i risultati, perché ri, giornalisti, persone **fondati su basi scientifi**impegnate intellettual- che e su una vasta espemente, devono ricordare ogni giorno moltissime cose per svolgere con successo le loro attività.

| vari SISTEMI PER MEMORIZZARE Adelco, studiati e sperimentati con rigore scientifico, ti danno finalmente la possibilità di sviluppare e sfruttare al meglio le potenzialità della tua memoria. Ad esempio, con il metodo iterativo automatico, puoi far scivolare nella mente quanto è stato registrato su normali cassette, superando i bloc-

chi psichici dovuti a stanchezza fisica, sovraffaticamento mentale o poca disposizione per una data materia. | SISTEMI PER MEMO-RIZZARE Adelco si usano in tutta tranquillità a rienza internazionale nella mente di estudio della mente di estabeta internazionale della mente di estabeta internazionale di estabeta internazionale di estabeta internazionale di estabeta internazionale di estabeta intern settore specifico dell'apprendimento rapido.

Vieni a trovarci senza

impegno per scegliere tra i vari SI-STEMI quello più adatto alle tue esigenze e alle tue disponibilità: troverai un valido e sicuro aiuto per progredire sulla strada del successo.

## vi a scegliere il t S<br>
Programmati<br>
dividuale. Te<br>
facile e stal<br>
stampato o r<br>
te e senza fa

Apparecchi elettronici Memotutor e Kronosys, che si possono usare di giorno e durante il sonno. Corsi speciali in cassette che insegnano a sviluppare la memoria ed a leggere rapidamente con il massimo della comprensione. Corsi di lingue appositamente

programmati per divenire un indelebile patrimonio individuale. Testi ed accessori di studio per aiutare la facile e stabile memorizzazione di qualsiasi testo stampato o registrato, così da progredire rapidamente e senza fatica.

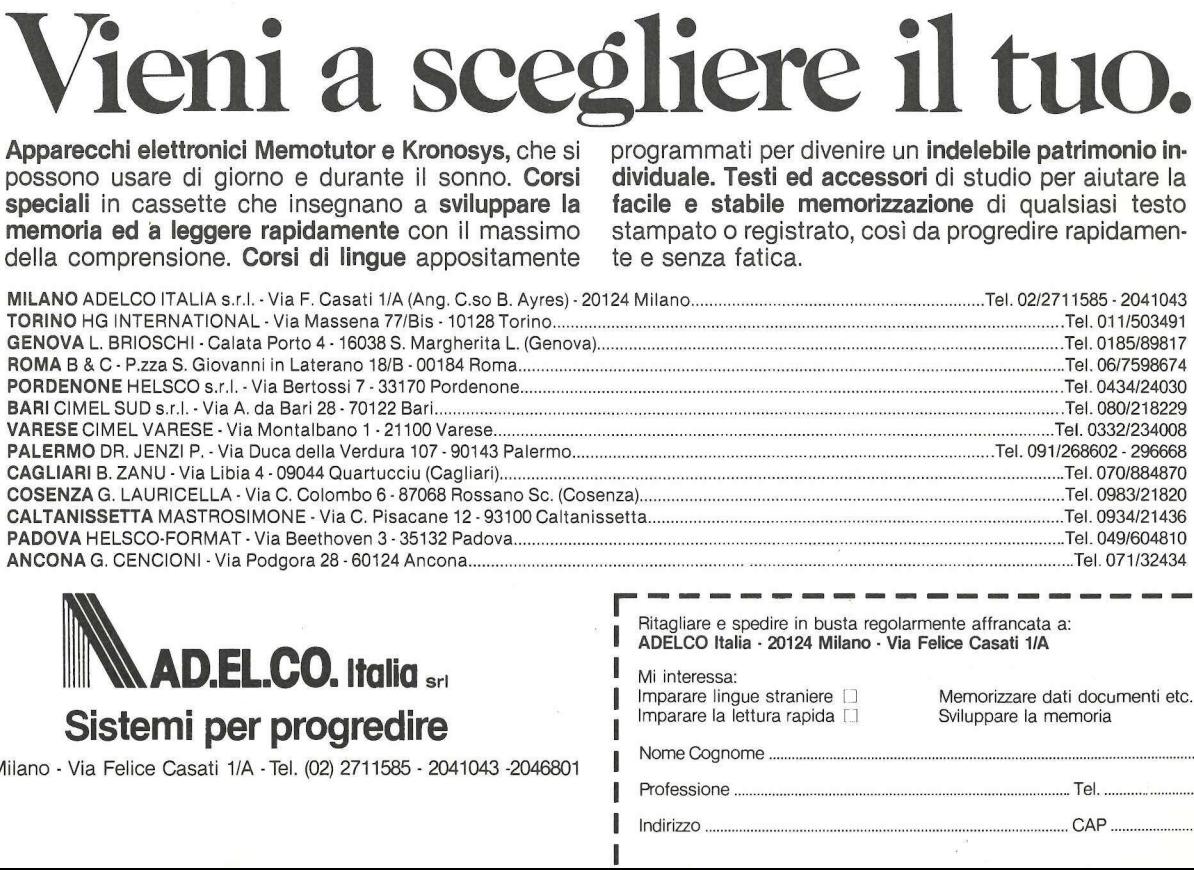

I

Î

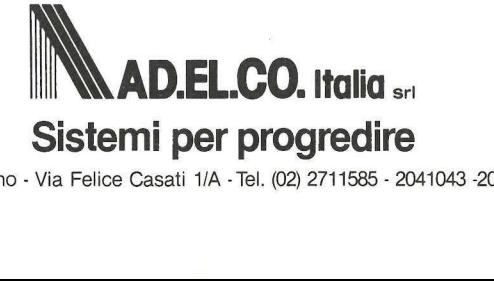

nome Cognome Cognome Consetti 1/A - Tel. (02) 2711585 - 2041043 -2046801 **N** Nome Cognome

Mi interessa:<br>Imparare lingue straniere | Imparare lingue straniere [] Memorizzare dati documenti etc. [<br>| Sviluppare la memoria

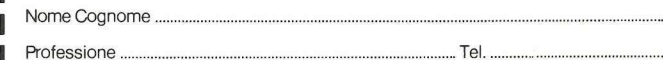

| Indirizzo CAP

Ritagliare e spedire in busta regolarmente affrancata a: ADELCO Italia - 20124 Milano - Via Felice Casati 1/A

## NERO SU BIANCO.

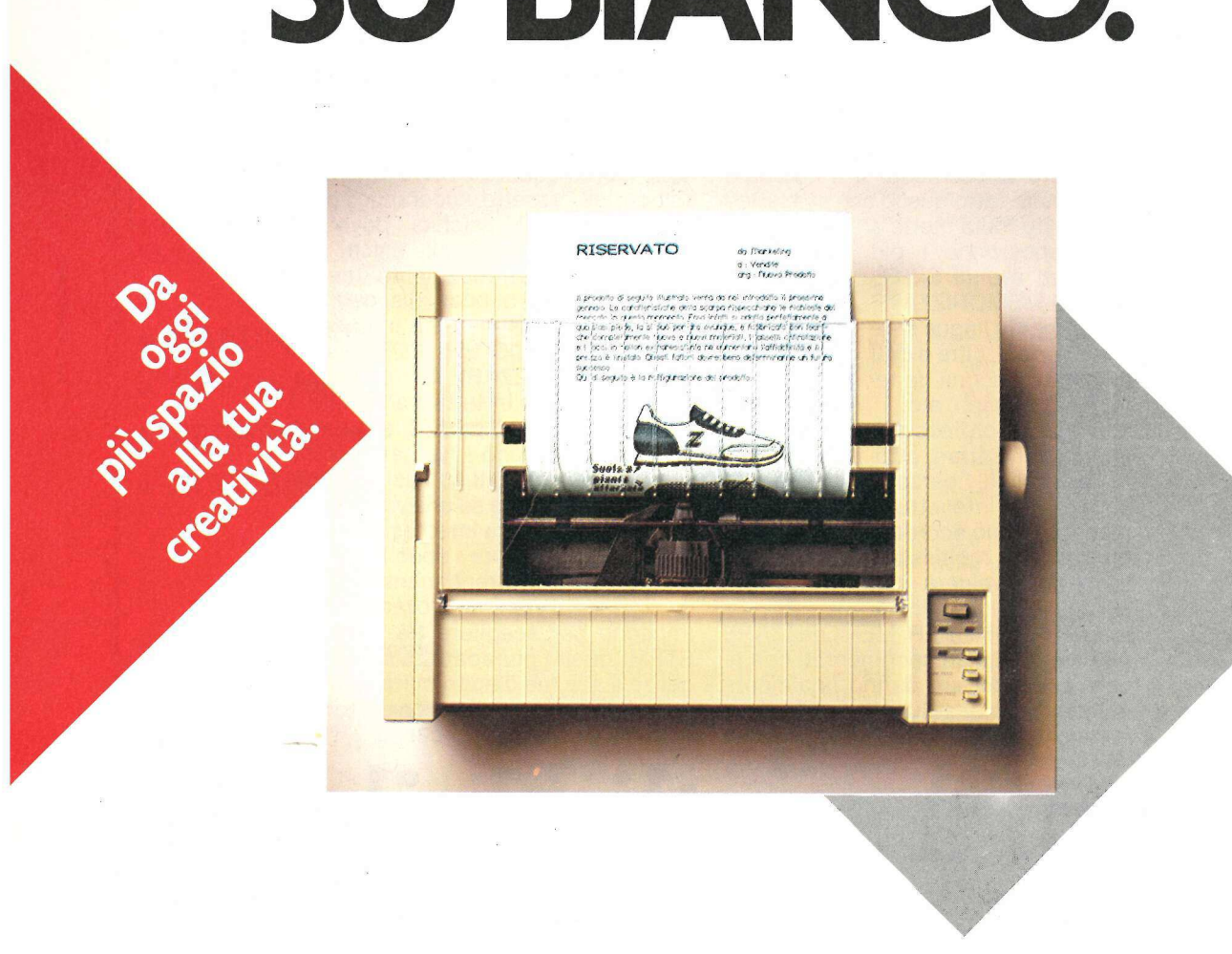

Da oggi il tuo APPLE può disegnare scrivendo. Oppure scrivere disegnando. Con la nuova stampante grafica APPLE potrai facilmente inserire un disegno nelle tue lettere. Oppure un testo nei tuoi disegni. Con l'eccezionale velocità di 160 cps e con una speciale routine intelligente potrai avere la stampa di ben 72 righe al minuto. Per non parlare della silenziosità: meno di 53 db! Tutto al prezzo di una normale stampante a matrice. Da oggi non far limitare la tua creatività da un mare di parole che non valgono certo un disegno.

Vai dal tuo rivenditore, c'è un nuovo amico per il tuo amico APPLE.

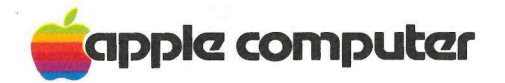

Per far crescere il tuo personal.

Apple Computer S.p.A.

Via Bovio, 5 (zona ind. Mancasale) - 42100 Reggio Emilia (Italy) - Tel.0522 /32643-4-5-6 511507 511007 - Telex 530173 IRETRE | Milanofiori Palazzo Q 8 - 20089 Rozzano (MI) - Tel. 02/8242156-7-8-9 Via Parigi, 11 - 00185 ROMA - Tel. 06/4756640

GUAGLIO POSITIVO» ogni volta che il saldo di un cliente è maggiore di zero, cioè se il cliente deve pagare, e che scriva: «CONGUAGLIO NEGA-TIVO» nel caso in cui il fornitore debba pagare il cliente, in Pascal si scrive (supponendo che il saldo sia memorizzato nella variabile SALDO): GUAGLIO POSI'<br>che il saldo di un cli<br>zero, cioè se il clier<br>che scriva: «CONG<br>IIVO» nel caso in c<br>ba pagare il cliente<br>(supponendo che il<br>zato nella variabile

IF SALDO >0 THEN<br>WRITE ('CONGUAGLIO<br>POSITIVO')<br>ELSE<br>WRITE ('CONGUAGLIO che scriva: «CONG<br>TIVO» nel caso in o<br>ba pagare il cliente<br>(supponendo che il<br>zato nella variabile<br>Tato nella variabile<br>FSALDO >0 TH<br>WRITE ('CONG POSITIVO')<br>ELSE<br>NEGATIVO') NEGATIVO');

Notare gli apici che delimitano il messaggio da far scrivere. Lo statement IF è una istruzione di controllo nel senso che contiene al suo interno altri due statements (le due WRITE) e controlla quale delle due far eseguire dal calcolatore.

IF espressione THEN

statement1 **ELSE** 

statement2

Lo statement IF non fa nulla di per sé, sceglie soltanto se far eseguire lo statement1 o lo statement2.

Attenzione a non far confusione: lo statement IF non è formato dalla sola parola IF, ma da tutto il complesso «IF espressione THEN statement ELSE statement». Si tratta di un'istruzione che contiene al suo interno altre istruzioni. Lo statement IF può anche non contenere il «ramo ELSE», cioè il suo formato può anche essere: WRITE ('CONGUAGLIO<br>
NEGATIVO') ;<br>
Motare gli apici che delimitano il<br>
messaggio da far scrivere. Lo state-<br>
ment IF è una istruzione di controllo<br>
mel seno che contiene al suo inferno<br>
altri due statementS (le due WRITE) e

IF espressione THEN statement ;

Per esempio, per calcolare il valore assoluto di una variabile A si può fare: Per esempio, per<br>assoluto di una vari Per esempio, per<br>assoluto di una varia<br>IF  $A \le 0$ <br> $A:=-$ 

IF 
$$
A \leq 0
$$
 THEN  $A:=-A;$ 

In questo caso il punto e virgola denota la fine dello statement «IF» e il ramo ELSE è stato omesso. Le istruzioni di controllo in Pascal sono 10: in questa sede è sufficiente analizzarne alcune, rimandando ai manuali per le altre e per tutti i dettagli di ciascuna. . Lo statement CASE serve quando si vuole far eseguire uno statement scelto fra tanti (l'IF ne faceva eseguire uno scelto fra due). Per esempio, ecco come gestire l'input di un video-game: In questo caso il<br>nota la fine dello s<br>ramo ELSE è stato<br>zioni di controllo ir<br>questa sede è suff<br>alcune, rimandand<br>altre e per tutti i d<br>Lo statement CAS<br>vuole far eseguire to fra tanti (l'IF ne f<br>scelto fra due). Per<br>me

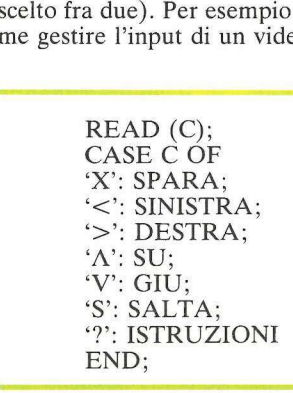

In questo frammento di programma vi sono due istruzioni una dopo l'altra: una chiamata della procedura READ, e una istruzione CASE.

La procedura READ legge un tasto della tastiera e lo mette nella variabile C; lo statement CASE sceglie quale istruzione eseguire sulla base del valore di C. Per esempio, se C contiene il carattere «X», allora viene chiamata la procedura SPARA. Non ci si deve preoccupare di come quest'ultima sia

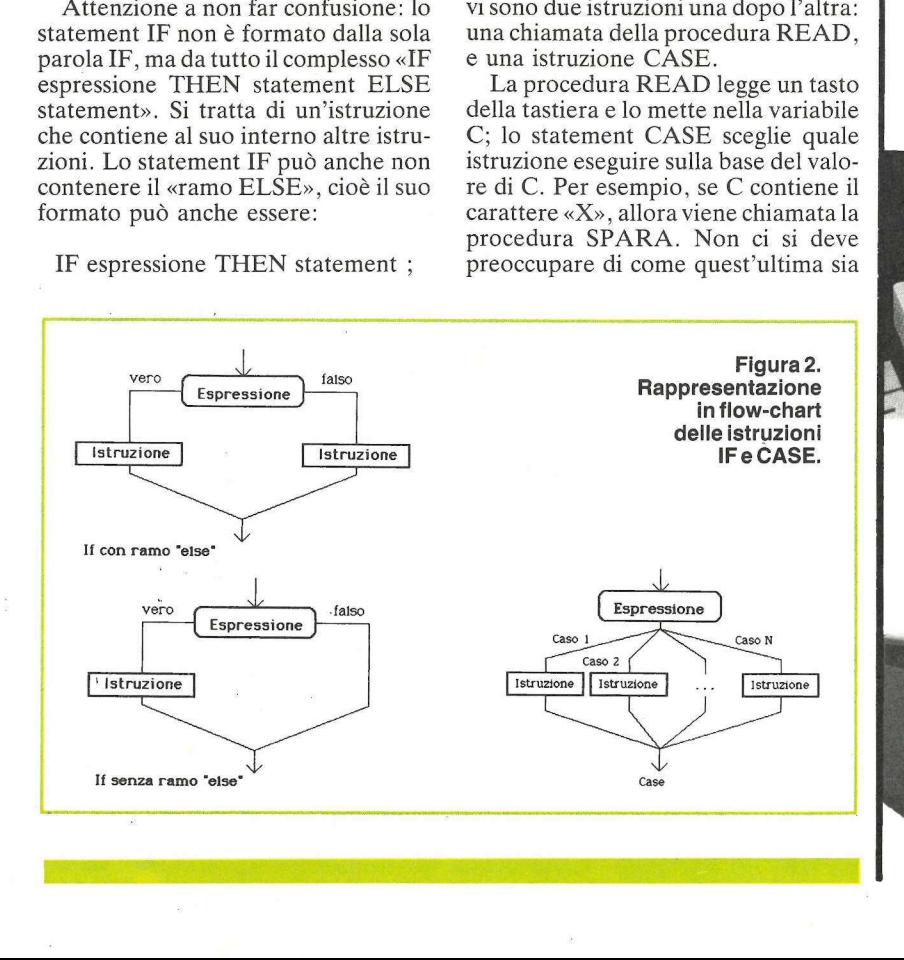

Em eur<br>microcomputer S.r.l. V.lé Cesare Pavese, 267 00144 ROMA Tel. 06/5015975 - 5000445 DISTRUBUZIONE **IRET** PER L'ITALIA Nuova filiale: **EM SARDEGNA s.r.l.** Via Campania, 10 09100 Cagliari Tel. (070) 288092 ALL'AVANGUARDIA NELLE APPLICAZIONI GESTIONALI PER: **MINISTERI** COMMERCIALISTI AZIENDE **APPLICAZIONI** PARTICOLARI NEL SETTORE INDUSTRIALE <br>
SOFT<br>
SOFT<br>
CONT<br>
NAST<br>
E MA<br>
Pror<br>
COLT<br>
COLT © ASSISTENZA HARDWARE SOFTWARE E CORSI © VENDITA MODULI CONTINUI, FLOPPY DISK, NASTRI INCHIOSTRATI E MANUALI Pronta consegna apple Ile e Ill the contract of the contract of the contract of the contract of the contract of 路线路 Offerte promozionali credito personale e leasing Prenotazioni apple *Lise* 

and the state of the state of the state of the state of the state of the state of the state of the state of the

fatta e chi l'abbia scritta: si supponga per ora che esista la possibilità di sparare e che questa operazione venga effettuata automaticamente richiamando la procedura SPARA.

Osserviamo la gestione dei tasti di direzione, " $\lt$ ", " $\gt$ ", " $\Lambda$ ", "V", per far muovere sul video l'immagine in cui il giocatore si immedesima e il tasto "?" per dare al giocatore le istruzioni sul gioco. fatta e chi l'abbia s<br>per ora che esista l<br>rare e che questa<br>effettuata automa<br>mando la procedur<br>Osserviamo la g<br>direzione, "<", ";<br>far muovere sul vi<br>cui il giocatore si im<br>"?" per dare al gio<br>sul gioco.<br>In sostanza l'ist rare e che questa aperazione venga<br>
valore dell'ultima<br>
erfettuata autonaticamente richia-<br>
Microsoviano la geotone aperazione venga<br>
valore dell'ultima<br>
mando la procedura SPARA.<br>
direzione, "~,", ">", " $\lambda$ ", "v", per<br>

In sostanza l'istruzione CASE ha questo formato sintattico:

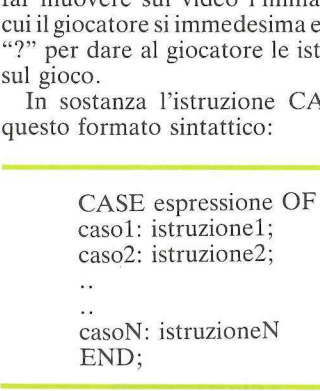

Per chi è abituato a usare i flowchart, le istruzioni IF e CASE sono rappresentate come nella figura 2.

Per ripetere più volte uno statement si usa l'istruzione FOR: per esempio, per far emettere sul video una fila di numeri consecutivi da 1 a 20 si scriva: caso2: istru<br>
..<br>
..<br>
..<br>
casoN: istru<br>
END;<br>
Per chi è abitua<br>
chart, le istruzioni<br>
rappresentate com<br>
Per ripetere più v<br>
si usa l'istruzione F<br>
per far emettere su<br>
numeri consecutivi END;<br>
END;<br>
Per chi è abitua<br>
chart, le istruzioni<br>
rappresentate come<br>
Per ripetere più v<br>
si usa l'istruzione F<br>
per far emettere su<br>
mumeri consecutivi<br>
FOR I:=1<br>
WRI:

#### FOR 1:=1 TO 20 DO WRITE  $(I)$ ;

Da leggersi: «per I che va da 1 a 20 scrivi I».

Lo statement FOR serve per ripetere una istruzione un numero prefissato di volte. Il formato sintattico è: FOR variabile:= espressione TO espressione DO statement

All'inizio la variabile di controllo (cioè la I nell'esempio precedente) assume il valore della prima espressione e viene eseguito lo statement; poi la variabile viene incrementata da 1 e

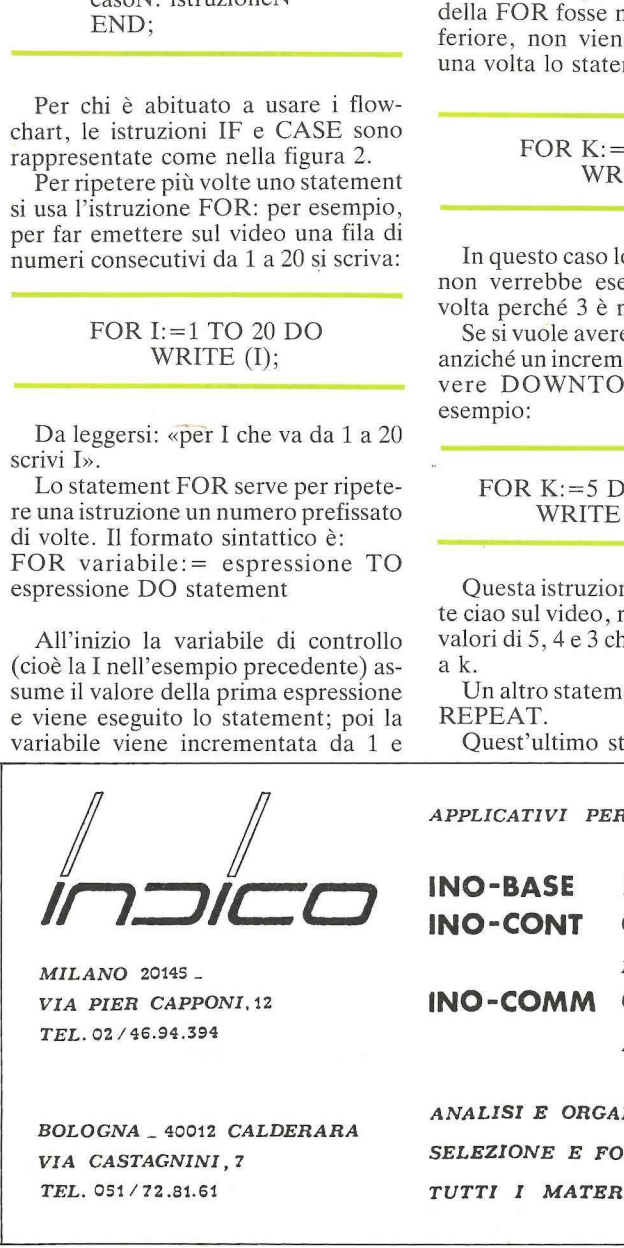

MILANO 20145 - VIA PIER CAPPONI, 12 TEL. 02 /46.94.394

BOLOGNA \_ 40012 CALDERARA VIA CASTAGNINI, 7 TEL. 051/72.81.61

viene ripetuto lo statement, e via di seguito finché la variabile assume il valore dell'ultima espressione. viene ripetuto lo s<br>seguito finché la v<br>valore dell'ultima dell'ultima<br>Altro esempio:

Altro esempio:

 $K$ :  $= 200$ ; SOMMA:=0; FOR N:=100 TO K+3 DO  $SOMMA$ : =  $SOMMA + N$ ; 

Cosa fa questo frammento di 'programma? Fa una sommatoria di tutti i numeri da 100 fino a 203: 100+101+102+...202+203. La variabile SOMMA viene inizializzata a zero, poi vengono sommati tutti i numeri N a partire da 100 fino a K +3, che vale 203. Cosa fa questo<br>gramma? Fa una s<br>i numeri da 1<br>100+101+102+....<br>bile SOMMA vien<br>ro, poi vengono sor<br>Na partire da 100 fi<br>203.<br>Attenzione, se<br>della FOR fosse m<br>feriore, non viene<br>teriore, non viene<br>una volta lo staten i numeri da 1<br>
100+101+102+...2<br>
bile SOMMA vieno<br>
ro, poi vengono son<br>
Na partire da 100 fi<br>
203.<br>
Attenzione, se<br>
della FOR fosse m<br>
feriore, non viene<br>
una volta lo statem<br>
FOR K:=5<br>
WRI

Attenzione, se il limite superiore della FOR fosse minore del limite inferiore, non viene eseguito neanche una volta lo statement. Ad esempio:

#### FOR K:=5 TO 3 DO WRITE ('CIAO");

In questo caso lo statement WRITE non verrebbe eseguito neanche una volta perché 3 è minore di 5.

Se si vuole avere un decremento di 1 anziché un incremento di 1 si deve scrivere DOWNTO anziché TO. Ad esempio: FOR K:=5<br>FOR K:=5<br>WRI<br>In questo caso lo<br>In questo caso lo<br>non verrebbe eseg<br>wolta perché 3 è m<br>Se si vuole avere<br>anziché un increme<br>vere DOWNTO<br>esempio: WRI<br>
In questo caso lo<br>
non verrebbe eseg<br>
volta perché 3 è m<br>
Se si vuole avere<br>
anziché un increme<br>
vere DOWNTO<br>
esempio:<br>
FOR K:=5 DOWNTE

#### FOR K:=5 DOWNTO 3 DO WRITE ('CIAO');

Questa istruzione fa scrivere tre volte ciao sul video, rispettivamente per i valori di 5, 4 e 3 che vengono attribuiti ak.

Un altro statement di ripetizione è il REPEAT.

Quest'ultimo statement fa ripetere

degli statements fino a quando si verifica una certa condizione. Per esempio: degli statements fir<br>fica una certa<br>esempio:

REPEAT WRITE ('VUOI UNA STAMPA? (S/N); READ (C) UNTIL (C='\$) OR (C='\X";

Qui si vede uno statement RE-PEAT che contiene al suo interno altri due statements: un WRITE e un READ. Questi ultimi due vengono ripetuti fino a quando la variabile C vale «S» O «N». Quante volte vengono ripetuti gli statements WRITE e READ? UNTIL (C='S'<br>
Qui si vede une<br>
PEAT che contiene<br>
READ. Questi ultimo<br>
betuti fino a quando<br>
so «N». Quante<br>
so «N». Quante<br>
READ?<br>
Dipende: una volutio una «S» o uni<br>
si battono dei tasti<br>
i M».

Dipende: una volta sola se si preme subito una «S» o una «N», più volte se si battono dei tasti diversi da «S» o «N». ende: u<br>una «S<br>tono de<br>———————————————————

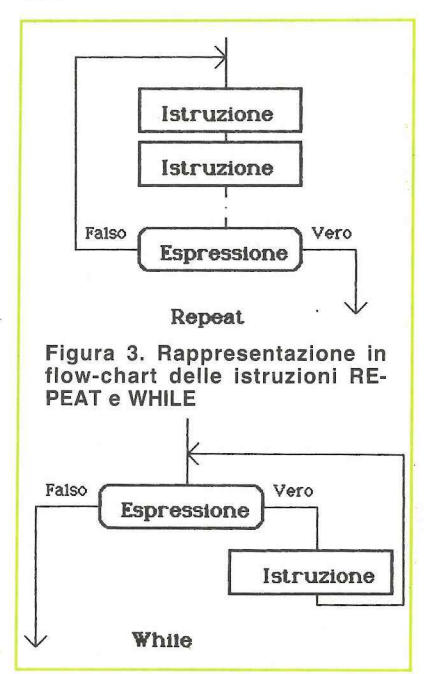

 $APPLICATIVI$  PER Apple  $\parallel$  /  $\parallel$  e ANCHE SU RETI LOCALI

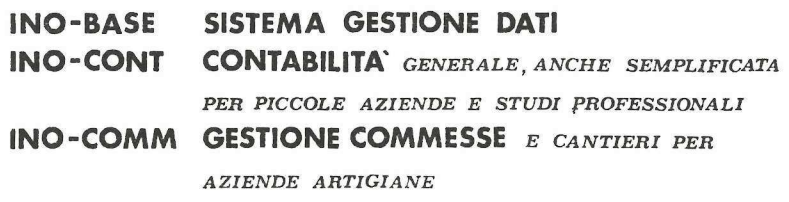

 $\frac{EMA}{PL}$ LE<br>SISTEMA OF ANALISI E ORGANIZZAZIONE AZIENDALE SELEZIONE E FORMAZIONE DEL PERSONALE TUTTI 1 MATERIALI DI SUPPORTO DEL SISTEMA OPERATIVO
#### In omaggio al filosofo

Inventato nel 1972 da Niklaus Wirth docente all'Università di Zurigo, il linguaggio Pascal è il risultato dell'evoluzione dei linguaggi precedenti: il COBOL, il FOR-TRAN, l'ALGOL, dei quali conserva, migliorate, alcune caratteristiche. Al contrario degli altri linguaggi il suo nome non ha alcun significato particolare, non contiene le iniziali di alcuna sigla; è solo un omaggio al filosofo francese Blaise Pascal, vissuto nel XVII secolo e inventore della prima macchina calcolatrice della storia: la Pascalina.

Si tratta di un linguaggio general purpose e di alto livello, il che significa che si tratta di uno strumento adatto ad ogni tipo di utilizzo, non costruito per uno scopo specifico e molto vicino al modo di pensare dell'uomo. Le logiche dell'uomo e della macchina sono infatti molto differenti: fantasia, gusto della metafora, del paragone e altre caratteristiche della mente non si sposano facilmente con la ferrea matematica dei chip. Uno dei due deve cedere alla logica dell'altro, accollandosi la fatica di tradurre i propri pensieri e la propria logica. I linguaggi di alto livello lasciano al computer questo compito rendendo più facile la vita dei programmatori. Certo per il computer è molto più comodo ricevere le istruzioni direttamente in linguaggio macchina o comunque con codici modellati sulle sue esigenze: ma chi è più importante l'uomo o la macchina?

L'inventore del Pascal pensava che fosse più utile facilitare il lavoro del programmatore piuttosto che quello della macchina o che comunque esistesse tutta una gamma di situazioni e di utenti che avrebbero preferito pagare con una relativa lentezza la possibilità di parlare al computer in lingua umana.

Il Pascal permette di scrivere dei programmi in modo estremamente naturale, usando eventualmente anche parole italiane. Il grande vantaggio non è solo quello di semplificare la stesura dei programmi, ma soprattutto quello di facilitarne la lettura.

La sintassi esatta è:

REPEAT statement; statement;

UNTIL espressione.

Esiste un altro statement di ripetizione: il WHILE. E molto simile al REPEAT. Ecco un esempio: La sintassi esatta è<br>
REPEAT<br>
statement;<br>
statement;<br>
.........<br>
UNTIL espression<br>
Esiste un altro s<br>
zione: il WHILE.<br>
REPEAT. Ecco un REPEAT<br>
statement;<br>
statement;<br>
........<br>
UNTIL espression<br>
Esiste un altro s<br>
zione: il WHILE.<br>
REPEAT. Ecco un<br>
WHILE X:=2

#### WHILE X>0 DO  $X = X - 2$ ;

Questo statement si può leggere così: «fintanto che X è maggiore di 0 esegui  $X:=X-2$ ».

La ripetizione continua finché la condizione diventa falsa: ovviamente la condizione viene valutata ogni volta prima di eseguire una ripetizione.

La sintassi esatta è: WHILE espressione DO statement.

Per chi ha familiarità con i flowcharts ecco la traduzione degli statements REPEAT e WHILE in figura 3.

Le differenze fra lo statement RE-PEAT e il WHILE sono:

— nel REPEAT lo statement viene eseguito comunque una volta perché la condizione viene valutata dopo; nel WHILE, se la condizione è falsa subito, lo statement non viene mai eseguito.

— nel REPEAT la ripetizione termina quando la condizione è vera, nel WHI-LE quando è falsa.

— il REPEAT può contenere una sequenza di statements al suo interno, il WHILE uno solo.

— la parola REPEAT significa ripeti, WHILE significa finché. Questa sottile differenza può influire nell'autodocumentare il programma, cioè può rendere più o meno leggibile il programma.

Spesso gli statements contengono uno statement al loro interno: e se fosse necessario inserirne più di uno? Esiste uno statement il cui scopo è quello di unificare più statements. Si tratta del BEGIN-END. Una sequenza di statements racchiusa fra BEGIN e END viene considerata sintatticamente come un solo statement. Per esempio: le differenza può in<br>cumentare il prog<br>cumentare il programma.<br>gramma.<br>Spesso gli state<br>uno statement al los<br>se necessario inserinti<br>ste uno statement i<br>di unificare più sta<br>del BEGIN-END.<br>statements racchiu<br>END viene cons uno statement al lo<br>se necessario inseri<br>ste uno statement i<br>di unificare più sti:<br>del BEGIN-END.<br>statements racchi<br>END viene conside<br>te come un solo<br>esempio:<br>BEGIN WRIT<br>X:=X<br>END;

BEGIN<br>WRITE ('I');  $X:=X-1$ END;

sono due statements all'interno di un BEGIN-END: vengono dunque considerati come un solo statement. È quindi facile scrivere, ad esempio, un WHILE che contenga due statements sono due statemen<br>BEGIN-END: ver<br>siderati come un<br>quindi facile scrive<br>WHILE che conter<br>anziché uno: anziché uno: sono due statemen<br>BEGIN-END: ven<br>siderati come un<br>quindi facile scrive<br>WHILE che conter<br>anziché uno:<br>WHILE X>=1<br>BEGIN<br>WRITE (X:=X-1<br>END;

WHILE X>=1 DO BEGIN WRITE ('I');  $X:=X-1$ END;

Questo frammento di programma fa scrivere sul video tante «I» quanto è il valore di X: se X vale 4 verranno scritte quattro «I» (il simbolo  $\geq$  = significa maggiore e uguale). WHILE  $X> = 1$ <br>
BEGIN<br>
WRITE ( $X:=X-1$ <br>
END;<br>
Questo frammen<br>
scrivere sul video to<br>
valore di X: se X va<br>
te quattro «I» (il sin<br>
maggiore e uguale<br>
Attenzione. Il B<br>
damentale: se si sc CIVE,<br>Cuesto frammer<br>scrivere sul video t<br>valore di X: se X va<br>te quattro «I» (il sin<br>maggiore e uguale<br>Attenzione. Il B<br>damentale: se si sc<br>WHILE ><br>WHILE ><br>WRIT<br>X:=X

Attenzione. Il BEGIN-END è fon damentale: se si scrive:

#### WHILE  $X> = 1$  DO WRITE  $(T)$ ;  $X:=X-1;$

lo statement WHILE ripeterebbe solo il WRITE e non il  $X:=X-1$  (fra l'altro se X fosse maggiore di 1 sarebbe una ripetizione infinita).

Ovviamente è consentito innestare a piacere gli statements (vedere le figure 4 e 5).

#### I segreti nel manuale

Per l'Apple i manuali sui Pascal sono due: il celebre User's Manual and Report di N. Wirth, l'inventore del linguaggio (fornito assieme all'Apple); l'altro è il Pascal, Language Reference Manual, che cita solo le differenze e le estensioni del Pascal Apple rispetto al Pascal Standard di Wirth. Non bisogna però confondere quest'ultimo con il manuale del Sistema UCSD, cioè il Pascal Operating System Manual. Questo descrive come usare il sistema, cioè come accendere l'Apple, come usare l'editor, il Filer, il Linker... Non viene però trattato il linguaggio. Un manualetto breve, facile e completo, in italiano, è Impariamo il Pascal di Flavio Waldner, edito dal Gruppo Editoriale Jackson. Non è comunque l'unico: esiste anche il H-Pascal Manual edito dalla Clued in inglese e altri ne escono a getto continuo.

# LE STAMPANTI PER TUTTI 1 COMPUTER

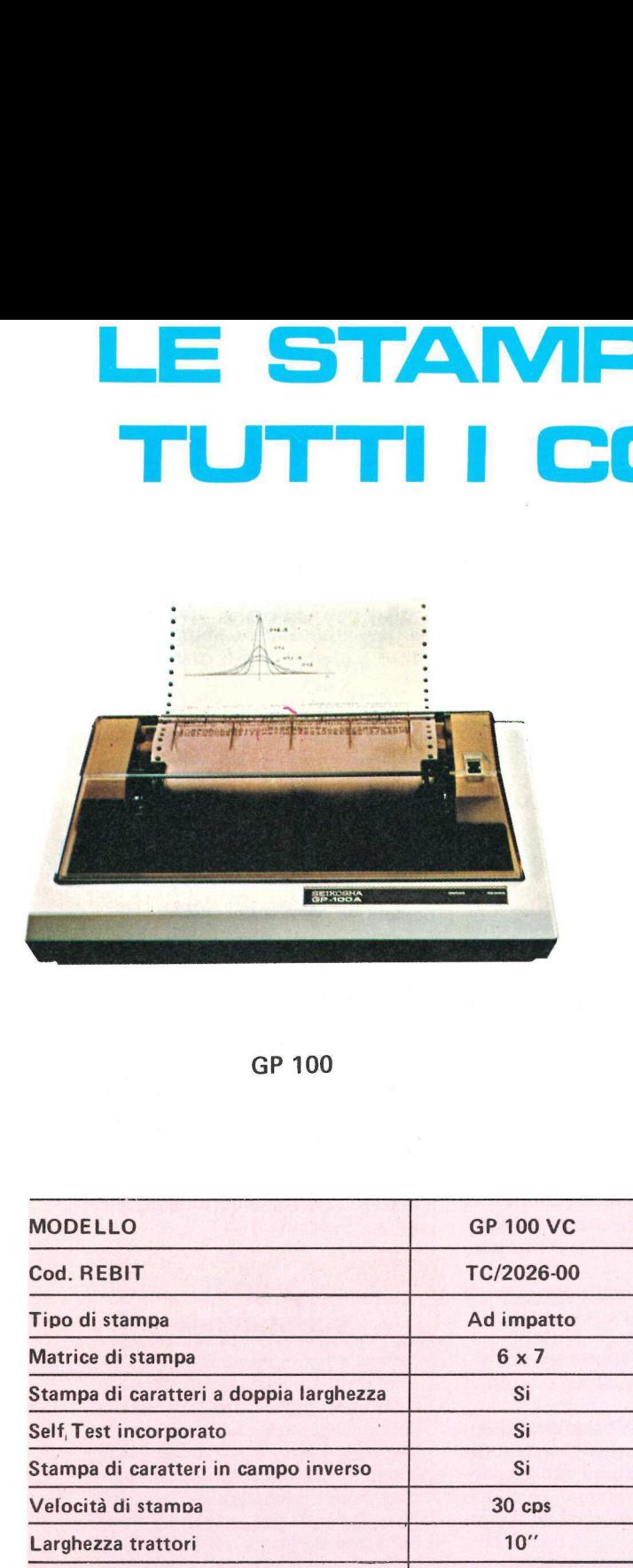

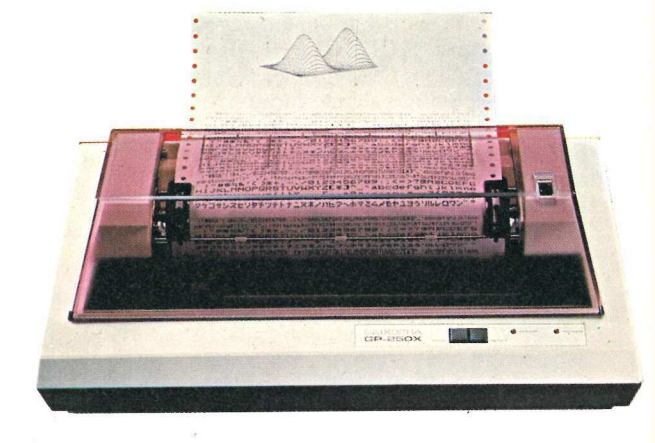

GP 100 GP 250

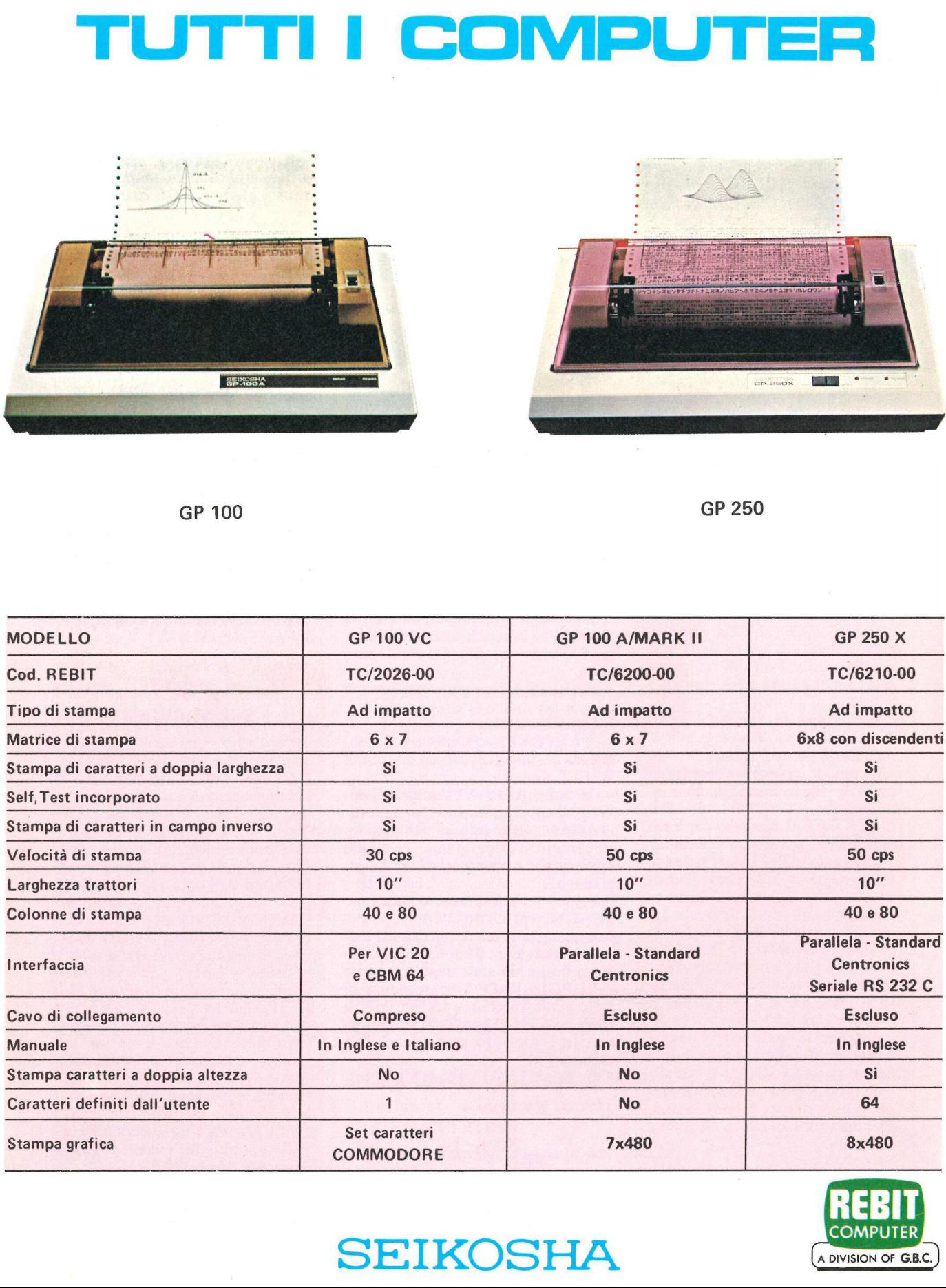

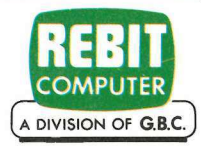

# SEIKOSHA **COMPUTER**

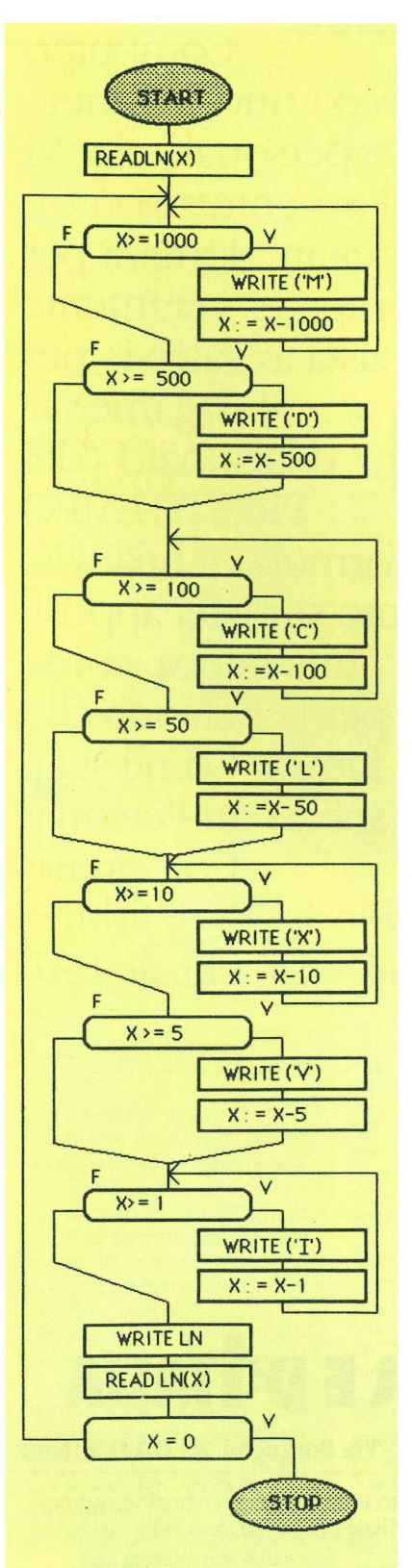

Figura 4. Flow-chart del programma di figura 5.

PROGRAM ROMAN; VAR X: INTEGER; BEGIN  $READLN(X);$ REPEAT WHILE  $X> = 1000$  DO BEGIN WRITE  $(M')$ ;  $X:=X-1000$ END; IF  $X > =500$  THEN BEGIN WRITE  $(D')$ ;  $X:=X-500$ END; WHILE X>=100 DO BEGIN WRITE  $('C'); X:=X-100;$ END; IF  $X$  $>$  = 50 THEN BEGIN WRITE  $(L')$ ;  $X:=X-50$ END; WHILE X>=10 DO BEGIN WRITE  $(Y')$ ; X:=X-10 END; IF X>=5 THEN BEGIN WRITE  $('V'); X:=X-5$ END; WHILE X>=1 DO BEGIN WRITE  $(T)$ ; X:=X-1; UNTIL  $X=0$  L. 250.000\* END. END.

#### ro da notazione arabica a notazione romana.

variabile X verrà inserito il valore intero 123. Il REPEAT contiene una se-<br>quenza di WHILE e IF, che contengono dei BEGIN-END i quali a loro volta contengono delle WRITE e degli<br>assegnamenti. WRITELN infine fa semplicemente andare a capo il curso-Questo è un programma intero in PASCAL. Nelle prossime puntate si vedrà il significato preciso di VAR X:INTEGER; per ora la si consideri come la dichiarazione di una variabile di nome X e adatta a contenere un numero intero. Il BEGIN denota l'inizio della parte istruzioni del programma. C'è poi la procedura: READLN (X). Questa è identica alla READ ma richiede che il numero battuto termini con il tasto return. Per esempio se si battono i tasti 1, 2, 3 e return, nella

re nel video senza scrivere nulla.<br>Nel programma appena mandato in esecuzione il cursore è fermo in alto a sinistra nel video. Ora si è fermi sulla READ LN(X) READLN. Bisogna battere un numero seguito da return e comparirà nella linea successiva la traduzione di quel numero in romano.

#### 1983 MDCCCCLXXXIII Il cursore si ferma a capo in attesa di un altro numero. Se si introduce il nu mero zero, il programma termina e compare sul video la prompt-line.

Alessandro Mazzetti 1 Continua.

## NOVITÀ

 $\overline{\phantom{a}}$ 

> BUFFER PER QUALUNQUE STAMPANTE CON STANDARD CENTRONICS.

Memorizza immediatamente 8 kbyte in uscita dal calcolatore e li invia successivamente alla stampante. Potete così usare  $\text{WRITE}$  (T); X:=X-1;<br>END;<br>WRITELN; READLN (X) stampante lavora.

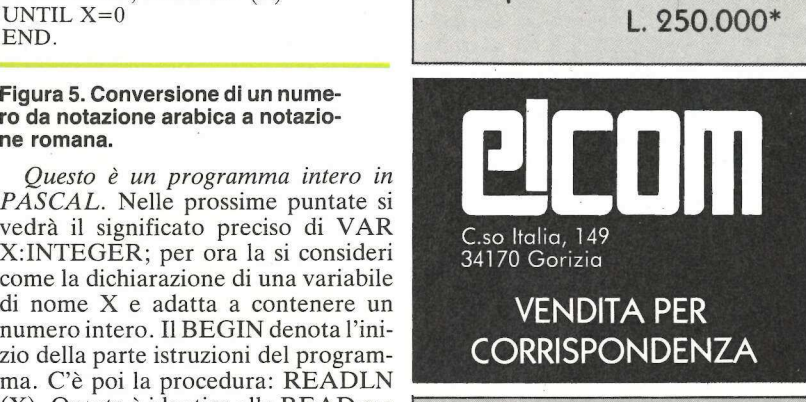

#### **VENDITA PER CORRISPONDENZA**

#### PER APPLE

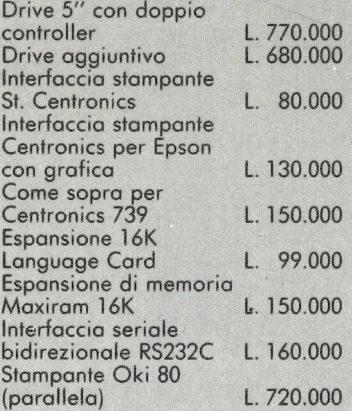

### ULTIME NOVITÀ

Interfaccia seriale<br>bidirezionale RS2<br>Stampante Oki 84<br>(parallela)<br>ULTIME<br>Replay scheda pe<br>di tutti i programm<br>+ 64 K<br>\* N.B. Tutti i prezz<br>vi di IVA e spese Replay scheda per la copiatura<br>di tutti i programmia L. 188.000 di tutti i programmi L. 188.000<br>Per Apple//e 80 colonne L. 198.000

\* N.B. Tutti i prezzi sono comprensi vi di IVA e spese di spedizione.

# PERSONAL COMPUTER Personal E UNO STRUMENTO ecco uno strumen-D'OGGI: proietta già nell'avvenire. Non c'è e bisogno di aspettare domani per assicurarsi un computer veramente PAGATELO personal, già oggi: basta avvalersi - per 1 Pagamento il pagamento dil pagamento del PRESTITEMPO Prestitempo BAI una formula di finanzia-

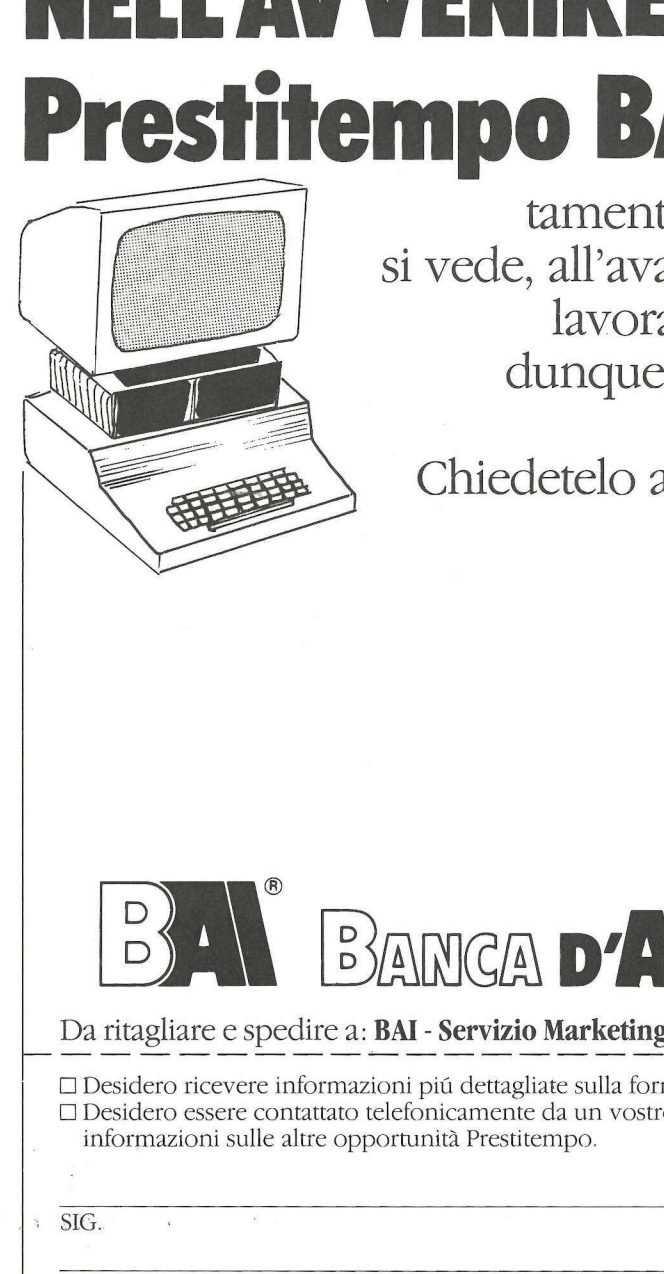

mento studiata appositamente dalla BAI - una banca, come si vede, all'avanguardia - per le persone che lavorano già nel futuro. Come si fa, dunque, per avere subito un Personal Computer?

Chiedetelo al Vostro rivenditore di fiducia o alla più vicina filiale BAI.

# $B$  annica d'**America e d'**

Da ritagliare e spedire a: BAI - Servizio Marketing e Comunicazioni - Via Borgogna, 8 - 20121 Milano

 $\begin{array}{r}\n\text{D2 intaglia} \\
\hline\n\Box \text{Desidero} \\
\Box \text{Desidero} \\
\text{informazi} \\
\hline\n\text{SIG.} \\
\hline\n\text{AZIENDA}\n\end{array}$ D Desidero ricevere informazioni più dettagliate sulla formula di finanziamento Prestitempo "Personal Computer" DO Desidero essere contattato telefonicamente da un vostro funzionario della Filiale più vicina per avere informazioni sulle altre opportunità Prestitempo.

SIG.<br>AZIENDA CAP CITTÀ TEL.

## applettere**i**

#### Archivio numismatico

Non ho ancora trovato programmi adatti all'elencazione di raccolte numismatiche o filateliche, trattato a medio livello per piccoli o medi hobbisti, ovviamente in linguaggio basic. Farà qualcosa Applicando?

> Renato Traversa Ivrea

Sì. Applicando preparerà qualche programma di questo genere. Una possibilità, nel frattempo, potrebbe essere quella di cominciare a usare qualche programma d'archivio già esistente e adattarlo alle proprie esigenze. Come per esempio. il Visidex, il Personal Data Base, il Visifile.

#### Lineetta o due punti

Ho battuto "A colpi di laser" (Applicando n. 2) ma incontro problemi nel trascrivere il linguaggio macchina. Non ho ben capito la differenza che c'è fra battere

\*2000:0B 00 18 00 67 00 08 00 (return)

mentre nel listato che viene pubblicato la prima riga della tavola delle figure è: \*2000- OB 00 18 00 67 00 08 00

> Tiziano Maffei Portoferraio

Quando si battono i due punti non occorre lo spazio poiché verrebbe valutato dal computer come un errore. La lineetta è infatti seguita dallo spazio perché rilevata in fase di lettura e non di input. Per ottenere listati in linguaggio macchina ci sono due possibilità: la prima consiste nel battere il numero della locazione di partenza seguito dalla lettera "L" per ottenere il listato disassemblato.

La seconda nel battere il numero della locazione di partenza, punto, locazione di arrivo, per ottenere il listato completo 8 byte alla volta. Se a un certo momento occorre fermare lo scroll si de-

ve utilizzare Control-S come per i listati in basic.

#### Modifica di curve

Dopo aver digitato il programma "Curve di pressione" (Applicando n. 2) mi sono accorto che non esisteva una opzione per poter uscire

#### Il mercatino delle mele

Vendo per Apple II scheda sintesi vocale e musicale a quattro voci (Lire 70 mila) e programmatore di Eprom in grado di duplicare 8, 16, 32, 64K. Matteo Genero, Via Sambuy 99, 10026 Santena (Torino).

Cerco possessori di Apple per scambiare idee e programmi. Inviatemi i vostri cataloghi, risponderò coni miei. Davide Aredi, Via Verbano 241, 28100 Novara.

Vendo per Apple II programma inedito di totocalcio "Supertoto 1.0" con sviluppo sia su monitor che su stampante. Lire 70 mila con il manuale. Roberto Rossi, Via Lario 26, 20159 Milano. Tel. 02/ 6070236.

Vendo stampante Honeywell (mod. sara 10) praticamente non usata. 80 cps per 80 colonne (lire 500 mila) Roberto Del Bianco, Via XIX ottobre 5, 47036 Riccione.

Vendo per Apple //e Apple II software di qualsiasi tipo a prezzi vantaggiosi. Telefonare a Luigi Palumbo 06/ 802783 (ore pasti).

Vendo Apple /// 28K, garanzia 6 mesi (lire 2 milioni più IVA). Maurizio Maggia, Via Bologna 220, 10154 Torino. Tel. 011/238623 (ore ufficio).

Cambio e vendo giochi e utilities per Apple II. Chiedere lista a: Massimo Zeppa, Via Maiolati 5, 60100 Ancona. Tel. 071/84015.

Vendo, come nuovo, compatibile Apple con disk dal programma. Ho quindi pensato che potesse interessare una semplice modifica per ovviare a questo inconveniente: eccola.

222 PRINT : HTAB 4 : PRINT "9) FINE" 234 IF  $P < 1$  OR  $P > 9$ **THEN 230** 

drive, language card, scheda 80 colonne (lire 2 milioni). Scambio programmi di ogni genere, escluso acquisto. Gianni Pavan, Via Arsa 13, 30174 Mestre. Tel. 041/ 911367.

Vendo per Apple Il programmi gestionali e di ingegneria. Richiedete la lunghissima lista a: Carmela Cassisi, Via Gerolomini 89, 80078 Pozzuoli (Napoli).

Compro per Apple //e scheda  $64K + 80$  colonne e cerco inoltre manuale originale The Last one. Emilio Guarisco, Viale Romagna 2/M, 92016 Ribera (Agrigento), Tel. 0925/67690 (ore serali).

Cerco in zona La Spezia e provincia possessori Apple per scambio programmi e per comunicazioni via modem: Alberto Marletto, Piazza S. Agostino 10, 19100 La Spezia. Tel. 0187/24325.

Vendo per Apple II gioco "Avventura nel castello". È originale Techno Club Software e costa 25 mila lire completo di manuale. Andrea Benetti, Via Cairoli 4, 13011 Borgosesia. Tel. 0163/25062 (ore serali).

Cerco utenti Apple II plus per scambio esperienze e programmi nella zona di Milano. Renzo Duci, Via Giorgio Savoia 3, 20141 Milano. Tel. 02/8495816.

Vendo stampante Centronics 739 mai usata perché incompatibile con il mio software. Prezzo interessante. Tel. 080/734283 (ore pasti).

 $238$  IF P = 9 THEN HOME : END

> Frederich Naar Ventimiglia

#### Figure scomparse

Stavo girando il programma figure quando, terminata una figura, mi è apparsa la richiesta di dare un nome alla tavola e cambiare il disco per memorizzarla. Distrattamente l'ho battezzato PIPPO ma non ho cambiato il dischetto. Ora il dischetto gira soltanto con il programma SCANNER; per FIGU-RE e STATISTICHE nulla da fare: quando batto RUN MENU viene subito la richiesta:

SHAPES

- 1 NUOVA TAVOLA
- 2 FINE
- QUALE?

e non se ne esce più fuori. C'è nulla da fare per recu-

perare i due programmi? Se batto CATALOG viene A 006 HELLO

#### A 029 FIGURE B 002 PIPPO

Ho timidamente provato a battere RUN PIPPO e mi ha risposto FILE TYPE MI-SMATCH. Sapreste inoltre indicarmi dove e come trovare un programma per fare il catalogo della mia biblioteca?

Alessandro Fioravanti Bolsena

Se il nome della tavola di figure non era uguale a quello di qualche altro programma, non ci sono problemi. Prova a cancellare PIPPO dal dischetto e vedere se cambia qualche cosa. Per richiamare la tavola di figure devi utilizzare il programma Richiama figure pubblicato su Applicando n. 2. Che poi la risposta al tuo tentativo di dare il run a PIPPO sia stata FILE TYPE MISMATCH è normale, poiché è un file binario, infatti per i file binari (quelli che nel catalog sono preceduti da una B) bisogna digitare BRUN seguito dal

## **applettere**

#### nome del programma che vogliamo lanciare.

Questo partirà solo se era stato scritto per essere autonomo, senza cioè nessun concatenamento ad altri programmi. Il file che viene creato da FIGURE, non è assolutamente autonomo. Per quanto riguarda il catalogo della tua biblioteca, ci sono una infinità di archivi tipo il VISIDEX, il PERSO-NAL DATA BASE, il VISI-FILE e tanti altri che puoi trovare presso rivenditori specializzati Apple.

#### Auto numerazione

Come sapete sull'Apple // e manca il sistema di auto numerazione di linea. Mi servirebbe un programma che facesse in modo che durante la programmazione, ogni volta che volendo terminare la linea si batte return, il computer vada a capo ed incrementi il numero di linea (step 10 o con la possibilità di definire l'incremento all'inizio) e si presenti il prompt dopo il numero di linea, pronto ad accettare 'quanto il programmatore vorrà battere.

> Fabio-Bissarro Loano

La soluzione puoi trovarlanel Dos tool kit, prodotto e distribuito dalla Apple, che dispone, tra le altre caratteristiche, anche di un numeratore automatico delle linee.

#### L'Editing difficile

Posseggo un Apple //e da qualche settimana e ho notato che l'editor per quanto riguarda il basic è molto laborioso rispetto ad altri piccoli computer...

> Paolo Mondini Virgilio

Puoi ovviare a questo inconveniente usando il programma Edasm contenuto nel Dos tool kit, prodotto e distribuito dalla Apple, che permette i comandi di inserimento, ricerca, sostituzione, spostamento, cancellazione, lista, stampa ecc. L'output di

questo programma viene registrato su disco come file di testo in modo da poter utilizzare anche l'editing di un semplice word processor.

#### Files binari

L'unico sistema di mia conoscenza per copiare file in monitor è quello di usare il programma Copya del System Master, ma così sono costretto ogni volta a usare un nuovo dischetto. Se conoscessi il modo di leggere i parametri del comando BSAVE allora tutto sarebbe più semplice.

Marco Dal Pra' Mestre

Per conoscere i parametri del comando SAVE digita il programmino in basic pubblicato qui sotto e, dopo aver inserito un dischetto inizializzato e non protetto da scrittura, dai il RUN. Il programmino scriverà un file di testo chiamato PARAME-TRI sul disco. Poi ogni volta che avrai bisogno di sapere quali sono i parametri di un programma binario sarà sufficiente eseguire queste operazioni: :

@ Carica il programma binario con BLOAD e nome del file

© [Inserisci il dischetto che contiene il programma chiamato PARAMETRI e digita EXEC PARAMETRI Return. Risultato: visione della locazione di inizio e lunghezza del programma che hai caricato. Ecco il listato  $100$   $DS = CHR$$   $(4)$ : PRINT D\$; "OPEN PARAME-TRI": PRINT D\$; "WRITE **PARAMETRI** 

110 PRINT"INVERSE: PRINT "CHR\$, (34)" INI-ZIO "CHR\$ (34)" PEEK  $(43635) * 256 + PEEK$ (43634), "CHR\$(34)" LUN-GHEZZA "CHR\$(34) PEEK (43617) \* 256 · PEEK (43616): NORMAL" 120 PRINT D\$; "CLOSE PARAMETRI": END

#### Manuali in italiano

Ho letto sull'ultimo numero che esiste un manuale

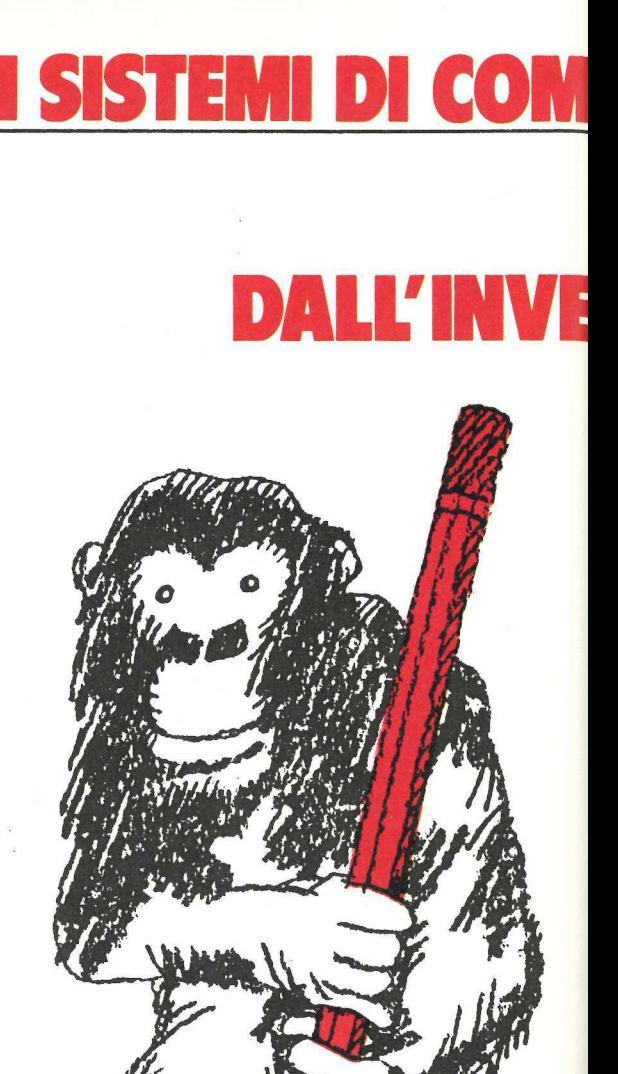

Filiali: Milano Tel. 02/75451-Torino Tel. 011/6192192<br>Mestre Tel. 041/962255-Genova Tel. 010/451801<br>Bologna Tel. 051/557157-Firenze Tel. 055/355841<br>Roma Tel. 06/58421-Napoli Tel. 081/660266.<br>Distributori autorizzati in tut

# CAZIONE AZIENDALE SI EVOLVON SUPPORTI MAGNETICI<sup>8</sup>3M.<br>IZIONE AL PRIMATO TECNOLOGICO. **SUPPORTI MAGNETICI 3M.**<br>
The magnetic state property and **CONSUMPORTIMAGES**<br>
The magnetic state property and **CONSUMPORTIMAGES**<br>
The computer's state and the state and the state and the state of the state and the state of

ato<br>
la<br>
i più<br>
I,<br>
logate l primo nastro per computer è stato prodotto dalla 3M nel 1952. Un primato che ha consentito la realizzazione dei supporti magnetici più affidabili e sicuri.

 Le Diskette 3M, ad esempio. Omologate dai maggiori costruttori Certificate al 100%. 

l.

Garantite 5 anni/Esportate  $\epsilon$ Garantite 5 annu<br>
in tutto il mond<br>
riferimento inter<br>
ISO ed ANSI. U<br>
sia per le Diskett<br>
Minidiskette 5 p<br>
Le Diskette 3<br>
SISTEMI riferimento igternazionale da ECMA, e migliore assistenza. ISQ-ed ANSI. Una gamma completa Assistenza e consulenza tecnica Le Diskette 3M, grazie all'esclusivo in tutta Italia. Exerce 5 polici e un quarto<br>
Siskette 3M, grazie all'esc<br>
STEMI PER L'UFFICIO supporti magnetici più<br>
affidabili e sicuri.<br>
Le Diskette 3M,<br>
ad esempio. Omologate<br>
dai maggiori costruttori<br>
Certificate al 10%.<br>
Garantite 5 anni Esportate<br>
in tutto il mondo. Prescelt<br>
riferimento internazionale<br>
ISO

 rivéstimento magnetico, garantiscono un'eccezionale resistenza all'usura e la massima 'affidabilità.

La stessa affidabilità che offrono tutti i Supporti Magnetici 3M: Nastri per Computer, Dischi Magnetici, Data Cartridge.

Le Diskette e i Nastri Magnetici 3M Garantite 5 anni/Esportate sono interamente fabbricati in Italia e<br>in tutto il mondo. Prescelte come questo significa immediata reperibilità questo significa immediata reperibilità

> che il Cliente trova presso le 8 filiali, i venditori diretti e  $400$  distributori  $3M$ ,

## SISTEMI PER L'UFFICIO 3M. LA PERFEZIONE DELLA SPECIE.

Sistema Visual

Telecopiatori - Copiatori | Sistema Visual | Microfilm

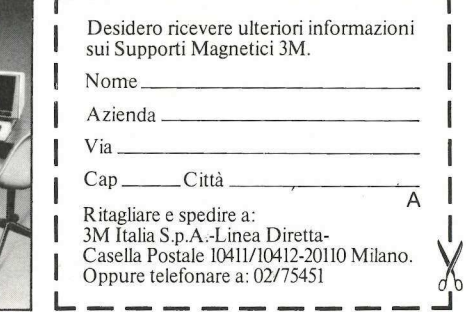

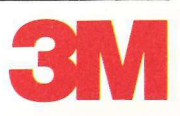

**Computer Shop** 

**AI ЯЕ Я ЯІ Л** 

Programmazione<br>in Basic<br>per l'uomo d'affari

 $\overline{\mathcal{H}}$ 

mm

franco muzzio editore - via bonporti, 36 - 35141 padova

<u> 1988 - John Chemistra Barn II</u>

JO

Dal Basic<br>al Pascal

 $\odot$  $\mathcal{C}$ J.

Imparate il Basic con<br>il Texas TI 99/4A

 $\blacksquare$ 

**Capple computer** 

**APPLE** 

**DISTRIBUTORE** 

**CON CENTRO** 

**ASSISTENZA** 

**DI Iº LIVELLO** 

la prima e

collana

mmm

più diffusa

200 titoli di elettronicae informatica

 $\widetilde{\mathbb{Q}}$ 

Il "debug" nei<br>personal computer

sui personal compute)

Via V. E. Orlando, 164/166 Tel. (095) 44 16 20 95127 CATANIA

## **applettere**

in italiano per il Visicale. Dove si può acquistarlo? Credo che tutti i programmi un po' complessi non vengano comprati solo perché non esiste il manuale in italiano. Luciano Casali Milano

Il manuale italiano del Visicalc si deve richiedere al rivenditore del programma o direttamente alla Apple Italia che ne è la distributrice. Siamo d'accordo con lei che per i programmi più complessi occorrerebbero i manuali in italiano. Le case importanti stanno infatti traducendo le applicazioni più interessanti e i relativi manuali.

#### Scanner più italiano

Il programma scanner pubblicato sul primo numero di Applicando, può essere reso più adeguato alla lingua italiana sopprimendo le lettere j, k, w, x, y e aumentando la frequenza delle vocali. Le modifiche necessarie per ottenere entrambi gli scopi si riducono a:

1) Dimensionare un vettore X con 31 componenti; si può utilizzare una delle istruzioni 120 - 180, per esempio: 120 DIM X(31)

2) Introdurre le istruzioni: 222 FOR  $I = 1$  TO 26 :  $X(I)$  $= I : **NEXT**$ 

 $224 X(27) = 1 : X(28) = 5:$  $X(29) = 9: X(30) = 15:$ <br> $X(31) = 21$ 

 $228 X(10) = 1 : X(11) = 5:$  $X(23) = 9 : X(24) = 15$ :  $X(25) = 21$ 

3) Modificare le istruzioni 240 e 250 così:

 $240 R = INT(31* RND(1))$ +1

250 POKE 1151 + X,X(R)  $+128.$ 

Se si vuole ottenere una frequenza delle vocali doppia rispetto a quella delle consonanti basta:

1) Cambiare da 31 a 26 la costante che compare nelle istruzioni 120 e 240;

2) Sopprimere l'istruzione 224.

Giulio C. Barozzi Bologna

#### Apple insegna Apple

Vorrei sapere se c'è in commercio un corso di programmazione Apple su dischetti per permettere l'apprendimento direttamente dalla macchina.

> Roberto Gentilucci Como

Sì, in commercio esistono programmi di questo tipo come:

© Corso autodidatta di programmazione in basic - applesoft.

● Corso DOS 3.3. (Produttore: Memor Infor-

matica) Sono in italiano e guidano l'allievo con spiegazioni e test per verificare di volta in volta il grado di apprendi-

#### Ancora la signorina

mento.

Desidererei sapere se il programma "Signorina ci pensi lei" pubblicato a pagina 58 di Applicando n. 3 può girare sul mio Apple // Europlus.

> Pietro Troja Capaci

"Contratti", questo è il nome del programma, funziona in WPL, che è un linguaggio di word processing contenuto nell'Apple Writer/le, per Apple lle. Purtroppo non gira su Apple // Europlus.

#### Altri linguaggi

Ritengo possa essere interessante dedicare una rubrica di Applicando agli altri linguaggi disponibili su Apple, con particolare riferimento al Pascal. Spero di rifarmi vivo presto con programmi in Pascal.

> Sante Candia Monopoli

Già su Applicando n. 4 è stato pubblicato un pro gramma di musica in Pascal. Dedicato a questo linguaggio inizia da questo numero una serie di articoli didattici. Altri ne seguiranno, aspettia- mo anche i tuoi.

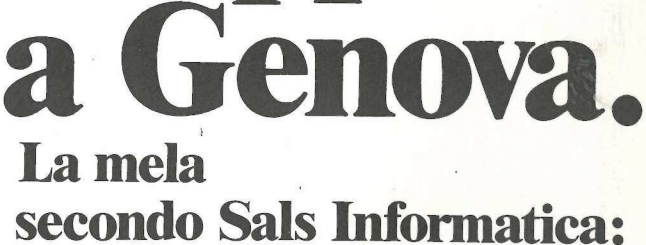

Apple

Sistemi completi pronta consegna Tutti gli accessori e le periferiche Materiali: di consumo Programmi per ogni esigenza Assistenza tecnica Corsi a tutti i livelli Consulenza Informazione tecnica e commerciale

Show room Distribuzione per l'Italia

**Capple computer** 

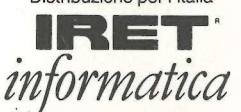

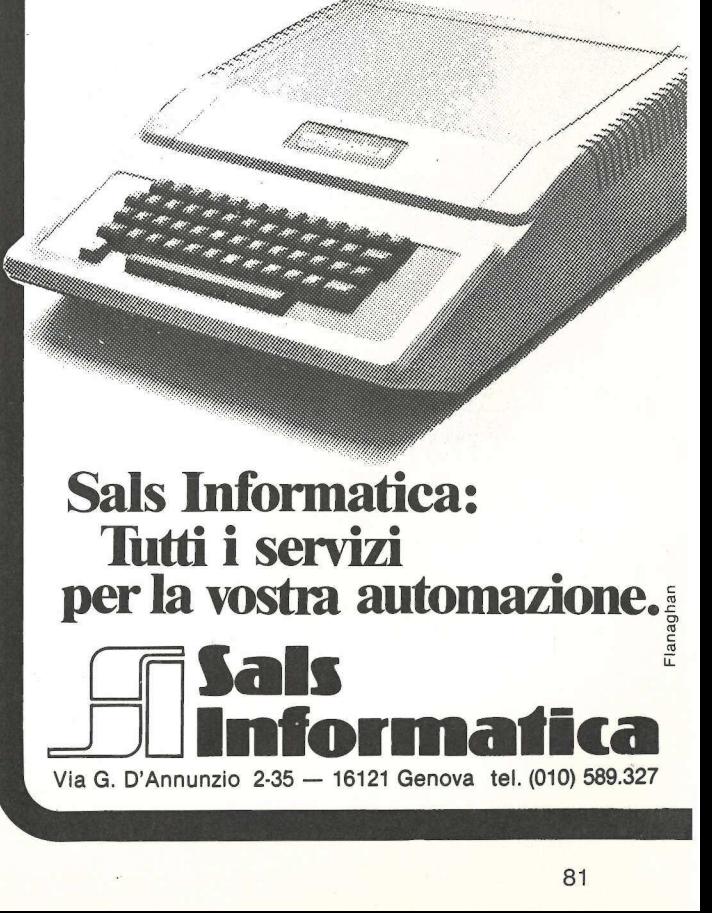

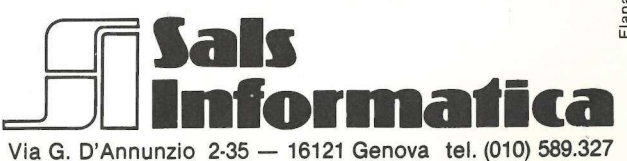

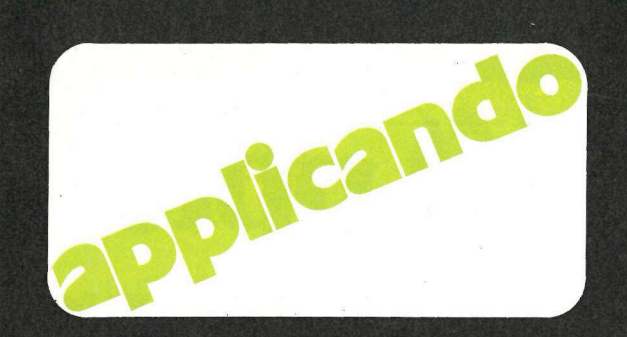

#### Listati senza fatica

| programmi pubblicati su Applicando possono essere trascritti dai lettori e salvati su dischetto. Ma la trascrizione è lenta e noiosa. Chi lo desidera può richiederci i dischetti sotto indicati, già pronti. Chi desiderasse anche il dischetto con i programmi STATISTICHE, SCANNER e FIGURATI UN PO' può ottenerlo gratis. Abbonandosi ad Applicando.

 $\star$  AP4/N07. Dischetto con i programmi LETTURA SPRINT in versione italiana e ★ AP4/N07. Dischetto con i programmi<br>LETTURA SPRINT in versione italiana e<br>LETTURA SPRINT con frasi in inglese LETTURA SPRINT con frasi in inglese<br>(pag. 26), ROMPIQUINDICI (pag. 47), TASTIERINO FANTASMA (pag. 73), e ROUTINE DI INPUT (pag. 76). Lire (pag. 26), ROMPIQUINDICI (<br>TASTIERINO FANTASMA (pa<br>ROUTINE DI INPUT (pag.<br>30.000 (Abbonati Lire 25.000).

AP4/A08. Dischetto dati VisiDex BAN-CA DATI APPLE (pag. 41). Occorre Visi-Dex. Lire 30.000 (Abbonati Lire 25.000).

AP4/A09. Dischetto Pascal (occorre Language Card o Apple //e) con i pro-grammi ORGANO, VIOLINO, PIANO-FORTE (pag. 21). Lire 30.000 (Abbonati Lire 25.000).

★ AP3/IN05. Dischetto con i programmi<br>SISTEMA\_BASE (pag. 14), ETICHETTE (pag. 36), CONTRÀTTI (pag. 58), DADI E<br>PUNTI (pag. 67) e GRAN CATALOGO (pag. 82). Lire 30.000 (Abbonati Lire 25.000).

AP3/A06. Dischetto dati VisiCalc EQUO CANONE (pag. 44). Occorre VisiCalc. Lire 25.000 (Abbonati Lire 20.000).

\* AP1/102. Dischetto con i programmi<br>PROFITTI PER FAVORE (pag. 38), CA-<br>LENDARIO PERPETUO (pag. 54), e 1<br>TRONCHI DEL TESORO (pag. 66). Lire<br>30.000 (Abbonati Lire 25.000).

★ AP1/N03. Dischetto con i programmi<br>ELIMINATORE DI DOS (pag. 28), ORO-<br>LOGIO (pag. 44), e PRONTI PUNTARE FUOCO! (pag. 46). Lire 30.000 (Abbonati<br>Lire 25.000).

\* AP2/IN04. Dischetto con i programmi COSTI CHILOMETRICI (pag. 14), RI-CHIAMA FIGURE (pag. 44), LASER NEL-LO SPAZIO (pag. 46), e CURVE DI PRESSIONE (pag. 57). Lire 30.000 (Abbonati Lire 25.000).

\* AP5/N09. Dischetto con i programmi AGENDA PERSONALE (pag. 23), DUEL-LO D'ARTIGLIERIA (pag. 30), MELE E FRECCETTE (pag. 63). Lire 30.000 (Abbonati Lire 25.000).

AP5/N08. Dischetto con il programma INVESTOR (pag. 34) Lire 70.000 (Abbo-EL oO

\* | dischetti contrassegnati con asterisco contengono anche il programma TOMBOLA, omaggio natalizio di Applicando e di Compushop, Via Nomentana 265-273, Roma.

pe n n -- =\_= = =\_= = pa Compilare e spedire il tagliando qui sotto a Applicando, Editronica Srl., Corso Monforte 39, 20122 Milano

AP4/A09. Dischetto Pascal (occorre<br>
Language Card o Apple //9 con i pro-<br>
grammi ORGANO, VIOLINO, PIANO-<br>
FORTE (pag. 21). Lire 30.000 (Abbonati<br>
Lire 25.000).<br>  $\star$  AP3/INGS. Dischetto con i programmi<br>
SISTEM BASE (pag. . Vogliate inviarmi i seguenti dischetti:  $n.$   $A|P|$  //  $|$ n. <u>|A|P| |/| |||</u><br>n. <u>||A|P| |/| ||</u> n lAIP} // | LI \_\_lAlP| 7/1 | Li

n lAIP| [7/1 | |)

 $n =$   $|A|P|$   $|/$   $|$ 

Sono abbonato: sì □ no □

 $n$   $|A|P|$  |/

 $\begin{array}{cc} \cdot & A \end{array}$ 

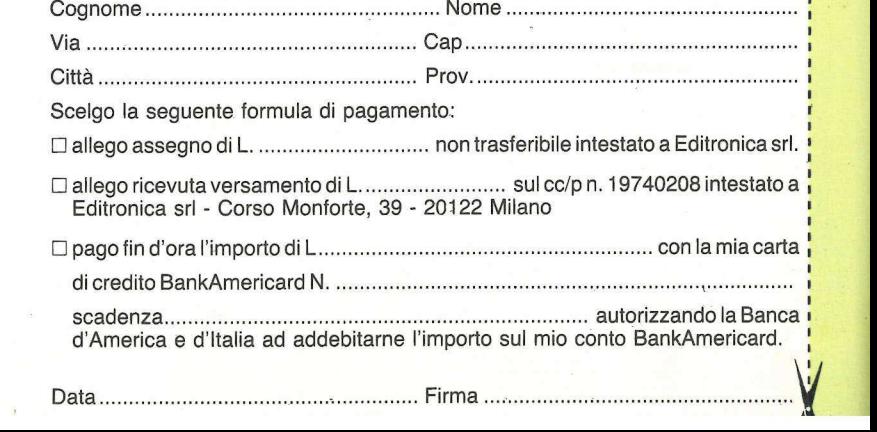

# **Flexible Discs** in confezione  $\boldsymbol{2}$

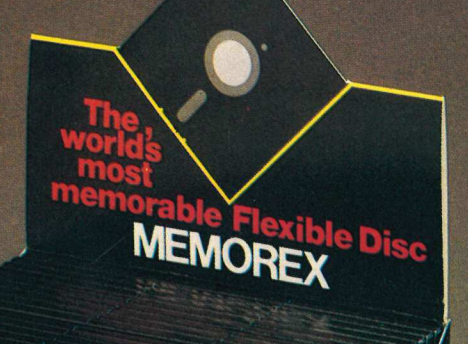

**EMOREX** Flexible Discs

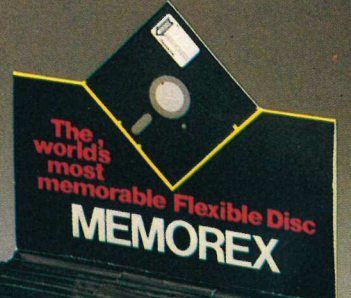

**AENOREX** 

**Flexible Dis** 

 $\frac{2 \times \text{Min}}{\text{Example 5}}$ 

ORE

63

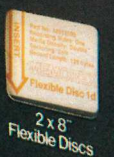

 $2 \times 8$ <br>axible Discs

Flexible Disce

**Flexible Discs** per grandi e piccole esigenze per acquistare quanto basta e quando occorre.

Telefono: 02/718551

Flexible Discs

A Burroughs Company Via Ciro Menotti, 14 - 20129 Milano

E

**2 x Mini**<br>Elexible Discs

# **Computhon** Vivere col computer a Roma.

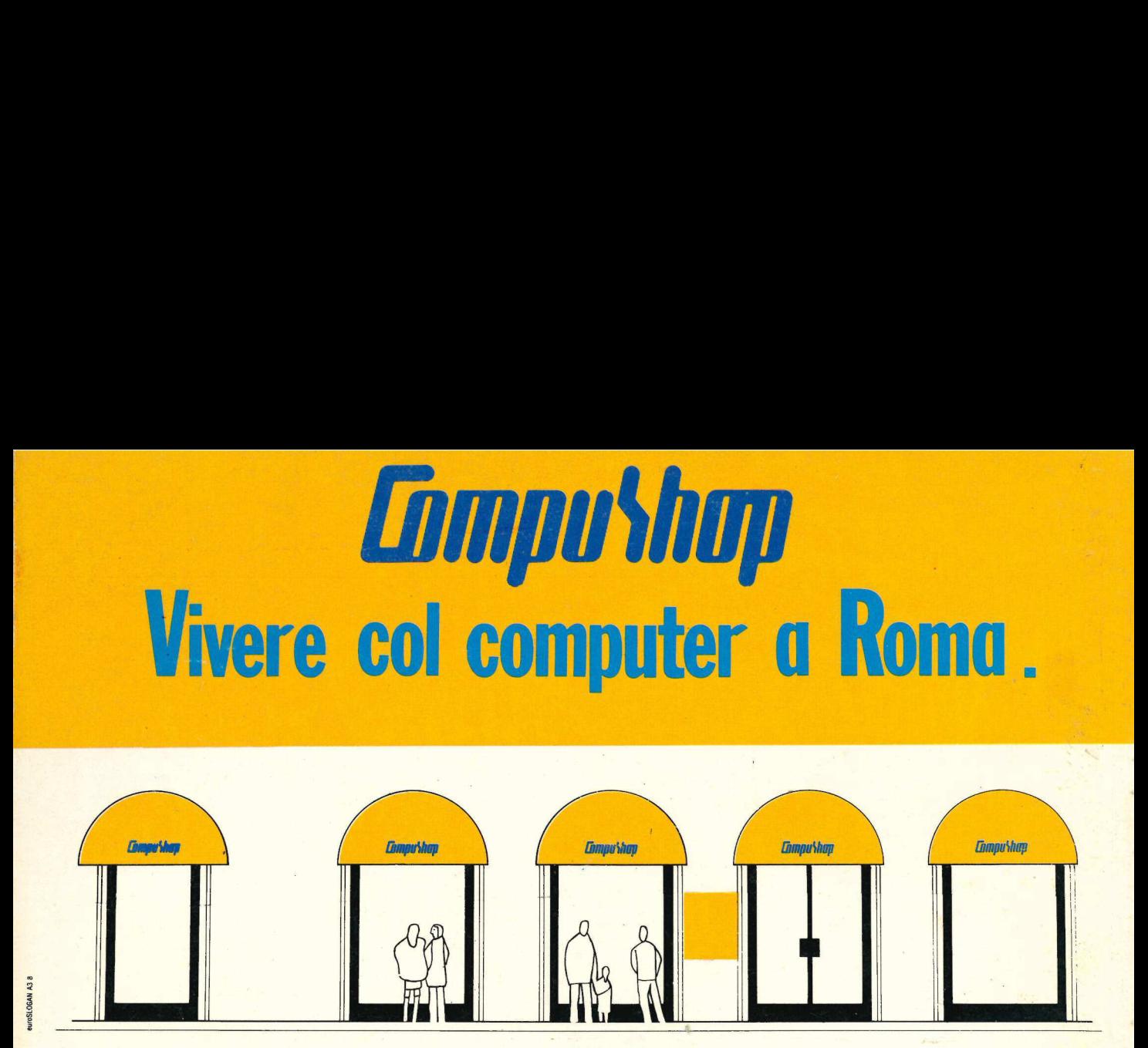

Il posto delle mele del tempo delle mele. A Roma, venti, venticinquemila nuovi Il tranquillo ambiente della nuova rivoluzione. computer entreranno quest'anno negli studi Le proposte che stanno cambiando il modo di. notai, avvocati, medici, ingegneri, di fare le cose, la maniera di usare il tempo e gli architetti e progettisti, nelle case di a rivoluzione.<br>ndo il modo<br>il tempo e gli

strumenti del mestiere, della amministratori e guerra amministratori e guerra amministratori e guerra amministratori e<br>scienza, della tecnica e della cultura.

'di una stampante nuova, di libri 0 anche solo di un pacco di carta... Per chi di computer sa tutto ed ha bisogno di assistenza specialistica, software, .

Per chi non sa niente, ma vorrebbe sapere, e capire: assistenza informativa, corsi di formazione, guida all'acquisto, consulenza. e sistemi integrati d'azienda.

Per chi ha un computer e per chi no, per un venite a trovarci. Vi aspettiamo. video a colori, i dischi, un modello nuovo, Via Nomentana 265, 267, 269, 271, 273, espansioni ed integrazioni di sistema... di fronte a Villa Torlonia.

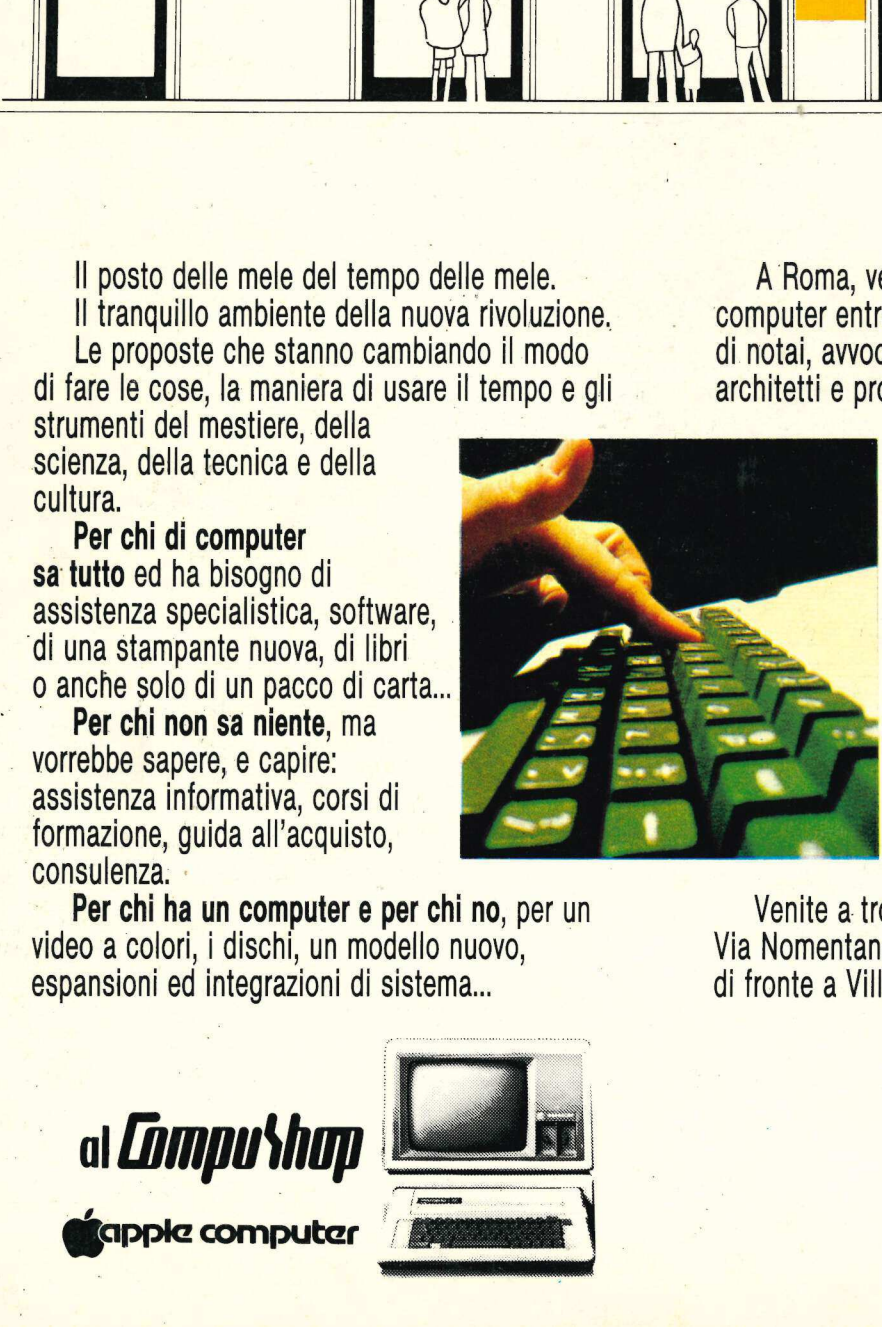

e studenti, in molte medie e piccole aziende.

Anche per questo è nato Compushop: per dare assistenza specialistica e sicura consulenza professionale prima e dopo l'acquisto, installazione e guida all'uso di personal

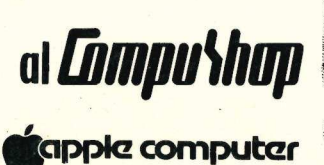

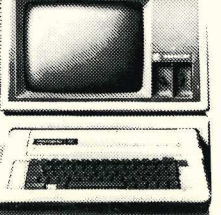

computershop Via Nomentana 265-273 telefono 8450078/857124